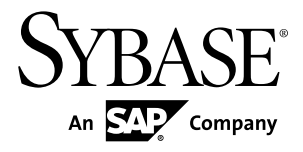

# リファレンス・マニュアル **Replication Agent™ 15.7.1**

Linux、Microsoft Windows、および UNIX 版

ドキュメント ID: DC01887-01-1571-01

改訂: 2012 年 4 月

Copyright © 2012 by Sybase, Inc. All rights reserved.

このマニュアルは Sybase ソフトウェアの付属マニュアルであり、新しいマニュアルまたはテクニカル・ノー トで特に示されないかぎりは、後続のリリースにも付属します。このマニュアルの内容は予告なしに変更され ることがあります。このマニュアルに記載されているソフトウェアはライセンス契約に基づいて提供されるも のであり、無断で使用することはできません。

アップグレードは、ソフトウェア・リリースの所定の日時に定期的に提供されます。このマニュアルの内容を 弊社の書面による事前許可を得ずに、電子的、機械的、手作業、光学的、またはその他のいかなる手段によっ ても、複製、転載、翻訳することを禁じます。

Sybase の商標は、Sybase の商標リスト (<http://www.sybase.com/detail?id=1011207>) で確認できます。Sybase およ びこのリストに掲載されている商標は、米国法人 Sybase, Inc. の商標です。® は、米国における登録商標である ことを示します。

このマニュアルに記載されている SAP、その他の SAP 製品、サービス、および関連するロゴは、ドイツおよ びその他の国における SAP AG の商標または登録商標です。

Java および Java 関連のすべての商標は、米国またはその他の国での Oracle およびその関連会社の商標または 登録商標です。

Unicode と Unicode のロゴは、Unicode, Inc. の登録商標です。

このマニュアルに記載されている上記以外の社名および製品名は、当該各社の商標または登録商標の場合があ ります。

Use, duplication, or disclosure by the government is subject to the restrictions set forth in subparagraph  $(c)(1)(ii)$  of DFARS 52.227-7013 for the DOD and as set forth in FAR 52.227-19(a)-(d) for civilian agencies.

Sybase, Inc., One Sybase Drive, Dublin, CA 94568.

# 目次

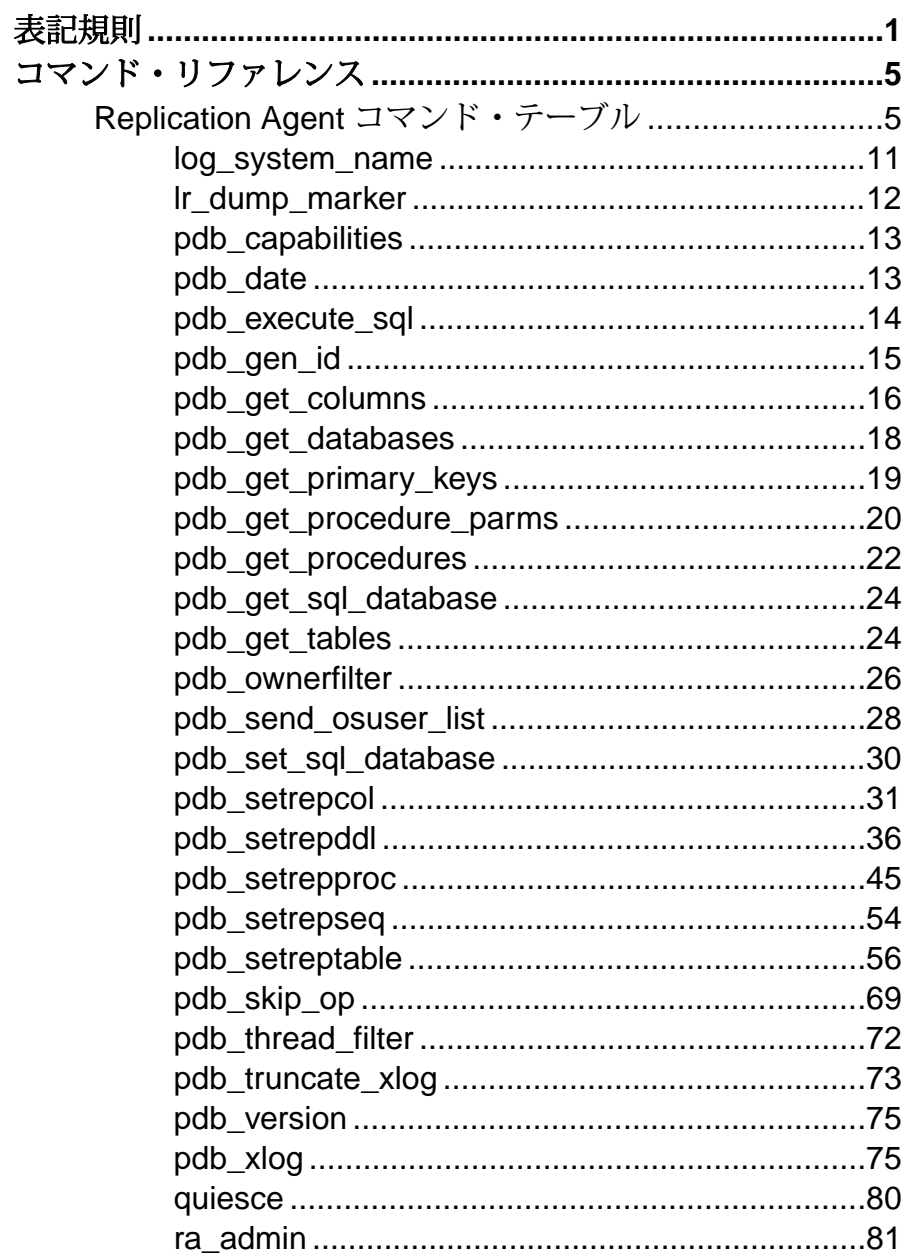

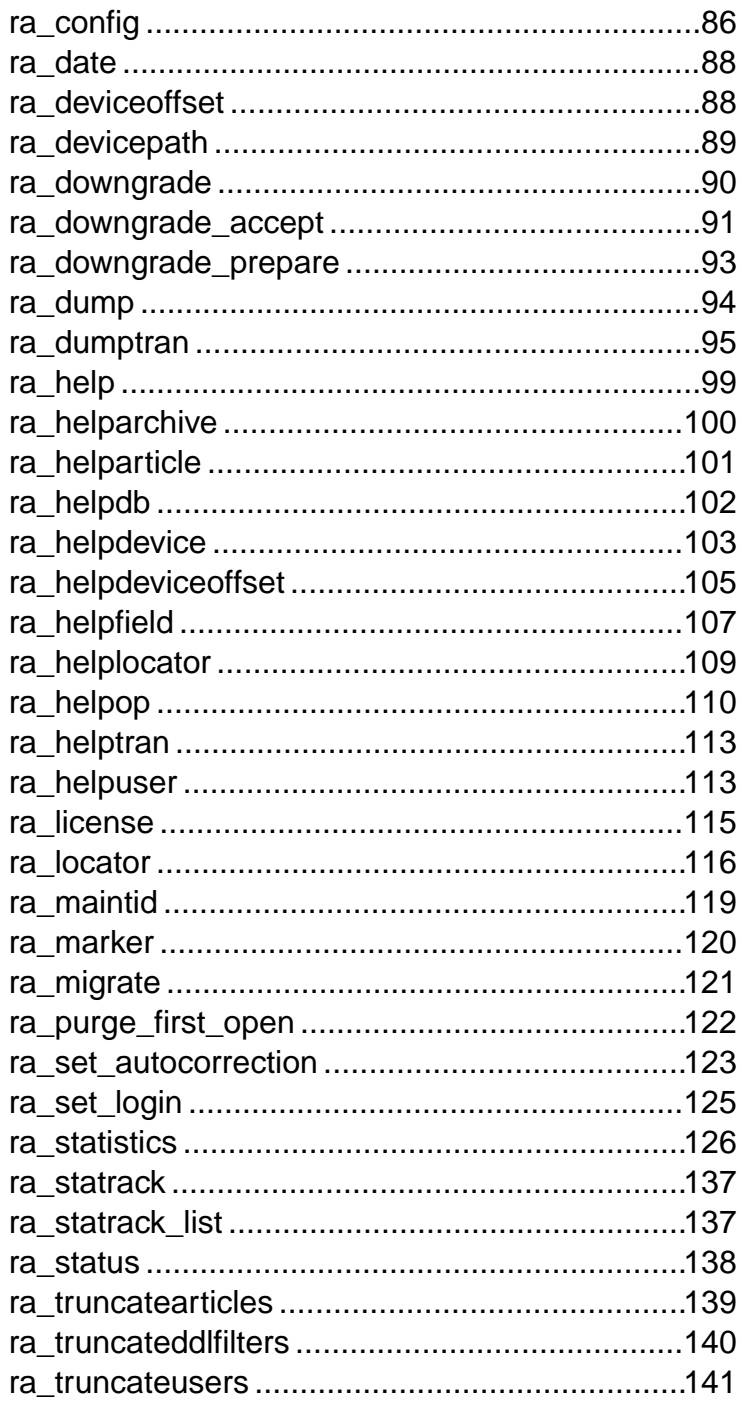

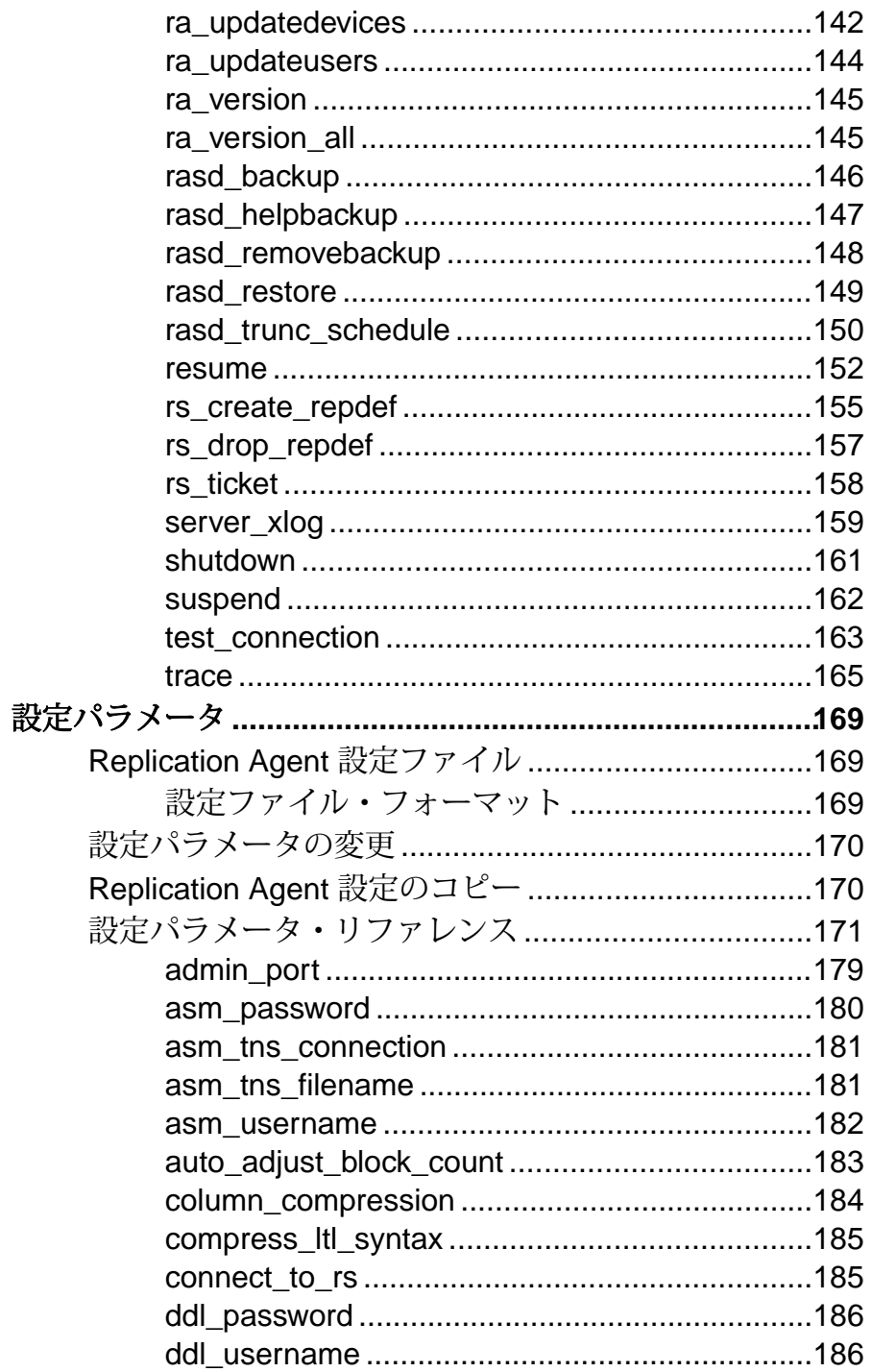

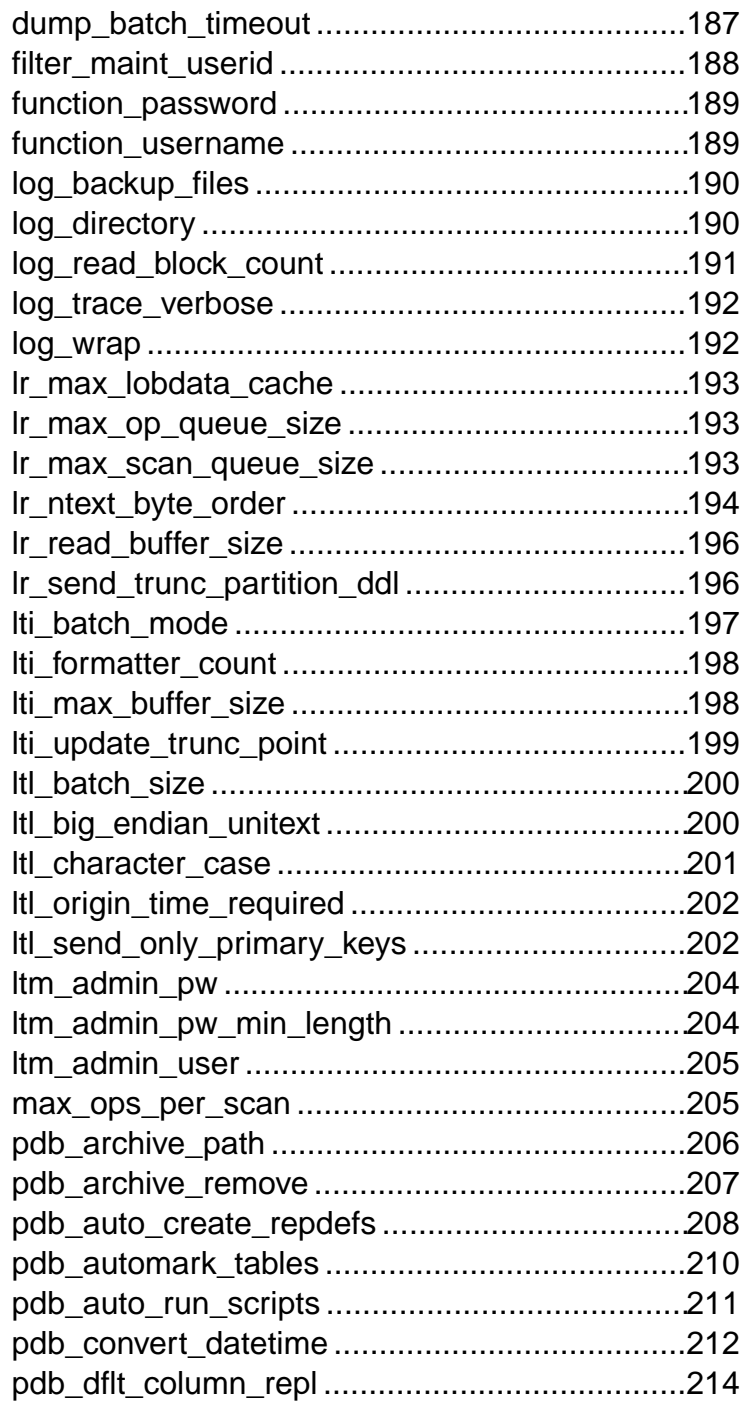

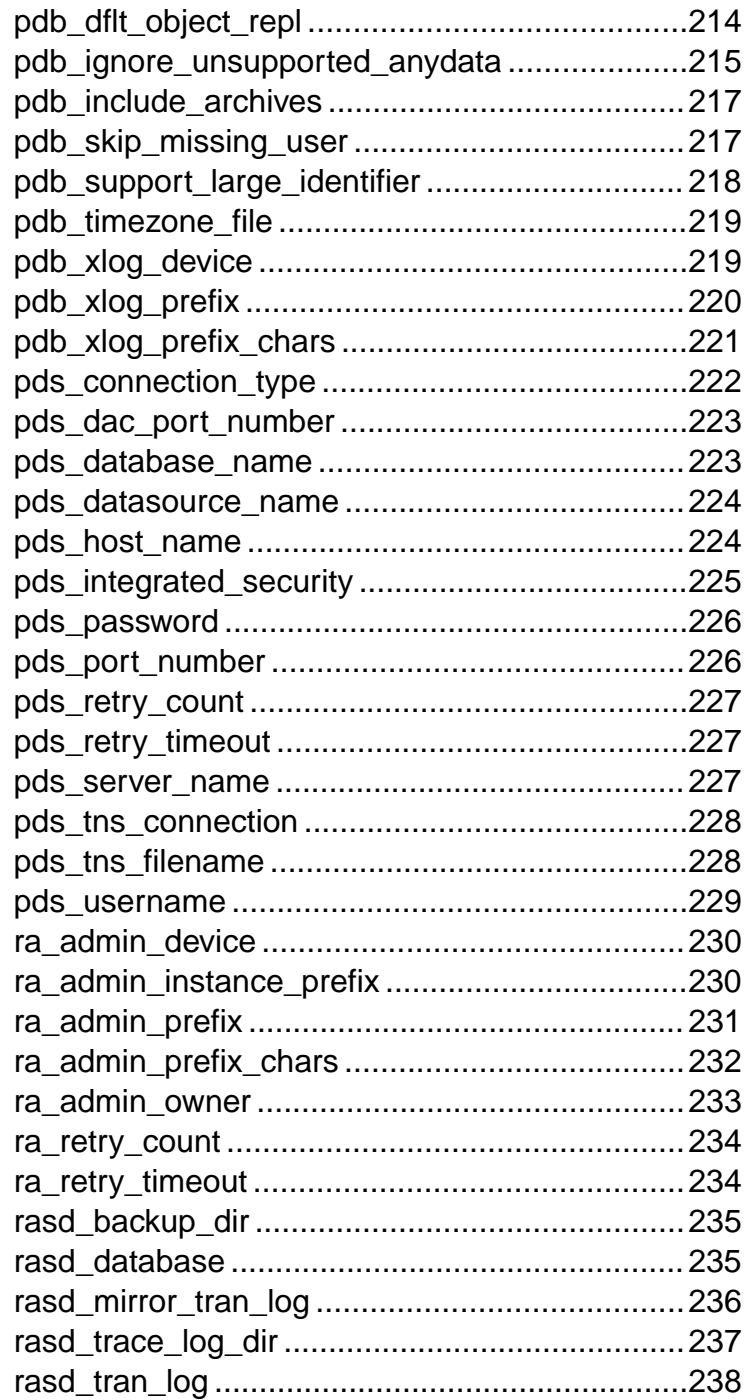

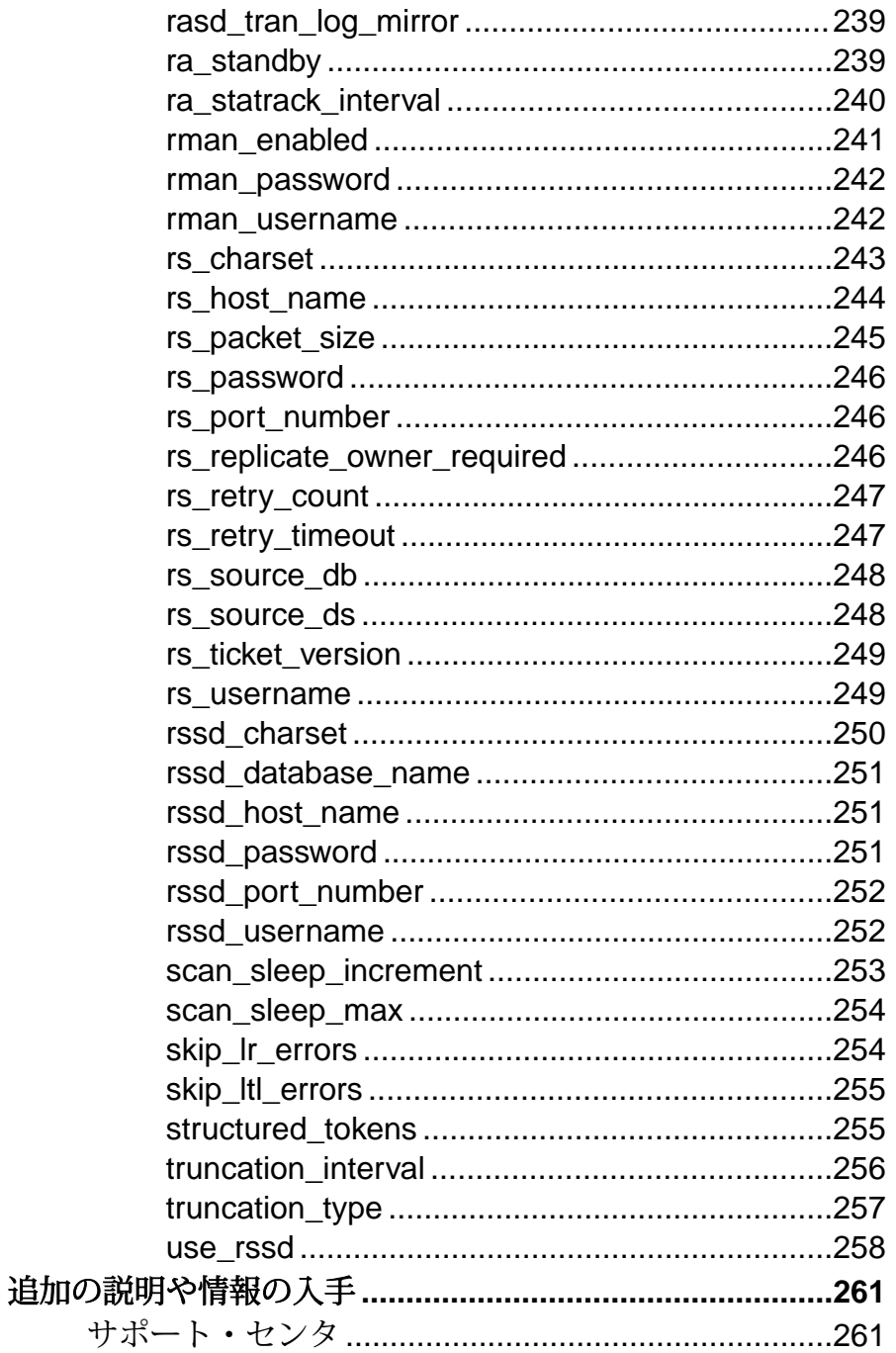

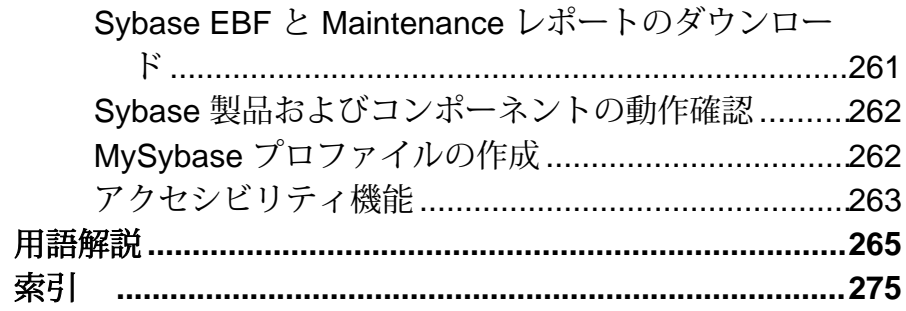

目次

# <span id="page-10-0"></span>表記規則

ここでは、Sybase® マニュアルで使用しているスタイルおよび構文の表記規則に ついて説明します。

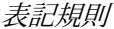

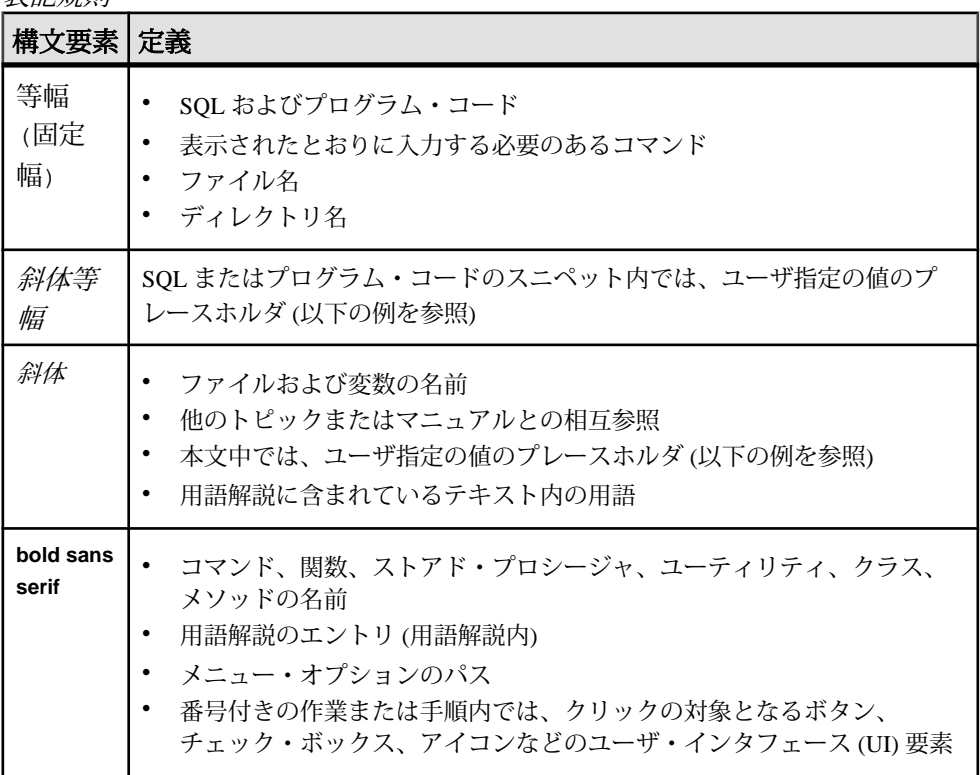

必要に応じて、プレースホルダ (システムまたは設定固有の値) の説明が本文中に 追加されます。例:

次のコマンドを実行します。

*installation directory*¥start.bat

installation directory は、アプリケーションのインストール・ロケーションです。

構文の表記規則

| 構文<br>要素         | 定義                                                                       |
|------------------|--------------------------------------------------------------------------|
| $\{\ \}$         | 中カッコで囲まれたオプションの中から必ず1つ以上を選択する。コマンドには<br>中カッコは入力しない。                      |
| $\lceil$         | 角カッコは、オプションを選択しても省略してもよいことを意味する。コマンド<br>には角カッコは入力しない。                    |
| $\left( \right)$ | このカッコはコマンドの一部として入力する。                                                    |
|                  | 縦線はオプションのうち1つのみを選択できることを意味する。                                            |
|                  | カンマは、表示されているオプションを必要な数だけ選択でき、選択したものを<br>コマンドの一部として入力するときにカンマで区切ることを意味する。 |
|                  | 省略記号()は、直前の要素を必要な回数だけ繰り返し指定できることを意味す<br>る。省略記号はコマンドには入力しない。              |

大文字と小文字の区別

- すべてのコマンド構文およびコマンドの例は、小文字で表記しています。ただ し、複写コマンド名では、大文字と小文字が区別されません。たとえば、 **RA\_CONFIG**、**Ra\_Config**、および **ra\_config** は、すべて同じです。
- 設定パラメータの名前では、大文字と小文字が区別されます。たとえば、 **Scan\_Sleep\_Max** は、**scan\_sleep\_max** とは異なり、パラメータ名としては無効 になります。
- データベース・オブジェクト名は、複写コマンド内では、大文字と小文字が区 別されません。ただし、複写コマンドで大文字と小文字が混在したオブジェク ト名を使用する場合 (プライマリ・データベースの大文字と小文字が混在した オブジェクト名と一致させる場合)、二重引用符でオブジェクト名を区切りま す。例:**pdb\_get\_tables** "TableName"
- 識別子および文字データでは、使用しているソート順によっては大文字と小文 字が区別されます。
	- "binary" などの大文字と小文字を区別するソート順を使用する場合には、識 別子や文字データは、大文字と小文字を正しく入力してください。
	- "nocase" などの大文字と小文字を区別しないソート順を使用する場合には、 識別子や文字データは、大文字と小文字をどのような組み合わせでも入力 できます。

# 用語

Replication Agent™ は、Adaptive Server® Enterprise、Oracle、IBM DB2 for Linux, Unix and Windows、Microsoft SQL Server 用の Replication Agent を表現するために使用さ れる一般的な用語です。具体的な名前は、次のとおりです。

- RepAgent Adaptive Server Enterprise 用の Replication Agent スレッド
- Replication Agent for Oracle
- Replication Agent for Microsoft SQL Server
- Replication Agent for IBM DB2 UDB

表記規則

<span id="page-14-0"></span>Replication Agent コマンドについて、そのターゲット、構文、オプション、例、使 用法などを説明します。

# **Replication Agent** コマンド・テーブル

このテーブルは、ReplicationServer がサポートしているコマンドをリストしていま す。ターゲット列は、パラメータが「すべて」のターゲットに使用されるか、 Oracle、Microsoft SQL Server (MSSQL)、または IBM DB2 (UDB) の特定のターゲッ トに使用されるかを示します。

| コマンド名                             | ター<br>ゲット | 説明                                                                           |
|-----------------------------------|-----------|------------------------------------------------------------------------------|
| log_system_name (11<br>ページ)       | AI.       | Replication Agent システムのログ・ファイルのパス<br>を返します。                                  |
| lr_dump_marker (12<br>ページ)        | Oracle    | system change number (SCN) を返すか設定し、最後<br>にダンプされたプライマリ・データベースのポイ<br>ントを表示します。 |
| pdb_capabilities (13<br>ページ)      | AI.       | Replication Agent 機能のリストを返します。                                               |
| pdb_date $(13 \sim -\frac{1}{2})$ | AI.       | プライマリ・データ・サーバの現在の日付と時間<br>を返します。                                             |
| pdb_execute_sql (14<br>ページ)       | AI.       | 現在のデータベースの指定された SQL 文を実行し<br>ます。                                             |
| pdb_gen_id $(15 \sim \sim)$       | ALL       | データベース世代 ID の現在値を返すか、または<br>データベース世代IDの値を更新します。                              |
| pdb_get_columns (16<br>ページ)       | AI.       | 指定されたテーブルのすべてのコラムのリストを<br>返します。                                              |
| pdb_get_databases (18<br>ページ)     | AI.       | プライマリ・データ・サーバにすべてのデータ<br>ベースのリストを返します。                                       |
| pdb_get_primary_keys<br>(19ページ)   | AI.       | 指定されたテーブルのプライマリ・キーを構成す<br>るすべてのコラムのリストを返します。                                 |

表 **1 : Replication Agent** コマンド

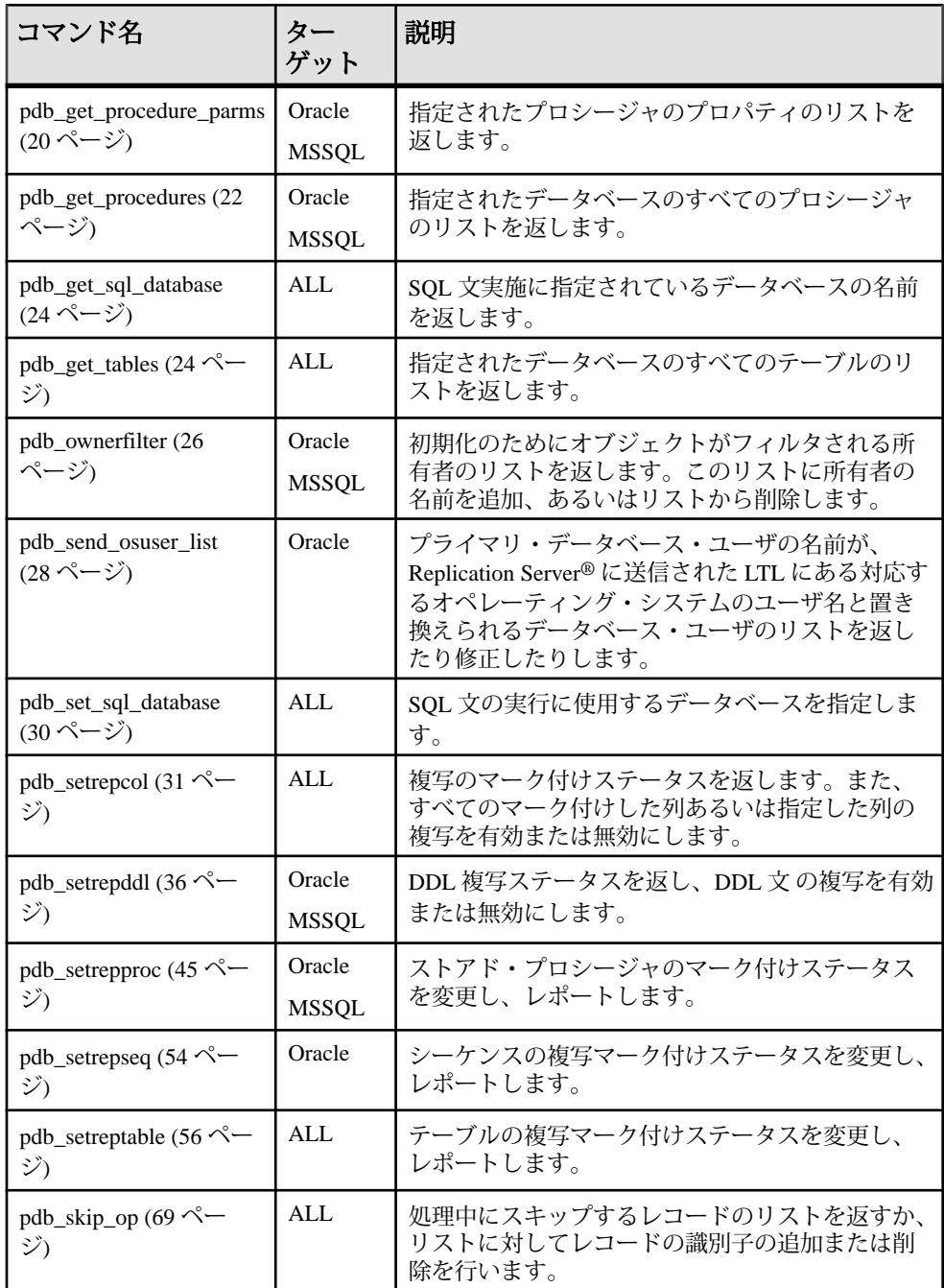

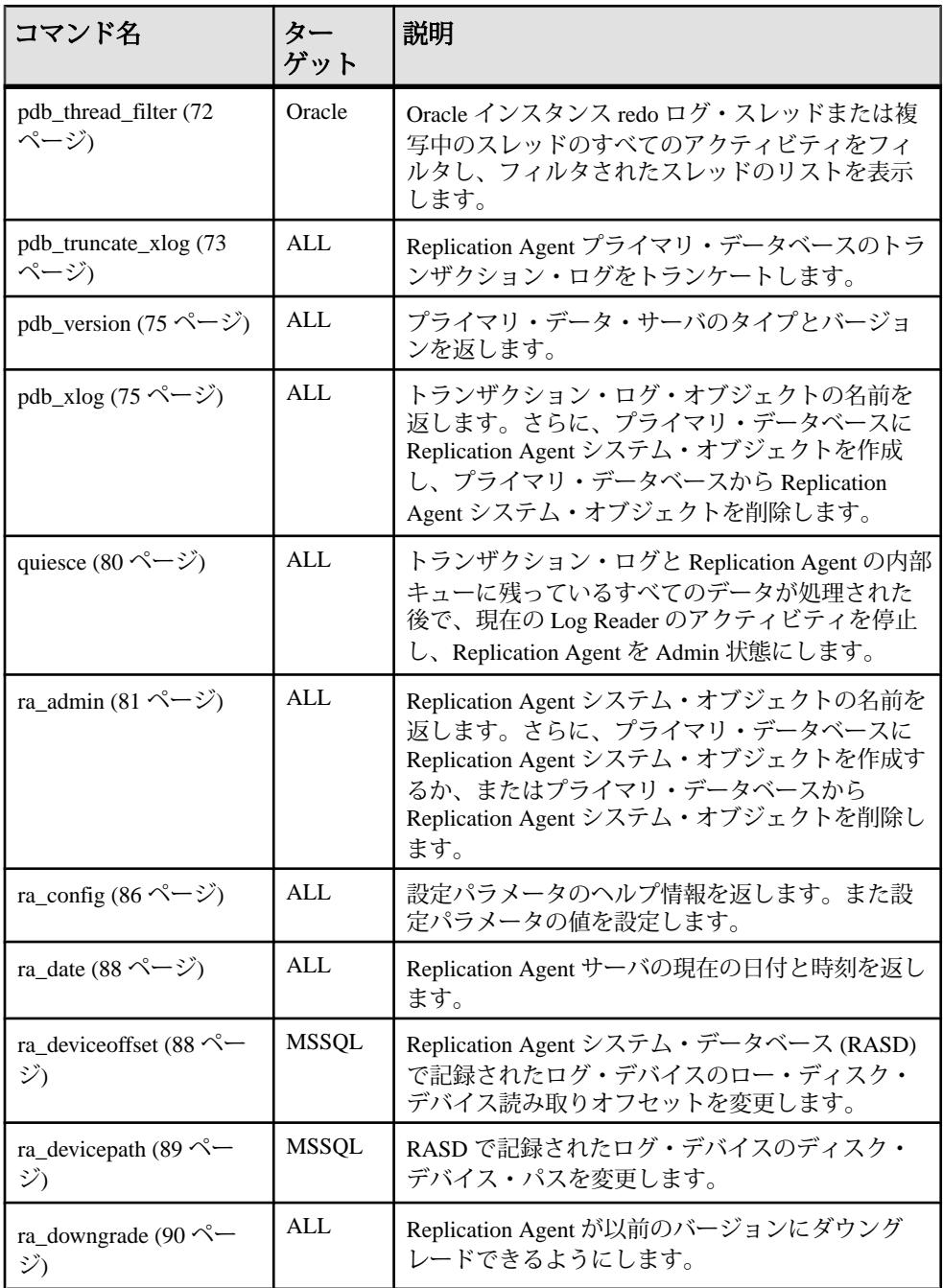

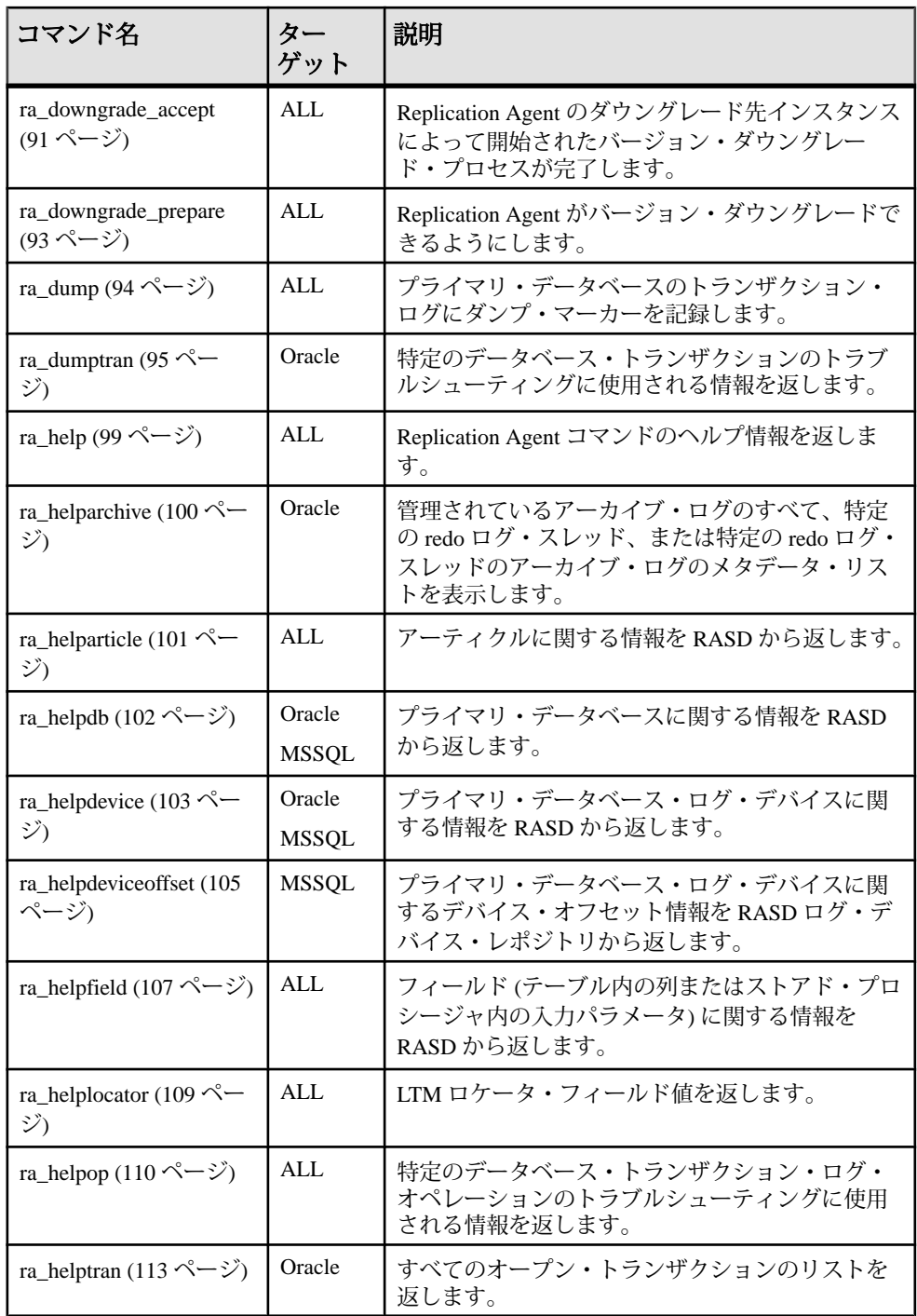

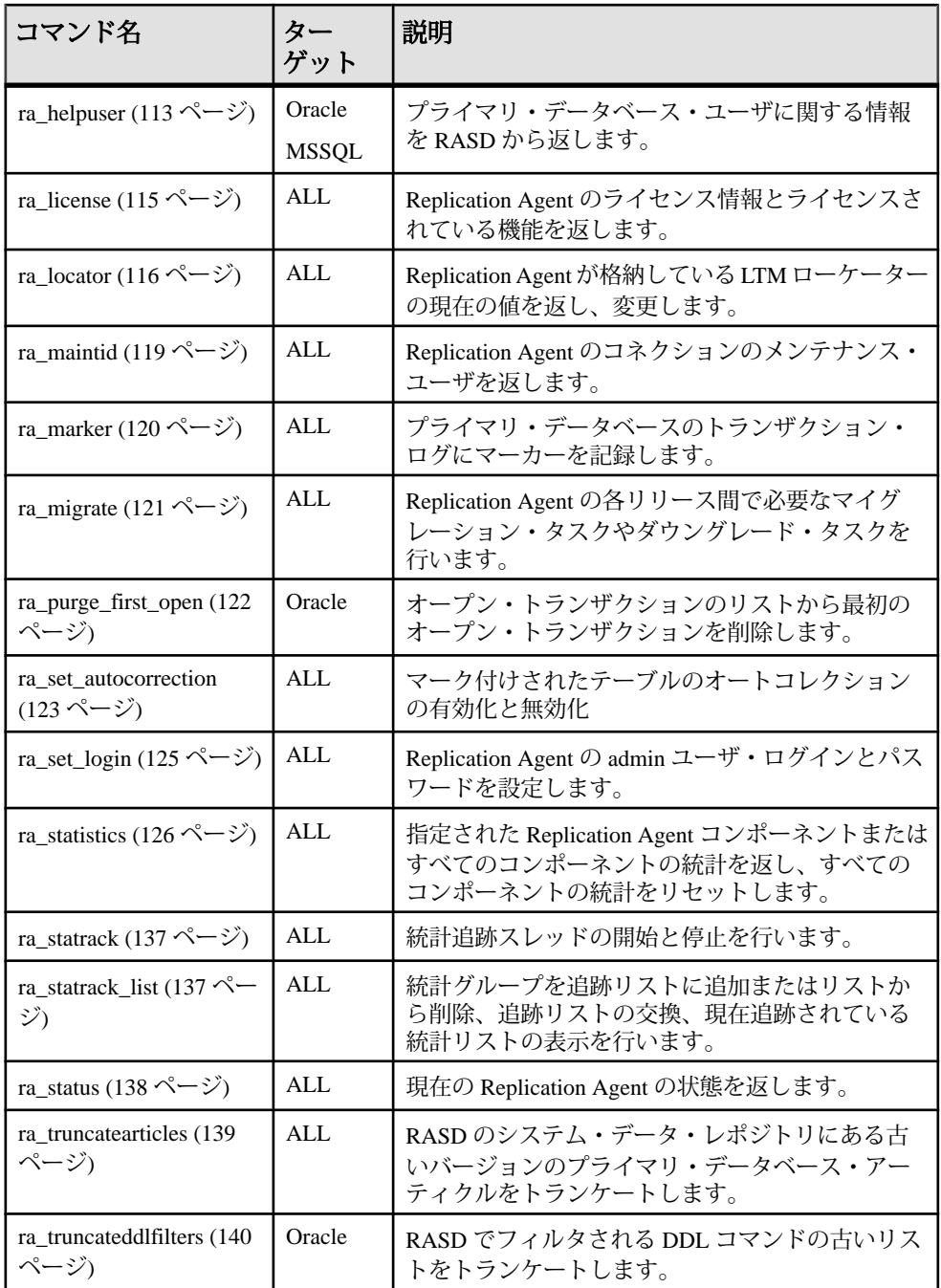

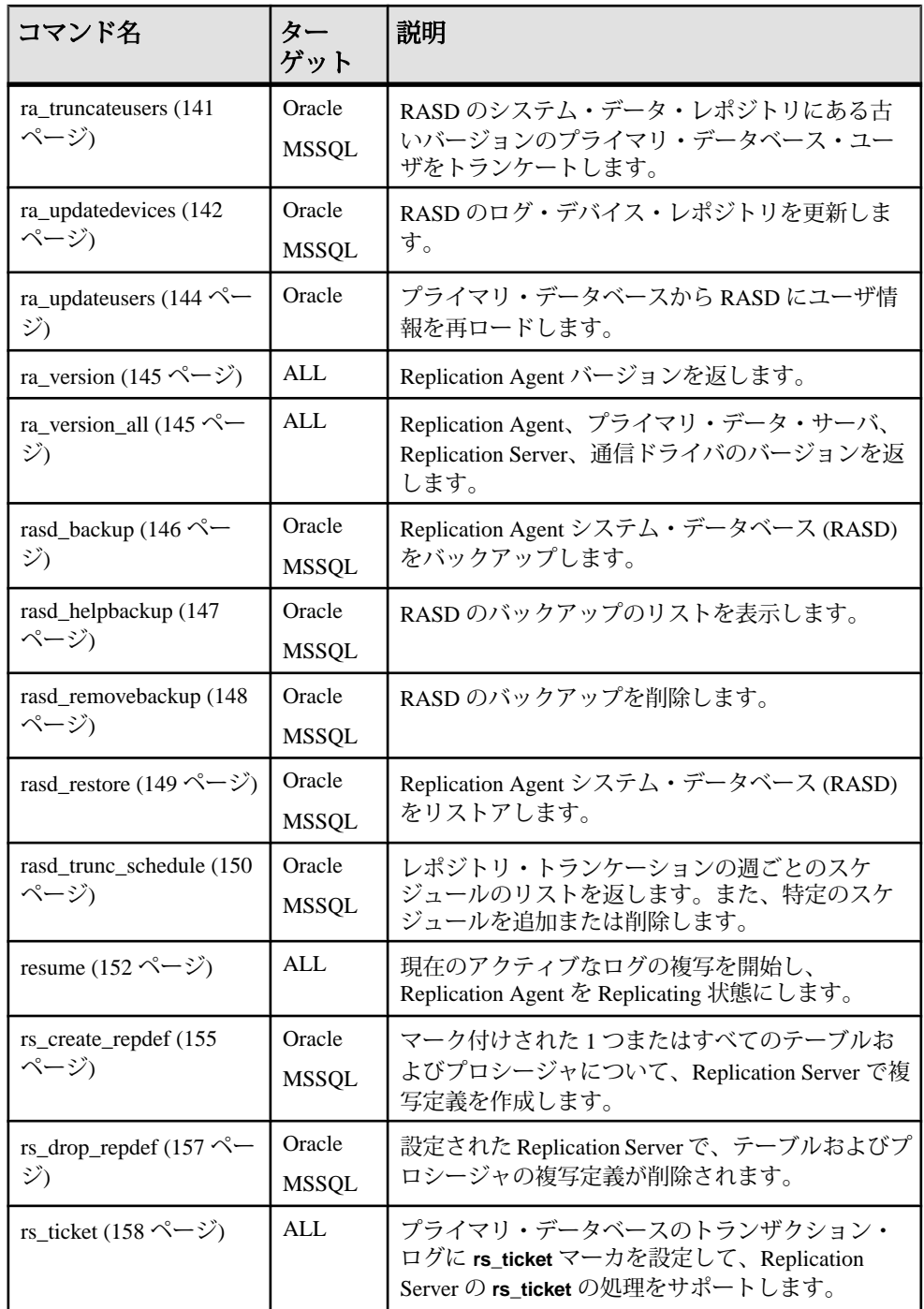

<span id="page-20-0"></span>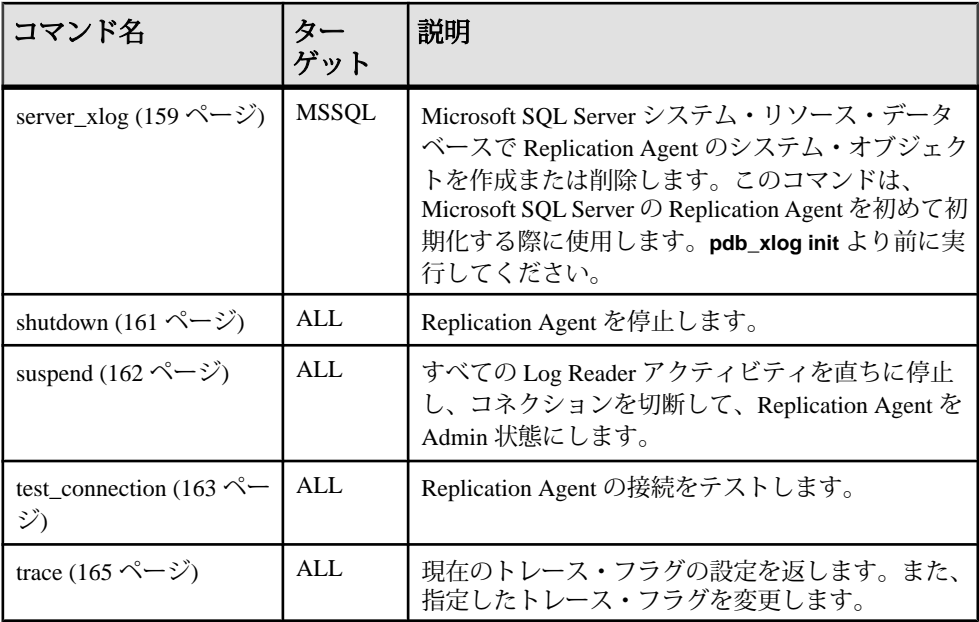

# **log\_system\_name**

Replication Agent インスタンスのログ・ファイルのフル・パスを返します。

#### 構文

log\_system\_name

# 使用法

- Replication Agent インスタンスを作成すると、ログ・ディレクトリがインスタ ンスのディレクトリ構造の一部として自動的に作成されます。**log\_directory** パ ラメータのデフォルト値は、そのディレクトリを指します。
- Microsoft Windows の Replication Agent ログ・ディレクトリのデフォルト・パス は

%SYBASE%¥RAX-15\_5¥*inst\_name*¥log¥

、Linux と UNIX の Replication Agent ログ・ディレクトリのデフォルト・パスは \$SYBASE/RAX-15\_5/*inst\_name*/log/

です。

構文の説明は次のとおりです。

• %SYBASE% または \$SYBASE は Replication Agent インストール・ディレク トリです。

- *inst\_name* は Replication Agent インスタンスの名前です。
- <span id="page-21-0"></span>• **log\_directory** パラメータの値として有効なディレクトリ・パスを指定した場 合、Replication Agent インスタンスは、そのシステム・ログ・ファイルを指定 のディレクトリに配置します。 **log\_directory** パラメータの値を **ra\_config** コマンドで変更した場合、新しい値は 設定ファイルにすぐに記録されますが、Replication Agent インスタンスを停止 および再開して、新しい値を有効にする必要があります。 詳細については、log\_directory パラメータを参照してください。
- **log\_system\_name** コマンドが有効なのは、Replication Agent インスタンスが Admin 状態、Replicating 状態、または Replication Down 状態のときです。

参照:

- [trace](#page-174-0)  $(165 \leq \leq \frac{1}{2})$
- [ra\\_config](#page-95-0)  $(86 \sim -\frac{1}{\sqrt{2}})$

# **lr\_dump\_marker**

(Oracle のみ) system change number (SCN) を返すか設定し、最後にコミットされた トランザクションをプライマリ・データベース・ダンプに表示します。この値以 上の SCN を持つログ・レコードが Replication Agent で検出されると、この値が Replication Server に送信されます。

注意: このコマンドは Oracle でのみ使用可能です。

# 構文

lr\_dump\_marker [*scn*]

# パラメータ

• **scn –** プライマリ・データベースが最後にダンプされたポイントを示す SCN。 これは **dump database** マーカーで、ダンプの最も古いコミット済みトランザク ションを示します。

# 使用法

- **lr\_dump\_marker** をオプションなしで呼び出すと、プライマリ・データベースが 最後にダンプされたポイントをマークする SCN が返されます。SCN が指定さ れていない場合、**lr\_dump\_marker** は 0 を返します。
- SCN ダンプ・ポイントを設定するには、プライマリ・データベースが最後にダ ンプされたポイントをマークする有効な SCN を指定して **lr\_dump\_marker** を呼 び出します。Oracle Recovery Manager (RMAN) ユーティリティでダンプを行っ

<span id="page-22-0"></span>た場合は、RMAN の **list backup** コマンドを使用して、この SCN を取得できま す。

• **lr\_dump\_marker** コマンドで設定された SCN は、Replication Agent が Replicating (再同期) 状態の場合に有効です。

#### **pdb\_capabilities**

複写管理ツールで使用される Replication Agent 機能のリストを返します。

# 構文

pdb\_capabilities

# 使用法

- **pdb\_capabilities** が呼び出されると、Replication Agent インスタンスの機能のリ ストを返します。
- **pdb\_capabilities** コマンドの目的は、複写管理ツールをサポートすることです。
- **pdb\_capabilities** コマンドが有効なのは、Replication Agent インスタンスが Admin 状態、Replicating 状態、または Replication Down 状態のときです。

# **pdb\_date**

プライマリ・データ・サーバの現在の日付と時間を返します。

# 構文

pdb\_date

# 使用法

• **pdb\_date** が呼び出されると、プライマリ・データ・サーバから現在の日付と時 刻を次の Sybase datetime データ型の形式で返します。

```
Current PDB Date
------------------------------
Jan 11 2010 12:09:47.310
(1 row affected)
```
• **pdb\_date** コマンドが有効なのは、Replication Agent インスタンスが Admin 状態、 Replicating 状態、または Replication Down 状態のときです。

# 参照:

• [ra\\_date](#page-97-0)  $(88 \sim -\frac{1}{2})$ 

#### <span id="page-23-0"></span>**pdb\_execute\_sql**

プライマリ・データ・サーバで現在のデータベースの SQL 文を実行します。

# 構文

pdb\_execute\_sql *statement*

# パラメータ

• **statement –** 二重引用符で囲まれた SQL 文の形式の文字列。

# 使用法

• Replication Agent インスタンスは、「現在の」データベースに対して指定した SQL 文を実行します。

現在のデータベースは次のいずれかになります。

- Replication Agent の **pds\_database\_name** 設定パラメータで指定されているプ ライマリ・データベースであるデフォルトの現在のデータベース、または
- (Replication Agent インスタンスが現在接続されている) **pdb\_set\_sql\_database** コマンドで指定されたデータベース。
- 現在のデータベースを設定または変更するには、**pdb\_set\_sql\_database** コマン ドを使用します。
- 現在のデータベースの名前を検出するには、**pdb\_get\_sql\_database** コマンドを 使用します。

注意: 現在のデータベースを設定または変更するために **pdb\_set\_sql\_database** コマンドが呼び出されない場合、**pdb\_get\_sql\_database** コマンドはデフォルト の現在のデータベースの名前を返します。

• **pdb\_execute\_sql** コマンドで指定された SQL 文は、二重引用符で囲まれた単一 の SQL コマンドでなければなりません。例:

pdb\_execute\_sql "select \* from Authors"

文字列は、実行のためにデータベースに直接渡されます。終了するためのコマ ンドは必要ありません。構文などの検証は実行されません。

- SQL 文の実行から返される結果はすべて、Replication Agent の管理ポートを介 して、Replication Agent 管理クライアントに渡されます。
- **pdb\_execute\_sql** コマンドが有効なのは、Replication Agent インスタンスが Admin 状態、Replicating 状態、または Replication Down 状態のときです。

# 参照:

- [pdb\\_get\\_sql\\_database](#page-33-0)  $(24 \sim -\frac{1}{2})$
- [pdb\\_set\\_sql\\_database](#page-39-0)  $(30 \sim -\frac{1}{2})$

# <span id="page-24-0"></span>**pdb\_gen\_id**

データベース世代 ID の現在値を返すか、またはデータベース世代 ID の値を更新 します。

# 構文

pdb\_gen\_id [*number*]

#### パラメータ

• **number –** データベース世代 ID を更新するときに使用する新しいデータベース 世代 ID の値。0 ~ 32767 の番号でなければなりません。

# 例

• 例 **1 –**

pdb\_gen\_id

このコマンドは、データベース世代 ID の現在値を返します。

• 例 **2 –**

pdb\_gen\_id 10

このコマンドは、データベース世代 ID を値 **10** に更新します。

#### 使用法

- **pdb\_gen\_id** をオプションなしで呼び出すと、Replication Agent のトランザク ション・ログ・システム・テーブル (UDB) または RASD (Oracle または Microsoft SQL Server) に保管されているデータベース世代 ID の現在値が返され ます。
- **pdb\_gen\_id** を **number** オプション指定で呼び出すと、Replication Agent のトラン ザクション・ログ・システム・テーブル (UDB) または RASD (Oracle または Microsoft SQL Server) に保管されているデータベース世代 ID の現在値が更新さ れます。データベース世代 ID の変更はすぐに有効になります。
- データベース世代 ID は、元のキュー ID の最初の 2 バイトです。データベース 世代 ID は、トランザクションを再送信するときに Replication Agent に必要にな るリカバリ操作をサポートするために Replication Server で使用されます。 リカバリ中、Replication Server で既に処理されたオペレーションを Replication Agent が再送信する必要がある場合、データベース世代 ID を変更して、そのオ ペレーションが既に処理済みであると Replication Server に認識されないように することができます。
- <span id="page-25-0"></span>• 元のキュー ID の詳細については、ra\_helplocator を参照するか、または 『Replication Agent プライマリ・データベース・ガイド』でご使用のプライマ リ・データ・サーバに関するセクションを参照してください。
- Replication Agent のトランザクション・ログ (UDB) または RASD (Oracle または Microsoft SQL Server) が存在しない場合、**pdb\_gen\_id** コマンドはエラーを返し ます。
- パラメータ付きの **pdb\_gen\_id** コマンドが有効なのは、Replication Agent インス タンスが Admin 状態、Replicating 状態、または Replication Down 状態のときで す。

#### 参照:

- [ra\\_helplocator](#page-118-0) (109 ページ)
- [ra\\_locator](#page-125-0)  $(116 \sim \sim)$

# **pdb\_get\_columns**

プライマリ・データ・サーバにある現在のデータベースのテーブル内のカラムの リストを返します。

# 構文

pdb\_get\_columns [*ownername*, *tablename*[, *colname*]]

# パラメータ

- **ownername** tablename オプションで指定されたテーブルの所有者のユーザ名。 このオプションは、引用符で区切って大文字と小文字を指定できます。
- **tablename** 情報が返される現在のデータベース内のテーブル名。このオプ ションは、引用符で区切って大文字と小文字を指定できます。
- **colname** 情報が返されるカラムの名前。このオプションは、引用符で区切っ て大文字と小文字を指定できます。

# 例

• 例 1-

pdb\_get\_columns

このコマンドは、現在のデータベース内のすべてのユーザ・テーブルにあるす べてのカラムのリストを返します。

• 例 **2 –**

pdb get columns bob, authors

このコマンドは、現在のデータベースのユーザ "bob" が所有する、テーブル authors のすべてのカラムのリストを返します。

• 例 **3 –**

pdb get columns bob, authors, au fname

このコマンドは、現在のデータベースのユーザ "bob" が所有する、テーブル authors のカラム au\_fname についての情報を返します。

# 使用法

注意: (Oracle と Microsoft SQL Server の場合) これらのコマンドの結果は、 Replication Agent システム・データベース (RASD) から取得されます。(UDB の場 合) これらのコマンドの結果は、プライマリ・データベースから直接取得されま す。

- **pdb\_get\_columns** をオプションなしで呼び出すと、現在のデータベース内のす べてのユーザ・テーブルのすべてのカラムをリストする結果セットが返されま す。
- **pdb\_get\_columns** を ownername オプションおよび tablename オプション指定で呼 び出すと、現在のデータベース内の指定の所有者を持つ指定のテーブルのすべ てのカラムをリストする結果セットが返されます。
- **pdb\_get\_columns** を ownername オプション、tablename オプション、および colname オプション指定で呼び出すと、現在のデータベース内の指定の所有者 を持つ指定のテーブルの指定したカラムについての情報を持つ結果セットが返 されます。
- **pdb\_get\_columns** コマンドは、ownername オプション、tablename オプション、 および colname オプションでワイルドカード文字 (%) を受け入れます。
- 現在のデータベースは次のいずれかになります。
	- Replication Agent の pds database\_name 設定パラメータで指定されているプ ライマリ・データベースであるデフォルトの現在のデータベース、または
	- (Replication Agent インスタンスが現在接続されている) **pdb\_set\_sql\_database** コマンドで指定されたデータベース。
- 現在のデータベースを設定または変更するには、**pdb\_set\_sql\_database** コマン ドを使用します。

注意: 現在のデータベースを設定または変更するために **pdb\_set\_sql\_database** コマンドが呼び出されない場合、**pdb\_get\_columns** コマンドは現在のデータ ベースの情報を返します。

• 現在のデータベースの名前を検出するには、**pdb\_get\_sql\_database** コマンドを 使用します。

- <span id="page-27-0"></span>• (指定の所有者を持つ) 指定したテーブルが現在のデータベースに存在しない場 合、または指定したカラムが指定のテーブルに存在しない場合、 **pdb\_get\_columns** コマンドは 0 個のローを返します。
- pdb qet columns コマンドが有効なのは、Replication Agent インスタンスが Admin 状態、Replicating 状態、または Replication Down 状態のときです。

# 参照:

- pdb get databases  $(18 \sim -\gamma)$
- pdb get primary keys (19 ページ)
- [pdb\\_get\\_procedure\\_parms](#page-29-0)  $(20 \sim -\tilde{\mathcal{V}})$
- pdb get procedures  $(22 \sim \sim)$
- pdb get\_tables  $(24 \sim -\frac{1}{\sqrt{2}})$

# **pdb\_get\_databases**

プライマリ・データ・サーバにあるすべてのユーザ・データベースのリストを返 します。

注意: Oracle データ・サーバでは、複数のユーザ・データベースをサポートして いません。**pdb\_get\_databases** コマンドは、データベース・インスタンスの名前を 返します。

# 構文

pdb\_get\_databases

# 使用法

• **pdb\_get\_databases** を呼び出すと、プライマリ・データ・サーバ内のすべての ユーザ・データベースをリストする結果セットが返されます。

<u><br>注意: システム・データベースのタイプによって、プライマリ・データ・</u> サーバ内のユーザ・データベースが結果セットに含まれる場合と含まれない場 合があります。『Replication Agent プライマリ・データベース・ガイド』の特 定のプライマリ・データ・サーバに関するセクションを参照してください。

• **pdb\_get\_databases** コマンドが有効なのは、Replication Agent インスタンスが Admin 状態、Replicating 状態、または Replication Down 状態のときです。

# 参照:

- pdb get columns  $(16 \sim \sim \mathcal{V})$
- [pdb\\_get\\_primary\\_keys](#page-28-0) (19 ページ)
- [pdb\\_get\\_procedure\\_parms](#page-29-0)  $(20 \sim -\gamma)$
- pdb get procedures  $(22 \sim -\tilde{\nu})$

<span id="page-28-0"></span>• pdb get tables  $(24 \sim -\gamma)$ 

#### **pdb\_get\_primary\_keys**

プライマリ・データ・サーバにある現在のデータベースの指定したテーブル内の プライマリ・キー・カラムのリストを返します。

# 構文

pdb\_get\_primary\_keys *ownername*, *tablename*

# パラメータ

- **ownername** tablename で指定されたテーブルの所有者のユーザ名。このオプ ションは、引用符で区切って大文字と小文字を指定できます。
- **tablename** プライマリ・キー・カラムの情報が返される現在のデータベース 内のテーブル名。このオプションは、引用符で区切って大文字と小文字を指定 できます。

# 使用法

注意: (Oracle と Microsoft SQL Server の場合) これらのコマンドの結果は、 Replication Agent システム・データベース (RASD) から取得されます。(UDB の場 合) これらのコマンドの結果は、プライマリ・データベースから直接取得されま す。

- **pdb\_get\_primary\_keys** を呼び出すと、現在のデータベース内の指定の所有者を 持つ指定したテーブルでプライマリ・キーとして定義されたすべてのカラムを リストする結果セットが返されます。
- **pdb\_get\_primary\_keys** コマンドは、ownername オプションでワイルドカード文 字 (%) を受け入れますが、tablename オプションでは受け入れません。
- 現在のデータベースは次のいずれかになります。
	- Replication Agent の pds database name 設定パラメータで指定されているプ ライマリ・データベースであるデフォルトの現在のデータベース、または
	- Replication Agent インスタンスが現在接続されている、**pdb\_set\_sql\_database** コマンドで指定されたデータベース。(これは Oracle では有効ではありませ  $h_{\infty}$ )
- 現在のデータベースを設定または変更するには、**pdb\_set\_sql\_database** コマン ドを使用します。

注意: Oracle では、現在のデータベースを変更できません。

• 現在のデータベースの名前を検出するには、**pdb\_get\_sql\_database** コマンドを 使用します。

- <span id="page-29-0"></span>• 指定の所有者を持つ指定したテーブルが現在のデータベースに存在しない場 合、**pdb\_get\_primary\_keys** コマンドは 0 個のローを返します。
- **pdb\_get\_primary\_keys** コマンドが有効なのは、Replication Agent インスタンスが Admin 状態、Replicating 状態、または Replication Down 状態のときです。

#### 参照:

- pdb get columns  $(16 \sim \sqrt{2})$
- pdb get databases (18 ページ)
- pdb get procedure parms  $(20 \sim -\tilde{\mathcal{V}})$
- pdb get procedures  $(22 \sim \sim)$
- pdb get tables  $(24 \sim -\gamma)$

#### **pdb\_get\_procedure\_parms**

(Oracle と Microsoft SQL Server のみ) プライマリ・データ・サーバにある現在の データベース内のプロシージャの入力パラメータのリストを返します。

注意: このコマンドは Oracle および Microsoft SQL Server でのみ使用可能です。

#### 構文

pdb\_get\_procedure\_parms [*ownername*, *procname* [, *paramname*]]

# パラメータ

- **ownername** procname で指定されたプロシージャの所有者のユーザ名。このオ プションは、引用符で区切って大文字と小文字を指定できます。
- **procname –** 情報が返される現在のデータベース内のプロシージャ名。このオプ ションは、引用符で区切って大文字と小文字を指定できます。
- **paramname** 情報が返される入力パラメータの名前。このオプションは、引用 符で区切って大文字と小文字を指定できます。

# 例

• 例 1-

pdb\_get\_procedure\_parms

このコマンドは、現在のデータベース内のすべてのプロシージャに対するすべ ての入力パラメータのリストを返します。

• 例 **2 –**

pdb get procedure parms bob, sp foo

このコマンドは、現在のデータベースのユーザ "bob" が所有する、sp\_foo とい う名前のプロシージャのすべての入力パラメータのリストを返します。

• 例 **3 –**

pdb get procedure parms bob, sp foo, foo count

このコマンドは、現在のデータベースのユーザ "bob" が所有する、プロシー ジャ sp\_foo の入力パラメータ foo\_count に関する情報を返します。

# 使用法

注意: (Oracle と Microsoft SQL Server の場合) これらのコマンドの結果は、 Replication Agent システム・データベース (RASD) から取得されます。(UDB の場 合) これらのコマンドの結果は、プライマリ・データベースから直接取得されま す。

- **pdb\_get\_procedure\_parms** をオプションなしで呼び出すと、現在のデータベー ス内のすべてのプロシージャのすべての入力パラメータをリストする結果セッ トが返されます。
- **pdb\_get\_procedure\_parms** を ownername オプションおよび procname オプション 指定で呼び出すと、現在のデータベース内の指定の所有者を持つ指定のプロ シージャのすべての入力パラメータをリストする結果セットが返されます。
- **pdb\_get\_procedure\_parms** を ownername オプション、procname オプション、お よび paramname オプション指定で呼び出すと、現在のデータベース内の指定の 所有者を持つ指定のプロシージャの指定した入力パラメータに関する情報を持 つ結果セットが返されます。
- **pdb\_get\_procedure\_parms** コマンドは、ownername オプションと procname オプ ションでワイルドカード文字 (%) を受け入れます。
- 現在のデータベースは次のいずれかになります。
	- Replication Agent の **pds\_database\_name** 設定パラメータで指定されているプ ライマリ・データベースであるデフォルトの現在のデータベース、または
	- Replication Agent インスタンスが現在接続されている、**pdb\_set\_sql\_database** コマンドで指定されたデータベース。(これは Oracle では有効ではありませ  $h_{\circ}$ )
- 現在のデータベースを設定または変更するには、**pdb\_set\_sql\_database** コマン ドを使用します。

注意: Oracle では、現在のデータベースを変更できません。

- 現在のデータベースの名前を検出するには、**pdb\_get\_sql\_database** コマンドを 使用します。
- 指定の所有者を持つ指定したプロシージャが現在のデータベースに存在しない 場合、**pdb\_get\_procedure\_parms** コマンドは 0 個のローを返します。

<span id="page-31-0"></span>• **pdb\_get\_procedure\_parms** コマンドが有効なのは、Replication Agent インスタン スが Admin 状態、Replicating 状態、または Replication Down 状態のときです。

#### 参照:

- pdb get columns  $(16 \sim -\gamma)$
- pdb get databases (18 ページ)
- [pdb\\_get\\_primary\\_keys](#page-28-0) (19 ページ)
- pdb get procedures  $(22 \sim \sim -\check{y})$
- pdb get tables  $(24 \sim -\gamma)$

# **pdb\_get\_procedures**

(Oracle と Microsoft SQL Server のみ) プライマリ・データ・サーバにある現在の データベース内のプロシージャのリストを返します。

注意: このコマンドは Oracle および Microsoft SQL Server でのみ使用可能です。

# 構文

pdb\_get\_procedures [*ownername*, *procname*]

# パラメータ

- **ownername** procname で指定されたプロシージャの所有者のユーザ名。このオ プションは、引用符で区切って大文字と小文字を指定できます。
- **procname –** 情報が返される現在のデータベース内のプロシージャ名。このオプ ションは、引用符で区切って大文字と小文字を指定できます。

# 例

• 例 **1 –**

pdb\_get\_procedures

このコマンドは、現在のデータベース内のすべてのプロシージャのリストを返 します。

• 例 **2 –**

pdb get procedures bob, sp foo

このコマンドは、現在のデータベースのユーザ "bob" が所有する、sp\_foo とい う名前のプロシージャに関する情報を返します。

# 使用法

注意: (Oracle と Microsoft SQL Server の場合) これらのコマンドの結果は、 Replication Agent システム・データベース (RASD) から取得されます。(UDB の場 合) これらのコマンドの結果は、プライマリ・データベースから直接取得されま す。

- **pdb\_get\_procedures** をオプションなしで呼び出すと、現在のデータベース内の すべてのプロシージャをリストする結果セットが返されます。
- **pdb\_get\_procedures** を *ownername* オプションおよび procname オプション指定で 呼び出すと、現在のデータベース内の指定の所有者を持つ指定したプロシー ジャに関する情報を持つ結果セットが返されます。
- **pdb\_get\_procedures** コマンドは、ownername オプションと procname オプション でワイルドカード文字 (%) を受け入れます。
- 現在のデータベースは次のいずれかになります。
	- Replication Agent の pds database\_name 設定パラメータで指定されているプ ライマリ・データベースであるデフォルトの現在のデータベース、または
	- Replication Agent インスタンスが現在接続されている、**pdb\_set\_sql\_database** コマンドで指定されたデータベース。(これは Oracle では有効ではありませ  $h_{\circ}$ )
- 現在のデータベースを設定または変更するには、**pdb\_set\_sql\_database** コマン ドを使用します。

注意: Oracle では、現在のデータベースを変更できません。

- 現在のデータベースの名前を検出するには、**pdb\_get\_sql\_database** コマンドを 使用します。
- 指定の所有者を持つ指定したプロシージャが現在のデータベースに存在しない 場合、**pdb\_get\_procedures** コマンドは 0 個のローを返します。
- **pdb qet procedures** コマンドが有効なのは、Replication Agent インスタンスが Admin 状態、Replicating 状態、または Replication Down 状態のときです。

#### 参照:

- pdb get columns  $(16 \sim -\tilde{\mathcal{V}})$
- [pdb\\_get\\_databases](#page-27-0)  $(18 \sim -\frac{1}{2})$
- [pdb\\_get\\_primary\\_keys](#page-28-0) (19 ページ)
- [pdb\\_get\\_procedure\\_parms](#page-29-0) (20 ページ)
- [pdb\\_get\\_tables](#page-33-0)  $(24 \sim -\gamma)$

#### <span id="page-33-0"></span>**pdb\_get\_sql\_database**

現在のデータベースの名前を返します (存在する場合)。

# 構文

pdb\_get\_sql\_database

#### 使用法

- **pdb\_get\_sql\_database** を呼び出すと、現在のデータベースの名前が返されます。
- 現在のデータベースを設定するために **pdb\_set\_sql\_database** コマンドが呼び出 されない場合、デフォルトの現在のデータベースが返されます。
- 現在のデータベースは次のいずれかになります。
	- Replication Agent の pds\_database\_name 設定パラメータで指定されているプ ライマリ・データベースであるデフォルトの現在のデータベース、または
	- Replication Agent インスタンスが現在接続されている、コマンドで指定され たデータベース。(これは Oracle では有効ではありません。)
- 現在のデータベースを設定または変更するには、**pdb\_set\_sql\_database** コマン ドを使用します。

注意: Oracle では、現在のデータベースを変更できません。

• **pdb\_get\_sql\_database** コマンドが有効なのは、Replication Agent インスタンスが Admin 状態、Replicating 状態、または Replication Down 状態のときです。

# 参照:

- pdb execute sql  $(14 \sim -\gamma)$
- pdb set sql database  $(30 \sim -\frac{1}{\sqrt{2}})$

#### **pdb\_get\_tables**

プライマリ・データ・サーバにある現在のデータベース内のユーザ・テーブルの リストを返します。

# 構文

pdb\_get\_tables [*ownername*, *tablename*]

# パラメータ

• **ownername –** tablename で指定されたテーブルの所有者のユーザ名。このオプ ションは、引用符で区切って大文字と小文字を指定できます。

• **tablename –** 情報が返される現在のデータベース内のテーブル名。このオプ ションは、引用符で区切って大文字と小文字を指定できます。

# 例

• 例 **1 –**

pdb\_get\_tables

このコマンドは、現在のデータベース内のすべてのユーザ・テーブルのリスト を返します。

• 例 **2 –**

pdb get tables bob, authors

このコマンドは、現在のデータベースのユーザ "bob" が所有する、テーブル authors に関する情報を返します。

#### 使用法

注意: (Oracle と Microsoft SQL Server の場合) これらのコマンドの結果は、 Replication Agent システム・データベース (RASD) から取得されます。(UDB の場 合) これらのコマンドの結果は、プライマリ・データベースから直接取得されま す。

• **pdb\_get\_tables** をオプションなしで呼び出すと、現在のデータベース内のすべ てのユーザ・テーブルをリストする結果セットが返されます。

注意: **pdb\_get\_tables** コマンドを呼び出すと、システム・テーブルは、いくつ かのプライマリ・データ・サーバによって返される場合と返されない場合があ ります。

- **pdb\_get\_tables** を ownername オプションおよび tablename オプション指定で呼び 出すと、現在のデータベース内の指定の所有者を持つ指定したテーブルに関す る情報を持つ結果セットが返されます。
- **pdb\_get\_tables** コマンドは、ownername オプションと tablename オプションでワ イルドカード文字 (%) を受け入れます。
- 現在のデータベースは次のいずれかになります。
	- Replication Agent の **pds\_database\_name** 設定パラメータで指定されているプ ライマリ・データベースであるデフォルトの現在のデータベース、または
	- Replication Agent インスタンスが現在接続されている、**pdb\_set\_sql\_database** コマンドで指定されたデータベース。(これは Oracle では有効ではありませ  $h_{\circ}$ )
- 現在のデータベースを設定または変更するには、**pdb\_set\_sql\_database** コマン ドを使用します。

注意: Oracle では、現在のデータベースを変更できません。

- <span id="page-35-0"></span>• 現在のデータベースの名前を検出するには、**pdb\_get\_sql\_database** コマンドを 使用します。
- (指定の所有者を持つ) 指定したテーブルが現在のデータベースに存在しない場 合、**pdb\_get\_tables** コマンドは 0 個のローを返します。
- **pdb\_get\_tables** コマンドが有効なのは、Replication Agent インスタンスが Admin 状態、Replicating 状態、または Replication Down 状態のときです。

#### 参照:

- pdb get columns  $(16 \sim \sim \mathcal{V})$
- pdb get databases (18  $\sim-\check{\nu}$ )
- [pdb\\_get\\_primary\\_keys](#page-28-0) (19 ページ)
- pdb get procedure parms  $(20 \sim -\gamma)$
- pdb get procedures  $(22 \sim \sim)$

#### **pdb\_ownerfilter**

(Oracle と Microsoft SQL Server のみ) オブジェクトが初期化でフィルタされる所有 者のリストを返します。また、所有者をリストに追加またはリストから削除しま す。

注意: このコマンドは Oracle および Microsoft SQL Server でのみ使用可能です。

# 構文

pdb\_ownerfilter [ {add | remove}, owner ]

# パラメータ

- **add– add**キーワードは、指定した所有者が所有するすべてのオブジェクトを除 外します。この所有者が所有するすべてのオブジェクトは、初期化のために マーク付けできません。
- **remove remove** キーワードは、指定した所有者のフィルタを削除します。こ の所有者が所有するすべてのオブジェクトは、初期化のためにマーク付けでき ます。Oracle では、"SYS" の所有者を削除できません。
- **owner** フィルタリングに使用する所有者の名前。

owner オプションは、引用符で区切って大文字と小文字を指定できます。

大文字と小文字を混在させる必要がある場合は、名前を区切ります。このパラ メータは、引用符で区切って大文字と小文字を指定できます。例: "Owner", "oWnEr"
# 例

• 例 1-

pdb\_ownerfilter

このコマンドは、初期化のためにオブジェクトが除外されるすべての所有者の リストを返します。

• 例 **2 –**

pdb ownerfilter add, SYSTEM

このコマンドは、複写のためにオブジェクトが除外される所有者のリストに "system" ユーザを追加します。

• 例 **3 –**

pdb\_ownerfilter remove, SYSTEM

このコマンドは、初期化のためにオブジェクトが除外される所有者のリストか ら "system" ユーザを削除します。

# 使用法

**pdb\_ownerfilter** を使用すると、初期化中に Replication Agent システム・データ ベースに読み込まれるオブジェクトの数を制限できます (**pdb\_xlog init** を参照)。 **pdb\_xlog init**が処理されると、**pdb\_ownerfilter**リスト内のオブジェクトと所有者 は読み込まれません。RASD のサイズを縮小したり時間を短縮したりして、オ ブジェクトが複写されていない所有者または大部分のオブジェクトが複写され ない所有者をリストに追加することにより初期化を実行できます。

注意: 所有者がリストになくても、複写 (コマンド **pdb\_setreptable**、 **pdb\_setrepproc** を使用) のためにマーク付けされたすべてのオブジェクトは RASD に読み込まれます。このリストは、初期化処理に影響しますが、複写に は影響しません (複写の実行は、所有者のフィルタリングではなくマーク付け ステータスに基づいています)。

- **pdb\_ownerfilter** が呼び出されると、指定したキーワードとオプションに従って 機能が決まります。
- 複数のキーワードとオプションを指定する場合は、それぞれカンマで区切る必 要があります。カンマの前後にはオプションで空白を挿入できます。例: pdb ownerfilter add, system
- **pdb\_ownerfilter** をキーワードなしで呼び出すと、オブジェクトが除外される ユーザのリストが返されます。
- **pdb\_ownerfilter** コマンドが有効なのは、Replication Agent インスタンスが Admin 状態または Replication Down 状態のときだけです。

コマンド・リファレンス

- Oracle では、"SYS" の所有者を削除できません。
- Oracle の場合、初期化後には **pdb\_setreptable** と **pdb\_setrepproc** を使用してどの オブジェクトでも複写できます。ただし、次のオブジェクトは例外で、いつで も複写できるわけではありません。
	- "SYS" の所有者に所有されるオブジェクト。
	- 名前が V\$ で始まるすべてのシステム・テーブル。
	- 名前が DBMS で始まるすべてのシステム・プロシージャまたはパッケージ。

#### 参照:

- pdb setrepproc (45 ページ)
- pdb setreptable  $(56 \sim \sim \check{\mathcal{V}})$
- pdb xlog  $(75 \sim -\frac{1}{2})$
- [ra\\_admin](#page-90-0) (81 ページ)
- [ra\\_config](#page-95-0)  $(86 \sim -\frac{1}{\sqrt{2}})$

#### **pdb\_send\_osuser\_list**

(Oracle のみ) データベース・ユーザのリストを返したり修正したりします。この リストにあるプライマリ・データベースのユーザ名が、Replication Server に送信さ れた LTL 内の対応するオペレーティング・システムのユーザ名と置き換えられま す。

注意: このコマンドは Oracle でのみ使用可能です。

#### 構文

pdb send osuser list [ { add | remove}, { *user* | all } ]

#### パラメータ

• **add– add**キーワードを使用して、プライマリ・データベースのユーザ名をユー ザのリストに追加します。このリストにあるプライマリ・データベースのユー ザ名が、Replication Server に送信された LTL 内のオペレーティング・システム のユーザ名と置き換えられます。ユーザ名を 1 つ追加するには、次のように **add** キーワードの後に user パラメータを続けます。

pdb\_send\_osuser\_list add, *user*

有効なすべてのプライマリ・データベースのユーザ名をリストに追加するに は、次のように **add** キーワードの後に **all** キーワードを続けます。

pdb send osuser list add, all

• **remove – remove** キーワードを使用して、プライマリ・データベースのユーザ 名をユーザのリストから削除します。このリストにあるプライマリ・データ

ベースのユーザ名が、Replication Server に送信された LTL 内のオペレーティン グ・システムのユーザ名と置き換えられます。ユーザ名を 1 つ削除するには、 次のように **remove** キーワードの後に user パラメータを続けます。

pdb\_send\_osuser\_list remove, *user*

すべてのユーザ名をリストから削除するには、次のように **remove** キーワード の後に **all** キーワードを続けます。

pdb send osuser list remove, all

ユーザのリストにあるすべてのユーザ名を表示するには、次のように **pdb\_send\_osuser\_list** コマンドのみを使用します。このリストにあるプライマ リ・データベースのユーザ名が、Replication Server に送信された LTL 内のオペ レーティング・システムのユーザ名に置き換えられます。

**pdb\_send\_osuser\_list**

# 例

• 例 **1 –**

pdb send osuser list add, dbuser1

このコマンドは、プライマリ・データベースのユーザ名 dbuser1 をリストに追 加します。dbuser1 に対応するオペレーティング・システムのユーザ名が osuser1 である場合、Replication Agent が ReplicationServer に送信する LTL には、 ユーザ名 dbuser1 ではなく osuser1 が含まれます。

• 例 **2 –**

pdb send osuser list add, all

このコマンドは、有効なすべてのプライマリ・データベースのユーザ名をリス トに追加します。Replication Agent が Replication Server に送信する LTL には、 リスト内の有効なすべてのプライマリ・データベースのユーザ名に対応するオ ペレーティング・システムのユーザ名が含まれます。

• 例 **3 –**

pdb send osuser list remove, dbuser1

このコマンドは、プライマリ・データベースのユーザ名 dbuser1 をリストから 削除します。dbuser1 に対応するオペレーティング・システムのユーザ名が osuser1 である場合、Replication Agent が ReplicationServer に送信する LTL には、 プライマリ・データベースのユーザ名 osuser1 ではなく dbuser1 が含まれます。

• 例 **4 –**

pdb send osuser list remove, all

このコマンドは、すべてのプライマリ・データベースのユーザ名をリストから 削除します。Replication Agent が Replication Server に送信する LTL には、オペ レーティング・システムのユーザ名ではなく、プライマリ・データベースの ユーザ名が含まれます。

• 例 **5 –**

pdb\_send\_osuser\_list

このコマンドは、すべてのデータベース・ユーザをリストします。このリスト 内にあるプライマリ・データベースのユーザ名が、Replication Server に送信さ れた LTL 内の対応するオペレーティング・システムのユーザ名と置き換えられ ます。

### 使用法

- パラメータ付きの **pdb\_send\_osuser\_list** コマンドが有効なのは、Replication Agent インスタンスが Admin 状態、Replicating 状態、または Replication Down 状 態のときのみです。
- パラメータ付きの **pdb\_send\_osuser\_list** コマンドは、**pdb\_send\_osuser\_list** を呼 び出したときにプライマリ・データベースにログインしているデータベース・ ユーザにのみ影響します。

### **pdb\_set\_sql\_database**

現在のデータベースを SQL 文の実行に使用されるように設定します。

# 構文

pdb\_set\_sql\_database *database*

## パラメータ

• **database –** Replication Agent が SQL 文 (クエリ) を実行できるプライマリ・デー タ・サーバ内のデータベースの名前。大文字と小文字を指定するには、このパ ラメータを引用符で区切ります。

### 使用法

• **pdb\_set\_sql\_database** を呼び出すと、Replication Agent が SQL クエリを実行でき る「現在の」データベースが設定されます。

注意: **pdb\_set\_sql\_database** コマンドは、Oracle では有効ではありませんが、 複数のデータベースを持つデータベース・サーバをサポートするその他の Replication Agent との接続を提供するために含まれています。

• Replication Agent は、**pdb\_set\_sql\_database** で指定したデータベース名を確定化 しません。

<span id="page-40-0"></span>無効なデータベース名を指定すると、次の Replication Agent コマンドのいずれ かが呼び出されるまでエラーは返されません。

- **pdb\_execute\_sql**
- **pdb\_get\_columns**
- **pdb\_get\_primary\_keys**
- **pdb\_get\_procedure\_parms**
- **pdb\_get\_procedures**
- **pdb\_get\_tables**
- 現在のデータベースの名前を検出するには、**pdb\_get\_sql\_database** を使用しま す。

注意: 現在のデータベースを設定するために **pdb\_set\_sql\_database** コマンドが 呼び出されない場合、**pdb\_get\_sql\_database** コマンドは、Replication Agent の **pds\_database\_name** 設定パラメータで指定したプライマリ・データベースであ るデフォルトの現在のデータベースを返します。

• **pdb\_set\_sql\_database** コマンドが有効なのは、Replication Agent インスタンスが Admin 状態、Replicating 状態、または Replication Down 状態のときです。

#### 参照:

- pdb execute sql  $(14 \sim -\gamma)$
- pdb get sql\_database  $(24 \sim -\gamma)$

### **pdb\_setrepcol**

LOB カラムの複写ステータスを返します。また、マーク付けしたテーブル内の LOB カラムの複写を有効または無効にします。

## 構文

```
pdb_setrepcol [
\left\{\begin{array}{c} \end{array}\right. enable
|| || || || ||
      disable
|| || ||
       tablename[, colname[, { enable | disable[, force] } ] ]
|| || || ||
       all, { enable | disable[, force] }
\qquad \qquad \}]
```
# パラメータ

• **tablename –** colname オプションで指定したカラムを含むプライマリ・データ ベース内のユーザ・テーブルの名前。

tablename オプションは、それぞれの要素がピリオドで区切られた所有者指定 (所有者名を含む) の場合もあります。例:

owner.table

tablename オプションは、引用符で区切って大文字と小文字を指定できます。

大文字と小文字を混在させる必要がある場合は、名前を区切ります。例: "Owner".table

"Owner"."Table"

大文字と小文字を区別しない tablename オプションの各要素は、前の例のよう に区切る必要があります。

注意: Itl character case パラメータの値と一致しない大文字と小文字をオブ ジェクト名で使用する必要がある場合、オブジェクト名を区切る必要がありま す。

オブジェクト名にスペースやピリオドなどの英数字以外の文字が含まれる場 合、引用符で区切る必要があります。例:

"table name"

owner."table name"

オブジェクト名にピリオドが含まれる場合、所有者指定と引用符による区切り の両方を行う必要があります。例:

owner."table.name"

"table.owner"."table.name"

• **colname –** tablename オプションで指定されたユーザ・テーブル内の LOB カラム 名。

colname オプションは、引用符で区切って大文字と小文字を指定できます。

大文字と小文字を混在させる必要がある場合は、名前を区切ります。例: "Colname"

"COLname"

注意: **ltl\_character\_case** パラメータの値と一致しない大文字と小文字をカラム 名で使用する必要がある場合、カラム名を区切る必要があります。詳細につい ては、ltl\_character\_case を参照してください。

- **all –** プライマリ・データベース内のマーク付けされたテーブルのすべての LOB カラムを表すキーワード。**all** キーワードを使用することにより、有効化または 無効化のオペレーションを、マーク付けされたテーブル内のすべての LOB カ ラムに適用できます。
- **enable** LOB カラムの複写の有効化を表すキーワード。
- **disable** LOB カラムの複写の無効化を表すキーワード。

• **force –** LOB カラムで複写を強制的に無効化することを表すキーワード。

**disable** キーワードの後に **force** キーワードを続けると、**pdb\_setrepcol** コマンド は指定した LOB カラムの複写をすぐに無効にします。**disable** キーワードと **all** キーワードの後に **force** キーワードを続けると、**pdb\_setrepcol** コマンドは、プ ライマリ・データベースにあるマーク付けされたすべての LOB カラムの複写 をすぐに無効にします。

## 例

• 例 **1 –**

```
pdb_setrepcol
```
このコマンドは、プライマリ・データベース内のマーク付けされたテーブルの 有効なすべての LOB カラムについて、複写情報を返します。

• 例 **2 –**

pdb\_setrepcol authors

このコマンドは、プライマリ・データベース内の authors という名前のテーブ ルに対して定義されたすべての LOB カラムについて、複写情報を返します。

• 例 **3 –**

pdb setrepcol authors, picture

このコマンドは、プライマリ・データベース内のテーブルauthorsの"picture"と いうカラムの複写情報を返します。

• 例 **4 –**

pdb setrepcol authors, picture, enable

このコマンドは、プライマリ・データベース内のテーブル authors のカラム picture について、複写を有効にします。

• 例 **5 –**

pdb\_setrepcol all, disable

このコマンドは、プライマリ・データベース内のマーク付けされたすべての テーブルのすべての LOB カラムについて、複写を無効にします。

#### 使用法

• カラムの名前を変更したり、カラムを削除して新しいカラムを元の名前で作成 したりする場合は、この新しいカラムからの複写を明示的に有効または無効に する必要があります。これは、新しいカラムには、元のカラムからの複写ス

テータス関連情報がないためです。マーク付け情報は、カラム名ではなく、カ ラム番号に基づいて内部で保持されます。

- **pdb\_setrepcol** が呼び出されると、指定したキーワードとオプションに従って機 能が決まります。
- 複数のキーワードまたはオプションを指定する場合は、それぞれカンマで区切 る必要があります。カンマの前後にはオプションで空白を挿入できます。例: pdb setrepcol all, disable
- **pdb\_setrepcol** コマンドでカラム名を指定する場合、有効な LOB カラムの名前 を使用する必要があります。
- **pdb\_setrepcol** コマンドでは、次のような項目をテーブル名として指定できませ  $h_{\alpha}$ 
	- プライマリ・データベースのシステム・テーブル
	- エイリアスまたは同義語
	- ビュー
	- Replication Agent トランザクション・ログ・オブジェクト
- プライマリ・データベース内のカラム名がキーワードと同じである場合、文字 列 **col=** をカラム名の先頭に追加することによって識別できます。例: pdb setrepcol tablename, col=enable, disable
- **pdb\_setrepcol** コマンドで LOB カラムの複写を有効にする場合、プライマリ・ データベース内の date データ型または time データ型を変換するように Replication Agent を構成しないでください。
- オプションを指定しないで、または 1 つ指定して **pdb\_setrepcol** を呼び出すと、 プライマリ・データベース内の LOB カラムの有効なステータスに関する情報 が返されます。
	- **pdb\_setrepcol** をオプションなしで呼び出すと、プライマリ・データベース で複写が有効になっているすべての LOB カラムのリストが返されます。

注意: **pdb\_setrepcol** コマンドをオプションなしで呼び出すと、**enable** キー ワードを指定して **pdb\_setrepcol** コマンドを呼び出した場合と同じ結果が得 られます。

- **pdb\_setrepcol** をテーブル名を指定して呼び出すと、指定したプライマリ・ テーブル内のすべての LOB カラムの有効なステータスに関する情報が返さ れます。
- **pdb\_setrepcol** を **enable** キーワード指定で呼び出すと、プライマリ・データ ベースで複写が有効になっているすべての LOB カラムのリストが返されま す。
- **pdb\_setrepcol** を **disable** キーワード指定で呼び出すと、プライマリ・データ ベースで複写が無効になっているすべての LOB カラムのリストが返されま す。

無効としてリストされている LOB カラムでは、トランザクションは複写用に 取り出されません。

- **pdb\_setrepcol** を、有効なプライマリ・テーブル名と有効な LOB カラム名を指 定し、キーワードを指定しないで呼び出すと、プライマリ・データベース内の 指定したテーブルの指定した LOB カラムの有効なステータスに関する情報が 返されます。
- **pdb\_setrepcol** を **all** キーワード指定で呼び出すと、次のキーワード (**enable** また は **disable**) で指定された操作がプライマリ・データベース内のマーク付けされ たテーブルのすべての LOB カラムに適用されます。
	- **pdb\_setrepcol** を **all** キーワードおよび **enable** キーワード指定で呼び出すと、 プライマリ・データベース内のマーク付けされたテーブルのすべての LOB カラムについて、複写が有効になります。
	- **pdb\_setrepcol** を **all** キーワードおよび **disable** キーワード指定で呼び出すと、 プライマリ・データベース内のマーク付けされたテーブルのすべての LOB カラムについて、複写が無効になります。
- **pdb\_setrepcol** を、有効なプライマリ・テーブル名と有効な LOB カラム名の後 に 1 つまたは複数のキーワードを指定して呼び出すと、キーワード (**enable** ま たは **disable**) で指定された操作は、指定したプライマリ・テーブル内の指定し た LOB カラムに適用されます。
	- **pdb\_setrepcol** を、テーブル名と LOB カラム名に加えて **enable** キーワードを 指定して呼び出すと、プライマリ・データベース内の指定した LOB カラム について、複写が有効になります。
	- **pdb\_setrepcol**を、テーブル名とLOBカラム名に加えて**disable**キーワードを 指定して呼び出すと、プライマリ・データベース内の指定した LOB カラム について、複写が無効になります。

指定したテーブル名と LOB カラム名の組み合わせがプライマリ・データベー スに存在しない場合、**pdb\_setrepcol** コマンドはエラーを返します。

- Replication Agent トランザクション・ログがプライマリ・データベース (UDB) に存在しない場合、または RASD が初期化されない場合 (Oracle または Microsoft SQL Server)、**pdb\_setrepcol** コマンドはエラーを返します。
- "DATE" カラムを含んでいるテーブルを指定して **pdb\_setrepcol** を呼び出す場 合、プライマリ・テーブル内のプライマリ・キーに "DATE" カラムを含めるこ とはできません。これは Replication Agent for UDB に該当しますが、Replication Agent for Oracle や Microsoft SQL Server には該当しません。

### 参照:

- pdb setrepproc (45 ページ)
- pdb setreptable  $(56 \sim \sim \check{y})$
- [ra\\_config](#page-95-0)  $(86 \sim -\frac{1}{\sqrt{2}})$

• [ltl\\_character\\_case](#page-210-0) (201 ページ)

## **pdb\_setrepddl**

(Oracle と Microsoft SQL Server のみ) DDL 複写ステータスを返し、DDL 文 の複写 を有効または無効にします。

注意: このコマンドは Oracle および Microsoft SQL Server でのみ使用可能です。

# 構文

Replication Agent for Oracle の場合

```
pdb_setrepddl [ 
    { tablename
       | procname
       | sequence_name 
      | objects, all 
      | user, { all | user } ] 
      | stmt, { all | ddl_statement | ddl_statement_keyword } 
      | owner, { all | ownername } 
     } ] 
   \sqrt{2} { enable[, override] | disable[, override] | default }
        | { enable, { all | marked | unmarked } }
\sim \sim \sim \sim \sim
```
Replication Agent for Microsoft SQL Server の場合 pdb\_setrepddl [enable|disable]

# パラメータ

• **override (Oracle** のみ**) –** DDL 文の複写を有効にし、既存のフィルタリング・ ルールをオーバーライドするには、**pdb\_setrepddl** コマンドの後ろに **enable** キーワードと **override** キーワードを指定します。

pdb setrepddl enable, override

DDL 文の複写を無効にし、既存のフィルタリング・ルールをオーバーライド するには、**pdb\_setrepddl** コマンドの後ろに **disable** キーワードと **override** キー ワードを指定します。

pdb\_setrepddl enable, override

• **tablename (Oracle**のみ**) –**プライマリ・データベース内のユーザ・テーブルの名 前です。テーブルに関連した DDL の複写を有効または無効にするには、 tablename パラメータを使用します。

```
pdb_setrepddl tablename [ , { enable[ , override] | disable | 
default } ]
```
テーブルの現在のフィルタ設定をリストするには、tablename パラメータのみ を入力します。

pdb\_setrepddl *tablename*

• **procname (Oracle** のみ**) –** プライマリ・データベース内のプロシージャの名前で す。プロシージャ名に関連した DDL の複写を有効または無効にするには、 procname パラメータを使用します。

```
pdb_setrepddl procname [ , { enable[, override] | disable | 
default 11
```
プロシージャの現在のフィルタ設定をリストするには、procname パラメータの みを入力します。

pdb\_setrepddl *procname*

• sequence name (Oracle のみ) – プライマリ・データベース内のユーザ・シーケ ンスの名前です。シーケンスに関連した DDL の複写を有効または無効にする には、sequence\_name パラメータを使用します。

```
pdb_setrepddl sequence_name [ , { enable[, override] | disable | 
default } ]
```
シーケンスの現在のフィルタ設定をリストするには、sequence\_name パラメー タのみを入力します。

pdb\_setrepddl *sequence\_name*

• **objects, all (Oracle** のみ**) – objects** キーワードは、**all** キーワードとともに使用す る必要があり、次のようなすべてのオブジェクトの DDL 文の複写を有効また は無効にできます。

```
pdb setrepddl objects, all [, { enable[, override] | disable
\detault } \frac{1}{2}
```
フィルタされた DDL 文のすべてのオブジェクトをリストするには、 **pdb\_setrepddl** コマンドの後に **objects, all** キーワードを続けます。

pdb setrepddl objects, all

• **user (Oracle** のみ**) – user** キーワードを使用すると、プライマリ・データベー ス・ユーザが実行する DDL 文の複写を有効または無効にできます。指定され たユーザからの DDL の複写を有効または無効にするには、user パラメータを 使用します。

```
pdb setrepddl user, user [, { enable[, override] | disable |
default } ]
```
ユーザの現在のフィルタ設定をリストするには、次のように**user**キーワードの 後に user パラメータを続けます。

pdb\_setrepddl user, *user*

コマンド・リファレンス

複写からフィルタされる DDL 文のデータベース・ユーザをリストするには、 次のように **user** キーワードのみを入力します。

pdb\_setrepddl user

すべてのユーザに対して DDL 文の複写を有効または無効にするには、次のよ うに **user** キーワードの後に **all** キーワードを続けます。

```
pdb setrepddl user, all [, { enable[, override] | disable |
default } \overline{\phantom{a}}
```
• **stmt (Oracle** のみ**) – stmt** キーワードを使用すると、DDL 文の複写を有効または 無効にできます。特定の文のために DDL の複写を有効または無効にするには、 一重引用符または二重引用符で囲まれた DDL 文のフォームで文字列を含む ddl statement パラメータを使用します。

pdb\_setrepddl stmt, *ddl\_statement* [ , { enable[, override] | disable | default } ]

特定の DDL 文の現在のフィルタ設定をリストするには、次のように **stmt** キー ワードの後に ddl\_statement パラメータを続けます。

pdb\_setrepddl stmt, *ddl\_statement*

文のセット全体に対して DDL の複写を有効または無効にするには、DDL 文 キーワード形式の文字列を含む ddl\_statement\_keyword パラメータを使用しま す。

pdb setrepddl stmt, *ddl statement keyword* [, { enable[, override]  $\overline{a}$  disable | default }  $\overline{a}$ 

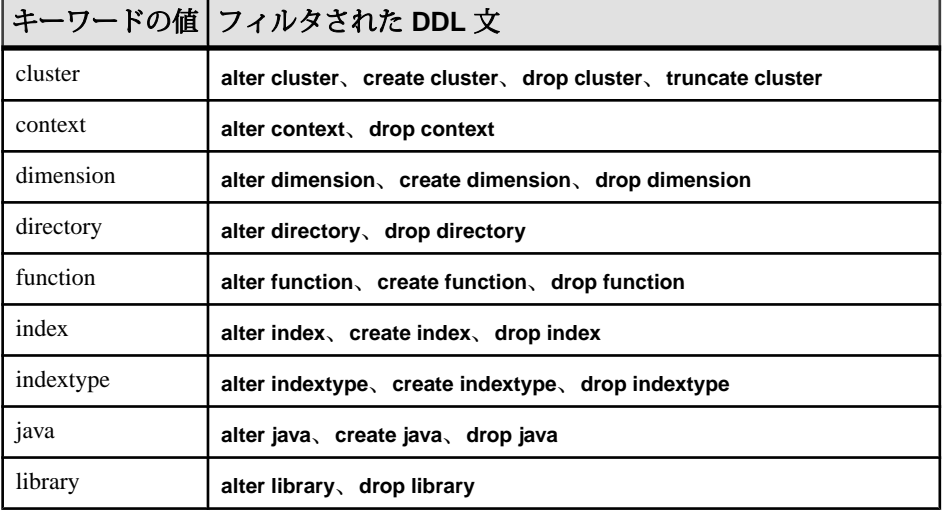

### 表 **2 : ddl** 文キーワード・パラメータ

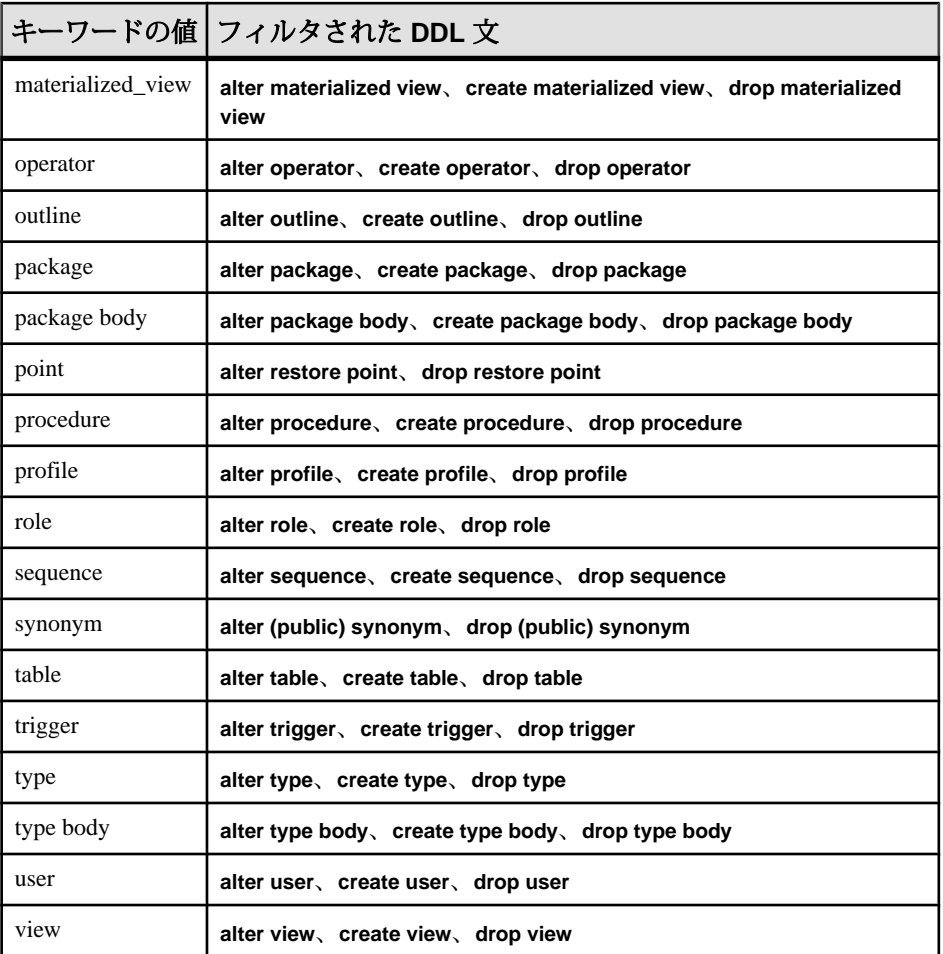

すべての DDL 文の複写を有効または無効にするには、次のように **stmt** キー ワードの後に **all** キーワードを続けます。

pdb setrepddl stmt, all [, { enable[, override] | disable | default } 1

複写からフィルタされる DDL 文をリストするには、次のように **stmt** キーワー ドのみを入力します。

pdb\_setrepddl stmt

• **owner (Oracle** のみ**) – owner** キーワードを使用すると、特定のユーザが所有する オブジェクトに影響を与える DDL 文の複写を有効または無効にできます。特 定のユーザが所有するオブジェクトに影響する DDL 文の複写を有効または無 効にするには、ユーザを指定するために ownername パラメータを使用します。

コマンド・リファレンス

pdb\_setrepddl owner, *ownername* [ , { enable[, override] | disable | default } ]

オブジェクト所有者に対する現在のフィルタ設定をリストするには、次のよう に **owner** キーワードの後に ownername パラメータを続けます。

pdb\_setrepddl owner, *ownername*

複写からフィルタされる DDL 文のオブジェクト所有者をリストするには、次 のように **owner** キーワードのみを入力します。

pdb\_setrepddl owner

すべての所有者に対してオブジェクトに影響を与える DDL 文の複写を有効ま たは無効にするには、次のように**owner**キーワードの後に**all**キーワードを続け ます。

```
pdb setrepddl owner, all [, { enable[, override] | disable |
default } ]
```
• **enable –** Replication Agent for Oracle の場合、**enable** キーワードを使用すると、 **pdb\_setrepddl** コマンドに他のキーワードとパラメータで指定されたとおりに DDL 文の複写を有効にすることができます。DDL 文の以前のフィルタリング を上書きするには、次のように **enable** キーワードの後に **override** キーワードを 続けます。

Replication Agent for Microsoft SQL Server の場合、**enable** キーワードを使用する と、プライマリ・データベースに対する DDL 文の複写を有効にできます。

複数の Replication Agent と Replication Server Multi-Path™ Replication (Oracle のみ) の場合:

- **all** は、Replication Agent グループ内の呼び出し元 Replication Agent インスタ ンスに対してすべての DDL の複写を有効にします。例: pdb\_setrepddl enable, all
- **marked** は、Replication Agent グループ内の呼び出し元 Replication Agent イン スタンスによってマーク付けされたオブジェクトにのみ DDL の複写を有効 にします。

pdb\_setrepddl enable, marked

• **unmarked** は、Replication Agent グループ内のどの Replication Agent インスタ ンスによってもマーク付けされていないオブジェクトに対する DDL の複写 を有効にします。

```
pdb_setrepddl enable, unmarked
```
• **disable –** Replication Agent for Oracle の場合、**disable** キーワードを使用すると、 **pdb\_setrepddl** コマンドに他のキーワードとパラメータで指定されたとおりに DDL 文の複写を無効にすることができます。

Replication Agent for Microsoft SQL Server の場合、**disable** キーワードを使用する と、プライマリ・データベースへの DDL 文の複写を無効にできます。デフォ ルトで、DDL 文の複写は Replication Agent for MicrosoftSQL Server で無効になっ ています。

Replication Agent for Microsoft SQL Server の DDL 複写のステータスを返すには、 **pdb\_setrepddl** キーワード (**disable** キーワードまたは **enable** キーワードなし) を 使います。

- **default (Oracle** のみ**) –** 明示的に、特定の所有者、オブジェクト、DDL 文への複 写が有効または無効になっていない場合、**default** キーワードは次の階層を基に DDL 文のフィルタリングを有効または無効にします。
	- **1.** オブジェクト:オブジェクトへの任意の DDL フィルタリング・ルールは監視 されますが、オブジェクトの所有者、オブジェクトに影響を与える文、ま たはユーザを含むルールは監視されません。
	- **2.** 所有者:オブジェクトの所有者への任意の DDL フィルタリング・ルールは監 視されますが、オブジェクトに影響を与える文、またはユーザを含むルー ルは監視されません。
	- **3.** 文:DDL 文への任意の DDL フィルタリング・ルールは監視されますが、 ユーザを含むルールは監視されません。
	- **4.** ユーザ:ユーザを含む任意の DDL フィルタリング・ルールは監視されます。
- **enable (**複数の **Replication Agent** の場合**)** Replication Agent for Oracle の場合、 **enable** キーワードを使用すると、pdb\_setrepddl コマンドに他のキーワードとパ ラメータで指定されたとおりに DDL 文の複写を有効にすることができます。 DDL 文の以前のフィルタリングを上書きするには、次のように **enable** キー ワードの後に **override** キーワードを続けます。

Replication Agent for Microsoft SQL Server の場合、**enable** キーワードを使用する と、プライマリ・データベースに対する DDL 文の複写を有効にできます。

# 例

• 例 1 –

pdb\_setrepddl stmt

(Oracle のみ) このコマンドは、複写からフィルタされた DDL 文をリストしま す。

• 例 **2 –**

pdb setrepddl stmt, 'create index'

(Oracle のみ) このコマンドは、**create index** 文の最新フィルタ設定をリストしま す。

• 例 **3 –**

pdb setrepddl stmt, 'create index', disable

(Oracle のみ) このコマンドにより、Replication Agent は複写から **create index** 文 をフィルタします。

• 例 **4 –**

pdb setrepddl stmt, index, disable

(Oracle のみ) このコマンドにより、Replication Agent は複写から **alter index** 文、 **create index** 文、および **drop index** 文をフィルタします。

• 例 **5 –**

pdb\_setrepddl owner

(Oracle のみ) このコマンドは、複写からフィルタされる DDL 文のオブジェクト 所有者をリストします。

• 例 **6 –**

pdb setrepddl owner, myuser

(Oracle のみ) このコマンドは、オブジェクト所有者の最新フィルタ設定をリス トします。

• 例 **7 –**

pdb setrepddl owner, myuser, disable

(Oracle のみ) このコマンドにより、Replication Agent は myuser というユーザに よって所有されているオブジェクトに影響を与える DDL 文をフィルタします。

• 例 **8 –**

pdb\_setrepddl myuser.mytable

(Oracleのみ)このコマンドは、myuser.mytableというテーブルの最新フィルタ設 定をリストします。

• 例 **9 –**

pdb setrepddl myuser.mytable, disable

(Oracle のみ) このコマンドにより、Replication Agent は myuser.mytable という テーブルに影響を与えるすべての DDL 文をフィルタします。

• 例 **10 –**

```
pdb setrepddl owner, myuser, disable
pdb setrepddl myuser.mytable, enable
```
(Oracle のみ) これらのコマンドにより、Replication Agent は myuser.mytable テー ブルではなく myuser というユーザによって所有されているオブジェクトに影 響を与えるすべての DDL 文をフィルタします。

• 例 **11 –**

pdb setrepddl owner, all, disable

pdb setrepddl owner, myuser, enable

(Oracle のみ) これらのコマンドにより、Replication Agent は myuser というユー ザによって所有されているオブジェクトに影響を与える DDL 文のみを複写し ます。

• 例 **12 –**

pdb setrepddl user, myuser, disable

(Oracle のみ) このコマンドにより、Replication Agent は myuser というユーザか ら DLL をフィルタします。

• 例 **13 –**

pdb setrepddl enable, override

(Oracle のみ) このコマンドは DLL 複写を有効にし、任意の既存のフィルタ設定 を上書きします。

• 例 **14 –**

pdb setrepddl owner, myuser, enable, override

(Oracle のみ) このコマンドは myuser というユーザから DDL の複写を有効にし、 任意の既存のフィルタ設定を上書きします。

• 例 **15 –**

pdb\_setrepddl

このコマンドは、プライマリ・データベース内の現在の DDL 複写のステータ スを返します。

• 例 **16 –**

pdb\_setrepddl enable

このコマンドは、この時点後、プライマリ・データベースに発行された DDL コマンドの複写を有効にします。

• 例 **17 –**

pdb\_setrepddl disable

このコマンドは、この時点後、プライマリ・データベースに発行された DDL コマンドの複写を無効にします。

## 使用法

- **pdb\_setrepddl** コマンドを使用して DDL 複写を有効にするだけではなく、 Replication Agent に **ddl\_username** パラメータと **ddl\_password** パラメータを設定 する必要があります。
- DDL を有効にするデータベース複写定義は、DDL 複写にとって必要です。 **use\_rssd** 設定パラメータが **true** に設定されている場合、Replication Agent **resume** コマンドが呼び出される前に、データベース複写定義は、プライマリ Replication Server の RSSD に存在する必要があります。
- プライマリとレプリケートのデータベースに同一の構文を持つと DDL 文のみ が複写されます。Replication Agent は、プライマリ・データベース内の文の構 文を使用して DLL 文を送信します。
- Replication Agent が初期化されていない場合、**pdb\_setrepddl** コマンドはエラー を返します。
- Replication Agent インスタンスが Admin 状態または Replication Down 状態の場 合、**pdb\_setrepddl** コマンドは **enable** オプションと **disable** オプションのみが使 用できます。
- DDL 複写と複数の Replication Agent に対して **all** キーワード、**marked** キーワー ドおよび **unmarked** キーワードを使用する場合、以下のようになります。
	- **all** キーワードを省略しても、すべての DDL の複写を有効にできます。 pdb\_setrepddl enable
	- **marked**キーワードと**unmarked**キーワードは、お互いを上書きしません。た とえば、Replication Agent グループ内の Replication Agent インスタンスに よってマーク付けられていないオブジェクトの DDL および呼び出し元 Replication Agent インスタンスによってマーク付けられているオブジェクト の DDL の両方の複写を有効にするには、次のようにします。

```
pdb_setrepddl enable, unmarked
pdb_setrepddl enable, marked
```
ただし、**marked** と **unmarked** は前回の **all** キーワードの実行を上書きし、**all** キーワードは前回の **marked** と **unmarked** のキーワードの実行を上書きしま す。

### 参照:

- ddl password (186 ページ)
- [asm\\_username](#page-191-0) (182  $\sim-\check{\nu}$ )

### <span id="page-54-0"></span>**pdb\_setrepproc**

(Oracle および Microsoft SQL Server のみ) ストアド・プロシージャの複写マーク付 けステータスを返します。指定されたプロシージャに複写のマークを付け、マー ク付けされたすべてのプロシージャまたは指定されたプロシージャのマークを外 し、すべてのマーク付けされたプロシージャまたは指定されたプロシージャの複 写を有効または無効にします。

注意: このコマンドは Oracle および Microsoft SQL Server でのみ使用可能です。

#### 構文

```
pdb_setrepproc
   [ { procname[, repname,] { mark
                                 | unmark[, force]
                                  | enable
                                  | disable }
     | all, { unmark[, force]
             | enable
             | disable }
 } ]
```
ストアド・プロシージャの複写マーク付けステータスを返すには、次のようにし ます。

pdb\_setrepproc [ {*procname*|mark|unmark|enable|disable } ]

マーク付けされたすべてのストアド・プロシージャのマークを外したり、有効ま たは無効にするには、次のようにします。

pdb\_setrepproc all, {unmark[, force]|enable|disable}

複写済みの名前で、指定されたストアド・プロシージャに複写のマークを付ける には、次のようにします。

pdb\_setrepproc *procname*, [*repname*,] mark

指定するストアド・プロシージャのマークを外したり、有効または無効にするに は、次のようにします。

pdb\_setrepproc *procname*, {unmark[, force]|enable|disable}

注意: Microsoft SQL Server の場合、**pdb\_dflt\_object\_repl** 設定パラメータは **pdb\_setrepproc** コマンドに何も影響しません。

### パラメータ

• **procname –** プライマリ・データベース内のユーザ・ストアド・プロシージャ名 です。

procname オプションは、引用符で区切って大文字と小文字を指定できます。 大文字と小文字を混在させる必要がある場合は、名前を区切ります。例:

"Proc"

注意: **ltl\_character\_case** パラメータの設定と一致しない大文字と小文字をオブ ジェクト名で使用する必要がある場合、オブジェクト名を区切る必要がありま す。

オブジェクト名にスペースやピリオドなどの英数字以外の文字が含まれる場 合、引用符で区切る必要があります。例:

"proc name"

"proc.name"

オブジェクト名にピリオドが含まれる場合、所有者指定と引用符による区切り の両方を行う必要があります。例:

owner."proc.name"

"proc.owner"."proc.name"

• **repname –** プライマリ・ストアド・プロシージャのファンクション複写定義で 指定されるストアド・プロシージャの名前です。

repname オプションは、引用符で区切って大文字と小文字を指定できます。詳 しくは、前述の procname オプションの説明を参照してください。

複写済みの名前を指定することで、プライマリ・データベース内のものとは名 前が異なるレプリケート・データベース内のストアド・プロシージャ呼び出し に、ストアド・プロシージャ呼び出しを複写できます。

注意: **pdb\_setrepproc** コマンドで指定する複写済みの名前は、プライマリ・ データベース・コネクションの Replication Server ファンクション複写定義の **with primary function named** 句で指定された名前と一致する必要があります。 Replication Agent はファンクション複写定義を検証できませんが、存在しない 場合、プライマリ・データベースからのファンクション複写は失敗します。

- **all** プライマリ・データベース内のすべてのユーザ・ストアド・プロシージャ を参照するキーワードです。**all** キーワードを使用することにより、すべての ユーザ・ストアド・プロシージャにマークを付けるか、すべてのマーク付けさ れたストアド・プロシージャにマーク解除オペレーション、有効化オペレー ション、または無効化オペレーションを適用することができます。
- **mark –**

注意: **mark** キーワードを使用する場合、所有者を指定する必要があります。

ユーザ・ストアド・プロシージャの複写マーク付けを参照するキーワードで す。

- **unmark** マーク付けされたストアド・プロシージャのマーク解除を参照する キーワードです。
- **force** マーク解除オペレーションを参照するキーワードです。**unmark** キー ワードの後に **force** キーワードを続けると、**pdb\_setrepproc** コマンドはストア

ド・プロシージャの有効化ステータスを確認せずに、プライマリ・データベー ス内の指定されたストアド・プロシージャのマークをすぐに外します。**unmark** キーワードおよび **all** キーワードの後に **force** キーワードを続けると、

**pdb\_setrepproc** コマンドは有効化ステータスに関係なく、プライマリ・データ ベース内でマーク付けされたすべてのストアド・プロシージャから複写マーク をすぐに外します。

また、**force** キーワードは、マーク解除のプロセス中にエラーが発生した場合 でも、マークが付いていないスクリプトの実行を強制します。通常、スクリプ ト実行中にエラーが発生すると、スクリプトは完了まで実行せずにすぐに終了 します。

注意:スクリプトのOracleプロシージャでのマーク付けおよびマーク解除での 使用方法について理解を深めるには、「使用法」の項を確認します。

前のスクリプト実行に失敗し、マーク解除のオペレーションが完了しないまま の状態になった場合、**force** キーワードは便利です。強制スクリプトの実行中 にエラーが発生すると、**pdb\_setrepproc** コマンドは次のようなメッセージを返 します。

Errors were encountered and ignored during FORCED script execution. See error log for details.

- **enable** マーク付けされたストアド・プロシージャへの複写の有効化を参照す るキーワードです。
- **disable** マーク付けされたストアド・プロシージャへの複写の無効化を参照す るキーワードです。

## 例

• 例 **1 –**

pdb\_setrepproc

このコマンドは、プライマリ・データベース内のマーク付けされたすべてのス トアド・プロシージャの複写マーク付け情報を返します。

• 例 **2 –**

pdb\_setrepproc authors

このコマンドは、プライマリ・データベース内の"authors"というユーザ・スト アド・プロシージャの複写マーク付け情報を返します。

• 例 **3 –**

pdb setrepproc authors, mark

このコマンドは、プライマリ・データベース内の"authors"というユーザ・スト アド・プロシージャをマーク付けします。

• 例 **4 –**

```
pdb setrepproc authors, enable
```
このコマンドは、プライマリ・データベース内の"authors"というマーク付けさ れたストアド・プロシージャへの複写を有効にします。

• 例 **5 –**

pdb\_setrepproc all, unmark

このコマンドは、プライマリ・データベース内のマーク付けされたすべてのス トアド・プロシージャのマーク付けを解除します。

### 使用法

- マーク付けされたプロシージャが名前変更または削除されて、元の名前つきの 新しいプロシージャが作成された場合、新しいプロシージャには元のプロシー ジャのマーク付けに関連する情報がないため、その新しいプロシージャをマー ク付けする必要があります。マーク付け情報は、オブジェクト名ではなくオブ ジェクト ID 別に内部で保持されます。
- **pdb\_setrepproc** コマンドの使用法は、Replication Server で作成した複写定義の 種類によって異なります。ファンクション複写定義なしでデータベース複写定 義を作成した場合、**pdb\_setrepproc** コマンドの複写プロシージャは、複写デー タベースのプロシージャを参照します。ただし、ファンクション複写定義を作 成した場合は、**pdb\_setrepproc** コマンドのレプリケート・プロシージャは、 ファンクション複写定義の名前を参照し、複写データベース内のプロシージャ にマップされる必要があるのは、ファンクション複写定義です。 ファンクション複写定義が存在せず、複写前に追加もされないが、データベー ス複写定義のみが存在する場合、これらのコマンドを使用してプロシージャを 複写のためにマーク付けします。
	- レプリケート・データベースのプロシージャがプライマリ・データベース 内のプロシージャと同じ名前の場合は、次のようにします。 pdb\_setrepproc *pdb\_proc*, mark

構文の説明は次のとおりです。 **pdb\_proc** は、複写のマークを付ける、プライマリ・データベース内のプロ シージャの名前です。

• レプリケート・データベースのプロシージャがプライマリ・データベース 内のプロシージャと異なる名前の場合は、次のようにします。 pdb\_setrepproc *pdb\_proc*, *rep\_proc*, mark

構文の説明は次のとおりです。

**pdb\_proc** は、複写のマークを付ける、プライマリ・データベース内のプロ シージャの名前です。

**rep\_proc** レプリケート・データベース内のプロシージャの名前です。

ファンクション複写定義が存在するか、複写前に追加される場合、データベー ス複写定義が存在するかどうかにはかかわらず、これらのコマンドを使用して プロシージャを複写のためにマーク付けします。

• ファンクション複写定義がプライマリ・データベース内のプロシージャと 同じ名前の場合は、次のようにします。 pdb\_setrepproc *pdb\_proc*, mark

構文の説明は次のとおりです。

**pdb\_proc** は、複写のマークを付ける、プライマリ·データベース内のプロ シージャの名前です。

• レプリケート・データベース内のプロシージャもファンクション複写定 義と同じ名前の場合、プライマリ Replication Server の複写定義の "deliver as" 句を使用する必要はありません。例:

create function replication definition *pdb\_proc* with primary at *data\_server. database* …

- レプリケート・データベースのプロシージャの名前がファンクション複 写定義の名前と異なる場合、ファンクション複写定義をレプリケート・ データベースのプロシージャにマップする必要があります。例: create function replication definition *pdb\_proc* with primary at *data\_server.database* deliver as '*rep\_proc*' …
- ファンクション複写定義の名前が、プライマリ・データベース内のプロ シージャと異なる場合は、次のようにします。 pdb\_setrepproc *pdb\_proc* , *rdpri\_proc*, mark

構文の説明は次のとおりです。

**pdb\_proc** は、複写のマークを付ける、プライマリ・データベース内のプロ シージャの名前です。

**rdpri\_proc** はファンクション複写定義の名前です。

• レプリケート・データベース内のプロシージャもファンクション複写定 義と同じ名前の場合、プライマリ Replication Server の複写定義の "deliver as" 句を使用する必要はありません。例:

```
create function replication definition rdpri_proc with 
primary at data_server.database …
```
- レプリケート・データベースのプロシージャの名前がファンクション複 写定義の名前と異なる場合、ファンクション複写定義をレプリケート・ データベースのプロシージャにマップする必要があります。例: create function replication definition *rdpri\_proc* with primary at *data\_server.database* deliver as '*rep\_proc*' …
- 複数のキーワードとオプションを指定する場合は、それぞれカンマで区切る必 要があります。カンマの前後にはオプションで空白を挿入できます。例: pdb setrepproc all, unmark, force

コマンド・リファレンス

- **pdb\_setrepproc** コマンドでストアド・プロシージャの名前を指定する場合、有 効なユーザ・ストアド・プロシージャの名前を使用する必要があります。
- **pdb\_setrepproc** コマンドでストアド・プロシージャの名前として、以下の項目 を指定することはできません。
	- システム・プロシージャ
	- Replication Agent トランザクション・ログ・プロシージャ
- プライマリ・データベース内のストアド・プロシージャの名前は、キーワード の名前と同じ場合、proc= 文字列をストアド・プロシージャの名前の先頭に 追加することによって識別されます。例: pdb setrepproc proc=unmark, mark
- **unmark** キーワードを使用してストアド・プロシージャから複写マークを外す 場合、Replication Agent はそのストアド・プロシージャの複写が無効になり、 トランザクション・ログにストアド・プロシージャに保留中の (未処理の) オペ レーションがないことを確認します。複写がプロシージャに対して無効ではな い場合、またはトランザクション・ログにそのプロシージャの保留中オペレー ションがある場合は、**pdb\_setrepproc** はエラーを返します。
- **pdb\_setrepproc** は、オプションなしで、または 1 つのオプションで呼び出され ると、プライマリ・データベース内のストアド・プロシージャに関するマーク 付け情報を返します。
	- **pdb\_setrepproc** はオプションなしで呼び出されると、プライマリ・データ ベース内のマーク付けされたすべてのプロシージャのリストを返します。

注意: **pdb\_setrepproc** コマンドをオプションなしで呼び出すと、**mark** キー ワードのみを指定して **pdb\_setrepproc** コマンドを呼び出した場合と同じ結 果を生成します。

- **pdb\_setrepproc** はプロシージャ名で呼び出されると、指定されたプロシー ジャに関する完全なマーク付け情報を返します。
- **pdb\_setrepproc** を **mark** キーワード指定で呼び出すと、プライマリ・データ ベース内のマーク付けされたすべてのプロシージャのリストを返します。
- **pdb\_setrepproc** を **unmark** キーワード指定で呼び出すと、プライマリ・デー タベース内のマークが付いていない全プロシージャのリストを返します。
- **pdb\_setrepproc** を **enable** キーワード指定で呼び出すと、複写が現在有効に なっているプライマリ・データベース内のマーク付けされたすべてのプロ シージャのリストを返します。
- **pdb\_setrepproc** を **enable** キーワード指定で呼び出すと、複写が現在有効に なっているプライマリ・データベース内のマーク付けされたすべてのプロ シージャのリストを返します。

複写のためにマーク付けされているストアド・プロシージャは RASD で記録さ れます。その他のユーザ・プロシージャはマーク解除プロシージャと見なされ ます。

注意: Replication Agent システムのプロシージャは、マーク解除プロシージャ のリストには含まれません。また、これらのプロシージャの同義語、エイリア スも含まれていません。

マーク解除または無効としてリストされたプロシージャの場合、呼び出しは複 製用に取り出されません。

- **pdb\_setrepproc** を **all** キーワードおよびアクション・キーワード (**unmark**、 **enable**、**disable**) 指定で呼び出すと、指定されたアクションはプライマリ・ データベース内のすべてのユーザ・ストアド・プロシージャ、またはプライマ リ・データベース内のマーク付けされたすべてのプロシージャに適用されま す。
	- **pdb\_setrepproc** を **all** キーワードおよび **unmark** キーワード指定で呼び出す と、プライマリ・データベース内にあるマーク付けされたすべてのプロ シージャから複写マークが外されます。 **unmark**キーワードの後に**force**キーワードを指定すると、複写がまだ有効に なっているプロシージャを含む、マーク付けされたすべてのプロシージャ のマークを強制的にすぐ外すことができます。
	- **pdb\_setrepproc** を **all** キーワードおよび **enable** キーワード指定で呼び出すと、 プライマリ・データベース内のマーク付けされたすべてのプロシージャの 複写が有効になります。
	- **pdb\_setrepproc** を **all** キーワードおよび **disable** キーワード指定で呼び出す と、プライマリ・データベース内のマーク付けされたすべてのプロシー ジャの複写が無効になります。
- **pdb\_setrepproc** を有効なユーザ・ストアド・プロシージャ名の後にアクショ ン・キーワード (**mark**、**unmark**、**enable**、または **disable**) 指定で呼び出すと、指 定されたアクションは指定されたプロシージャに適用されます。
	- **pdb\_setrepproc** をプロシージャ名および **mark** キーワード指定で呼び出すと、 プライマリ・データベース内にある指定されたプロシージャが複写のため にマーク付けされます。
	- **pdb\_setrepproc** をプロシージャ名および **unmark** キーワード指定で呼び出す と、プライマリ・データベース内にある指定されたプロシージャから複写 マークが外されます。
	- **pdb\_setrepproc** をプロシージャ名および **enable** キーワード指定で呼び出す と、プライマリ・データベース内にある指定のマーク付けされたプロシー ジャについて、複写が有効になります。
	- **pdb\_setrepproc** をプロシージャ名および **disable** キーワード指定で呼び出す と、プライマリ・データベース内にある指定のマーク付けされたプロシー ジャについて、複写が無効になります。

注意: 結果は同じなので、[**enable** | **disable**] ではなく [**mark** | **unmark**] を使用し ます。

- プライマリ・データベースに存在しないストアド・プロシージャ名を指定する 場合、**pdb\_setrepproc** コマンドはエラーを返します。
- **pdb\_setrepproc** をプロシージャの名前と複写済みの名前に続けて **mark** キーワー ドを使用して呼び出すと、プライマリ・プロシージャは、指定した複写済みの 名前を使用して複写のためにマーク付けされます。 指定したプライマリ・プロシージャ名がプライマリ・データベースに存在しな い場合、**pdb\_setrepproc** コマンドはエラーを返します。 複写済みの名前を指定すると、プロシージャ呼び出しは、プライマリ・プロ シージャとは異なる名前のレプリケート・データベースのプロシージャに複写 されます。

注意: **pdb\_setrepproc** コマンドで指定する複写済みの名前は、プライマリ・ データベース・コネクションの Replication Server ファンクション複写定義の名 前と一致する必要があります。Replication Agent はファンクション複写定義を 検証できませんが、存在しない場合、プライマリ・データベースからのファン クション複写は失敗します。

• RASD が初期化されていない場合 (Oracle および Microsoft SQL Server)、 **pdb\_setrepproc** コマンドはエラーを返します。

Oracle の場合:

Oracle でストアド・プロシージャの複写をサポートするには、複写のためにマー ク付けされたストアド・プロシージャを変更する必要があります。変更は、 Oracle トランザクション・ログのストアド・プロシージャの実行を記録するため に必要です。変更の結果として、Oracle でストアド・プロシージャをマーク付け およびマーク解除する場合、次のような動作を検討します。

- プロシージャにマーク付けまたはマーク解除する前に DDL 複写を無効にし、 変更をスタンバイに複写しないようにマーク付けまたはマーク解除した後、再 び有効にします。
- 複写のためにストアド・プロシージャをマーク付けおよびマーク解除するに は、Replication Agent を削除した後にプロシージャを再作成する必要がありま す。ただし、Replication Agent は元のプロシージャで定義されているものと同 じ権限を再作成のプロシージャにもすべて設定します。

注意: マーク付けされたストアド・プロシージャの Replication Agent コメント を削除または変更しないでください。

- **pdb\_setrepproc** が複写のためにプロシージャをマーク付けするために呼び出さ れる場合、Replication Agent は、次のことを実行します。
	- ユーザ・プロシージャを変更して、入力パラメータの値を取り込み、 Replication Agent トランザクション・ログ・レコードを生成するコードを追 加します。
- プライマリ・データベース内の Replication Agent のトランザクション・ログ に必要なプロシージャを作成する SQL スクリプトを生成します。
- 生成されたスクリプトを partmark.sql ファイルに保存します。このファ イルは RAX-15\_5¥inst\_name¥scripts¥procname ディレクトリ (inst\_name は Replication Agent インスタンスの名前で、procname はマー ク付けされたストアド・プロシージャの名前です) にあります。このスクリ プトは手動で実行することはできません。参照目的でのみ示されています。

注意: pdb auto run\_scripts 設定パラメータの値が false の場合、 partmark.sql スクリプトは保存され、自動的には実行されません。スク リプトを手動で実行することはできません。プロシージャのマーク付けを 完了するには、まず **pdb\_auto\_run\_scripts** を true に設定し、**pdb\_setrepproc** コマンドを再実行する必要があります。

- ストアド・プロシージャにマークを付けるためにスクリプトを実行し、プ ライマリ・データベースにトランザクション・ログ・オブジェクトを作成 します (**pdb\_auto\_run\_scripts** 設定パラメータの値が true の場合)。
- スクリプトが正常に完了した後、partmark.sql ファイルを RAX-15\_5¥inst\_name¥scripts¥procname¥installed ディレクトリ に移動します。
- markスクリプトが失敗した場合、それはファイル(partmark.sql)に保存 されます。このファイルは、RAX-15\_5¥inst\_name¥scripts ¥procname ディレクトリにあります。テーブルはマーク付けされず、トラ ンザクション・ログ・オブジェクトは作成されません。スクリプトは mark.sql ファイルを表示すると確認できます。
- **pdb\_setrepproc** がマーク付けされたストアド・プロシージャのマークを外すた めに呼び出される場合、Replication Agent は、次のことを実行します。
	- ユーザ・プロシージャを変更して、入力パラメータの値を取り込み、トラ ンザクション・ログ・レコードを生成する Replication Agent コードを削除し ます。
	- プライマリ・データベース内のトランザクション・ログに必要なテーブル とプロシージャを削除する SQL スクリプトを生成します。
	- 生成されたスクリプトを partunmark.sql というファイル (RAX-15\_5¥inst\_name¥scripts¥procname ディレクトリ内) に保存し ます。ここで、inst\_name は Replication Agent インスタンスの名前で、 procname はマークが外されるストアド・プロシージャの名前です。Oracle の場合、このpartunmark.sqlスクリプトは手動で実行できません。参照 目的でのみ示されています。

注意: **pdb\_auto\_run\_scripts** 設定パラメータの値が false の場合、 partunmark.sql スクリプトは保存され、自動的には実行されません。ス

クリプトを手動で実行することはできません。プロシージャのマーク解除 を完了するには、まず **pdb\_auto\_run\_scripts** を true に設定し、 **pdb\_setrepproc** コマンドを再実行する必要があります。

- ストアド・プロシージャのマークを外すためにスクリプトを実行し、プラ イマリ・データベース内のトランザクション・ログ・オブジェクトを削除 します (pdb auto run scripts 設定パラメータの値が true の場合)。
- スクリプトが正常に完了した後、partunmark.sql ファイルを RAX-15\_5¥inst\_name¥scripts¥procname¥installed ディレクトリ に移動します。
- unmark スクリプトが失敗した場合、そのスクリプトはファイル partunmark.sql (RAX-15\_5¥inst\_name¥procname¥scripts ディレ クトリ内) に保存されます。ストアド・プロシージャはマーク解除されず、 トランザクション・ログ・オブジェクトは削除されません。スクリプトは partunmark.sql ファイルを表示することで、確認できます。 unmark スクリプトの実行で任意のデータベース·オブジェクトに致命的 なエラーが発生した場合、**pdb\_setrepproc** コマンドは次のメッセージを返し ます。 Could not unmark the following objects: ...

See error log for details.

• **pdb\_setrepproc** コマンドは、Boolean 型の引数を持つ Oracle ストアド・プ ロシージャの複写に使用されます。詳細については、『Replication Agent プ ライマリ・データベース・ガイド』の「Replication Agent for Oracle」の 「BOOLEAN 引数を持つストアド・プロシージャの複写」を参照してくださ い。

### 参照:

- pdb setrepcol  $(31 \sim -\frac{1}{2})$
- pdb setreptable  $(56 \sim -\gamma)$
- [ra\\_config](#page-95-0)  $(86 \sim -\frac{1}{\sqrt{2}})$

## **pdb\_setrepseq**

(Oracle のみ) シーケンスの複写マーク付けステータスを返します。指定された シーケンスに複写のマークを付け、すべてのマーク付けされたシーケンスまたは 指定されたシーケンスのマークを外し、すべてのマーク付けされたシーケンスま たは指定されたシーケンスへの複写を有効または無効にします。

注意: このコマンドは Oracle でのみ使用可能です。

# 構文

```
pdb_setrepseq
 [ { sequence_name, [repname,] { mark
```

```
unmark[, force]
                                enable
                                | disable }
 | all, { mark
         | unmark[, force]
         | enable
        | disable }
```
シーケンスの複写マーク付けステータスを返すには、次のようにします。

pdb\_setrepseq [ { *sequence\_name*|mark|unmark|enable|disable } ]

マーク付けされたすべてのシーケンスをマーク解除、有効または無効にするには、 次のようにします。

pdb setrepseq all, {unmark[, force] |enable|disable}

指定されたシーケンスをマーク付け、マーク解除、有効または無効にするには、 次のようにします。

pdb\_setrepseq *sequence\_name*, {mark|unmark[, force] |enable|disable}

複写済みの名前で指定されたシーケンスに複写のマークを付けるには、次のよう にします。

pdb\_setrepseq *sequence\_name*, *repname*, mark

# パラメータ

 $\rightarrow$  1

• **sequence\_name –** プライマリ・データベース内のユーザ・シーケンスの名前で す。sequence\_name オプションは、引用符で区切って、大文字と小文字を指定 できます。大文字と小文字を混在させる必要がある場合は、名前を区切りま す。例:

"Sequence"

sequence\_name パラメータは、それぞれの要素がピリオドで区切られた所有者 指定 (プライマリ・シーケンスの所有者名を含む) の場合もあります。例: owner.sequence

注意: Itl character case パラメータの設定と一致しない大文字と小文字をオブ ジェクト名で使用する必要がある場合、オブジェクト名を区切る必要がありま す。オブジェクト名にスペースやピリオドなどの英数字以外の文字が含まれる 場合、引用符で区切る必要があります。たとえば、"sequence name" または owner."sequence name" となります。

• **repname –** プライマリ・サイトでのシーケンス名とは異なるものにする場合、 レプリケート・サイトで更新されるシーケンスの複写済みの名前です。 repname オプションは、引用符で区切って大文字と小文字を指定できます。詳 しくは、前述の sequence name パラメータの説明を参照してください。複写済 みの名前を指定することで、プライマリ・データベース内のものとは名前が異 なるレプリケート・データベース内のシーケンスに、シーケンス更新を複写で

<span id="page-65-0"></span>きます。repname オプションは、それぞれの要素がピリオドで区切られた所有 者指定 (複写シーケンスの所有者名を含む) の場合もあります。例: repowner.repname

- **all** プライマリ・データベース内のすべてのユーザ・シーケンスを参照する キーワードです。all キーワードを使用することにより、すべてのユーザ・ シーケンスのマークを外したり、マーク付けされたすべてのシーケンスに有効 化または無効化のオペレーションを適用できます。
- **mark** ユーザ・シーケンスの複写のマーク付けを参照するキーワードです。
- **unmark** ユーザ・シーケンスの複写のマーク解除を参照するキーワードです。
- **force** マーク解除オペレーションを参照するキーワードです。**unmark** キー
- ワードの後に **force** キーワードを続けると、**pdb\_setrepseq** コマンドはシーケン スの有効化ステータスを確認せずに、プライマリ・データベース内の指定され たシーケンスのマークをすぐに外します。**unmark** キーワードと **all** キーワード の後に**force**キーワードを続けると、**pdb\_setrepproc**コマンドは、有効化ステー タスに関係なく、プライマリ・データベース内のマーク付けされたすべての シーケンスから複写マークをすぐに外します。
- **enable** マーク付けされたシーケンスの複写の有効化を参照するキーワードで す。
- **disable** マーク付けされたシーケンスの複写の無効化を参照するキーワードで す。

#### 使用法

- **pdb\_setrepseq** が呼び出されると、指定したキーワードとオプションに従って 機能が決まります。
- 複数のキーワードとオプションを指定する場合は、それぞれカンマで区切る必 要があります。カンマの前後にはオプションで空白を挿入できます。例: pdb setrepseq all, unmark, force
- **pdb\_setrepseq** コマンドのシーケンスを指定する場合、有効なユーザ・シーケ ンスの名前を使用する必要があります。

### **pdb\_setreptable**

複写のマーク付けステータスを返します。すべてのユーザ・テーブルまたは指定 されたテーブルに複写のマークを付ける、マーク付けられたすべてのテーブルま たは指定されたテーブルのマークを外す、マーク付けされたすべてのテーブルま たは指定されたテーブルへの複写を有効または無効にします。

## 構文

Oracle および Microsoft SQL Server の場合:

```
pdb_setreptable
 [ { tablename[, [repname,] { mark [ { , immediate
```

```
 | , owner[, force] } ]
                                   | unmark[, force]
                                   | enable
                                   | disable}]
    | all, { mark
            | unmark[, force]
            | enable
            | disable }
 } ]
```
IBM DB2 の場合:

```
pdb_setreptable
   [ { tablename[, [repname,] { mark [ , owner[, force] ]
                                   | unmark[, force]
                                   | enable
                                   | disable }]
     | all, { mark
              | unmark[, force]
             | enable
             | disable }
 } ]
```
複写のマーク付けステータスを返すには、次のようにします。 pdb\_setreptable *tablename*

すべてのユーザ・テーブルにマークを付ける (Oracle および Microsoft SOL Server で のみ使用可能) には、次のようにします。

pdb\_setreptable all, mark

すべてのマーク付けされたテーブルに対して、マークを外したり有効化または無 効化するには、次のようにします。 pdb setreptable all, {unmark[, force]|enable|disable}

指定されたテーブルに対して、マークを付けたり外したり、有効化または無効化 するには、次のようにします。 pdb\_setreptable *tablename*, {mark[, owner][, force] |

unmark[, force] |enable|disable}

注意: **pdb\_setreptable all, mark** または **pdb\_setreptable all, unmark** を使用してプライ マリ・データベース内のすべてのテーブルから一度にマークを付けたり外したり することは、Replication Agent for UDB ではサポートされていません。テーブルご とに個別にマークを付けたり外したりする必要があります。

複写済みの名前で指定されたテーブルに複写のマークを付けるには、次のように します。

pdb\_setreptable *tablename*, *repname*, mark[, owner][, force]

マークが付けられているかいないかに関わらず、すべてのオカレンスについて指 定されたテーブルに複写のマークをすぐに付けるには、次のようにします。 pdb\_setreptable *tablename*, mark[, immediate]

マーク付けされたすべてのテーブルのリストを返すには、次のようにします。 pdb\_setreptable

### パラメータ

• **tablename –** プライマリ・データベース内の有効なユーザ・テーブルの名前で す。Replication Agent は、指定されたプライマリ・テーブルに関する完全な マーク付け情報を返します。システム・テーブル、ビュー、または Replication Agent トランザクション・ログ・テーブルをプライマリ・テーブルとして指定 することはできません。

tablename パラメータは、それぞれの要素がピリオドで区切られた所有者指定 (プライマリ・テーブルの所有者名を含む) の場合もあります。例:

owner.table

このパラメータは、引用符で区切って大文字と小文字を指定できます。

大文字と小文字を混在させる必要がある場合は、名前を区切ります。例: "Owner".table

"Owner"."Table"

大文字と小文字を区別しない tablename オプションの各要素は、前の例のよう に区切る必要があります。

オブジェクト名にスペースやピリオドなどの英数字以外の文字が含まれる場 合、引用符で区切る必要があります。例:

"table name"

owner."table name"

オブジェクト名にピリオドが含まれる場合、所有者指定と引用符による区切り の両方を行う必要があります。例: owner."table.name"

"table.owner"."table.name"

• **repname –** プライマリ・テーブルの複写定義で指定されているテーブルの名前 です。

注意: **pdb\_setreptable** コマンドで指定する複写済みの名前は、プライマリ・ データベース・コネクションの Replication Server 複写定義の **with primary table named** 句で指定したテーブル名と一致する必要があります。Replication Agent は複写定義を確定化できませんが、それが存在しない場合、または **with primary table named** 句が **pdb\_setreptable** で指定した複写済みの名前と一致しな い場合は、プライマリ・テーブルからの複写は失敗します。

repname オプションは、それぞれの要素がピリオドで区切られた所有者指定 (複 写テーブルの所有者名を含む) の場合もあります。例:

repowner.reptable

また、repname オプションは、引用符で区切って大文字と小文字を指定するこ ともできます。詳しくは、前述の tablename オプションの説明を参照してくだ さい。

注意: 複写テーブル名にピリオド (たとえば、table.name) が含まれ、所有者指 定がない場合、Replication Agent の **use\_rssd** パラメータ値を **true** に設定する必 要があります。

- **all** プライマリ・データベース内のすべてのテーブルを参照するキーワードで す。**all** キーワードを使用することにより、すべてのユーザ・テーブルにマーク を付けたり、すべてのマーク付けされたテーブルにマーク解除オペレーショ ン、有効化オペレーション、または無効化オペレーションを適用したりできま す。
- **mark–** テーブルのマーク付けを参照するキーワードです。Replication Agent は、 プライマリ・データベース内のマーク付けされたすべてのテーブルのリストを 返します。
- **owner** マーク付けオペレーションを参照するキーワードです。

owner キーワードは、**SEND OWNER** モードをオンにします。複写定義にテーブ ル所有者を指定すると、常に **owner** キーワードを使用する必要があります (**SEND OWNER** モードを有効にする場合)。

**owner** モードは、LTL が任意のテーブル・レベルの複写定義がこのテーブルと 一致する所有者指定である必要があることを Replication Server に告げるよう に、フラグを設定します。

**owner** モードを設定する場合、複写定義は所有者指定である必要があります。 **owner** モードを設定しない場合、複写定義は所有者指定である必要はありませ  $h_{\alpha}$ 

- **unmark** マーク付けされたテーブルのマーク解除を参照するキーワードです。 Replication Agent は、プライマリ・データベース内のすべてのマーク解除テー ブルのリストを返します。
- **force** マーク解除オペレーションまたはマーク付けオペレーションで使用される キーワードです。

注意: **mark** キーワードおよび **force** キーワードと、**pdb\_setreptable** コマンドの 併用は、UDB および Oracle の場合のみ有効です。

• **unmark** キーワードの後に **force** キーワードを続けると、**pdb\_setreptable** コマ ンドはストアド・プロシージャの有効化ステータスを確認せずに、プライ マリ・データベース内の指定されたテーブルの複写マークを外します。 **unmark** キーワードと **all** キーワードの後に **force** キーワードを続けると、 **pdb\_setreptable** コマンドは、有効化ステータスに関係なく、プライマリ・

データベース内のすべてのマーク付けされたテーブルから複写マークをす ぐに削除します。

また、**force** キーワードは、マーク解除のプロセス中にエラーが発生した場 合でも、マークが付いていないスクリプトの実行を強制します。通常、ス クリプト実行中にエラーが発生すると、スクリプトは完了まで実行せずに すぐに終了します。前のスクリプト実行に失敗し、マーク解除のオペレー ションが完了しないままの状態になった場合、**force** キーワードは便利で す。

強制スクリプトの実行中にエラーが発生すると、**pdb\_setreptable** コマンド は次のようなメッセージを返します。

Errors were encountered and ignored during FORCED script execution. See error log for details.

• UDB および Oracle の場合:

**mark** キーワードの後に **force** キーワードを続けると、**pdb\_setreptable** コマン ドによって、複写のマークが付けられたサポート対象外のデータ型を持つ 1 つまたは複数のカラムをテーブルに含めることができます。サポート対象 外のカラムのデータは、Replication Server に送信されません。結果として、 複写データベースが受信するデータにはサポート対象外カラムに挿入され るものがないため、どの複写テーブルにもサポート対象外カラムに対応す るデフォルトのカラム値が必要です。

**force** キーワードを **all** キーワードと組み合わせて使用することはできませ ん。サポート対象外のデータ型を持つテーブルには、**pdb\_setreptable** コマ ンドと **force** キーワードを使用して、個別にマークを付ける必要があります (サポート対象外のデータ型を持つカラムがある場合は、自動的に、または デフォルトでマークが付けられることはありません)。

さらに、**pdb\_automark\_tables** 設定パラメータが **true** の場合、サポート対象 外のデータ型を持つテーブルは自動的にマークが付けられません。

**pdb\_setreptable** コマンドと、**mark** キーワードおよび **force** キーワードを使用 して、サポート対象外のデータ型を持つテーブルに個別にマークを付ける 必要があります。サポート対象とサポート対象外のデータ型のリストにつ いては、『Replication Agent プライマリ・データベース・ガイド』を参照し てください。

注意: 複写定義が rs\_create\_repdef コマンドを使用して作成される場合、 **force** キーワードを使用してマークを付けられたテーブルでは、サポート対 象のデータ型を持つカラムのみが複写定義にリストされます。サポート対 象外のデータ型を持つすべてのカラムは、複写定義から除外されます。

• **enable –** マーク付けされたテーブルの複写の有効化を参照するキーワードです。 Replication Agent は、複写が有効化されたプライマリ・データベース内のマー ク付けされたすべてのテーブルのリストを返します。

- **disable** マーク付けされたテーブルの複写の無効化を参照するキーワードで す。Replication Agent は、複写が無効化されたプライマリ・データベース内の マーク付けされたすべてのテーブルのリストを返します。
- **immediate** すべてのオカレンスについてテーブルを即座にマーク付けできる ようにするキーワード。このキーワードは MicrosoftSQL Server および Oracle 専 用です。

# 例

• 例 **1 –**

pdb\_setreptable authors

このコマンドは、プライマリ・データベース内の "authors" という名前のテーブ ルについて、複写マーク付け情報を返します。

• 例 **2 –**

pdb\_setreptable mark

このコマンドは、プライマリ・データベース内のマーク付けされたすべての テーブルについて、複写マーク付け情報を返します。

• 例 **3 –**

pdb\_setreptable disable

このコマンドは、プライマリ・データベース内で複写が無効になっているすべ てのマーク付きテーブルについて、複写マーク付け情報を返します。

• 例 **4 –**

pdb setreptable all, unmark, force

このコマンドは、プライマリ・データベース内のマーク付けされたすべての テーブルについて、強制的にマークを外します。

• 例 **5 –**

pdb setreptable all, enable

このコマンドは、プライマリ・データベース内のマーク付けされたすべての テーブルについて、複写を有効にします。

• 例 **6 –**

pdb setreptable authors, mark

このコマンドは、プライマリ・データベース内の "authors" という名前のテーブ ルを、複写のためにマーク付けします。複写定義内のプライマリ・テーブル名 は、**authors** である必要があります。

• 例 **7 –**

pdb setreptable authors, mark, owner

このコマンドは、LTL で **OWNER\_MODE** が有効になるように、プライマリ・ データベース内の "authors" という名前のテーブルを、複写のためにマーク付け します。したがって、このテーブル用に作成されたテーブル複写定義もすべて 所有者指定である必要があります。

• 例 **8 –**

pdb setreptable ptable, rtable, mark, owner

複写定義内のプライマリ・テーブル名は、以下である必要があります。 powner.rtable

• 例 **9 –**

pdb setreptable ptable, rowner.rtable, mark, owner

複写定義内のプライマリ・テーブル名は、以下である必要があります。 rowner.rtable

• 例 **10 –**

pdb setreptable ptable, rowner.rtable, mark, owner

複写定義内のプライマリ・テーブル名は、以下である必要があります。 rowner.rtable

• 例 **11 –**

pdb setreptable authors, enable

このコマンドは、プライマリ・データベース内のマーク付けされたテーブル "authors" について、複写を有効にします。

• 例 **12 –**

pdb\_setreptable table=mark, enable

このコマンドは、プライマリ・データベース内のマーク付けされたテーブル "mark" について、複写を有効にします。

• 例 **13 –**

pdb setreptable authors, unmark, force

このコマンドは、プライマリ・データベース内のマーク付けされたテーブル "authors" について、強制的にマークを解除します。

• 例 14 – (UDB および Oracle のみ)

pdb setreptable authors, mark, force
このコマンドは、テーブル "**authors**" にサポート対象外のデータ型のカラムが 含まれていても、このテーブルを強制的にマーク付けします。サポート対象外 のデータ型を含むカラムは複写されません。

#### 使用法

#### オプションを使用しない場合

- **pdb\_setreptable** をオプションなしで呼び出すと、Replication Agent はプライマ リ・データベース内のマーク付けされたすべてのテーブルのリストを返しま す。
- 複写のためにマーク付けされたテーブルは、マーク付けされたオブジェクト・ テーブルにリストされます。その他のユーザ・テーブルはすべてマーク解除 テーブルと見なされます。

注意: Replication Agent のトランザクション・ログ・テーブルおよび隠しテー ブルは、マーク解除テーブルのリストには含まれません。また、これらのデー タベース・オブジェクトの同義語、ビュー、エイリアスも含まれません。

マーク解除または無効としてリストされたテーブルの場合、トランザクション は複写用に取り出されません。

#### テーブルのマーク付け

- テーブルが複写用にマーク付けされ、**owner** モードが **on** に設定されている場 合、複写定義の "with primary table named" 句または "**with all tables named**" 句に 所有者名が含まれている必要があります。**owner** モードの設定と複写定義内の 所有者名が一致しない場合、その複写定義は使用されません。 **例:** 
	- **pdb\_setreptable** の発行 (**owner** モードは **on** に設定):

```
pdb setreptable "mytable", mark, owner
```
これにより **rs\_create\_repdef** コマンドはプライマリおよびレプリケート・ データベース用にこの複写定義を生成します。Replication Server はこれを受 信することを想定しています。 create replication definition ra\$0xda\_"mytable" with primary at ora102.dco with primary table named "qa4user"."mytable" with replicate table named "qa4user"."mytable" . .

• **pdb\_setreptable** の発行 (**owner** モードは **off** に設定):

```
pdb setreptable "mytable", mark
```
.

.

これにより **rs\_create\_repdef** コマンドはプライマリおよびレプリケート・ データベース用にこの複写定義を生成します。Replication Server はこれを受 信することを想定しています。 create replication definition ra\$0xda\_"mytable" with primary at ora102.dco with primary table named "mytable" with replicate table named "qa4user"."mytable" . .

- マーク付けされたテーブルの名前が変更されるか、そのテーブルが削除され て、元の名前で新しいテーブルが作成された場合、新しいテーブルには元の テーブルのマーク付けに関する情報はないため、そのテーブルを明示的にマー ク付けする必要があります。マーク付け情報は、テーブル名ではなくオブジェ クト ID 別に内部で保持されます。
- 以前にマーク付けされていたテーブル名を使用して新しいテーブルを作成した 場合、**mark** オプションを指定して **pdb\_setreptable** コマンドを実行することに より、新しいテーブルにマーク付けする必要があります。これは、以前のテー ブルのマークを解除していない場合でも行う必要があります。
- (UDB のみ) mark スクリプトが失敗した場合、そのスクリプトはファイル (mark.sql) に保存されます。このファイルは RAX-15\_5¥inst\_name ¥scripts¥tablename ディレクトリにあります。テーブルはマーク付けされ ず、トランザクション・ログ・オブジェクトは更新されません。スクリプトは mark.sql ファイルを表示すると確認できます。

# テーブルのマーク解除

- **unmark** キーワードを使用してプライマリ・テーブルから複写のマーク付けを 削除する場合、Replication Agent はそのテーブルの複写が無効になり、トラン ザクション・ログにそのテーブルに対する保留中の (未処理の) オペレーション がないことを確認します。複写が無効な場合、またはトランザクション・ログ にそのテーブルに対する保留中のオペレーションがある場合、**pdb\_setreptable** はエラーを返します。
- **unmark** キーワードを使用してプライマリ・テーブルから複写のマーク付けを 削除する場合、**force** キーワードも指定すると、複写が無効かどうかにかかわ らず、プライマリ・テーブルから複写のマーク付けを即座に削除することがで きます。
- (UDB のみ) unmark スクリプトが失敗した場合、そのスクリプトはファイル (unmark.sql) に保存されます。このファイルは RAX-15\_5¥inst\_name ¥tablename¥scripts ディレクトリにあります。テーブルはマーク解除され ず、トランザクション・ログ・オブジェクトは削除されません。スクリプトは unmark.sql ファイルを表示すると確認できます。unmark スクリプトの実行

でいずれかのデータベース・オブジェクトに致命的なエラーが発生した場合、 **pdb\_setreptable** コマンドは次のメッセージを返します。

```
Could not unmark the following objects: ... 
See error log for details.
```
#### キーワード

- 複数のキーワードとオプションを指定する場合は、それぞれカンマで区切る必 要があります。カンマの前後にはオプションで空白を挿入できます。例: pdb setreptable all, unmark, force
- プライマリ・データベース内のテーブル名がキーワードと同じである場合、 **table=**string を名前の先頭に追加することで識別できます。例: pdb setreptable table=unmark, mark

これはプライマリ・データベース名にも複写済みの名前にも当てはまります。

#### アクション・キーワード

- **pdb\_setreptable** を、有効なユーザ・テーブル名の後にアクション・キーワード (**mark**、**unmark**、**enable**、または **disable**) を指定して呼び出すと、指定のアク ションが指定のテーブルに適用されます。
- **pdb\_setreptable** をテーブル名および **mark** キーワード指定で呼び出すと、プラ イマリ・データベース内にある指定のテーブルが複写のためにマーク付けされ ます。

注意: 個々のテーブルがマーク付けされている場合、所有者フィルタ・リス トはチェックされません。これにより、ユーザは所有者フィルタ・リスト内に 所有者があるテーブルをマーク付けすることができます。

- **pdb\_setreptable** をテーブル名および **unmark** キーワード指定で呼び出すと、プ ライマリ・データベース内にある指定のテーブルから複写のためのマーク付け が削除されます。 指定したテーブルのマークを即座に強制的に外す場合、複写がまだ有効になっ ているテーブルのマークを外す場合、またはエラーを無視して以前に失敗した マーク解除オペレーションを続行するためにスクリプトを強制的に実行する場 合は、**force** キーワードを **unmark** キーワードの後に指定します。
- **pdb\_setreptable** をテーブル名および **enable** キーワード指定で呼び出すと、プラ イマリ・データベース内にある指定のマーク付けされたテーブルについて、複 写が有効になります。
- **pdb\_setreptable** をテーブル名および **disable** キーワード指定で呼び出すと、プ ライマリ・データベース内にある指定のマーク付けされたテーブルについて、 複写が無効になります。 disable スクリプトの実行でいずれかのデータベース・オブジェクトに致命的な エラーが発生した場合、**pdb\_setreptable** コマンドは次のメッセージを返しま す。

```
Could not disable the following objects: ... 
See error log for details.
```
#### **all** キーワード

- **pdb\_setreptable** を **all** キーワードおよびアクション・キーワード (**mark**、 **unmark**、**enable**、または **disable**) 指定で呼び出すと、指定したアクションはプ ライマリ・データベース内のすべてのテーブル、またはプライマリ・データ ベース内のマーク付けされたすべてのテーブルに適用されます。
- **pdb\_setreptable** を **all** キーワードおよび **mark** キーワード指定で呼び出すと、プ ライマリ・データベース内にあるすべてのユーザ・テーブルが複写のために マーク付けされます。

注意: 所有者フィルタ・リスト内のユーザが所有するテーブルは、マーク付 けされません。ただし、個々のテーブルはどれでもマーク付けできます。

- **pdb\_setreptable** を **all** キーワードおよび **unmark** キーワード指定で呼び出すと、 プライマリ・データベース内にあるマーク付けされたすべてのテーブルから複 写のためのマーク付けが削除されます。 マーク付けされたすべてのテーブルのマークを即座に強制的に外す場合、複写 がまだ有効になっているテーブルのマークを外す場合、またはエラーを無視し て以前に失敗したマーク解除オペレーションを続行するためにスクリプトを強 制的に実行する場合は、**force** キーワードを **unmark** キーワードの後に指定しま す。
- **pdb\_setreptable** を **all** キーワードおよび **enable** キーワード指定で呼び出すと、 プライマリ・データベース内のマーク付けされたすべてのテーブルについて、 複写が有効になります。
- **pdb\_setreptable** を **all** キーワードおよび **disable** キーワード指定で呼び出すと、 プライマリ・データベース内のマーク付けされたすべてのテーブルについて、 複写が無効になります。

# 複写定義のタイプ

- **pdb\_setreptable** コマンドの使用法は、Replication Server で作成した複写定義の タイプによって異なります。テーブル複写定義なしでデータベース複写定義を 作成した場合、**pdb\_setreptable** コマンドの複写プロシージャは、レプリケー ト・データベース内のテーブルを参照します。ただし、テーブル複写定義を作 成した場合、**pdb\_setreptable** コマンドのレプリケート・テーブルは、テーブル 複写定義の名前を参照し、レプリケート・データベース内のテーブルにマップ される必要があるのは、テーブル複写定義です。
- テーブル複写定義が存在せず、複写前に追加もされないが、データベース複写 定義のみが存在する場合、これらのコマンドを使用してテーブルを複写のため にマーク付けします。
	- レプリケート・データベース内のテーブルがプライマリ・データベース内 のテーブルと同じ名前の場合は、以下を使用します。 pdb\_setreptable *pdb\_table*, mark

ここで、**pdb\_table** は複写のためにマーク付けするプライマリ・データー べース内のテーブルの名前です。

• レプリケート・データベース内のテーブルがプライマリ・データベース内 のテーブルと異なる名前の場合は、以下を使用します。 pdb\_setreptable *pdb\_table*, *rep\_table*, mark

ここで、**rep\_table** はレプリケート・データベース内のテーブルの名前です。 • テーブル複写定義が存在するか、複写前に追加される場合、データベース複写 定義が存在するかどうかにかかわらず、これらのコマンドを使用してテーブル を複写のためにマーク付けします。

• テーブル定義内のプライマリ・テーブルがプライマリ・データベース内の テーブルと同じ名前の場合は、以下を使用します。 pdb\_setreptable *pdb\_table*, mark

レプリケート・データベース内のテーブルもテーブル複写定義と同じ名前 の場合、プライマリ ReplicationServer の複写定義で **with all tables named** 句を 使用できます。例:

create replication definition *my\_table\_repdef* with primary at *data\_server.database* with all tables named *pdb\_table* …

レプリケート・データベース内のテーブルがテーブル複写定義内のプライ マリ・テーブルとは異なる名前の場合、テーブル複写定義はレプリケー ト・データベース内のテーブルにマップする必要があります。例:

create replication definition *my\_table\_repdef* with primary at *data\_server.database* with primary table named *pdb\_table* with replicate table name *rep* table ...

• テーブル複写定義の名前がプライマリ・データベース内のテーブルと異な る場合は、以下を使用します。

pdb\_setreptable *pdb\_table*, *rdpri\_table*, mark

ここで、**rdpri\_table** は複写定義内のプライマリ・テーブルの名前です。 レプリケート・データベース内のテーブルもテーブル複写定義内のプライ マリ・テーブルと同じ名前の場合、プライマリ ReplicationServer の複写定義 で **with all tables named** 句を使用できます。例:

```
create replication definition my_table_repdef
with primary at data_server.database
with all tables named rdpri_table …
```
レプリケート・データベース内のテーブルがテーブル複写定義内のプライ マリ・テーブルとは異なる名前の場合、テーブル複写定義はレプリケー ト・データベース内のテーブルにマップする必要があります。例: create replication definition *my\_table\_repdef* with primary at *data\_server.database*

```
with primary table named rdpri_table
with replicate table name rep_table …
```
# 複写済みの名前と **owner** キーワード

• **pdb\_setreptable** を、プライマリ・テーブル名と複写済みの名前に続けて **mark** キーワードを指定して呼び出すと、プライマリ・テーブルは指定した複写済み の名前で複写のためにマーク付けされます。 複写済みの名前を指定することで、プライマリ・テーブルとは異なる名前のレ プリケート・データベース内のテーブルにトランザクションを複写できます。

注意: **pdb\_setreptable** コマンドで指定する複写済みの名前は、プライマリ・ データベース・コネクションの Replication Server 複写定義の **with all tables named** 句で指定したテーブル名と一致する必要があります。Replication Agent は複写定義を確定化できませんが、それが存在しない場合、または **with all tables named**句が**pdb\_setreptable**で指定した複写済みの名前と一致しない場合、 プライマリ・テーブルからの複写は失敗します。

• また、**owner** キーワードを **mark** キーワードの後で指定すると、プライマリ・ テーブルに対するオペレーションが複写された場合に、プライマリ・テーブル の所有者名が owner.tablename の形式でレプリケート・テーブル名に付加さ れます。

注意: レプリケート所有者名の付いた所有者指定のレプリケート・テーブル 名を使用する場合、**owner** キーワードを **pdb\_setreptable** コマンドで使用しま す。修飾されていないレプリケート・テーブル名を指定すると、プライマリ・ テーブル所有者名がレプリケート・テーブル名とともに LTL に送信されます。

# サポート対象外のデータ型

• (UDB および Oracle) 複写がサポートされていないデータ型のカラムがテーブル に含まれている場合、**pdb\_setreptable** コマンドに **mark** キーワードを指定して 実行すると、次のようなエラーが発生して失敗する可能性があります。 Command <pdb setreptable> failed - Table <MYTABLE> could not be marked because:The table contains an unsupported data type.

サポート対象外のデータ型のカラムを複写から除外して、テーブルを強制的に マーク付けするには、**force** キーワードを **pdb\_setreptable** コマンドに追加しま す。

エラー

• Replication Agent トランザクション・ログがプライマリ・データベース (UDB) に存在しない場合、または RASD が初期化されない場合 (Oracle および Microsoft SQL Server)、**pdb\_setreptable** コマンドはエラーを返します。

- 指定したテーブル名がプライマリ・データベースに存在しない場合、 **pdb\_setreptable** コマンドはエラーを返します。
- 指定したプライマリ・テーブル名がプライマリ・データベースに存在しない場 合、**pdb\_setreptable** コマンドはエラーを返します。
- enable スクリプトの実行でいずれかのデータベース・オブジェクトに致命的な エラーが発生した場合、**pdb\_setreptable** コマンドは次のメッセージを返しま す。

```
Could not enable the following objects: ... 
See error log for details.
```
#### カラム名のスペース

• スペースのあるカラム名を含むテーブルを複写するには、**structured\_tokens** を **true** に設定する必要があります。

#### エイリアス

• エイリアスまたは同義語を **pdb\_setreptable** コマンドでプライマリ・テーブルと して指定すると、エイリアスまたは同義語が参照する実際のテーブルが処理対 象になります。実際のテーブル名は、プライマリ Replication Server に送られる テーブル名です。

#### 参照:

- pdb setrepcol  $(31 \sim -\frac{1}{2})$
- pdb setrepproc  $(45 \sim -\gamma)$
- [ra\\_config](#page-95-0)  $(86 \sim -\frac{1}{\sqrt{2}})$

#### **pdb\_skip\_op**

処理中にスキップするオペレーションのリストを返すか、オペレーション・リス トに対してオペレーションの追加または削除を行います。レコード・ロケータの 形式はデータベースによって異なります。

# 構文

```
pdb_skip_op [
\{add , { locator | { scn, thread, rba | lsn \rangle }
 | 
  remove, { all | locator | { scn, thread, rba | lsn } }
  } 
]
```
#### パラメータ

- **add** 指定された ID を、スキップするレコードの識別子のリストに追加しま す。
- **remove** 指定された ID を、スキップする識別子のリストから削除します。
- **locator –**スキップするオペレーションを識別するLTMロケータのリストからの ロケータ・キーワード。
- **scn–** (Oracle の場合) system change number (SCN) キーワードで、スキップする指 定のログ・レコードが識別されます。
- **thread** (Oracle の場合) スキップするオペレーションの redo ログ・スレッドの thread キーワード。
- **rba** (Oracle の場合) スキップするログ・レコードの record byte address (RBA) キーワード。
- **lsn** (UDB の場合) スキップするログ・レコードの system change number (LSN) キーワード。
- **all** スキップする識別子のリストですべての ID を追加または削除できます。

#### 例

• 例 1-

```
pdb_skip_op
```
このコマンドをパラメータなしで実行すると、スキップするレコードの識別子 のリストが返されます。

• 例 **2 –**

pdb\_skip\_op add, *id*

このコマンドは、スキップする識別子のリストに ID を追加します。

• 例 **3 –**

pdb\_skip\_op remove, *id*

このコマンドは、スキップする識別子のリストから ID を削除します。

• 例 **4 –**

pdb skip op remove, all

このコマンドは、スキップする識別子のリストからすべての ID を削除します。

• 例 **5 –**

pdb\_skip\_op add, *locator*

このコマンドは、ロケーションで参照されるオペレーションを、スキップする 識別子のリストに追加します。

#### 使用法

- **pdb\_skip\_op** コマンドでは、問題のあるレコードをスキップできるので、 Replication Agent の再初期化を回避することができます。
- スキップしたレコードは、警告メッセージとしてシステム・ログに書き込まれ ます。
- **pdb\_skip\_op** コマンドが有効なのは、Replication Agent が Admin 状態または Replication Down 状態のときだけです。
- 識別子の形式はデータベースによって異なります。
	- Microsoft SQL Server の場合、識別子は RBA で、形式は次のとおりです。 *virtualfileseqno:pageid:operationsseqno*

構文の説明は次のとおりです。

- **virtualfileseqno** は仮想ログ・シーケンス番号 (LSN) です。
- **pageid** はページ番号です。
- **operationsseqno** はオペレーションのシーケンス番号です。

LSN は、Microsoft SQL Server DBCC コマンドを使用して取得することも、 ロケータから解析することもできます。例:

- 10 進形式の LSN: 489:112:27
- 16 准形式の LSN: 0x00000489:00000112:0027
- Oracle の場合、識別子には system change number (SCN)、redo ログ・スレッ ド、およびレコード・バイト・アドレス (RBA) が含まれます。形式は次の とおりです。

wrap.base.sub, thread, lsn.blknum.blkoffset

構文の説明は次のとおりです。

- **wrap** は SCN ラップ番号です。
- **base** は SCN ベース番号です。
- **sub** は SCN サブインデックスです。
- **thread** はオペレーションが発生した redo ログ・スレッド番号です。
- **lsn** は RBA ログ・シーケンス番号です。
- **blknum** は RBA ブロック番号です。

• **blkoffset** はレコードが存在するブロックにオフセットした RBA です。 値は、上に示したとおり引用符で囲み、それぞれの項目をピリオドで区 切って **pdb\_skip\_op** コマンドで一緒に指定する必要があります。 例:

'0000.012345678.00', '1', '0012.0000444.0000123'

すべての値は、次のように識別子の前に "0x" を付けることにより 16 進値と して記述することができます。 '0x000c.00001bc.000007b'

または '0x000.00BC614E'

# 参照:

- [ra\\_helplocator](#page-118-0) (109 ページ)
- [ra\\_locator](#page-125-0) (116 ページ)

# **pdb\_thread\_filter**

(Oracle RAC のみ) Oracle インスタンス redo ログ・スレッドまたは複写中のスレッ ドのすべてのアクティビティをフィルタし、フィルタされたスレッドのリストを 表示します。

# 構文

```
pdb_thread_filter [
    add, thread_id
 \perp remove, { thread_id | all }
]
```
# パラメータ

- **add** 指定されたスレッド ID をフィルタされているスレッドのリストに追加し ます。
- **remove** 指定されたスレッド ID またはすべてのスレッド ID をフィルタされて いるスレッドのリストから削除します。
- *thread\_id*フィルタされているスレッドのリストに追加されるまたはリストか ら削除されるスレッド ID。
- **all** フィルタされているスレッドのリストからすべてのスレッドを削除しま す。

# 例

• 例 **1 –**

pdb thread filter add, 1

スレッド 1 のフィルタ・アクティビティ。

• 例 **2 –**

```
pdb thread filter remove, 1
```
フィルタされているスレッドのリストからスレッド 1 を削除します。

• 例 **3 –**

pdb thread filter remove, all

フィルタされているスレッドのリストからすべてのスレッドを削除します。

• 例 **4 –**

pdb\_thread\_filter

フィルタされているスレッドのリストを表示します。

# 使用法

- **pdb\_thread\_filter** を正しく使用しないとデータが消失することがあります。
- **pdb\_thread\_filter** は、フィルタされているスレッドが実行されていないときに、 Sybase サポート・センタの指示のもとでのみ使用してください。

# **pdb\_truncate\_xlog**

Replication Agent プライマリ・データベースのトランザクション・ログをオンデマ ンドでトランケートします。

- **pdb\_truncate\_xlog** の動作は、設定パラメータ **pdb\_include\_archives** の値によっ て変わります。
	- **pdb\_include\_archives** が **false** の場合、Replication Agent によって処理済みの オンライン redo ログをアーカイブするアーカイブ・プロセスがトリガされ ます。
	- **pdb\_include\_archives** が **true** の場合、**pdb\_archive\_path** で指定されたパスか ら古いアーカイブ redo ログ・ファイルが削除されます。

注意: **pdb\_archive\_path** ディレクトリからの古いアーカイブ・ログ・ファイル のトランケーションは、**pdb\_archive\_remove** パラメータが **true** に設定されてい る場合にのみ実行されます。

- UDB では、**pdb\_archive\_remove** が **true** に設定されている場合、アーカイブされ たトランザクション・ログ・ファイルは、**pdb\_archive\_path** 設定パラメータで指 定されたロケーションから削除されます。プライマリ・トランザクション・ロ グ・ファイルは、Replication Agent トランケーション・ポイント・ロケータで 参照された **lsn** を含むログ・ファイルの直前のログ・ファイルまで削除されま す。
- Microsoft SQL Server の場合、プライマリ・データベース・ログはトランケート されます。Replication Server の LTM ロケータに基づき、Replication Agent はプ

ライマリ・データベースに問い合わせて、トランケートできる最新のトランザ クション ID を取得し、最新のトランザクションの前にトランザクション・ロ グ領域を再使用可能としてマーク付けします。

**pdb\_truncate\_xlog** の実行時に Replication Agent が各種のデータベースにどのように 影響するかの詳細については、『Replication Agent プライマリ・データベース・ガ イド』を参照してください。

# 構文

pdb\_truncate\_xlog

# 使用法

- **pdb\_truncate\_xlog** が呼び出されると、Replication Agent は、プライマリ Replication Server から受け取った最新のトランケーション・ポイントに基づい て、プライマリ・データベースのトランザクション・ログを即座にトランケー トします。トランケーション・ポイントは、LTM ロケータに含まれる情報の 一部です。
- プライマリ Replication Server から LTM ロケータを更新するには、**ra\_locator** コ マンドを使用します。
- **pdb\_truncate\_xlog** コマンドは非同期であり、(緊急のエラーが発生しない限り) 成功または失敗を返しません。**pdb\_truncate\_xlog** コマンドの成功または失敗を 判断するには、Replication Agent のシステム・ログを調べる必要があります。
- Replication Agent のプライマリ・データベース・ログが存在しない場合、また はコネクション障害が発生した場合、**pdb\_truncate\_xlog** コマンドはエラー・ メッセージを返します。
- **ra\_config** コマンドを使用して必要な自動トランケーションのタイプを指定でき ます。トランザクション・ログのサイズを管理するのに自動トランケーション では十分でない場合は、**pdb\_truncate\_xlog** コマンドを使用してトランザクショ ン・ログをトランケートできます。
- **pdb\_truncate\_xlog** コマンドが有効なのは、Replication Agent のインスタンスが Admin 状態、Replicating 状態、または Replication Down 状態のときです。

#### 参照:

- [ra\\_config](#page-95-0)  $(86 \sim -\frac{1}{\sqrt{2}})$
- [ra\\_locator](#page-125-0) (116 ページ)

#### <span id="page-84-0"></span>**pdb\_version**

プライマリ・データ・サーバのタイプとバージョンを返します。

# 構文

pdb\_version

# 使用法

返される実際の結果は、プライマリ・データ・サーバのタイプによって異なりま す。

#### 参照:

- [ra\\_version](#page-154-0) (145 ページ)
- [ra\\_version\\_all](#page-154-0) (145  $\sim$ - $\gg$ )

#### **pdb\_xlog**

Replication Agent システム・オブジェクトの名前を返します。さらに、プライマ リ・データベースに Replication Agent システム・オブジェクトを作成するか、また はプライマリ・データベースから Replication Agent システム・オブジェクトを削除 します。

注意: **ra\_admin** および **ra\_locator** を、廃止された **pdb\_xlog** の代わりに使用します。

Oracle および Microsoft SQL Server の場合、**pdb\_xlog** は Replication Agent がプライ マリ・データベースからシステム・データを取得するためのパーミッションが有 効であることを確認します。さらに、プライマリ・データベースの状態を確認し て、アーカイブ処理がオンかオフかを判断し、プライマリ・データベースからの システム・データを RASD にロードします。

#### 構文

pdb\_xlog [{ init | create | remove } [, force ] | move\_truncpt ]

# パラメータ

- **init** プライマリ・データベースに Replication Agent システム・オブジェクトを 作成するためのキーワード。
- **create** トランザクション・ログを作成するためのキーワード。廃止されまし た。代わりに **init** キーワードを使用します。
- **remove** トランザクション・ログを削除するためのキーワード。
- **force remove** オペレーションまたは **init** オペレーションを参照するキーワー ド。
- **move\_truncpt** トランケーション・ポイントを移動するキーワード。

# 例

• 例 1-

pdb\_xlog init

このコマンドによって Replication Agent が初期化され、必要なトランザクショ ン・ログ・ベース・コンポーネントが作成されます。

pdb\_xlog init, force

このコマンドによって Replication Agent が再初期化され、必要なトランザク ション・ログ・ベース・コンポーネントが作成または再ロードされます。

pdb\_xlog remove

このコマンドによって Replication Agent トランザクション・ログ・ベース・コ ンポーネントが削除されます。

pdb\_xlog remove, force

このコマンドによって Replication Agent トランザクション・ログ・ベース・コ ンポーネントがすべて削除され、削除中に発生する個々のエラーはすべて無視 されます。

pdb\_xlog move\_truncpt

このコマンドは、トランザクション・ログのトランケーション・ポイントを現 在のトランザクション・ログの末尾に移動します。

# 使用法

• **pdb\_xlog** コマンドをオプションなしで呼び出すと、プライマリ・データベース にあるすべての Replication Agent システム・オブジェクトの実際の名前 (同義語 やエイリアスではなく) が返されます。Oracle および Microsoft SQL Server の場 合、Replication Agent を初期化すると、コンポーネント名とプライマリ・デー タベース・インスタンス名が返されます。

Replication Agent オブジェクト名の詳細については、『Replication Agent プライ マリ・データベース・ガイド』で特定のプライマリ・データ・サーバに関する セクションを参照してください。

• **pdb\_xlog** をオプションなしで呼び出し、Replication Agent システム・オブジェ クトがプライマリ・データベースに存在しない場合、または RASD が初期化さ れていない場合 (Oracle および Microsoft SQL Server)、このコマンドは情報を返 しません。

• **pdb\_xlog** を **init** キーワード指定で呼び出すと、トランケーション・ポイントが プライマリ・データベース・トランザクション・ログの末尾に設定されます。

注意: Microsoft SQL Server の場合、**pdb\_xlog init** プロセス中、Replication Agent は **pds\_dac\_port\_number** を使用して Microsoft SQL Server に接続できます。 『Replication Agent プライマリ・データベース・ガイド』を参照してください。

• **pdb\_xlog** を **init** キーワードおよび **force** キーワード指定で呼び出すと、 Replication Agent がまだ初期化されていない場合、トランケーション・ポイン トはログの末尾に移動されます。ただし、Replication Agent が初期化済みであ る場合、トランケーション・ポイントは移動されません。

注意: **pdb\_xlog init** を **force** キーワードとともに使用するのは、Sybase テクニカ ル・サポートからアドバイスを受けた場合のみにしてください。

• **pdb\_xlog** を **move\_truncpt** キーワード指定で呼び出すと、トランケーション・ポ イントは Replication Agent コンポーネントへの変更なしでログの末尾 (Oracle の 場合、現在のオンライン redo ログの末尾) に移動されます。Replication Agent が 初期化されていない場合、**move\_truncpt** オプションの効果はありません。

**注意: move truncpt** オプションによって設定されたログ内のロケーションより も前に発生するログ開始ポイントを Replication Server が要求することを回避す るには、ReplicationServer の プライマリ・コネクションの LTM ロケータ値をゼ ロにする必要があります。プライマリ・データベース・コネクションに対して Replication Server System Database (RSSD) コマンド **rs\_zeroltm** を実行することに より、LTM ロケータの値をゼロにします。

**pdb\_xlog move\_truncpt** を使用してセカンダリ・トランケーション・ポイントを プライマリ・データベース・トランザクション・ログの末尾に移動すると、ロ グに記録された DDL コマンドをスキップする危険性があります。DDL コマン ドは、Replication Agent システム・データベース (RASD) 内に格納された情報の 更新のために Replication Agent によって使用された可能性があります。一部の ログ・レコードの処理をスキップしたために RASD の内容が正しくない場合 は、コマンド **pdb\_xlog init, force** を使用して RASD 内のすべてのスキーマ情報 を強制的に更新できます。RASD に格納された単一のオブジェクトのスキーマ のみに関心がある場合は、そのオブジェクトのみのマークを外して、再度マー ク付けします。これにより、そのオブジェクトのスキーマが RASD に再度読み 込まれます。

- **pdb\_xlog** を **init** キーワード指定で呼び出すと、Replication Agent は次のように動 作します。
	- プライマリ・データベースの Replication Agent テーブルとプロシージャを作 成する SQL スクリプトを生成します。

コマンド・リファレンス

• 生成されたスクリプトを partinit.sql というファイル (RAX-15\_5¥inst\_name¥scripts¥xlog ディレクトリ内) に保存します。 inst\_name は Replication Agent インスタンスの名前です。

注意: **pdb\_auto\_run\_scripts** 設定パラメータの値が false の場合、 partinit.sql スクリプトは保存されますが実行されません。ただし、ス クリプトを手動で実行することはできません。Replication Agent の初期化を 完了するには、まず **pdb\_auto\_run\_scripts** を true に設定し、次に **pdb\_xlog init** コマンドを再実行します。

- スクリプトを実行してプライマリ・データベースに Replication Agent システ ム・オブジェクトを作成します (**pdb\_auto\_run\_scripts** 設定パラメータの値 が true の場合)。
- スクリプトが正常に完了した後、partinit.sql ファイルを RAX-15\_5¥inst\_name¥scripts¥xlog¥installed ディレクトリに移 動します。
- create スクリプトが失敗した場合、そのスクリプトはファイル partinit.sql (RAX-15\_5¥inst\_name¥scripts¥xlog ディレクトリ 内) に保存され、トランザクション・ログは作成されません。スクリプトは partinit.sql ファイルを表示すると確認できます。
- **pdb\_xlog** を **init** キーワード指定で呼び出し、Replication Agent オブジェクトがプ ライマリ・データベースにすでに存在する場合、または RASD が初期化済みの 場合 (Oracle および Microsoft SQL Server)、**pdb\_xlog** はエラー・メッセージを返 します。
- **pdb\_xlog** を **remove** キーワード指定で呼び出すと、Replication Agent は次のよう に動作します。
	- UDB では、**pdb\_xlog remove** がプライマリ・データベースから JAR ファイル を削除します (JAR は **pdb\_xlog init** コマンドによってインストールされま す)。Replication Agent for UDB の初期化を解除するには、**pdb\_xlog remove** を 使用し、トランケーション・ストアド・プロシージャと JAR をデータベー スから削除する必要があります。
	- プライマリ・データベース内の Replication Agent システム・オブジェクトに 必要なテーブルとプロシージャを削除する SQL スクリプトを生成します。
	- 生成されたスクリプトを partdeinit.sql というファイル (RAX-15 5¥inst\_name¥scripts¥xlog ディレクトリ) に保存します。こ こで、inst\_name は Replication Agent インスタンスの名前です。

注意: pdb auto run\_scripts 設定パラメータの値が false の場合、 partdeinit.sql スクリプトは保存されますが自動的には実行されませ ん。スクリプトを手動で実行することはできません。Replication Agent の初 期化解除を完了するには、まず pdb\_auto\_run\_scripts を true に設定し、次に **pdb\_xlog remove** コマンドを再実行します。

- スクリプトを実行してプライマリ・データベースから Replication Agent オブ ジェクトを削除します (pdb auto run\_scripts 設定パラメータの値が true の場 合)。
- スクリプトが正常に完了した後、partdeinit.sql ファイルを RAX-15\_5¥inst\_name¥scripts¥xlog¥installed ディレクトリに移 動します。
- スクリプトが失敗した場合、そのスクリプトはファイル partdeinit.sql (RAX-15\_5¥inst\_name¥scripts¥xlog ディレクトリ) に保存され、 Replication Agent オブジェクトはプライマリ・データベースから削除されま せん。スクリプトは partdeinit.sql ファイルを表示すると確認できま す。
- **pdb\_xlog** を **remove** キーワードの後に **force** キーワード指定で呼び出すと、 partdeinit.sql スクリプトはエラーが発生しても実行を続けます。**force** キーワードは、前の remove オペレーションが失敗し、partdeinit.sql スク リプトがエラーによって終了した場合に役立ちます。
- **pdb\_xlog** を **remove** キーワード指定で呼び出し、Replication Agent オブジェクト がプライマリ・データベースに存在しない場合、または RASD が初期化されて いない場合 (Oracle または Microsoft SQL Server)、**pdb\_xlog** はエラー・メッセー ジを返します。
- **pdb\_xlog** を **remove** キーワード指定で呼び出し、プライマリ・データベース内 の任意のオブジェクトがまだ複写のためにマーク付けされている場合、 **pdb\_xlog** はエラー・メッセージを返します。 **pdb\_setrepproc** コマンドおよび **pdb\_setreptable** コマンドを使用して、プライマ リ・データベース内のどのストアド・プロシージャとテーブルがまだマーク付 けされているかを調べることができます。また、**pdb\_setrepddl**コマンドを使用 して DDL が有効かどうかを調べることもできます。 プライマリ・データベース内でオブジェクトがマーク付けされている場合も、 **pdb\_xlog** を **remove** キーワードの後に **force** キーワードを指定して使用し、マー ク付けされたすべてのオブジェクトのマークを外してからトランザクション・ ログ・オブジェクトを削除できます。
- **pdb\_xlog** をオプションなしで呼び出すと、Replication Agent インスタンスが Admin、Replicating、または Replication Down の状態にあるときにコマンドが有 効になります。
- **pdb\_xlog** を **init** キーワードまたは **remove** キーワード指定で呼び出すと、コマン ドは Replication Agent インスタンスが Admin または Replication Down の状態に あるときにのみ有効になります。
- **pdb\_xlog init** コマンドは、これらの権限が **pds\_username** に付与されていること を確認します。
- **EXECUTE\_CATALOG\_ROLE**
- **SELECT ON V\_\$LOGMNR\_CONTENTS**
- **SELECT ON V\_\$LOGMNR\_LOGS**

これらの権限は、**ra\_dumptran** コマンドおよび **ra\_helpop** コマンドが正しく機能 するために必要です。これらの権限は、複写には必要なく、デバッグおよびト ラブルシューティングに使用する **ra\_dumptran** コマンドおよび **ra\_helpop** コマン ドを使用する場合にのみ必要です。**pdb\_xlog init** を呼び出すときにこれらの権 限が付与されていない場合は、警告メッセージが返され、Replication Agent ロ グ・ファイルに記録されます。

• Replication Agent トランザクション・ログの詳細については、『Replication Agent プライマリ・データベース・ガイド』でご使用のプライマリ・データ・ サーバに関するセクションを参照してください。

#### 参照:

- pdb setrepcol  $(31 \sim -\frac{1}{\nu})$
- pdb setrepproc (45 ページ)
- pdb setreptable  $(56 \sim \sim \mathcal{V})$
- [ra\\_admin](#page-90-0)  $(81 \sim -\gamma)$
- [ra\\_locator](#page-125-0)  $(116 \sim \sim)$

#### **quiesce**

Replicating 状態で処理しているすべての Replication Agent を停止し、Replication Agent インスタンスを Admin 状態にします。

# 構文

quiesce

# 使用法

- **quiesce** コマンドを呼び出すと、Replication Agent インスタンス内で現在行われ ているすべての複写処理が終了されます。
	- Log Reader コンポーネントは、スキャンがログの最後に到達すると、トラ ンザクション・ログからのオペレーションの読み込みを停止します。ス キャンした最後のオペレーションの処理を完了するまで、Log Transfer Interface コンポーネントに変更セット・データを送信し続けます。
	- Log TransferInterfaceコンポーネントは、LogReaderから受信した最後の変更 セットの処理が完了すると直ちに、ReplicationServer への LTL コマンドの送 信を停止します。
	- Log Transfer Interface コンポーネントが入力キューの処理とその結果の LTL の送信を完了すると、Replication Agent インスタンスは、プライマリ・デー

<span id="page-90-0"></span>タベースへのすべてのコネクションを解放し、プライマリ Replication Server (および、接続されている場合は RSSD) へのコネクションを削除します。

- Replication Agent インスタンスは Replicating 状態から Admin 状態になりま す。
- **quiesce** コマンドの呼び出し時に Replication Agent の内部キューが満杯である場 合、クワイス処理の完了に時間がかかる可能性があります。また、Replication Agent インスタンスが Admin 状態への移行を完了するのが遅れる場合がありま す。
- **quiesce** コマンドはプライマリ・ログ内のすべてのデータが読み込まれ、 Replication Server に送られるまで待ってから、Replication Agent を Admin 状態に 移行します。
- Replication Agent インスタンスが Admin 状態の場合に **quiesce** コマンドを実行す ると、エラーが返されます。
- **quiesce** コマンドは Replication Agent インスタンスが Replicating 状態の場合にの み有効です。

注意: **suspend** コマンドのアクションは **quiesce** コマンドと同様ですが、 **suspend** コマンドでは Replication Agent の処理が即座に停止され、内部キュー 内のすべてのデータがフラッシュされることが異なります。

#### 参照:

- [ra\\_status](#page-147-0) (138 ページ)
- [resume](#page-161-0)  $(152 \leq \leq \leq \frac{1}{2})$
- [shutdown](#page-170-0)  $(161 \land -\Diamond)$
- [suspend](#page-171-0) (162  $\sim -\check{\mathcal{V}}$ )

#### **ra\_admin**

Replication Agent システム・オブジェクトの名前を返します。さらに、プライマ リ・データベースに Replication Agent システム・オブジェクトを作成するか、また はプライマリ・データベースから Replication Agent システム・オブジェクトを削 除します。

Oracle および Microsoft SQL Server の場合、**ra\_admin** は Replication Agent がプライ マリ・データベースからシステム・データを取得するためのパーミッションが有 効であることを確認します。Oracle の場合、**ra\_admin** はさらに、プライマリ・ データベースの状態を確認し、アーカイブ処理がオンかオフかを判断し、プライ マリ・データベースからのシステム・データを RASD にロードします。

注意: **ra\_admin** および **ra\_locator** を、廃止された **pdb\_xlog** の代わりに使用します。

#### 構文

ra admin [ { init | refresh | deinit[, force] } ]

# パラメータ

- **init** プライマリ・データベースに Replication Agent システム・オブジェクトを 作成するためのキーワード。
- **refresh** Replication Agent を再初期化し、必要なトランザクション・ログ・ ベース・コンポーネントが作成または再ロードされるようにするキーワード。
- **deinit** トランザクション・ログを削除するためのキーワード。
- **force deinit** オペレーションを参照するキーワードです。

# 例

• 例 **1 –**

ra\_admin init

このコマンドによって Replication Agent が初期化され、必要なトランザクショ ン・ログ・ベース・コンポーネントが作成されます。

• 例 **2 –**

ra\_admin refresh

このコマンドによって Replication Agent が再初期化され、必要なトランザク ション・ログ・ベース・コンポーネントが作成または再ロードされます。

• 例 **3 –**

```
ra_admin deinit
```
このコマンドによって Replication Agent トランザクション・ログ・ベース・コ ンポーネントが削除されます。

• 例 **4 –**

ra\_admin deinit, force

このコマンドによって Replication Agent トランザクション・ログ・ベース・コ ンポーネントがすべて削除され、削除中に発生する個々のエラーはすべて無視 されます。

# 使用法

• **ra\_admin** コマンドをオプションなしで呼び出すと、プライマリ・データベース にあるすべての Replication Agent システム・オブジェクトの実際の名前 (同義語 やエイリアスではなく) を返します。Oracle および MicrosoftSQL Server の場合、 Replication Agent を初期化すると、コンポーネント名とプライマリ・データ ベース・インスタンス名が返されます。

Replication Agent オブジェクト名の詳細については、『Replication Agent プライ マリ・データベース・ガイド』で特定のプライマリ・データ・サーバに関する セクションを参照してください。

- **ra\_admin** をオプションなしで呼び出し Replication Agent システム・オブジェク トがプライマリ・データベースに存在しない場合、または RASD が初期化され ていない場合 (Oracle および Microsoft SQL Server)、このコマンドは情報を返し ません。
- **ra\_admin** を **init** キーワード指定で呼び出すと、トランケーション・ポイントが プライマリ・データベース・トランザクション・ログの末尾に移動します。

注意: Microsoft SQL Server の場合、**ra\_admin init** プロセス中、Replication Agent は **pds\_dac\_port\_number** を使用して Microsoft SQL Server に接続できます。 『Replication Agent プライマリ・データベース・ガイド』を参照してください。

- **ra\_admin** を **init** キーワード指定で呼び出すと、Replication Agent は次のように動 作します。
	- プライマリ・データベースの Replication Agent テーブルとプロシージャを作 成する SQL スクリプトを生成します。
	- 生成されたスクリプトを partinit.sql というファイル (RAX-15\_5¥inst\_name¥scripts¥xlog ディレクトリ内) に保存します。 inst\_name は Replication Agent インスタンスの名前です。

注意: **pdb\_auto\_run\_scripts** 設定パラメータの値が false の場合、 partinit.sql スクリプトは保存されますが実行されません。ただし、ス クリプトを手動で実行することはできません。Replication Agent の初期化を 完了するには、まず **pdb\_auto\_run\_scripts** を true に設定し、次に **ra\_admin init** コマンドを再実行します。

- スクリプトを実行してプライマリ・データベースに Replication Agent システ ム・オブジェクトを作成します (**pdb\_auto\_run\_scripts** 設定パラメータの値 が true の場合)。
- スクリプトが正常に完了した後、partinit.sql ファイルを RAX-15 5¥inst name¥scripts¥xlog¥installed ディレクトリに移 動します。
- create スクリプトが失敗した場合、そのスクリプトはファイル partinit.sql (RAX-15\_5¥inst\_name¥scripts¥xlog ディレクトリ 内) に保存され、トランザクション・ログは作成されません。スクリプトは partinit.sql ファイルを表示すると確認できます。
- **ra\_admin** を **init** キーワード指定で呼び出し、Replication Agent オブジェクトがプ ライマリ・データベースにすでに存在する場合、または RASD が初期化済みの

場合 (Oracle および Microsoft SQL Server)、**ra\_admin** はエラー・メッセージを返 します。

• **ra\_admin** を **refresh** キーワード指定で呼び出すと、Replication Agent がまだ初期 化されていない場合、トランケーション・ポイントはログの末尾に移動されま す。ただし、Replication Agent が初期化済みである場合、トランケーション・ ポイントは移動されません。

**注意: Sybase サポート・センタからアドバイスを受けた場合にのみ、ra\_admin refresh** を使用してください。

- **ra\_admin** を **deinit** キーワード指定で呼び出すと、Replication Agent は次のように 動作します。
	- UDB では、**ra\_admin** がプライマリ・データベースから JAR ファイルを削除 します (JAR は **ra\_admin init** コマンドによってインストールされます)。UDB に対して Replication Agent の初期化を解除するには、**ra\_admin deinit** を使用 し、トランケーション・ストアド・プロシージャと JAR をデータベースか ら削除する必要があります。
	- プライマリ・データベース内のシステム・オブジェクトに必要なテーブル とプロシージャを削除する SQL スクリプトを生成します。
	- 生成されたスクリプトを partdeinit.sql というファイル (RAX-15 5¥inst\_name¥scripts¥xlog ディレクトリ) に保存します。こ こで、inst\_name は Replication Agent インスタンスの名前です。

注意: pdb auto run\_scripts 設定パラメータの値が false の場合、 partdeinit.sql スクリプトは保存されますが自動的には実行されませ ん。スクリプトを手動で実行することはできません。Replication Agent の初 期化解除を完了するには、まず pdb\_auto\_run\_scripts を true に設定し、次に **ra\_admin deinit** コマンドを再実行します。

- スクリプトを実行してプライマリ・データベースから Replication Agent オブ ジェクトを削除します (pdb auto run\_scripts 設定パラメータの値が true の場 合)。
- スクリプトが正常に完了した後、partdeinit.sql ファイルを RAX-15 5¥inst name¥scripts¥xlog¥installed ディレクトリに移 動します。
- スクリプトが失敗した場合、そのスクリプトはファイル partdeinit.sql (RAX-15\_5¥inst\_name¥scripts¥xlog ディレクトリ) に保存され、 Replication Agent オブジェクトはプライマリ・データベースから削除されま せん。スクリプトは partdeinit.sql ファイルを表示すると確認できま す。
- **ra\_admin** を **deinit** キーワードの後に **force** キーワード指定で呼び出すと、 partdeinit.sql スクリプトはエラーが発生しても実行を続けます。**force**

キーワードは、前の remove オペレーションが失敗し、partdeinit.sql スク リプトがエラーによって終了した場合に役立ちます。

- **ra\_admin** を **deinit** キーワード指定で呼び出し、Replication Agent オブジェクトが プライマリ・データベースにすでに存在する場合、または RASD が初期化済み の場合 (Oracle および Microsoft SQL Server)、**ra\_admin** はエラー・メッセージを 返します。
- **ra\_admin** を **deinit** キーワード指定で呼び出し、プライマリ・データベース内の 任意のオブジェクトがまだ複写のためにマーク付けされている場合、**ra\_admin** はエラー・メッセージを返します。

**pdb\_setrepproc** コマンドおよび pdb\_setreptable コマンドを使用して、プライマ リ・データベース内のどのストアド・プロシージャとテーブルがまだマーク付 けされているかを調べることができます。また、**pdb\_setrepddl**コマンドを使用 して DDL が有効かどうかを調べることもできます。

プライマリ・データベース内でオブジェクトがマーク付けされている場合も、 **ra\_admin** を **deinit** キーワードの後に **force** キーワードを指定して使用し、マーク 付けされたすべてのオブジェクトのマーク付けを解除してからトランザクショ ン・ログ・オブジェクトを削除できます。

- **ra\_admin** をオプションなしで呼び出すと、Replication Agent インスタンスが、 Admin、Replicating、または Replication Down の状態にあるときにコマンドが有 効になります。
- **ra\_admin** を **init** キーワードまたは **deinit** キーワード指定で呼び出すと、コマン ドは Replication Agent インスタンスが Admin または Replication Down の状態に ある場合にのみ有効になります。
- **ra\_admin init** コマンドは、これらの権限が **pds\_username** に付与されたことを確 認します。
	- **EXECUTE\_CATALOG\_ROLE**
	- **SELECT ON V\_\$LOGMNR\_CONTENTS**
	- **SELECT ON V\_\$LOGMNR\_LOGS**

これらの権限は、**ra\_dumptran** コマンドおよび **ra\_helpop** コマンドが正しく機能 するために必要です。これらの権限は、複写には必要なく、デバッグおよびト ラブルシューティングに使用する **ra\_dumptran** コマンドおよび **ra\_helpop** コマン ドを使用する場合にのみ必要です。**ra\_admin init** を呼び出すときにこれらの権 限が付与されていない場合は、警告メッセージが返され、Replication Agent ロ グ・ファイルに記録されます。

• Replication Agent トランザクション・ログの詳細については、『Replication Agent プライマリ・データベース・ガイド』でご使用のプライマリ・データ・ サーバに関するセクションを参照してください。

#### 参照:

• pdb setrepcol  $(31 \land -\lor)$ 

- <span id="page-95-0"></span>• pdb setrepproc (45 ページ)
- pdb setreptable  $(56 \sim \sim \check{y})$
- [ra\\_admin](#page-90-0) (81 ページ)
- [ra\\_locator](#page-125-0)  $(116 \sim \sim)$
- pdb xlog  $(75 \sim -\frac{1}{2})$

# **ra\_config**

Replication Agent 設定パラメータのヘルプ情報を返すか、指定された設定パラメー タの値を設定します。

#### 構文

ra\_config [*param* [, *value*]]

# パラメータ

- **param** Replication Agent 設定パラメータの名前。
- **value** param オプションで指定した設定パラメータに割り当てられる値です。 キーワード **default** を使用すると、指定したパラメータをデフォルト値に設定 できます。

# 例

• 例 **1 –**

```
ra_config
```
**ra\_config** をパラメータなしで発行すると、すべての Replication Agent 設定パラ メータのリストが返されます。

• 例 **2 –**

```
ra_config use_rssd
```
このコマンドは、**use\_rssd** 設定パラメータの現在値を返します。

• 例 **3 –**

```
ra config scan sleep max, 60
```
このコマンドは、**scan\_sleep\_max** パラメータの値を 60 に変更します。

# 使用法

• **ra\_config** をオプションなしで呼び出すと、すべての Replication Agent 設定パラ メータのリストが返されます。

- **ra\_config** を param オプション指定で呼び出すと、指定した設定パラメータのみ の情報が返されます。
- ra config を param オプションおよび value オプション指定で呼び出すと、指定 した設定パラメータの設定が value オプションで指定した値に変更されます。
- キーワード **default** を value オプションの代わりに使用すると、設定パラメータ をデフォルト値にリセットできます。例: ra config use rssd, default
- 次の情報は、各設定パラメータに対して返されます。
	- パラメータの名前。
	- パラメータ型 パラメータ値のデータ型 (たとえば、文字列型、数値型、 ブール型など)。
	- 現在の値 **ra\_config** の呼び出し時に有効なパラメータの値。
	- 保留中の値 現在の値と異なる場合、**ra\_config** コマンドを前回呼び出した ときにパラメータが設定された値で、まだ有効になっていない値。
	- デフォルト値 Replication Agent インスタンス設定ファイルの作成時のパラ メータの値。
	- 有効な値 数値の範囲や特定の文字列のリストなど、パラメータに指定で きる値。
	- カテゴリ パラメータの値の影響を受ける Replication Agent コンポーネント を指します。
	- 再起動 値の変更を有効にするために Replication Agent インスタンスを シャットダウンして再起動する必要のあるパラメータを指します。
- **ra\_config** をオプションなしで、または **param** オプションのみを指定して呼び出 した場合、コマンドは Replication Agent インスタンスが Admin、Replicating、ま たは Replication Down 状態にあるときに有効です。
- Replication Agent インスタンスが Replicating 状態にある場合に、Admin 状態で のみ変更可能なパラメータに対して **ra\_config** を **param** オプションおよび **value** オプション指定で呼び出すと、エラーが返されます。
- **ra\_config** を **param** オプションおよび **value** オプション指定で呼び出すと、コマ ンドは Replication Agent インスタンスが Admin 状態または Replication Down 状 態のときに常に有効です。

#### 参照:

- [ra\\_set\\_login](#page-134-0) (125 ページ)
- [ra\\_help](#page-108-0)  $(99 \sim -\frac{1}{2})$

#### **ra\_date**

Replication Agent インスタンスから現在の日付と時刻を返します。

# 構文

ra\_date

# 使用法

• **ra\_date** が呼び出されると、Replication Agent インスタンスから現在の日付と時 刻を次の Sybase datetime データ型の形式で返します。

```
Current RA Date
 ------------------------------
 Jan 11 2010 12:09:47.310
(1 row affected)
```
• **ra\_date** コマンドが有効なのは、Replication Agent インスタンスが Admin 状態、 Replicating 状態、または Replication Down 状態のときです。

# 参照:

- [pdb\\_date](#page-22-0)  $(13 \sim -\gamma)$
- [ra\\_config](#page-95-0)  $(86 \sim -\frac{1}{\sqrt{2}})$

# **ra\_deviceoffset**

(MicrosoftSQL Serverのみ)RASDで記録されたログ・デバイスのロー・ディスク・ デバイス読み取りオフセットを変更します。

# 構文

ra\_deviceoffset *device\_id*, *device\_offset*

# パラメータ

- **device\_id** このデバイス ID は、**ra\_helpdevice** コマンドを使用して取得できま す。
- device offset Replication Agent がログ・スキャンを開始するロー・デバイスの オフセット。

# 例

• 例 **1 –**

ra\_deviceoffset 1,20

このコマンドは、次のようにログ・デバイス ID "1" へのロー・デバイス読み取 りオフセットを指定します。

 $20$ 

# 使用法

- **ra\_devicepath** を呼び出すと、Replication Agent は、RASD 内の指定のログ・デ バイスについて指定されたロー・デバイス読み取りオフセットを記録します。
- RASD に格納されたログ・デバイスに関する情報を取得するには、 **ra\_helpdevice** コマンドを使用します。
- **ra\_updatedevices** を呼び出すと、デバイス・オフセットはデフォルト値にリ セットされません。デフォルトのデバイス読み取りオフセットは 0 です。
- Replication Agent インスタンスが Replicating 状態のときに **ra\_deviceoffset** を呼び 出すと、エラーが返されます。
- **ra\_deviceoffset** コマンドが有効なのは、Replication Agent インスタンスが Admin 状態、Replicating 状態、または Replication Down 状態のときのみです。

#### 参照:

- [ra\\_helpdevice](#page-112-0) (103 ページ)
- pdb xlog  $(75 \sim -\frac{1}{\sqrt{2}})$
- [ra\\_admin](#page-90-0)  $(81 \sim -\frac{1}{2})$
- [ra\\_updatedevices](#page-151-0) (142 ページ)

# **ra\_devicepath**

(MicrosoftSQL Serverのみ)RASDで記録されたログ・デバイスのディスク・デバイ ス・パスを変更します。

# 構文

ra\_devicepath *device*, *dev\_path*

# パラメータ

- **device** デバイス ID。
- dev path device オプションで指定したデバイスのディスク·ログ·デバイス を指すパス。

# 例

• 例 **1 –**

ra\_devicepath 3,

リファレンス・マニュアル 89

<span id="page-99-0"></span>d:¥software¥oracle¥devices¥redo001.log

このコマンドは、次のようにログ・デバイス ID "**3**" へのディスク・デバイス・ パスを指定します。

d:¥software¥oracle¥devices¥redo001.log

# 使用法

- **ra\_devicepath** を呼び出すと、Replication Agent は、RASD 内の指定のログ・デ バイスについて指定されたディスク・デバイス・パスを記録します。
- RASD に格納されたログ・デバイスに関する情報を取得するには、 **ra\_helpdevice** コマンドを使用します。
- **ra\_updatedevices** を、**ra\_devicepath** でデバイス・パスを設定した後に呼び出す 場合、ログ・デバイスのデフォルト・パスを変更する必要があるときは、 **ra\_devicepath** を再度使用してパスをリセットする必要があります。デフォル ト・デバイス・パスは、プライマリ・データ・サーバによって返されたデバイ ス・パスです。
- Replication Agent インスタンスが Replicating 状態のときに **ra\_devicepath** を呼び 出すと、エラーが返されます。
- **ra\_devicepath** コマンドが有効なのは、Replication Agent インスタンスが Admin 状態または Replication Down 状態のときだけです。

#### 参照:

- [ra\\_helpdevice](#page-112-0) (103 ページ)
- pdb  $xlog(75 \sim -\frac{y}{y})$
- [ra\\_admin](#page-90-0)  $(81 \sim -\frac{1}{2})$
- [ra\\_updatedevices](#page-151-0) (142 ページ)

#### **ra\_downgrade**

**ra\_downgrade** コマンドは Replication Agent が以前のバージョンにダウングレード できるようにします。

**ra\_downgrade**コマンドはRASDの内容をエクスポート・ファイルにコピーします。 このファイルが Replication Agent のダウングレード先インスタンス (前のバージョ ン) によって適用され、ダウングレードが完了します。

注意: **ra\_downgrade\_prepare** コマンドおよび **ra\_downgrade\_accept** コマンドは廃止 されました。できる限り **ra\_downgrade** コマンドと **ra\_migrate** コマンドを使用して ください。『Replication Agent プライマリ・データベース・ガイド』を参照してく ださい。

# <span id="page-100-0"></span>構文

ra\_downgrade [list]

# パラメータ

• **list –** RASD の内容がエクスポートされるファイルの名前と場所を表示します。

# 使用法

- 前のバージョンの Replication Agent にダウングレードするための準備として、 **ra\_downgrade** は、プライマリ・データベースの Replication Agent システム・オ ブジェクトを変更し、Replication Agent のダウングレード先インスタンスと一 致させます。
- Oracle および UDB では、**ra\_downgrade** は、Replication Agent システム・データ ベース (RASD) の内容を timestamp.export というファイルに抽出することも行 います。ここで、timestamp は **ra\_downgrade** の呼び出し時に取得されたタイム スタンプです。このファイルのデフォルトの保存場所は、ダウングレード先で ある Replication Agent インスタンス (前のバージョン) の **rasd\_backup\_dir** 設定パ ラメータによって指定されたディレクトリの配下にある import サブディレク トリです。**ra\_downgrade** が正常に実行されると、このファイルのパスが返され ます。
- Microsoft SQL Server の場合は、**ra\_downgrade** は Replication Agent システム・ データベース (RASD) の内容を rasd.export という名前のファイルに抽出し ます。
- **ra\_downgrade** コマンドが有効なのは、Replication Agent のインスタンスが Admin 状態または Replication Down 状態のときです。

# 参照:

- ra\_downgrade\_accept (91 ページ)
- [ra\\_downgrade\\_prepare](#page-102-0) (93 ページ)
- [ra\\_migrate](#page-130-0) (121  $\sim-\check{y}$ )

# **ra\_downgrade\_accept**

(Oracle および Microsoft SQL Server のみ) **ra\_downgrade\_accept** コマンドは、 Replication Agent のダウングレード先 (前のバージョン) のインスタンスによって実 行されます。

このコマンドは、Replication Agent のダウングレード元のインスタンス (後のバー ジョン) によって実行される **ra\_downgrade\_prepare** コマンドによって開始されたダ ウングレード・プロセスを完了します。

注意: **ra\_downgrade\_prepare** コマンドおよび **ra\_downgrade\_accept** コマンドは廃止 されました。できる限り **ra\_downgrade** コマンドと **ra\_migrate** コマンドを使用して

ください。『Replication Agent プライマリ・データベース・ガイド』を参照してく ださい。

# 構文

ra\_downgrade\_accept *export\_file*

# パラメータ

• **export\_file – ra\_downgrade\_prepare** コマンドの実行時に RASD の抽出先となる ファイル名。これは、ファイル名のみの場合も、絶対パスを含むファイル名の 場合もあります。ファイル名は timestamp.export という形式になります。こ こで timestamp は **ra\_downgrade\_prepare** の呼び出しと同時に取得したタイムス タンプです。

注意: **export\_file** パラメータは、Microsoft SQL Server と Oracle の場合にのみ使 用します。**ra\_downgrade\_accept** コマンドを UDB で使用する場合、パラメータ は指定しません。

# 使用法

- (Microsoft SQL Server および Oracle のみ) **ra\_downgrade\_accept** コマンドは、指 定されたファイルから RASD を復元します。このファイルのデフォルトの保存 場所は、ダウングレード先である Replication Agent インスタンス (前のバージョ ン) の **rasd\_backup\_dir** 設定パラメータによって指定されたディレクトリの配下 にある import サブディレクトリです。**ra\_downgrade\_prepare** が正常に実行さ れた場合は、このファイルのパスが返されます。
- **ra\_downgrade\_accept** コマンドを使用するには、Replication Agent がプライマ リ・データベースと接続できなければなりません。
- (Microsoft SQL Server および Oracle のみ) **ra\_downgrade\_accept** コマンドが正常 に実行された場合は、Replication Agent がシャットダウンします。
- **ra\_downgrade\_accept** コマンドが有効なのは、Replication Agent のインスタンス が Admin 状態または Replication Down 状態のときです。

# 参照:

- [ra\\_downgrade](#page-99-0)  $(90 \sim \sim \gamma)$
- [ra\\_downgrade\\_prepare](#page-102-0) (93 ページ)
- [ra\\_migrate](#page-130-0) (121 ページ)

# <span id="page-102-0"></span>**ra\_downgrade\_prepare**

(Oracle および Microsoft SQL Server のみ) **ra\_downgrade\_prepare** コマンドは、 Replication Agent を前のバージョンにダウングレードする準備をします。

Replication Agent for Microsoft SQL Server または Replication Agent for Oracle で **ra\_downgrade\_prepare** コマンドを実行すると、RASD の内容がエクスポート・ ファイルにコピーされます。このファイルが Replication Agent のダウングレード先 インスタンス (前のバージョン) によって適用され、ダウングレードが完了します。

注意: **ra\_downgrade\_prepare** コマンドおよび **ra\_downgrade\_accept** コマンドは廃止 されました。できる限り **ra\_downgrade** コマンドと **ra\_migrate** コマンドを使用して ください。『Replication Agent プライマリ・データベース・ガイド』を参照してく ださい。

# 構文

ra\_downgrade\_prepare { list | *target\_inst\_path* }

# パラメータ

- **list** エクスポート可能な RASD テーブルのリストを示すキーワード。
- **target inst path** ダウングレード先に指定した Replication Agent インスタンス (前のバージョン) の絶対パス。

# 使用法

- 前のバージョンの Replication Agent にダウングレードするための準備として、 **ra\_downgrade\_prepare** コマンドはまず、プライマリ・データベースの Replication Agent システム・オブジェクトを変更し、Replication Agent のダウン グレード先インスタンスと一致させます。
- (Microsoft SQL Server および Oracle のみ) **ra\_downgrade\_prepare** コマンドは、 Replication Agent システム・データベース (RASD) の内容を timestamp.export というファイルに抽出することも行います。ここで、timestamp は **ra\_downgrade\_prepare** の呼び出し時に取得されたタイムスタンプです。この ファイルのデフォルトの保存場所は、ダウングレード先である Replication Agent インスタンス (前のバージョン) の **rasd\_backup\_dir** 設定パラメータによっ て指定されたディレクトリの配下にある import サブディレクトリです。 **ra\_downgrade\_prepare** が正常に実行された場合は、このファイルのパスが返さ れます。

• **ra\_downgrade\_prepare**コマンドが有効なのは、Replication Agentのインスタンス が Admin 状態または Replication Down 状態のときです。

#### 参照:

- [ra\\_downgrade](#page-99-0) (90 ページ)
- [ra\\_downgrade\\_accept](#page-100-0) (91 ページ)
- [ra\\_migrate](#page-130-0) (121 ページ)

# **ra\_dump**

Replication Server の **rs\_dumpdb** および **rs\_dumptran** システム・ファンクションをエ ミュレートします。

# 構文

ra\_dump { database | transaction } , *dbname*, *dump\_label*

# パラメータ

- database **rs\_dumpdb** システム・ファンクションに関連付けられている関数文 字列をプライマリ Replication Server に適用させるキーワード。
- **transaction-rs\_dumptran** システム・ファンクションに関連付けられている関数 文字列をプライマリ Replication Server に適用させるキーワード。
- **dbname** ダンプするデータベースの名前。
- **dump\_label** データベース・ダンプの識別情報を格納している varchar(30) 値。

# 例

# • 例 **1 –**

ra\_dump database, MSSQL\_source, rssddmp

ここで、MSSQL\_source はデータベース名、rssddmp はダンプ・ラベルです。

# 使用法

- **ra\_dump** が呼び出されると、Replication Agent は **dump** マーカを Replication Agent のトランザクション・ログに挿入してコーディネート・ダンプを容易化 します。
- トランザクション・ログが存在しない場合、**ra\_dump** コマンドはエラー・メッ セージを返します。
- **ra\_dump** コマンドが有効なのは、Replication Agent のインスタンスが Admin 状 態、Replicating 状態、または Replication Down 状態のときです。

• Replication Server の **rs\_dumpdb** および **rs\_dumptran** システム・ファンクション の詳細については、『Replication Agent 管理ガイド』と『Replication Agent プラ イマリ・データベース・ガイド』を参照してください。

#### 参照:

- [ra\\_config](#page-95-0)  $(86 \sim -\gamma)$
- [ra\\_migrate](#page-130-0) (121 ページ)

#### **ra\_dumptran**

(Oracle のみ) このコマンドは、指定されたデータベース・トランザクションのト ラブルシューティングで使用する情報を返します。

注意: このコマンドは Oracle でのみ使用可能です。

# 構文

ra\_dumptran "{ *opid* | *locator* | *tranid* }"

# パラメータ

- **opid** データベース・オペレーションの Replication Agent オペレーション ID。
- **locator** データベース・オペレーションの Replication Agent ロケータ。
- **tranid** データベース・トランザクションの Oracle トランザクション ID。

# 例

• 例 **1 –**

```
ra_dumptran
```
0x0000.01783d95.0000:0001.000003fe.00000031.0010

go

このコマンドは、Replication Agent オペレーション ID によって指定されたオペ レーションに関する情報を返します。

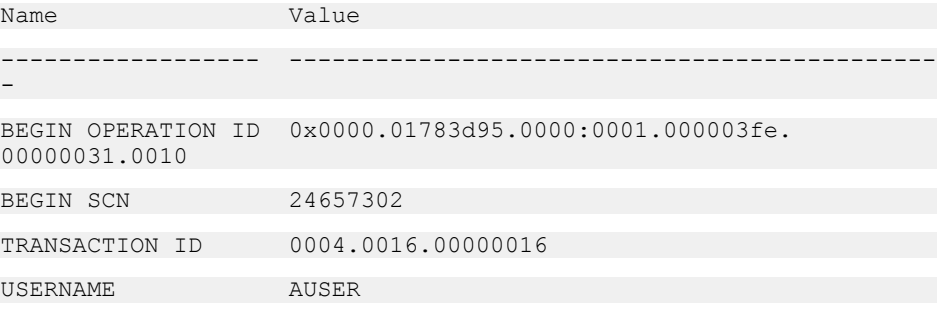

#### コマンド・リファレンス

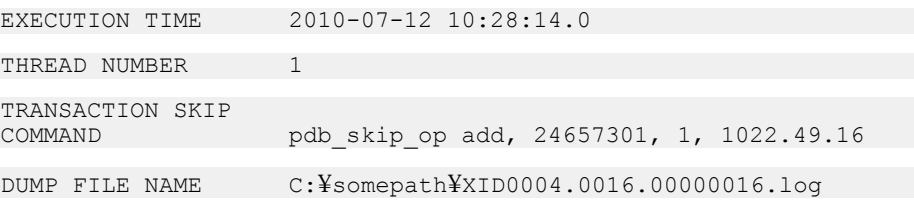

(8 rows affected)

#### • 例 **2 –**

```
ra_dumptran
```
0000000001783d9600020001000003fe0000003400e8000001783d9500000000

go

このコマンドは、Replication Agent ロケータによって指定されたオペレーショ ンに関する情報を返します。

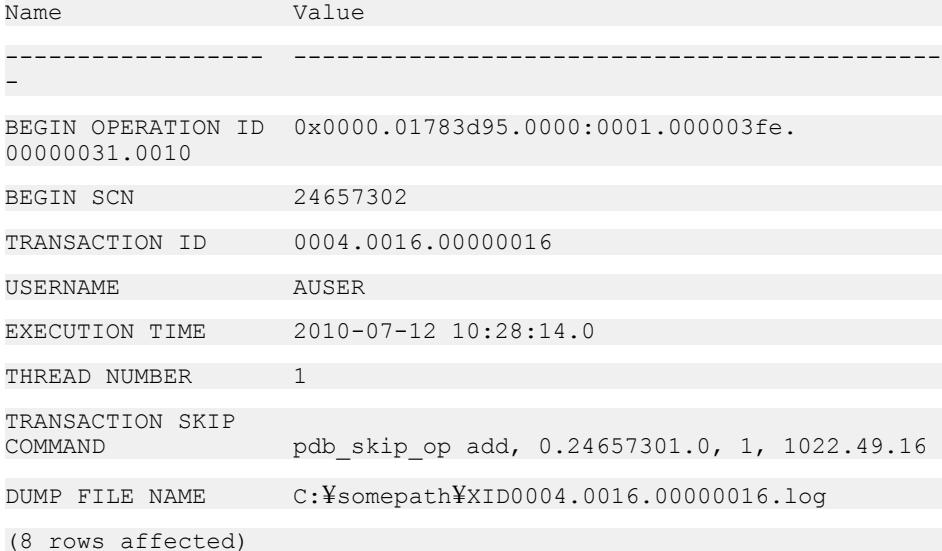

#### • 例 **3 –**

ra\_dumptran 0x0004.0016.00000016

go

このコマンドは、Oracle トランザクション ID によって指定されたトランザク ションに関する情報を返します。

------------------ ---------------------------------------------

-

Name Value

BEGIN OPERATION ID 0x0000.01783d95.0000:0001.000003fe. 00000031.0010

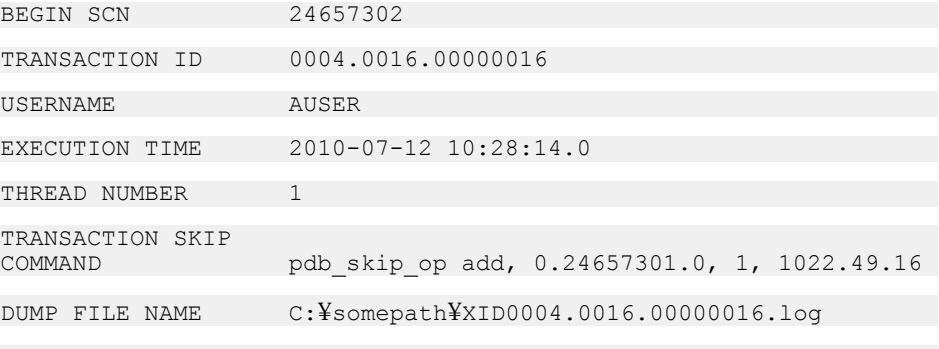

(8 rows affected)

• 例 **4 –** 次は、**ra\_dumptran** コマンドからのログ・ファイル出力の例です。このロ グ・ファイルには、トランザクション情報とトランザクション内のすべてのオ ペレーションに関する情報の両方が格納されます。

File name: C:¥somepath¥XID0004.0016.00000016.log

File contents: BEGIN OPERATION ID 0x0000.01783d95.0000:0001.000003fe. 00000031.0010 BEGIN SCN 24657302 TRANSACTION ID 0004.0016.00000016 USER NAME AUSER EXECUTION TIME 2010-07-12 10:28:14.0 THREAD NUMBER 1 TRANSACTION SKIP pdb skip op add, 24657301, 1, 1022.49.16 SCN THREAD OPERATION ID OBJECT ID OBJECT NAME REPLICATE OPERATION SQL -------- ------ ------------------------------------------------ --------- ----------- --------- --------- ----------------------------------------------------------------- ----------------------------------------------------------- 24657301 1 0x0000.01783d95.0000:0001.000003fe.00000031.0010 no START set transaction read write; 24657301 1 0x0000.01783d95.0000:0001.000003fe.00000031.0010 51809 BLL\$TEST YES INSERT insert into "QA7USER"."BLL \$TEST"("QUANTITY","ORDER\_NUMBER") values ('85','1234567890');

24657302 1 0x0000.01783d96.0000:0001.000003fe.00000033.010c BLL\$TEST YES DELETE \$TEST" where "QUANTITY" = '85' and "ORDER\_NUMBER" = '1234567890' and ROWID = 'AAAMphAAEAAAYrWAAC';

24657303 1 0x0000.01783d97.0000:0001.000003fe.00000035.00c4<br>0 00000035.00c4<br>0 000011: NULL NO COMMIT Commit;

# 使用法

- **ra\_dumptran** コマンドは、指定されたトランザクションのすべてのオペレー ションを、失敗したオペレーションまたはトランザクションのトラブルシュー ティングで使用される排他的なログ・ファイルにダンプします。このログ・ ファイルのヘッダは、**ra\_dumptran** によって返された結果セットから成り、次 のローを含んでいます。
	- BEGIN OPERATION ID トランザクション **begin** オペレーションの Replication Agent オペレーション ID。このフィールドの形式は wrap.scn.subscn.thread.lsn.block.offset です。各パラメータの意味は次のとお りです。
		- wrap.scn.subscn は、**begin** オペレーションの System Change Number (SCN) です。
		- thread は、データベース・スレッド番号です。
		- lsn は、**begin** オペレーションのログ・シーケンス番号です。
		- block は、**begin** オペレーションが存在するブロックです。
		- offset は、**begin** オペレーションが存在するオペレーションのオフセット 値です。
	- BEGIN SCN REDO ログ・ファイルに記録されるトランザクション・オペ レーションの SCN。
	- TRANSACTION ID このオペレーションを一部に含んでいるトランザク ションの ID。
	- USERNAME トランザクションを実行したユーザの名前。
	- EXECUTION TIME トランザクションが実行された日付と時刻。
	- THREAD NUMBER トランザクションを実行した Oracle スレッド。
	- TRANSACTION SKIP COMMAND 複写時にトランザクションが Replication Agent によってスキップされる原因となる Replication Agent コマンド。
	- DUMPFILE NAME **ra\_dumptran** によってトランザクションが書き込まれる ログ・ファイルの名前。
- DUMP FILE ローによって指定されるログ・ファイルには、指定したトランザ クションのオペレーション結果も格納されます。
	- SCN REDO ログ・ファイルに記録されるオペレーションの SCN。
- <span id="page-108-0"></span>• THREAD – オペレーションを実行したスレッド。
- OPERATION ID トランザクション **begin** オペレーションの Replication Agent オペレーション ID。このフィールドの形式は wrap.scn.subscn.thread.lsn.block.offset です。
- OBJECT ID 影響を受けるオブジェクトのオブジェクト ID。
- OBJECT NAME 影響を受けるオブジェクトの名前。
- REPLICATE オペレーションの影響を受けるオブジェクトが Replication Agent によって複写の対象としてマーク付けされているかどうか (YES また  $($  $\pm$  NO $)$ <sub>o</sub>
- OPERATION オペレーション・タイプ。
- SQL オペレーションの SQL 文。
- Oracle LogMiner スクリプト \$ORACLE\_HOME/rdbms/admin/dbmslm.sql が プライマリ・データベースにインストールされていないと、**ra\_dumptran** コマ ンドは正しく動作しません。このスクリプトがインストールされていない場 合、**ra\_dumptran** はエラーを返します。
- LogMiner がインストールされたら、次のように入力してパブリック・シノニ ムを作成します。こうすることで、所有者としてログインしなくても LogMiner 関数を実行できるようになります。 CREATE PUBLIC SYNONYM DBMS\_LOGMNR FOR SYS.DBMS\_LOGMNR;

注意: これは、Oracle 10g を使用している場合に必要となります。

- **ra\_dumptran** コマンドを正しく機能させるには、以下の権限を **pds\_username** に 付与する必要があります。
	- **EXECUTE\_CATALOG\_ROLE**
	- **SELECT ON V\_\$LOGMNR\_CONTENTS**
	- **SELECT ON V\_\$LOGMNR\_LOGS**
	- **SELECT ANY TRANSACTION**
- 指定された opid または locator 値に対して **ra\_dumptran** コマンドが結果を返さな い場合は、対応するデータベース・オペレーションがデータベース・トランザ クション内の多数のオペレーションのうちの 1 つである可能性があります。こ の場合は、データベース・オペレーションが所属するトランザクションの ID を代わりに指定する必要があります。

#### **ra\_help**

Replication Agent コマンドのヘルプ情報を返します。

#### 構文

ra\_help [*command*]

リファレンス・マニュアル 99

### パラメータ

• **command –** ヘルプ情報を表示する Replication Agent コマンドの名前。

# 例

• 例 1-

ra\_help

このコマンドは、Replication Agent のすべてのコマンドに関するヘルプを返し ます。

• 例 **2 –**

ra\_help pdb\_gen\_id

このコマンドは、**pdb\_gen\_id** コマンドに関するヘルプを返します。

### 使用法

- オプションを指定しないで **ra\_help** を呼び出すと、Replication Agent のすべての コマンドに関するヘルプ情報が返されます。
- command オプションを指定して **ra\_help** を呼び出すと、指定したコマンドのみ に関するヘルプ情報が返されます。
- **ra\_help** コマンドが有効なのは、Replication Agent インスタンスが Admin 状態、 Replicating 状態、または Replication Down 状態のときです。

### 参照:

• [ra\\_config](#page-95-0)  $(86 \sim -\frac{1}{\sqrt{2}})$ 

### **ra\_helparchive**

(Oracle のみ) 管理されているアーカイブ・ログのすべて、特定の redo ログ・ス レッド、または特定の redo ログ・スレッドのアーカイブ・ログのメタデータ・リ ストを表示します。

## 構文

ra\_helparchive [ *redo\_log\_thread\_id* ]

## パラメータ

• *redo\_log\_thread\_id* **–** アーカイブ・ログまたはメタデータを表示する redo ログ・ スレッドの ID です。

#### <span id="page-110-0"></span>使用法

• スレッド ID が指定されていない場合、**ra\_helparchive** は、すべての管理されて いるアーカイブ・ログのメタデータ・リストを返します。

#### 参照:

• pdb\_archive path  $(206 \sim -\frac{1}{2})$ 

#### **ra\_helparticle**

プライマリ・データベース・アーティクルに関する情報を RASD から返します。

### 構文

ra\_helparticle [*article* [, *version*]]

### パラメータ

• **article –** プライマリ・データベース内のアーティクル (テーブルまたはプロシー ジャ) の名前またはオブジェクト ID。アーティクル名は所有者名で次のように 修飾できます。 owner.article

所有者名によるアーティクル名の修飾はオプションです。

• **version–** article オプションで指定されたアーティクルのバージョンを識別する、 16 進数のロケータ値。

## 例

• 例 **1 –**

```
ra_helparticle
```
このコマンドは、RASD 内のすべてのアーティクルの全バージョンに関する情 報を返します。

• 例 **2 –**

ra\_helparticle table1

このコマンドは、RASD 内の "table1" という名前のアーティクルの現在のバー ジョンに関する情報を返します。

• 例 **3 –**

```
ra_helparticle table1, 
00000000000210a400003334000700003334000699940000d413c50000000000
```
<span id="page-111-0"></span>このコマンドは、RASD 内の "table1" という名前のアーティクルのバージョン **00000000000210a400003334000700003334000699940000d413c50000000000** に関す る情報を返します。

### 使用法

- ra helparticle コマンドは、アーティクル (テーブルとプロシージャ) に関する以 下の情報を返します。
	- アーティクルのオブジェクト ID
	- プライマリ・データベースの名前
	- アーティクル所有者の名前またはエイリアス
	- アーティクル名
	- アーティクルのタイプ (テーブルまたはプロシージャ)
	- アーティクルのステータス (Current、Archived、または Dropped)
	- アーティクルのバージョン番号

アーティクルのタイプ、ステータス、バージョン番号以外のすべての情報は、 **pdb\_xlog init** コマンドを使用して Replication Agent を初期化したときにプライマ リ・データベースによって返される値です。

- オプションを指定しないで **ra\_helparticle** を呼び出すと、RASD 内のすべての アーティクル (テーブルとプロシージャ) の全バージョンに関する情報が返され ます。
- article オプションを指定して **ra\_helparticle** を呼び出すと、RASD 内の指定した アーティクルの現在のバージョンのみに関する情報が返されます。
- article および version オプションを指定して **ra\_helparticle** を呼び出すと、RASD 内の指定したアーティクルの指定したバージョンのみに関する情報が返されま す。
- **ra\_helparticle** コマンドが有効なのは、Replication Agent インスタンスが Admin 状態、Replicating 状態、または Replication Down 状態のときです。

#### 参照:

- ra\_helpdb  $(102 \sim -\frac{1}{2})$
- [ra\\_helpfield](#page-116-0) (107 ページ)
- [ra\\_helplocator](#page-118-0) (109  $\sim-\check{y}$ )
- [ra\\_helpuser](#page-122-0) (113 ページ)

### **ra\_helpdb**

(Oracle と Microsoft SQL Server のみ) RASD からプライマリ・データベースに関す る情報を返します。

注意: このコマンドは Oracle および Microsoft SQL Server でのみ使用可能です。

# <span id="page-112-0"></span>構文

ra\_helpdb

# 使用法

- **ra\_helpdb** を呼び出すと、プライマリ・データベースに関する以下の情報が返 されます。
	- データベース・オブジェクト ID
	- データベース名 データベース ID とデータベース名は、**pdb\_xlog init** コマンドを使用して Replication Agent を初期化したときにプライマリ・データベースによって返さ れる値です。
- **ra\_helpdb** コマンドが有効なのは、Replication Agent インスタンスが Admin 状 態、Replicating 状態、または Replication Down 状態のときです。
- **ra\_helpdb** コマンドが有効なのは、RASD が初期化された後のみ、つまり、 **pdb\_xlog init** を実行した後のみです。

### 参照:

- [ra\\_devicepath](#page-98-0) (89 ページ)
- [ra\\_helparticle](#page-110-0) (101  $\langle -\tilde{\vee} \rangle$ )
- ra\_helpdevice (103 ページ)
- [ra\\_helpfield](#page-116-0)  $(107 \sim \sim)$
- [ra\\_helplocator](#page-118-0) (109 ページ)
- [ra\\_helpuser](#page-122-0) (113 ページ)
- [ra\\_updatedevices](#page-151-0) (142 ページ)

## **ra\_helpdevice**

(Oracle と Microsoft SQL Server のみ) このコマンドは、RASD ログ・デバイス・レ ポジトリからプライマリ・データベースに関する情報を返します。

注意: このコマンドは Oracle および Microsoft SQL Server でのみ使用可能です。

### 構文

ra\_helpdevice [*device*]

# パラメータ

• **device –** プライマリ・データベース・ログ・デバイスのデバイス ID。

# 例

• 例 1-

```
ra_helpdevice
```
このコマンドは、ログ・デバイス・レポジトリに記録されているすべてのプラ イマリ・データベース・ログ・デバイスに関する情報を返します。

• 例 **2 –**

```
ra_helpdevice 1
```
このコマンドは、ログ・デバイス・レポジトリ内のプライマリ・データベー ス・ログ・デバイス ID "1" に関する情報を返します。

## 使用法

- **ra\_helpdevice** コマンドは、RASD に記録されている各プライマリ・データベー ス・ログ・デバイスに関する以下の情報を返します。
	- デバイス ID プライマリ・データ・サーバによって定義されたログ・デバ イス ID。

注意: Oracle の場合、デバイス ID はこのファイルが所属する Oracle REDO ログ・グループの値です。

- データベース名 ログ・デバイスに関連付けられているプライマリ・デー タベースの名前。
- デバイス名 プライマリ・データ・サーバによって定義されたログ・デバ イスの論理名。
- サーバ・デバイス・パス ログ・デバイスのマルチプレックス・バージョ ンのパス。
- ディスク・ミラー・パス (スタンバイ・サイトにある) ログ・デバイスのパ ス。
- ディスク・デバイス・ステータス サーバ・デバイス・パスの現在のス テータス (**ACCESSIBLE**、**NOT\_VALID**、または **OPEN**)。
- ログ・デバイス ID、プライマリ・データベース名、ログ・デバイス名、およ びサーバ・ログ・デバイス・パスは、**pdb\_xlog init** コマンドを使用して Replication Agent を初期化したとき、または、**ra\_updatedevices** コマンドを使用 してログ・デバイス・レポジトリを更新したときにプライマリ・データ・サー バによって返される値です。
- ディスク・ミラー・パスは、RASD に記録されている現在の値です。 Replication Agent は、RASD に記録されているディスク・ミラー・パスを使用 して各ログ・デバイスを見つけます。 RASD に記録された各ログ・デバイスの場合、ディスク・デバイス・パスを **ra\_devicepath** コマンドで設定または変更できます。

**ra\_devicepath** を使用してディスク・デバイス・パスを指定しない場合、ディス ク・ミラー・パスについて記録される値は **DEFAULT** であり、Replication Agent はサーバ・デバイス・パスについて記録された値を使用してログ・デバイスを 見つけます。

- ディスク・デバイスのステータスは、**ra\_helpdevice** コマンドを呼び出すたびに Log Reader コンポーネントによって更新されます。
- オプションを指定しないで **ra\_helpdevice** を呼び出すと、RASD ログ・デバイ ス・レポジトリに記録されているすべてのログ・デバイスに関する情報が返さ れます。
- **device** オプションを指定して **ra\_helpdevice** を呼び出すと、指定したログ・デバ イスのみに関する情報が返されます。
- **ra helpdevice** コマンドが有効なのは、Replication Agent インスタンスが Admin 状態、Replicating 状態、または Replication Down 状態のときです。

### 参照:

- [ra\\_devicepath](#page-98-0) (89 ページ)
- [ra\\_helpdb](#page-111-0)  $(102 \sim -\gamma)$
- [ra\\_updatedevices](#page-151-0) (142 ページ)

### **ra\_helpdeviceoffset**

(Microsoft SQL Server のみ) プライマリ・データベース・ログ・デバイスに関する デバイス・オフセット情報を RASD ログ・デバイス・レポジトリから返します。

# 構文

ra\_helpdeviceoffset [*device*]

## パラメータ

• **device –** プライマリ・データベース・ログ・デバイスのデバイス ID。

# 例

• 例 1-

ra\_helpdeviceoffset

このコマンドは、ログ・デバイス・レポジトリに記録されているすべてのプラ イマリ・データベース・ログ・デバイスに関するデバイス・オフセット情報を 返します。

• 例 **2 –**

ra\_helpdeviceoffset 1

このコマンドは、ログ・デバイス・レポジトリ内のプライマリ・データベー ス・ログ・デバイス ID 1 に関する情報を返します。

### 使用法

- **ra\_helpdeviceoffset**コマンドは、RASDに記録されている各プライマリ・データ ベース・ログ・デバイスに関する以下の情報を返します。
	- デバイス ID プライマリ・データ・サーバによって定義されたログ・デバ イス ID。
	- データベース名 ログ・デバイスに関連付けられているプライマリ・デー タベースの名前。
	- デバイス名 プライマリ・データ・サーバによって定義されたログ・デバ イスの論理名。
	- サーバ・デバイス・パス ログ・デバイスのマルチプレックス・バージョ ンのパス。
	- ディスク・デバイス・パス (スタンバイ・サイトにある) ログ・デバイスの パス。
	- ディスク・デバイス・オフセット Replication Agent によるログ・デバイス でのログ・スキャンの開始位置を示すオフセット値。
	- ディスク・デバイス・ステータス サーバ・デバイス・パスの現在のス テータス (ACCESSIBLE、NOT\_VALID、または OPEN)。
- ディスク・デバイス・パスは、RASD に記録されている現在の値です。 Replication Agent は、RASD に記録されているディスク・デバイス・パスを使 用して各ログ・デバイスを見つけます。
- RASD に記録されているログ・デバイスごとに、**ra\_devicepath** を使用してディ スク・デバイス・パスを設定または変更したり、**ra\_deviceoffset** を使用してデ バイス・オフセットを設定または変更したりできます。
- **ra\_devicepath** を使用してディスク・デバイス・パスを指定しない場合、その ディスク・デバイス・パスについて記録される値は DEFAULT であり、 Replication Agent はサーバ・デバイス・パスについて記録された値を使用して ログ・デバイスを見つけます。
- ディスク・デバイスのステータスは、**ra\_helpdeviceoffset** コマンドを呼び出す たびに Log Reader コンポーネントによって更新されます。
- オプションを指定しないで **ra\_helpdeviceoffset** を呼び出すと、RASD ログ・デ バイス・レポジトリに記録されているすべてのログ・デバイスに関する情報が 返されます。
- device オプションを指定して **ra\_helpdeviceoffset** を呼び出すと、指定したロ グ・デバイスのみに関する情報が返されます。

<span id="page-116-0"></span>• **ra\_helpdeviceoffset** コマンドが有効なのは、Replication Agent インスタンスが Admin 状態、Replicating 状態、または Replication Down 状態のときです。

#### 参照:

- [ra\\_helpdevice](#page-112-0) (103 ページ)
- [ra\\_deviceoffset](#page-97-0) (88 ページ)
- [ra\\_devicepath](#page-98-0)  $(89 \sim \sim \frac{1}{2})$
- [ra\\_updatedevices](#page-151-0) (142 ページ)

### **ra\_helpfield**

プライマリ・データベース・フィールド (テーブル内のカラムまたはストアド・プ ロシージャ内の入力パラメータ) に関する情報を RASD から返します。

### 構文

ra\_helpfield *article* [, *version* [, *field*]]

### パラメータ

• **article –** プライマリ・データベース内のアーティクル (テーブルまたはプロシー ジャ) の名前またはオブジェクト ID。アーティクル名は所有者名で次のように 修飾できます。 owner.article

所有者名によるアーティクル名の修飾はオプションです。

- **version–** 指定されたアーティクルのバージョンを識別する、16 進数のロケータ 値。
- **field** 指定されたアーティクル内のフィールド (カラムまたは入力パラメータ) の名前またはオブジェクト ID。

# 例

• 例 **1 –**

ra\_helpfield authors

このコマンドは、RASD 内の authors という名前のアーティクルの現在のバー ジョンに含まれているすべてのフィールドに関する情報を返します。

• 例 **2 –**

```
ra helpfield authors,
00000000000210a400003334000700003334000699940000d413c50000000000
```
このコマンドは、RASD 内の "authors" という名前のアーティクルのバージョン **00000000000210a400003334000700003334000699940000d413c50000000000** に含ま れているすべてのフィールドに関する情報を返します。

• 例 **3 –**

```
ra_helpfield authors, 
00000000000210a400003334000700003334000699940000d413c50000000000,
au_fname
```
このコマンドは、RASD 内の "authors" という名前のアーティクルのバージョン **00000000000210a400003334000700003334000699940000d413c50000000000** に含ま れている au fname という名前のフィールドに関する情報を返します。

### 使用法

- **ra\_helpfield** コマンドは、フィールドに関する以下の情報を返します。
	- フィールド (カラムまたは入力パラメータ) のオブジェクト ID
	- フィールド名
	- フィールド・タイプ ID
	- フィールドのデータ型 (精度、長さ、位取りを指定)
	- フィールドの NULL モード
	- フィールドの IDENTITY ステータス
	- フィールドのプライマリ・キー・ステータス

フィールドに関するすべての情報項目は、**pdb\_xlog init** コマンドを使用して Replication Agent を初期化したときにプライマリ・データベースによって返さ れる値です。

- article オプションを指定して **ra\_helpfield** を呼び出すと、RASD 内の指定した アーティクルの現在のバージョンに含まれているすべてのフィールドに関する 情報が返されます。
- article および version オプションを指定して **ra\_helpfield** を呼び出すと、RASD 内 の指定したアーティクルの指定したバージョンに含まれているすべてのフィー ルドに関する情報が返されます。
- article、version、および field オプションを指定して **ra\_helpfield** を呼び出すと、 RASD 内の指定したアーティクルの指定したバージョンに含まれている指定し たフィールドに関する情報が返されます。
- **ra\_helpfield** コマンドが有効なのは、Replication Agent インスタンスが Admin 状 態、Replicating 状態、または Replication Down 状態のときです。
- **pdb\_xlog init** コマンドを使用した RASD の初期化をまだ行っていない場合、 **ra\_helpfield** は結果を返しません。

### <span id="page-118-0"></span>参照:

- [ra\\_config](#page-95-0)  $(86 \sim -\frac{1}{\sqrt{2}})$
- [ra\\_help](#page-108-0) (99 ページ)
- [ra\\_helparticle](#page-110-0) (101  $\sim-\check{y}$ )
- [ra\\_helpdb](#page-111-0)  $(102 \sim -\gamma)$
- [ra\\_helpdevice](#page-112-0) (103 ページ)
- ra\_helplocator (109 ページ)
- [ra\\_helpuser](#page-122-0) (113 ページ)

### **ra\_helplocator**

LTM ロケータ値に含まれているフィールドに関する情報を返します。

### 構文

ra\_helplocator [*locator\_value*]

## パラメータ

• **locator\_value –** LTM ロケータの 16 進文字列値。

## 例

• 例 **1 –**

```
ra_helplocator
```
このコマンドは、現在の LTM ロケータ値に含まれているフィールドに関する 情報を返します。

• 例 **2 –**

ra\_helplocator *locator\_value*

このコマンドは、指定した LTM ロケータ値に含まれているフィールドに関す る情報を返します。

### 使用法

- **ra\_helplocator** コマンドは、LTM ロケータ値に関する以下の情報を返します。
	- ロケータ・フィールドの名前
	- ロケータ・フィールドの 16 進数値
	- ロケータ・フィールドの 10 進数値

コマンド・リファレンス

- オプションを指定しないで **ra\_helplocator** を呼び出すと、現在の LTM ロケータ 値に含まれているフィールドに関する情報が返されます。
- locator\_value オプションを指定して **ra\_helplocator** を呼び出すと、指定した LTM ロケータ値に含まれているフィールドに関する情報が返されます。
- **ra\_helplocator** コマンドが有効なのは、Replication Agent インスタンスが Admin 状態、Replicating 状態、または Replication Down 状態のときです。

#### 参照:

- [ra\\_config](#page-95-0)  $(86 \sim -\frac{1}{\sqrt{2}})$
- [ra\\_help](#page-108-0) (99 ページ)
- [ra\\_locator](#page-125-0) (116 ページ)

### **ra\_helpop**

このコマンドは、指定されたデータベース・トランザクション・ログ・オペレー ションのトラブルシューティングで使用する情報を返します。

注意: このコマンドは Oracle でのみ使用可能です。

## 構文

ra\_helpop "{ *opid* | *lsn* | *locator*}"

## パラメータ

- **opid** (Oracle の場合) データベース・オペレーションの Replication Agent オペ レーション ID。
- **lsn** (UDB の場合) ログ・レコードの System Change Number (LSN) キーワード。
- **locator** データベース・オペレーションの Replication Agent ロケータ。

# 例

• 例 **1 –**

```
ra_helpop
0x0000.01783d96.0000:0001.000003fe.00000034.00e8
go
```
このコマンドは、Replication Agent オペレーション ID によって指定されたオペ レーションに関する情報を返します。

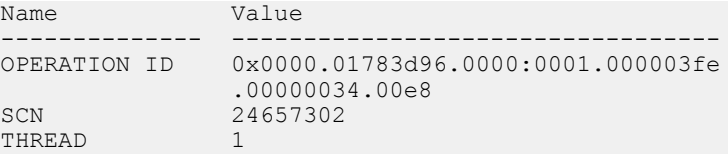

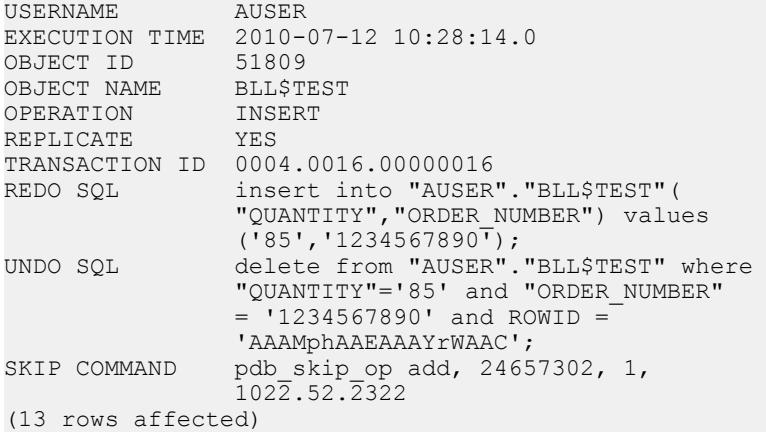

### • 例 **2 –**

```
ra_helpop
0000000001783d9600020001000003fe0000003400e8000001783d9500000000
go
```
このコマンドは、Replication Agent ロケータによって指定されたオペレーショ ンに関する情報を返します。

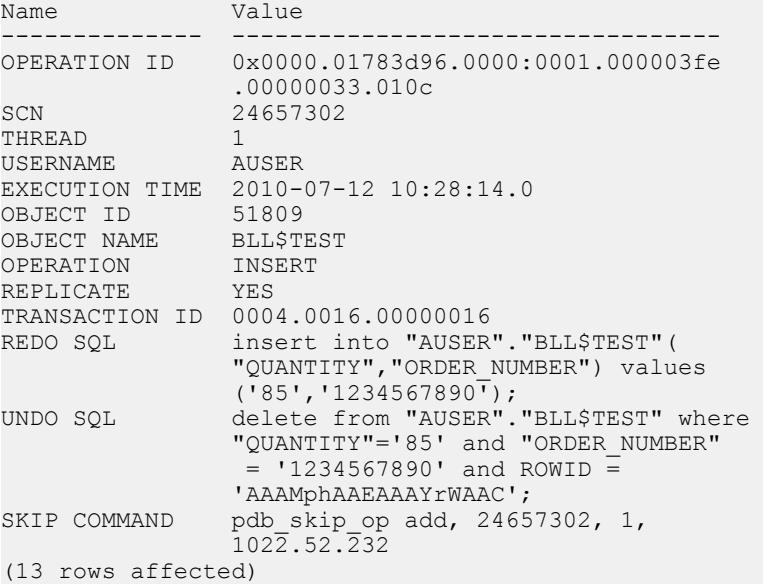

### 使用法

• **ra\_helpop** コマンドは、失敗したオペレーションまたはトランザクションのト ラブルシューティングで使用する、指定されたオペレーションのデータベース および Replication Agent に関する情報を表示します。**ra\_helpop** によって返され る結果セットには以下のローが含まれます。

- OPERATION ID wrap.scn.subscn.thread.lsn.block.offset という形式の Replication Agent オペレーション ID。各パラメータの意味は次のとおりで す。
	- wrap.scn.subscnは、指定されたオペレーションの System Change Number (SCN) です。
	- thread は、データベース・スレッド番号です。
	- lsn は、指定されたオペレーションのログ・シーケンス番号です。
	- block は、指定されたオペレーションが存在するブロックです。
	- offset は、指定されたオペレーションが存在するオペレーションのオフ セット値です。
- SCN REDO ログ・ファイルに記録されるオペレーションの SCN。
- THREAD オペレーションを実行したスレッド。
- USERNAME オペレーションを実行したユーザの名前。
- EXECUTION TIME オペレーションが実行された日付と時刻。
- OBJECT ID 影響を受けるオブジェクトのデータベース ID。
- OBJECT NAME 影響を受けるオブジェクトの名前。
- OPERATION オペレーション・タイプ。
- REPLICATE オペレーションの影響を受けるオブジェクトが Replication Agent によって複写の対象としてマーク付けされているかどうか (YES また は NO)。
- TRANSACTION ID このオペレーションを一部に含んでいるトランザク ションの ID。
- REDO SQL オペレーションをやり直すために使用できる SQL。
- UNDO SQL オペレーションを元に戻すために使用できる SQL。
- SKIP COMMAND 複写時にオペレーションが Replication Agent によってス キップされる原因となる Replication Agent コマンド。
- **ra\_helpop** コマンドは、複数のオペレーションに関する情報を表示できます。 オペレーションに関する情報は、locator または opidによって指定された SCN を持つオペレーションごとに返されます。
- Oracle LogMiner スクリプト \$ORACLE\_HOME/rdbms/admin/dbmslm.sql が プライマリ・データベースにインストールされていないと、**ra\_helpop** コマン ドは正しく動作しません。このスクリプトがインストールされていない場合、 **ra\_helpop** はエラーを返します。
- LogMiner がインストールされたら、次のように入力してパブリック・シノニ ムを作成します。こうすることで、所有者としてログインしなくても LogMiner 関数を実行できるようになります。

```
CREATE PUBLIC SYNONYM DBMS_LOGMNR FOR
    SYS.DBMS_LOGMNR;
```
注意: これは、Oracle 10g を使用している場合に必要となります。

- **ra\_helpop** コマンドを正しく機能させるには、以下の権限を **pds\_username** に付 与する必要があります。
	- **EXECUTE\_CATALOG\_ROLE**
	- **SELECT ON V\_\$LOGMNR\_CONTENTS**
	- **SELECT ON V\_\$LOGMNR\_LOGS**
	- **SELECT ANY TRANSACTION**
- Oracle REDO ログでは、単一の DML コマンドが 2 つ以上の連続したオペレー ションとして表される場合があります。ただし、Oracle LogMiner に表示される のは最初のオペレーションの SCN だけです。そのため、Oracle REDO ログ内の 連続したオペレーションの途中で起こるオペレーションについては、 ra\_helpop によって結果が返されない可能性があります。指定した opid または locator 値に関する結果が **ra\_helpop** によって返されない場合は、**ra\_dumptran** コ マンドを使用して、データベース・オペレーションが所属するトランザクショ ンのトランザクション ID を指定し、トランザクション全体を Oracle REDO ロ グからダンプします。その後で、Oracle LogMiner によって見つけられなかった オペレーションをダンプで検索します。

#### **ra\_helptran**

(Oracle のみ) すべてのオープン・トランザクションのリストを返します。

## 構文

ra\_helptran

#### 使用法

オープン・トランザクションがない場合、**ra\_helptran** は空の結果セットを返しま す。

#### **ra\_helpuser**

(Oracle と Microsoft SQL Server のみ) RASD からプライマリ・データベース・ユー ザに関する情報を返します。

注意: このコマンドは Oracle および Microsoft SQL Server でのみ使用可能です。

#### 構文

ra\_helpuser [*user* [, *version*]]

リファレンス・マニュアル 113

#### パラメータ

- **user** プライマリ・データベース内のユーザの名前またはユーザ ID。
- **version** RASD 内のデータベース・ユーザのバージョン番号。

### 例

• 例 **1 –**

```
ra_helpuser
```
このコマンドは、RASD 内のすべてのユーザの全バージョンに関する情報を返 します。

• 例 **2 –**

ra\_helpuser bob

このコマンドは、RASD 内のデータベース名 "bob" の現在のバージョンに関す る情報を返します。

• 例 **3 –**

```
ra_helpuser bob, 
00000000000210a400003334000700003334000699940000d413c50000000000
```
このコマンドは、RASD 内の "bob" という名前のデータベース・ユーザのバー ジョン **00000000000210a400003334000700003334000699940000d413c50000000000** に関する情報を返します。

### 使用法

- **ra\_helpuser** コマンドは、プライマリ・データベース・ユーザに関する以下の情 報を返します。
	- ユーザ ID
	- ユーザ名
	- ユーザのステータス (Current、Archived、または Dropped)
	- プライマリ・データベースのバージョン (ロケータ値)

ユーザ ID とユーザ名は、**pdb\_xlog init** コマンドを使用して Replication Agent を 初期化したときにプライマリ・データベースによって返される値です。

- オプションを指定しないで **ra\_helpuser** を呼び出すと、RASD 内のプライマリ・ データベースのすべてのバージョンに含まれている全ユーザに関する情報が返 されます。
- user オプションを指定して **ra\_helpuser** を呼び出すと、RASD 内のプライマリ・ データベースに含まれている、指定したユーザの現在のバージョンに関する情 報が返されます。
- user および version オプションを指定して **ra\_helpuser** を呼び出すと、RASD 内 のプライマリ・データベースの指定したバージョンに含まれている、指定した ユーザに関する情報が返されます。
- **ra\_helpuser** コマンドが有効なのは、Replication Agent インスタンスが Admin 状 態、Replicating 状態、または Replication Down 状態のときです。
- **pdb\_xlog init** コマンドを使用した RASD の初期化をまだ行っていない場合、 **ra\_helpuser** は結果を返しません。

#### 参照:

- [ra\\_config](#page-95-0)  $(86 \sim -\frac{1}{\sqrt{2}})$
- [ra\\_help](#page-108-0)  $(99 \sim -\frac{1}{2})$
- [ra\\_helparticle](#page-110-0) (101  $\sim-\check{y}$ )
- [ra\\_helpdb](#page-111-0)  $(102 \sim -\gamma)$
- [ra\\_helpdevice](#page-112-0) (103 ページ)
- [ra\\_helpfield](#page-116-0)  $(107 \sim \sim)$
- [ra\\_helplocator](#page-118-0) (109 ページ)

#### **ra\_license**

Replication Agent のライセンス情報とライセンスされている機能を返します。

### 構文

ra\_license [param]

### パラメータ

• **param – ra\_license** にこのライセンスの設定パラメータに関する情報を返すよう に指示します。

# 例

• 例 1-

```
ra_license
```

```
このコマンドは、以下のような基本的なライセンス情報を返します。
License Name Version Quantity Status Expiry Date
------------ --------- -------- --------- ------------------
RAX SERVER 2012.xxxx 2 expirable Oct 10 2013 7:30AM
```
• 例 **2 –**

ra\_license param

<span id="page-125-0"></span>このコマンドは、以下のライセンスの設定パラメータに関する情報を返しま す。 Property Value -------- ----- License Edition Development and Testing License<br>CP License Type<br>Licensed to Sybase, Inc.<br>2 Total Licenses 2<sup>7</sup><br>Total in Use 1 Total in Use 1 Email Severity NONE<br>SMTP Host smtp SMTP Host sm<br>
SMTP Port 25 SMTP Port Email Sender tomservo@sybase.com Email Recipients deep13@sybase.com 10 rows Affected.

### 使用法

- **ra\_helpuser** コマンドはキーワードがない場合は基本的なライセンス情報を返し ます。
- **ra\_helpuser** コマンドに **param** キーワードを指定すると、ライセンスのエディ ション、タイプ、SMTP ホストと SMTP ポートを含む設定可能なライセンス・ パラメータ情報を返します。

#### **ra\_locator**

Replication Agent によって管理されている LTM ロケータの現在の値を返すか、プ ライマリ Replication Server からの LTM ロケータ値を要求するか、Replication Agent によって管理されている LTM ロケータの値をゼロに設定します。

#### 構文

ra locator [ { update | zero | move truncpt } ]

### パラメータ

- **update –** プライマリ Replication Server からの新しい LTM ロケータ値を要求する ためのオプションのキーワード。
- **zero** Replication Agent のトランザクション・ログに格納されている LTM ロ ケータの値をゼロに設定するためのオプションのキーワード。
- move truncpt トランケーション・ポイントを移動するキーワード。

#### 例

• 例 1-

```
ra_locator
```
このコマンドは、Replication Agent によって管理されている LTM ロケータの現 在の値を次のように返します。

Locator

```
 ---------------------------------------------------
 000000005200000000000000527FFFFFFFFFFFFFFF0022FB3B
 (1 row affected)
```
#### • 例 **2 –**

ra\_locator update

このコマンドは、プライマリ ReplicationServer からの新しい LTM ロケータ値を 要求します。

• 例 **3 –**

ra\_locator zero

このコマンドは、Replication Agent によって管理されている LTM ロケータの値 をすべてゼロに設定します。

• 例 **4 –**

ra\_locator move\_truncpt

このコマンドは、トランザクション・ログのトランケーション・ポイントを現 在のトランザクション・ログの末尾に移動します。

#### 使用法

• オプションを指定しないで **ra\_locator** を呼び出すと、Replication Agent のインス タンスによって管理されている LTM ロケータの現在の値が返されます。UDB の場合、Replication Agent は LTM ロケータの値をプライマリ・データベースの テーブルに格納します。Oracle および Microsoft SQL Server の場合、この値は RASD に格納されます。

注意: Replication Agent によって管理されている LTM ロケータの値は、オリジ ン・キュー ID とも呼ばれます。

• **update** キーワードを指定して **ra\_locator** を呼び出すと、プライマリ Replication Server からの新しい LTM ロケータの値が要求され、Replication Agent によって その値が保存されます。

注意: **update** キーワードを指定して **ra\_locator** を呼び出すと、Replication Agent のインスタンスが Replicating 状態の場合に限り変更が有効になります。

- **zero** キーワードを指定して **ra\_locator** を呼び出すと、Replication Agent によって 管理されている LTM ロケータの値がゼロに設定されます。
- LTM ロケータには、Replication Agent がトランザクション・ログの読み取り開 始位置を決定するために使用する情報が格納されます。

Replication Agent は起動後またはコネクション・エラーからの回復後すぐに、 プライマリ Replication Server からの LTM ロケータ値を自動的に要求します。

- プライマリ ReplicationServer から返された LTM ロケータの値がゼロの場合、 Replication Agent はトランザクション・ログ・システム・テーブルに格納さ れている LTM ロケータ値を使用します。
- トランザクション・ログ・システム・テーブルの LTM ロケータの値がゼロ の場合、Replication Agent は、トランザクション・ログの読み取りをログの 現在の先頭から開始するか、UDB の場合はログの末尾から開始します。
- オリジン・キュー ID の形式の詳細については、『Replication Agent プライマ リ・データベース・ガイド』で特定のプライマリ・データ・サーバに関するセ クションを参照してください。
- Replication Agent のトランザクション・ログが存在しない場合、**ra\_locator** コマ ンドはエラー・メッセージを返します。
- **zero** キーワードを指定した **ra\_locator** コマンドが有効なのは、Replication Agent インスタンスが Admin 状態または Replication Down 状態の場合のみです。
- **zero** キーワードを指定しない **ra\_locator** コマンドが有効なのは、Replication Agent インスタンスが Admin 状態、Replicating 状態、または Replication Down 状 態のときです。
- **move truncpt** キーワードを指定して ra locator を呼び出すと、Replication Agent コンポーネントへの変更なしに、トランケーション・ポイントがログの末尾 (Oracle の場合は現在のオンライン REDO ログの末尾) に移動されます。 Replication Agent が初期化されていない場合、**move\_truncpt** オプションの効果 はありません。

注意: **move\_truncpt** オプションによって設定されたログ内のロケーションより も前に発生するログ開始ポイントを Replication Server が要求することを回避す るには、ReplicationServer の プライマリ・コネクションの LTM ロケータ値をゼ ロにする必要があります。プライマリ・データベース・コネクションに対して Replication Server システム・データベース (RSSD) の **rs\_zeroltm** コマンドを実行 することにより、LTM ロケータの値をゼロにします。

**ra\_locator move\_truncpt** を使用してセカンダリ・トランケーション・ポイント をプライマリ・データベース・トランザクション・ログの末尾に移動すると、 ログに記録されている DDL コマンドがスキップされる危険性があります。 DDL コマンドは、Replication Agent システム・データベース (RASD) 内に格納 された情報の更新のために Replication Agent によって使用された可能性があり ます。一部のログ・レコードの処理をスキップしたために RASD の内容が正し くない場合は、**ra\_admin refresh**を使用してRASD内のすべてのスキーマ情報を 強制的に更新できます。RASD に格納された単一のオブジェクトのスキーマの みに関心がある場合は、そのオブジェクトのみのマークを外して、再度マーク

付けします。これにより、そのオブジェクトのスキーマが RASD に再度読み込 まれます。

#### 参照:

- pdb gen id  $(15 \sim -\frac{1}{2})$
- pdb truncate\_xlog (73 ページ)
- pdb xlog  $(75 \sim -\frac{1}{\sqrt{2}})$
- [ra\\_admin](#page-90-0)  $(81 \sim -\frac{1}{2})$

#### **ra\_maintid**

プライマリ・データベース・メンテナンス・ユーザのログイン名を返します。

### 構文

ra\_maintid

## 使用法

• Replication Server では、データベースに接続するたびにメンテナンス・ユーザ のログイン名が必要になります。データベース・コネクション用のメンテナン ス・ユーザ・ログイン名は、Replication Server の **create connection** または **alter connection** コマンドを使用して指定されます。 プライマリ・データベースのメンテナンス・ユーザ・ログイン名を Replication Server で変更すると (**alter connection** コマンドを使用)、Replication Agent が Replicating 状態の場合に、新しいメンテナンス・ユーザ・ログイン名が Replication Agent に自動的に送信されます。 Replication Agent が Replicating 状態になるたびに、プライマリの Replication

Server からプライマリ・データベースのメンテナンス・ユーザ・ログイン名が 自動的に取得され、キャッシュされます。

• **ra\_maintid** を呼び出すと、キャッシュされたプライマリ・データベース・メン テナンス・ユーザのログイン名が次のように返されます。

```
maintenance user
 ----------------
 SYS
(1 row affected)
```
• Replication Agent が Replicating 状態のときに **ra\_maintid** を呼び出すと、常に正し いメンテナンス・ユーザ・ログイン名が返されます。 Replication Agent が Admin 状態または Replication Down 状態のときに **ra\_maintid** を呼び出すと、正しいメンテナンス・ユーザ・ログイン名が返されない場合が

あります。これは、メンテナンス・ユーザのログイン名が Replication Agent に

よって前回取得され、格納された後で、Replication Server で変更されている可 能性があるためです。

• filter maint userid 設定パラメータは、双方向複写をサポートするために用意さ れています。双方向複写では、プライマリ・データベースは、Replication Server によって適用されるトランザクションを含んだレプリケート・データ ベースとしても機能します。

**filter\_maint\_userid** パラメータの値が **true** の場合、メンテナンス・ユーザによっ て適用されるデータベース・オペレーションはプライマリ・データベースから 複写されません。Replication Agent の Log Reader コンポーネントは、トランザ クション・ログを読み取るときに、メンテナンス・ユーザによって適用される データ変更オペレーションを除外します。

• **ra\_maintid** コマンドが有効なのは、Replication Agent インスタンスが Admin 状 態、Replicating 状態、または Replication Down 状態のときです。

#### 参照:

- [ra\\_config](#page-95-0)  $(86 \sim -\frac{1}{\sqrt{2}})$
- [ra\\_statistics](#page-135-0)  $(126 \sim \sim)$

#### **ra\_marker**

プライマリ・データベースの トランザクション・ログにマーカを挿入します。

### 構文

ra\_marker *command\_tag*

# パラメータ

• **command\_tag –** サブスクリプション・マテリアライゼーションに使用される情 報を格納する varchar 値。Microsoft SQL Server データ・サーバで使用される場 合、この値は varchar(8000) になります。Oracle データ・サーバで使用される場 合、この値は varchar(4000) になります。

# 例

• 例 1-

ra marker 'activate subscription 309 0 with suspension'

このコマンドは、Replication Server の **activate subscription** コマンドを呼び出す マーカ・オブジェクトをプライマリ・データベースのトランザクション・ログ に挿入します。

# 使用法

- **ra\_marker** を呼び出すと、プライマリ・データベース・トランザクション・ロ グに記録されているプライマリ・データベース内のトランザクションが Replication Agent によって実行されます。複写済みトランザクションは、マー カ・オブジェクトとしてプライマリ Replication Server に送信されます。
- Replication Agent のトランザクション・ログが存在しない場合、**ra\_marker** コマ ンドはエラー・メッセージを返します。
- **ra\_marker** コマンドが有効なのは、Replication Agent インスタンスが Admin 状 態、Replicating 状態、または Replication Down 状態のときです。
- Replication Server の **rs\_marker** システム・ファンクションの詳細については、 『Replication Server 管理ガイド』と『Replication Server リファレンス・マニュア ル』を参照してください。

### 参照:

• [ra\\_dump](#page-103-0)  $(94 \sim -\frac{1}{\nu})$ 

#### **ra\_migrate**

Replication Agent のリリース間のアップグレード・タスクとダウングレード・タス クに必要なマイグレーションを実行します。

このコマンドは、アップグレード・プロセスを完了するか、Replication Agent のダ ウングレード元インスタンス (後のバージョン) が実行する **ra\_downgrade** コマンド によって開始されたダウングレード・プロセスを完了するために使用されます。

注意: **ra\_downgrade\_prepare** コマンドおよび **ra\_downgrade\_accept** コマンドは廃止 されました。できる限り **ra\_downgrade** コマンドと **ra\_migrate** コマンドを使用して ください。『Replication Agent プライマリ・データベース・ガイド』を参照してく ださい。

### 構文

ra\_migrate

## パラメータ

• **None –** パラメータはありません。

#### 使用法

• 新しいリリースのReplication Agentにアップグレードした後は、まず**ra\_migrate** を実行して Replication Agent の最新バージョンに更新する必要があります。

- **ra\_migrate** コマンドが有効なのは、Replication Agent インスタンスが Admin 状態 または Replication Down 状態のときだけです。
- (Oracle のみ) **ra\_migrate** コマンドは、以下の権限が **pds\_username** に付与されて いることを確認します。
	- **EXECUTE\_CATALOG\_ROLE**
	- **select on V\_\$LOGMNR\_CONTENTS**
	- **select on V\_\$LOGMNR\_LOGS**

これらの権限は、**ra\_dumptran** コマンドおよび **ra\_helpop** コマンドが正しく機能 するために必要です。これらの権限は、複写には必要なく、デバッグおよびト ラブルシューティングに使用する **ra\_dumptran** コマンドおよび **ra\_helpop** コマン ドを使用する場合にのみ必要です。**ra\_migrate** を呼び出すときにこれらの権限 が付与されていない場合は、警告メッセージが返され、Replication Agent ロ グ・ファイルに記録されます。

- **ra\_migrate** コマンドは、ダウングレード後にファイルから RASD を復元します。
- **ra\_migrate** を使用するには、Replication Agent がプライマリ・データベースと接 続できなければなりません。

### 参照:

- [ra\\_downgrade](#page-99-0) (90 ページ)
- [ra\\_downgrade\\_accept](#page-100-0)  $(91 \sim \tilde{\nu})$
- [ra\\_downgrade\\_prepare](#page-102-0) (93 ページ)

## **ra\_purge\_first\_open**

(Oracle のみ) オープン・トランザクションのリストから最初のオープン・トラン ザクションを削除します。

## 構文

ra\_purge\_first\_open

## 使用法

- オープン・トランザクションがない場合、**ra\_purge\_first\_open** を呼び出すとエ ラーになります。
- ra purge first open は、問題のトランザクションに複製されるべきコンテンツ が含まれている可能性があるときに、Sybase サポート・センタの指示を受けた 場合にのみ使用します。

#### **ra\_set\_autocorrection**

マーク付けされたテーブルのオートコレクションの有効化と無効化

#### 構文

ra set autocorrection { all | *tablename* } [, { enable | disable } ]

#### パラメータ

• **all –** マーク付けされたすべてのテーブルに対してオートコレクションを有効に するには、次のように **ra\_set\_autocorrection** コマンドの後に **all** および **enable** キーワードを続けます。

#### **ra\_set\_autocorrection all, enable**

マーク付けされたすべてのテーブルに対してオートコレクションを無効にする には、次のように **ra\_set\_autocorrection** コマンドの後に **all** および **disable** キー ワードを続けます。

#### **ra\_set\_autocorrection all, disable**

• **tablename –** マーク付けされた単一のテーブルに対してオートコレクションを 有効にするには、次のように **ra\_set\_autocorrection** コマンドの後に *tablename* パ ラメータと **enable** キーワードを続けます。

#### **ra\_set\_autocorrection tablename, enable**

マーク付けされた単一のテーブルに対してオートコレクションを無効にするに は、次のように ra\_set\_autocorrection コマンドの後に tablename パラメータと **disable** キーワードを続けます。

**ra\_set\_autocorrection tablename, disable**

マーク付けされた単一のテーブルのオートコレクション・ステータスを表示す るには、次のように **ra\_set\_autocorrection** コマンドの後に tablename パラメータ のみを続けます。

#### **ra\_set\_autocorrection tablename**

- **enable** マーク付けされた単一のテーブルまたはマーク付けされたすべての テーブルに対してオートコレクションを有効にするには、**enable** キーワードを 使用します。
- **disable** マーク付けされた単一のテーブルまたはマーク付けされたすべての テーブルに対してオートコレクションを無効にするには、**disable**キーワードを 使用します。

# 例

• 例 1-

ra set autocorrection mytable, enable

このコマンドは、マーク付けされたテーブル mytable に対してオートコレク ションを有効にします。

• 例 **2 –**

```
ra set autocorrection all, enable
```
このコマンドは、マーク付けされたすべてのテーブルに対してオートコレク ションを有効にします。

• 例 **3 –**

ra set autocorrection mytable, disable

このコマンドは、マーク付けされたテーブル mytable に対してオートコレク ションを無効にします。

• 例 **4 –**

ra set autocorrection all, disable

このコマンドは、マーク付けされたすべてのテーブルに対してオートコレク ションを無効にします。

• 例 **5 –**

ra\_set\_autocorrection mytable

このコマンドは、マーク付けされたテーブル mytable のオートコレクション・ ステータスを表示します。

### 使用法

- このコマンドは、Replication Server のオートコレクション機能をサポートする ために使用されます。
- 複写の対象としてマーク付けされていないテーブルのオートコレクションは設 定できません。マーク付けされたテーブルに対してオートコレクションを有効 にした後で、マークが解除された場合、このテーブルのオートコレクションは 自動的に無効になります。
- Replication Agent が複写しているマーク付きテーブルに対してオートコレク ションが有効になっている場合、**column\_compression** および **ltl\_send\_only\_primary\_keys** 設定パラメータは無視されます。
- オートコレクションが有効になっている場合、Replication Server は各 **update** オ ペレーションまたは **insert** オペレーションを 2 つのオペレーションの組 (つま り、**delete** オペレーションの後に **insert** を続ける) に変換します。
- プライマリ・データベースが Oracle であり、テーブル・レベルのサプリメンタ ル・ロギングがまだ有効になっていない場合に、オートコレクションを有効に すると、指定したテーブルのすべてのカラムに対してサプリメンタル・ロギン グが有効になります。
- Replication Agent インスタンスが最小カラム・データを送信するように設定さ れている (**column\_compression** および **ltl\_send\_only\_primary\_keys** が true に設定 されている) 場合、複写定義でサーチャブルに指定されているカラムの一部の カラム・データが省略されることがあります。その結果として、サブスクリプ ションを作成するデータベースで挿入、サブスクリプション・マイグレーショ ン、またはカスタム・ファンクション文字列に必要なデータがない場合、エ ラーが発生することがあります。このため、サーチャブル・カラムのある複写 定義で参照されるテーブルのオートコレクションを有効にすることをおすすめ します。

### **ra\_set\_login**

Replication Agent 管理者のログインとパスワードを設定します。

# 構文

ra\_set\_login *username*, *password*[, *encryption* ]

## パラメータ

- **username** Replication Agent 管理者のログイン名。
- **password** Replication Agent 管理者のパスワード。
- **encryption** Replication Agent 管理者ログイン・パスワードの暗号化モード。次 の値を指定できます。
	- 3 クライアントは Tabular Data Stream™ (TDS) Extended Plus の暗号化パス ワード・プロトコルを使用する必要があります。
	- 2 クライアントは拡張パスワード暗号化によるネゴシエーションまたは TDS Extended Plus の暗号化パスワード・プロトコルを使用する必要があり ます。
	- 1 クライアントは拡張パスワード暗号化によるネゴシエーションを使用す る必要があります。
	- 0 クライアントは暗号化モードを選択でき、暗号化を使用しなくても構い ません。

# <span id="page-135-0"></span>例

• 例 1-

ra\_set\_login tom, S3Rv0

このコマンドは Replication Agent 管理者ログインを "tom" に設定し、パスワー ドを "S3Rv0" に設定します。

ra\_set\_login crow, Tr0bOt, 3

このコマンドは Replication Agent 管理者ログインを "crow" に設定し、パスワー ドを "Tr0b0t" に設定して、TDS Extended Plus の暗号化パスワード・プロトコル を使用することをクライアントに対して要求します。

## 使用法

- Replication Agent 管理者ログインには、管理ポートを使用して Replication Agent インスタンスにログインするためのパーミッションがあります。
- 同時に複数の Replication Agent 管理者ログイン名が有効になることはありませ  $h_{\alpha}$
- Replication Agent 管理者ログインまたはパスワードに加えた変更は直ちに有効 になります。Replication Agent インスタンスに次回ログインするときは、新し いログインとパスワードを使用する必要があります。
- 管理者ログインに指定されたパスワードは、Replication Agent の設定ファイル で暗号化されます。
- **ra\_set\_login** コマンドが有効なのは、Replication Agent インスタンスが Admin 状 態、Replicating 状態、または Replication Down 状態のときです。
- このパラメータに対して暗号化パスワードを指定できます。

#### 参照:

• [ra\\_config](#page-95-0)  $(86 \sim -\frac{1}{\sqrt{2}})$ 

#### **ra\_statistics**

Replication Agent のコンポーネントと Java 仮想マシン (Java VM) に関するパフォー マンス統計情報を返すか、統計情報カウンタをリセットします。

注意: 統計情報カウンタはプライマリ・データベースによって異なる場合があり ます。

#### 構文

```
ra_statistics [component|reset]
```
#### パラメータ

- **component** Replication Agent コンポーネントまたは Java VM を識別するオプ ションのキーワード。有効な component キーワードは次のとおりです。
	- **LR**  Log Reader
	- **LTI** Log Transfer Interface
	- **LTM** Log Transfer Manager
	- **VM** Java 仮想マシン
- **reset** 統計カウンタをリセットするオプションのキーワード。

### 例

• 例 **1 –**

```
ra_statistics
```
このコマンドは、Replication Agent インスタンスと Java VM のパフォーマンス 統計情報を返します。

• 例 **2 –**

```
ra_statistics reset
```
このコマンドは、Replication Agent インスタンスの統計カウンタをリセットし ます。

• 例 **3 –**

```
ra_statistics VM
```
このコマンドは、Java VM [統計情報](#page-135-0) (126 ページ)の表で説明されている Java VM の統計情報を返します。

### 使用法

- オプションを指定せずに **ra\_statistics** を呼び出した場合、このコマンドはすべ ての Replication Agent コンポーネントと Java VM の統計情報を返します。
- componentオプションを指定して ra\_statistics を呼び出した場合、ra\_statistics コ マンドは指定された Replication Agent コンポーネントまたは Java VM の統計情 報を返します。
- 表 [3 : Java VM](#page-137-0) 統計情報 (128 ページ)に、Java VM について返される統計情報を 示します。

<span id="page-137-0"></span>

| 統計                   | 説明                                             |
|----------------------|------------------------------------------------|
| VM 最大メモリ             | Java VM が使用できる最大メモリ(バイト単位)                     |
| 割り付けられた VM 合<br>計メモリ | 起動時に Java VM に割り付けられた合計メモリ (バイト単位)             |
| VM 空きメモリ             | Java VM に割り付けられていて使用されていないメモリ (バ<br>イト単位)      |
| VM メモリ使用量            | Java VM に割り付けられていて使用されているメモリ (バイ<br>ト単位)       |
| VM 最大メモリ使用率<br>(% )  | Java VM が使用可能な最大メモリに対して現在使用している<br>割合(パーセンテージ) |

表 **3 : Java VM** 統計情報

• 表 4 : Log Transfer Manager 統計情報 (128 ページ)に Log Transfer Manager コン ポーネントについて返される統計情報を示します。

| 統計                             | 説明                                                |  |
|--------------------------------|---------------------------------------------------|--|
| 統計情報を取得した日時                    | ra_statistics が呼び出され、情報が返された曜日、<br>日付、および時刻       |  |
| 複写を最後に開始した日時                   | Replicating 状態になった曜日、日付、および時刻                     |  |
| 統計を最後にリセットした日時                 | 統計カウンタがリセットされた曜日、日付、およ<br>び時刻                     |  |
| グローバル LRUCache に保持さ<br>れている項目数 | 最も長い間使用されていない (LRU) 内部キャッ<br>シュに保持されているオブジェクト参照の数 |  |

表 **4 : Log Transfer Manager** 統計情報

• 表 5 : UDB の Log Reader 統計情報 (128 ページ)に UDB の Log Reader 統計情報 を示します。

表 **5 : UDB** の **Log Reader** 統計情報

| 統計                | 説明                  |
|-------------------|---------------------|
| スキャン済みトランザクション・ログ | ログ・デバイスから読み込まれたオペレー |
| 数                 | ションの数               |
| トランザクション・ログ・スキャンあ | トランザクション・ログ・スキャンごとの |
| たりの平均未処理オペレーション数  | 未処理オペレーションの平均数      |

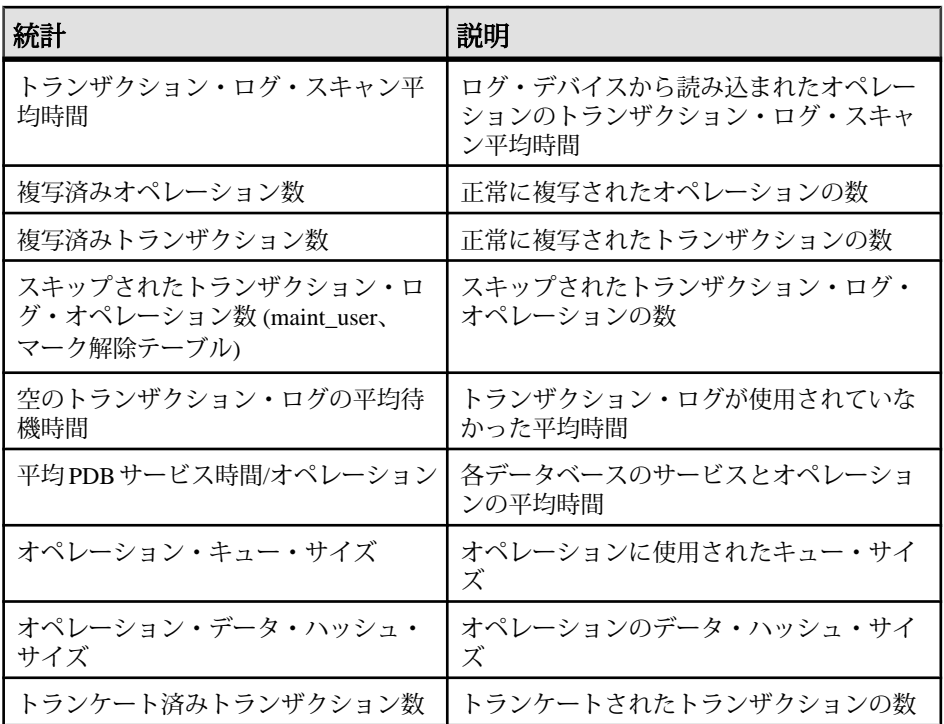

• 表 6 : Microsoft SQL Server の Log Reader 統計情報 (129 ページ)に Microsoft SQL Server の Log Reader 統計情報を示します。

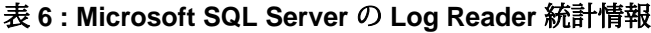

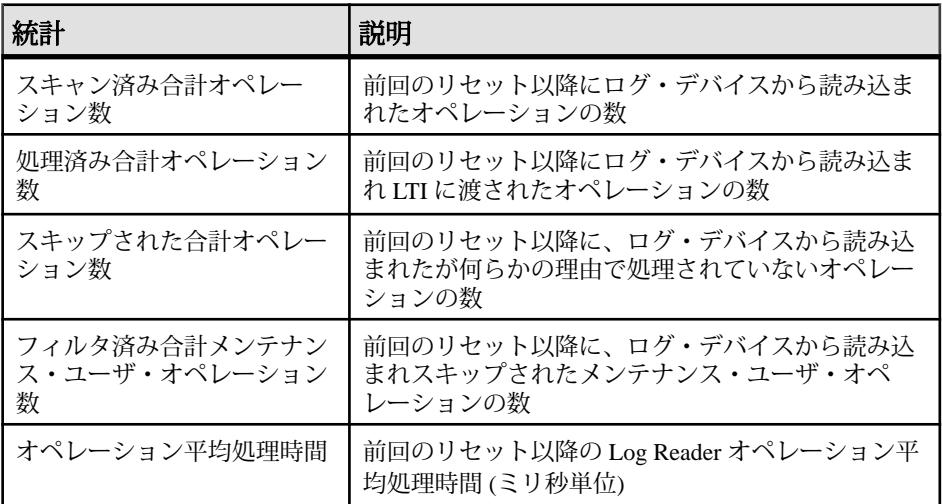

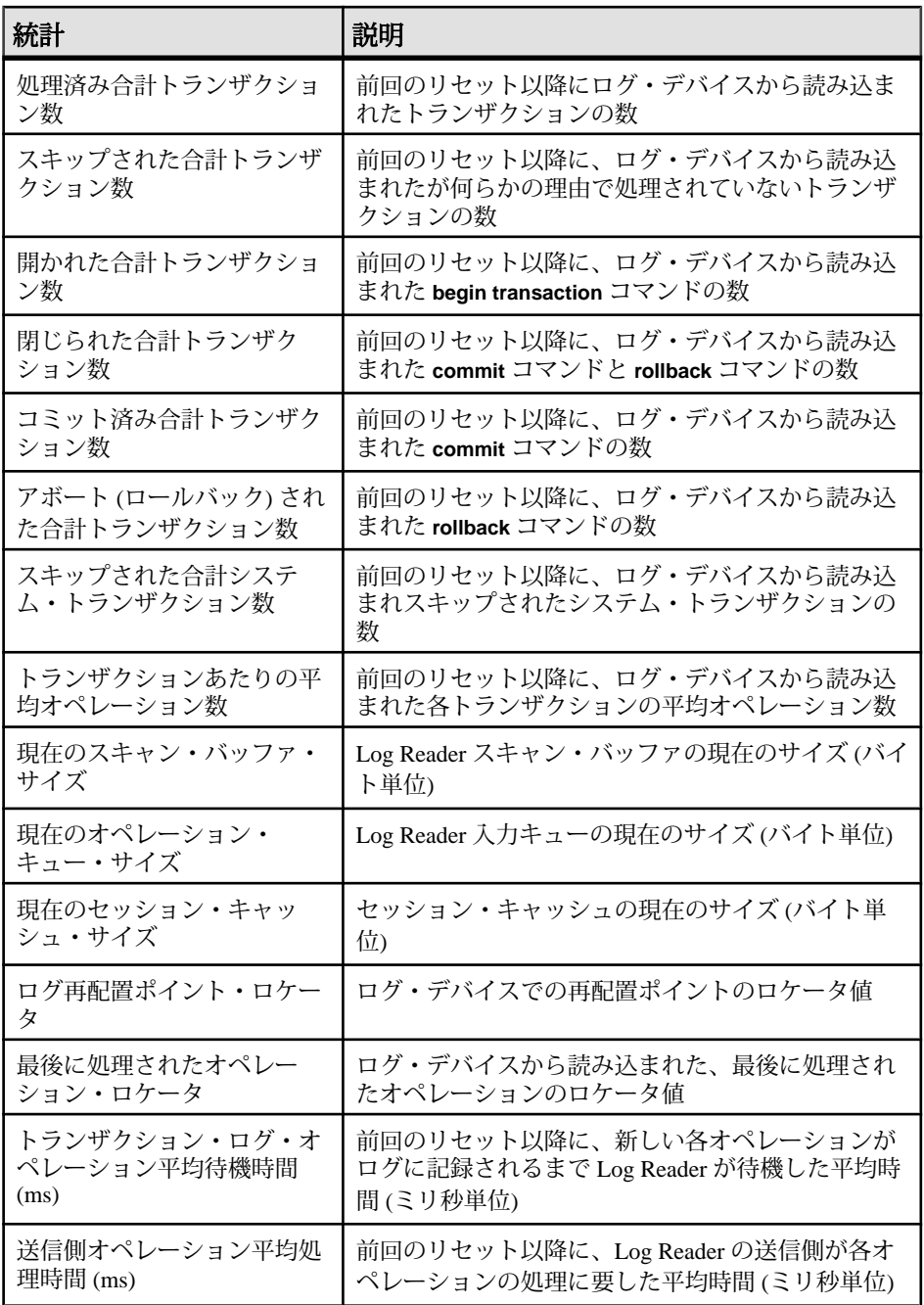

<span id="page-140-0"></span>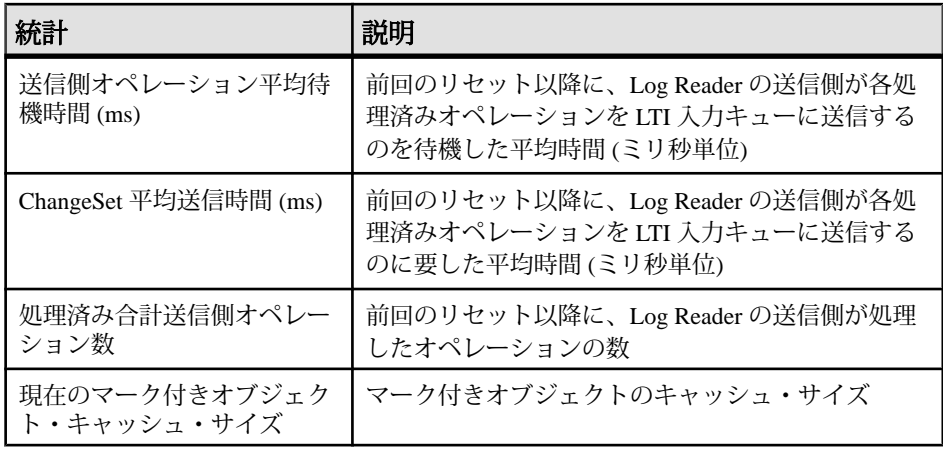

• 表 7 : Oracle の Log Reader 統計情報 (131 ページ)に Oracle 用 Log Reader コンポー ネントについて返された統計情報を示します。

| 統計                        | 説明                                                      |
|---------------------------|---------------------------------------------------------|
| RBA 平均検索時間 (ms)           | ログ・スキャナ配置中のレコード・バイト・アド<br>レス (RBA) 平均検索時間               |
| 読み込まれた合計バイト数              | プライマリ・データベース・トランザクション・<br>ログから読み込まれた合計バイト数              |
| 読み込まれた合計ログ・レコー            | プライマリ・データベース・トランザクション・                                  |
| ド数                        | ログから読み込まれた合計ログ・レコード数                                    |
| 1秒あたりの読み込まれた平均            | プライマリ・データベース・トランザクション・                                  |
| バイト数                      | ログから1秒あたりに読み込まれた平均バイト数                                  |
| 1 レコードあたりの平均バイト           | 読み込まれた1ログ・レコードあたりの平均バイ                                  |
| 数                         | ト数                                                      |
| 1 ログあたりの平均読み込み時           | 1プライマリ・データベース・トランザクション・                                 |
| 間 (ms)                    | ログあたりの平均読み込み時間                                          |
| オンライン・ログ読み込み合計            | プライマリ・データベース・オンライン・トラン                                  |
| 時間 (ms)                   | ザクション redo ログの読み込みに要した合計時間                              |
| アーカイブ・ログ読み込み合計<br>時間 (ms) | プライマリ・データベース・トランザクション<br>redo ログ・アーカイブの読み込みに要した合計時<br>間 |
| 1オンライン・ログ・デバイス            | 1オンライン・ログ・デバイスあたりの平均読み込                                 |
| あたりの平均読み込み時間 (ms)         | み時間                                                     |

表 **7 : Oracle** の **Log Reader** 統計情報

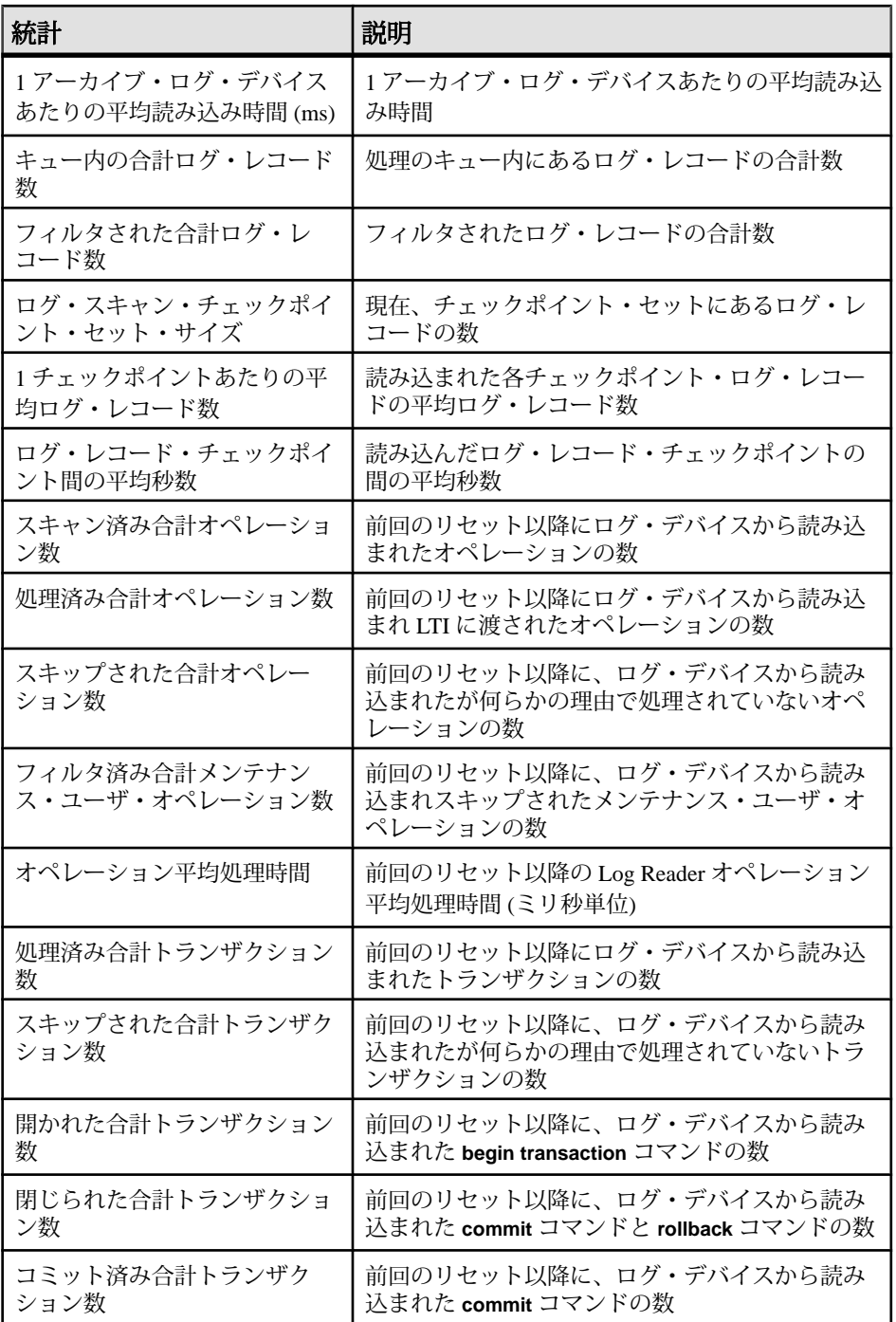

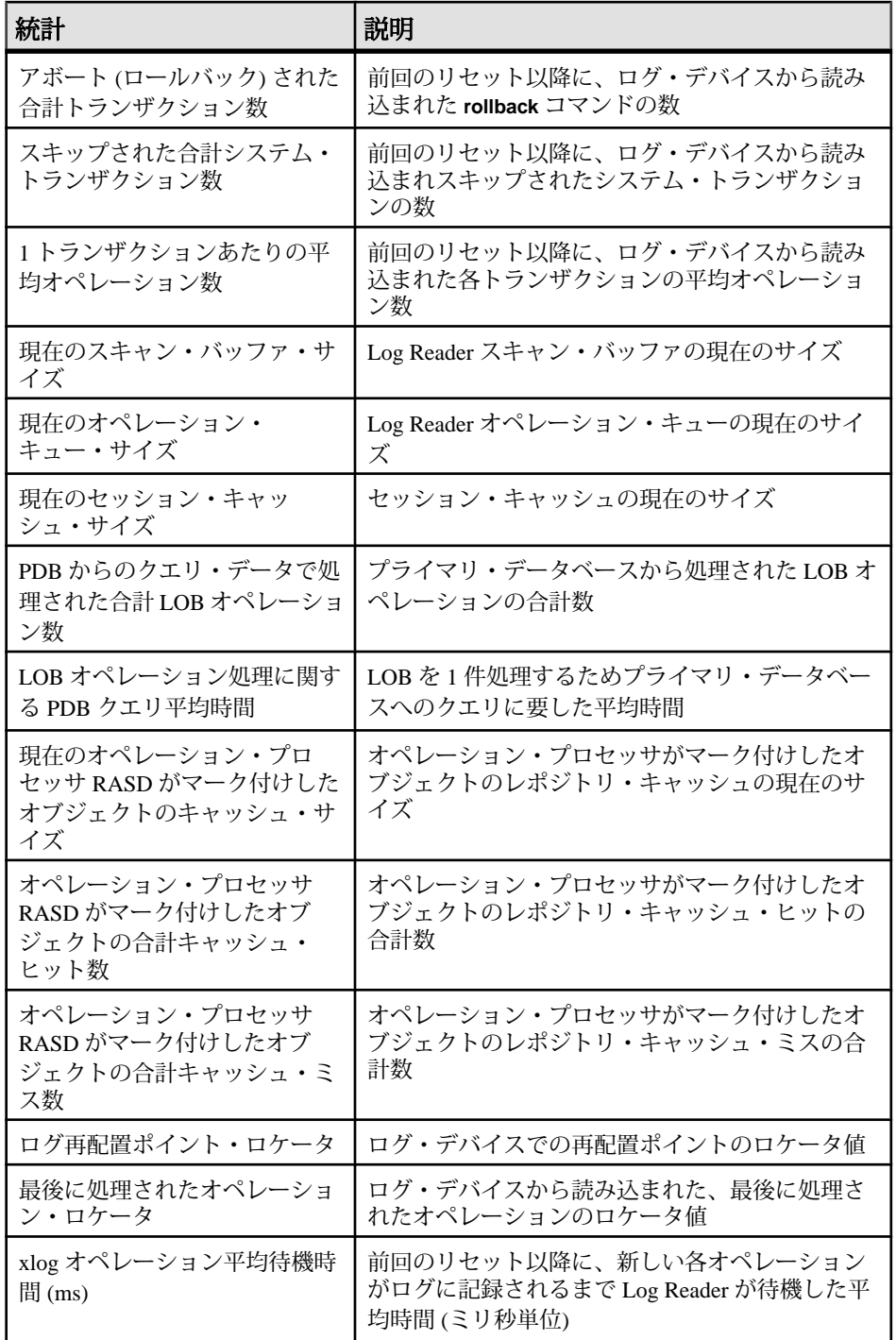

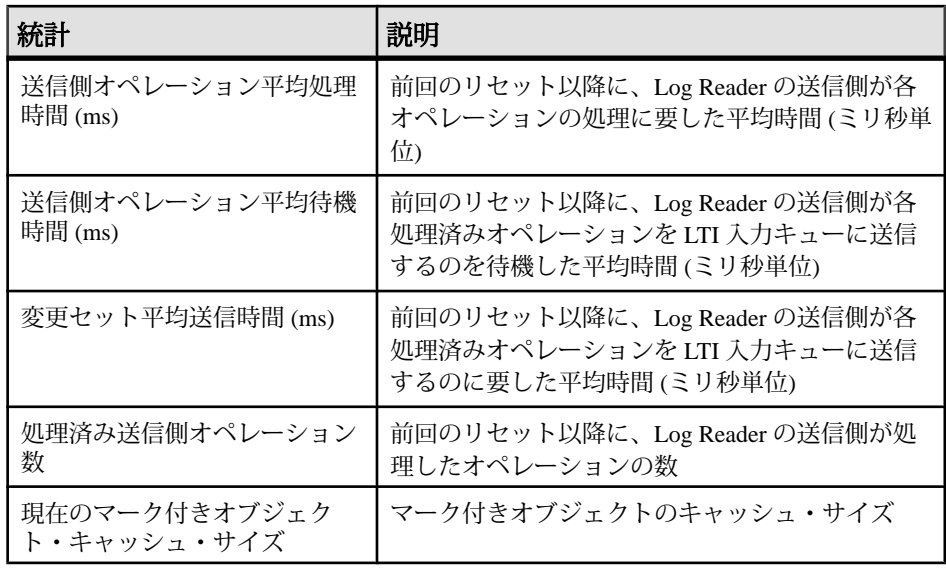

• 表 8 : Oracle RAC の追加統計情報 (134 ページ)にプライマリ・データベースが Oracle RAC である場合に返される統計情報を示します。これらの統計情報は、 表 7 : Oracle の [Log Reader](#page-140-0) 統計情報 (131 ページ)に示されている通常の Log Reader 統計情報とともに返されます。

| 統計                       | 説明                                                             |
|--------------------------|----------------------------------------------------------------|
| ログ・スキャン・リーダの現在           | 各クラスタ・インスタンスについて読み込み中の                                         |
| の LSN                    | ログの現在のログ・シーケンス番号                                               |
| ログ・スキャン・リーダのログ           | 各クラスタ・ログ・スキャナのログ終わりの現在                                         |
| 終わりステータス                 | のステータス                                                         |
| ログ・スキャン・リーダの最後           | 各クラスタ・スキャナの最後の読み込み以降に経                                         |
| の読み込み時間                  | 過した秒数                                                          |
| ログ・スキャン・レコード・            | ログ・スキャン・スレッド全体でのログ・スキャ                                         |
| セット分散統計                  | ン・チェックポイント・セットの分散統計                                            |
| ログ・スキャン・リーダの最後           | 各クラスタ・スキャナが最後に読み込んだログ・                                         |
| のレコード SCN                | レコードの SCN                                                      |
| ログ・スキャン・リーダの<br>チェックポイント | 各クラスタ・スキャナが最後に読み込んだチェッ<br>クポイント・ログ・レコードのチェックポイント<br><b>SCN</b> |

表 **8 : Oracle RAC** の追加統計情報
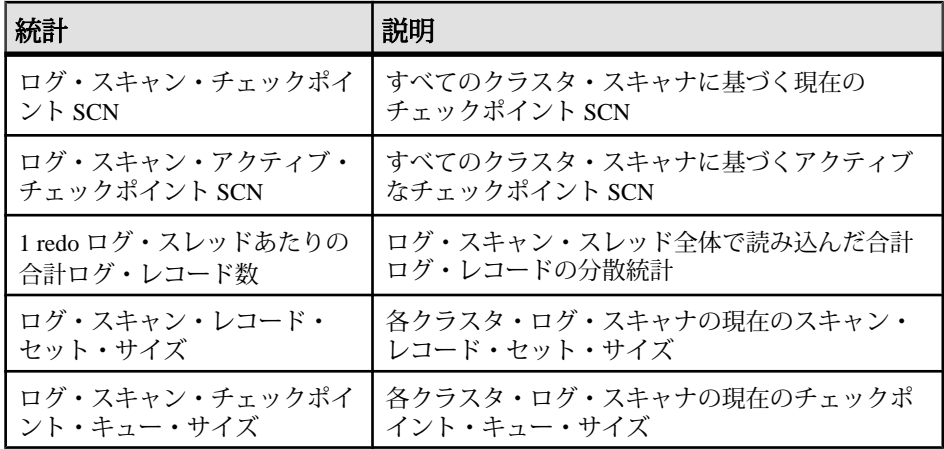

• 表 9 : Log Transfer Interface 統計情報 (135 ページ)に Log Transfer Interface コン ポーネントについて返される統計情報を示します。

| 統計                            | 説明                                                                               |
|-------------------------------|----------------------------------------------------------------------------------|
| 送信された LTL コマンド<br>数           | 前回のリセット以降に、Replication Server に送信された<br>LTL コマンドの合計数                             |
| LTL コマンドの平均サイ<br>ズ            | 前回のリセット以降に、Replication Server に送信された<br>各 LTL コマンドの平均サイズ(バイト単位)                  |
| 1秒あたりの平均 LTL コマ<br>ンド数        | 前回のリセット以降に、Replication Server に送信された1<br>秒あたりの LTL コマンドの平均数                      |
| 送信された総バイト数                    | 前回のリセット以降に、Replication Server に送信された<br>バイト数                                     |
| 転送中の1秒あたりの平均<br>バイト数          | 前回のリセット以降に、コネクションを介して<br>Replication Server に送信された1秒あたりの平均バイト数                   |
| LTL バッファ・キャッ<br>シュ平均時間        | LTL コマンドが LTL バッファに入れられてから実際に<br>Replication Server に送信されるまでの平均時間 (ミリ秒単<br>位)    |
| Rep Server 平均ターンアラ<br>ウンド・タイム | 前回のリセット以降に、Replication Server が送信された<br>各 LTL コマンド・バッファを確認応答するまでの平均時<br>間(ミリ秒単位) |
| 分配作成平均時間                      | 前回のリセット以降に、LTI が変更セットを LTL に変換<br>するのに要した平均時間(ミリ秒単位)                             |

表 **9 : Log Transfer Interface** 統計情報

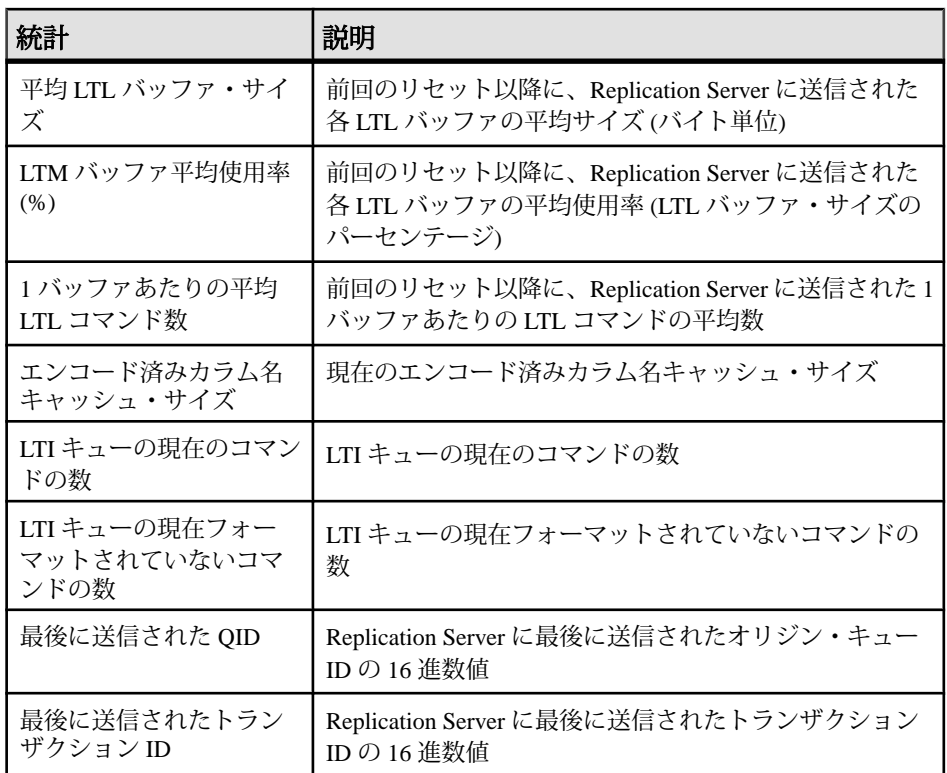

- Replication Agent インスタンスが Replicating 状態になるたび、統計カウンタは 自動的にリセットされます。
- **ra\_statistics** が **reset** キーワードを付けて呼び出されると、Replication Agent はす べての統計情報を直ちにリセットします。ただし、以下を除きます。
	- 統計情報を取得した日時 (LTM)
	- 複写を最後に開始した日時 (LTM)
	- 統計を最後にリセットした日時 (LTM)
	- 最後に送信された QID (LTI)
	- 最後に送信されたトランザクション ID (LTI)
	- すべての Java VM 統計情報

注意: **ra\_statistics** が呼び出されるたびに、Java VM 統計情報がすべて更新され ます。キュー、バッファ、およびキャッシュ・サイズの統計情報もすべて更新 されますが、その方法は平均値や合計値がリセットされる方法とは異なりま す。

• **ra\_statistics** コマンドが有効なのは、Replication Agent インスタンスが Admin 状 態、Replicating 状態、または Replication Down 状態のときです。

#### <span id="page-146-0"></span>参照:

- [ra\\_statrack\\_interval](#page-249-0) (240 ページ)
- [ra\\_status](#page-147-0) (138 ページ)

## **ra\_statrack**

統計追跡スレッドの開始と停止を行います。

## 構文

ra\_statrack { start | stop | status }

# パラメータ

- **start** 統計追跡スレッドを開始します。
- **stop** 統計追跡スレッドを停止します。
- **status** Replication Agent の稼動ステータスを表示します。

# 使用法

統計追跡スレッドは 60 秒のデフォルト間隔で統計を収集し、STATRACK.log に 統計を記録します。また、**ra\_statrack** は Replication Agent の現在の稼動状況も表示 します。

#### 参照:

- [ra\\_statrack\\_interval](#page-249-0) (240 ページ)
- ra\_statrack\_list (137 ページ)

#### **ra\_statrack\_list**

統計グループを追跡リストに追加またはリストから削除、追跡リストの交換、現 在追跡されている統計リストの表示を行います。

# 構文

```
ra_statrack_list 
r reset
  { {add | delete}, statistic_name } |
{ replace, statistic list }<sup>"</sup>]
```
# パラメータ

- **reset** 利用可能な統計をすべて追跡するようにリストをリセットします。
- **add** 指定された統計を追跡されている統計のリストに追加します。
- <span id="page-147-0"></span>• **delete –** 指定された統計を追跡されている統計のリストから削除します。
- *statistic\_name*統計を追跡されている統計のリストに追加またはリストから削 除します。
- **replace** 追跡されている統計の現在のリストを指定されたリストに交換しま す。
- *statistic\_list*追跡されている統計の現在のリストにとって代わる統計リストで す。

# 使用法

- statistic\_name の値は、VM、LTM、LTI または LR でなければなりません。
	- **LR**  Log Reader
	- **LTI** Log Transfer Interface
	- **LTM** Log Transfer Manager
	- **VM** Java 仮想マシン

これらの値では大文字と小文字が区別されません。

• statistic\_list の値は、VM、LTM、LTI または LR でなければなりません。これら の値では大文字と小文字が区別されません。複数の値を指定する場合、リスト は二重引用符で囲み、リストのアイテムはカンマで区切る必要があります。

#### 参照:

- [ra\\_statrack](#page-146-0)  $(137 \sim -\gamma)$
- [ra\\_statrack\\_interval](#page-249-0)  $(240 \sim \sim \mathcal{V})$

#### **ra\_status**

Replication Agent インスタンスの現在の状態を返します。

#### 構文

ra\_status

# 使用法

• **ra\_status** は、呼び出されると、Replication Agent インスタンスの現在の状態と その短い説明を次のように返します。

State Action ------ ---------------------------- ADMIN Waiting for operator command (1 row affected)

<span id="page-148-0"></span>注意: 説明の最初の単語が "Transitioning" の場合、Replication Agent インスタン スは状態間を遷移中です。Replication Agent インスタンスが状態遷移中の場合、 一部のコマンドは無効になります。

- Replication Agent の状態は、以下のとおりです。
	- Admin この状態のとき、Replication Agent インスタンスは実行中ですが、 有効なコネクションはありません。Replication Agent インスタンスが Admin 状態の場合、どの設定パラメータも変更できます。
	- Replicating この状態のとき、Log Reader コンポーネントは、プライマリ・ データベースから複写するオペレーションのトランザクション・ログをス キャンしています。複写するオペレーションがある場合、Log Transfer Interface コンポーネントは Replication Server に LTL コマンドを送信していま す。
	- Replicating (Resynchronization) この状態のとき、Replication Agent は、再起 動が完了し、プライマリ・データベースおよびレプリケート・データベー スを再同期しています。
	- Replication Down この状態のときは、エラーにより複写が停止しています。 エラーが解決すると、Replication Agent は Replicating 状態に復帰できます。

注意: Replication Agent の動作は Replication Down 状態と Admin 状態とで同 じですが、Replication Down 状態が Replication Agent エラー中に発生する点 のみが異なります。

Replication Agent の状態の詳細については、『Replication Agent 管理ガイド』を 参照してください。

• **ra\_status** コマンドが有効なのは、Replication Agent インスタンスが Admin 状態、 Replicating 状態、または Replication Down 状態のときです。

#### 参照:

- [quiesce](#page-89-0)  $(80 \sim \sim \check{\mathcal{V}})$
- [ra\\_statistics](#page-135-0)  $(126 \sim \sim)$
- [resume](#page-161-0)  $(152 \sim \sim)$
- [shutdown](#page-170-0)  $(161 \sim \tilde{\nu})$
- [suspend](#page-171-0)  $(162 \sim -\gamma)$

# **ra\_truncatearticles**

RASD で未使用のアーティクルをトランケートします。

# 構文

ra\_truncatearticles *locator*

リファレンス・マニュアル 139

#### パラメータ

• **locator –** システム・データ・レポジトリから古いバージョンのアーティクルを トランケートするためのカットオフ・ポイントを識別するログ・ロケータ値 (LTM ロケータ)。

#### 使用法

- **ra\_truncatearticles** は呼び出されると、locator 値で識別されるバージョンより古 いバージョンのプライマリ・データベース・アーティクルを最新のバージョン を除いてすべてシステム・データ・レポジトリからトランケートします。 現在(最新)のバージョンのアーティクルが locator値で識別されるバージョンよ りも古い場合、そのアーティクルはトランケートされません。
- プライマリ・データベースで実行されるほとんどの一般的な DDL コマンドと ストアド・プロシージャ(**altertable**など)は、トランザクション・ログに記録さ れ、スタンバイ・データベースに複写されます。これらの DDL トランザク ションが複写用に処理されると、Replication Agent は RASD を自動的に更新し、 影響を受けたプライマリ・データベース・アーティクルの新しいバージョンが 作成されます。 定期的なメンテナンス手順の一環として **ra\_truncatearticles** を使用して、RASD が無制限に大きくならないようにしてください。詳細については、 『Replication Agent 管理ガイド』を参照してください。

注意: トランケートする前に、必ず **rasd\_backup** を使用して RASD をバック アップしてください。

• **ra\_truncatearticles** コマンドが有効なのは、Replication Agent インスタンスが Admin 状態、Replicating 状態、または Replication Down 状態のときです。

#### 参照:

• [ra\\_truncateusers](#page-150-0) (141 ページ)

#### **ra\_truncateddlfilters**

(Oracle のみ) RASD でフィルタされる DDL コマンドの古いリストをトランケート します。

# 構文

ra\_truncateddlfilters *locator*

#### <span id="page-150-0"></span>パラメータ

• **locator –** フィルタされた DDL コマンドの古いリストをシステム・データ・レ ポジトリからトランケートするためのカットオフ・ポイントを識別するログ・ ロケータ値 (LTM ロケータ)。

#### 使用法

• **ra\_truncateddlfilters** は呼び出されると、locator 値で識別されるリスト・バー ジョンより古いフィルタされた DDL コマンドのリストをシステム・データ・ レポジトリからすべてトランケートします。

#### **ra\_truncateusers**

(Oracle と Microsoft SQL Server のみ) RASD のシステム・データ・レポジトリの古 いバージョンのプライマリ・データベース・ユーザをトランケートします。

注意: このコマンドは Oracle および Microsoft SQL Server でのみ使用可能です。

#### 構文

ra\_truncateusers *locator*

# パラメータ

• **locator –** システム・データ・レポジトリから古いバージョンのデータベース・ ユーザをトランケートするためのカットオフ・ポイントを識別するログ・ロ ケータ値 (LTM ロケータ)。

#### 使用法

- **ra\_truncateusers**は呼び出されると、locator値で識別されるバージョンより古い バージョンのプライマリ・データベース・ユーザを最新のバージョンを除いて すべてシステム・データ・レポジトリからトランケートします。 現在(最新)のバージョンのユーザが locator値で識別されるバージョンよりも古 い場合、そのユーザはトランケートされません。
- **ra\_truncateusers** コマンドが有効なのは、Replication Agent インスタンスが Admin 状態、Replicating 状態、または Replication Down 状態のときです。

#### 参照:

• [ra\\_truncatearticles](#page-148-0) (139 ページ)

# **ra\_updatedevices**

(Oracle と Microsoft SQL Server のみ) RASD のプライマリ・データベース・ログ・ デバイスに関する情報を更新します。

注意: このコマンドは Oracle および Microsoft SQL Server でのみ使用可能です。

# 構文

ra\_updatedevices

#### 使用法

- Oracle の場合、Automatic Storage Management (ASM) が redo ログ・ファイルを管 理し、ディスク・グループがディスクの追加または削除で変更されたときは、 **ra\_updatedevices** コマンドを呼び出してログ・デバイス・レポジトリを正しい ASM 記憶領域情報で更新する必要があります。
- **ra\_updatedevices** が呼び出されると、Replication Agent は以下の動作を行いま す。
	- アーカイブ・ログ情報を更新します。
	- ログ・デバイス・レポジトリにあるデータをすべて削除します。

注意: デバイスの位置が設定されている場合、その位置は上書きされませ  $h_{\circ}$ 

- すべてのログ・デバイスに関する情報についてプライマリ・データベース にクエリを実行します。
- RASD のログ・デバイス・レポジトリにプライマリ・データベースから返 されたプライマリ・データベース・ログ・デバイスに関する最新の情報を 再入力します。
- プライマリ・データベースに関連付けられたログ・デバイスが、プライマリ・ データ・サーバで追加、削除、拡張、または移動された場合、以下を行ってく ださい。
	- 複写を停止 (**quiesce** または **suspend** を使用) して、Replication Agent インス タンスを Admin 状態にします。
	- **ra\_updatedevices** を呼び出して、RASD のログ・デバイス・レポジトリを更 新します。

詳細については、『Replication Agent 管理ガイド』を参照してください。

注意: ログ・デバイス・レポジトリを更新するときに、プライマリ・データ ベースをクワイスする必要はありません。

• ログ・デバイス・レポジトリが更新される前にプライマリ・データ・サーバが 新しい (または変更された) ログ・デバイスに書き込んだ場合、Replication Agent インスタンスは複写処理を停止し、Replication Down 状態になります。

プライマリ・データベースでのログ・デバイスのすべての変更は、Replication Agent のログ・デバイス・レポジトリを更新することによって調整してくださ い。

• **ra\_updatedevices** が呼び出されると、Replication Agent はログ・デバイス・レポ ジトリ全体を再作成するので、**ra\_devicepath** を使用して以前に変更したログ・ デバイス・パスは、プライマリ・データベースからの最新のログ・デバイス情 報で上書きされます。

例:

ID=1 serverpath=/dev1 mirror=/dev1a

server path が "dev44" に変更されると、上のパスは次のようになります。 ID=1 serverpath=/dev44 mirror=/dev1a

注意: ログ・デバイスの "デフォルト" パス (つまり、プライマリ・データベー スから返されたログ・デバイス・パス) を変更する必要がある場合、 **ra\_devicepath** コマンドを使用する前に、**ra\_updatedevices** を呼び出してくださ い。

- RASD に記録された各ログ・デバイスの場合、ディスク・デバイス・パスを **ra\_devicepath** コマンドで設定または変更できます。 **ra\_devicepath** を使用してディスク・デバイス・パスを指定しない場合、その ディスク・デバイス・パスについて記録される値は **DEFAULT** であり、 Replication Agent はサーバ・デバイス・パスについて記録された値を使用して、 ログ・デバイスを見つけます。
- **ra\_updatedevices** コマンドが有効なのは、Replication Agent インスタンスが Admin 状態または Replication Down 状態のときだけです。
- (Oracle の場合) トランザクション・ログの初期化中にログ・デバイスを作成す る場合、または**ra\_updatedevices**コマンドを使用してデバイスを更新する場合、 Replication Agent はディスク・マップ・ファイルを使用してミラー・ログ・デ バイスを作成します。Replication Agent は、Replicating 状態のとき、マップ・ ファイルで指定されたミラーリングされたディスクからデータを読み込みま す。
	- **ra\_updatedevices** コマンドは、ASM ディスク・マップ・ファイルを更新し ます。実行されると、ASM ディスク・マップ・ファイルは、以下のように 更新されます。
		- redo ログの読み込みに必要なディスク・グループが変更されたかどうか を確認するため、ASM にクエリが実行されます。新しいディスクがい ずれかの ASM ディスク・グループに追加された場合、その新しいディ スクの ASM ディスク・マップ・ファイルにデフォルト・ミラー・エント リが追加されます。
- アーカイブ・ログ・パス・パラメータによって指定される ASM ディス ク・グループに新しいディスクがあるかどうかと、ASM ディスク・グ ループに各オンライン redo ログがあるかどうかをチェックします。
- ASM ディスク・マップ・ファイルが更新されてからログ・デバイスが 更新されることで、どの ASM ディスク・パス変更も更新されたログ・ デバイスに確実に含められます。
- 新しいディスク・エントリが ASM ディスク・マップ・ファイルに追加 されても、レポジトリでログ・デバイスは更新されません。ファイルに 新しいエントリがあり、デバイスが更新される前に変更される必要があ ることを示すメッセージが表示されます。**ra\_updatedevices** コマンドが 次回実行されると、ログ・デバイスが更新されます。
- Replication Agent コマンド **ra\_helpdevice** は、デバイスが物理的に配置されて いる場所のログ・デバイス・ステータスのデバイス情報と、デバイスが別 のデバイスにミラーリングされているかどうかに関する情報を提供します。 この物理情報は、ファイルまたはロー・デバイスへの単純なパスです。 ASM は多数のディスクを含む可能性があるディスク・グループを使用し、 デバイスに必要なディスクをすべて示すために、ASM デバイスの物理情報 が提供されます。デバイスが格納されているグループのディスクごとに、1 つのローが出力されます。

#### 参照:

- [ra\\_devicepath](#page-98-0) (89 ページ)
- [ra\\_helpdevice](#page-112-0) (103 ページ)

#### **ra\_updateusers**

プライマリ・データベースから RASD にユーザ情報を再ロードします。

注意: このコマンドは Oracle でのみ使用可能です。

# 構文

ra\_updateusers

# 使用法

- **ra\_updateusers** は、プライマリ・データベースから RASD にユーザ情報を再 ロードします。**ra\_updateusers** は、RASD のユーザ情報がプライマリ・データ ベースと同期しなくなった場合に使用します。
- **ra\_updateusers** を呼び出すと、Replication Agent は次の処理を行います。
	- **1.** RASD からすべてのユーザ情報を削除する
	- **2.** プライマリ・データベースにユーザ情報を問い合わせる
- <span id="page-154-0"></span>**3.** プライマリ・データベースから返されたユーザ情報で再度 RASD を指定す る
- **ra\_updateusers** は、Replication Agent が Admin 状態または Replication Down 状態 の場合にのみ使用できます。

#### **ra\_version**

Replication Agent インスタンスのバージョン、ホスト・オペレーティング・システ ムのバージョン、および JRE バージョンを返します。

#### 構文

ra\_version

# 使用法

**ra\_version** は、呼び出されると、Replication Agent バージョン文字列を 1 つのロー で返します。

```
Sybase Replication Agent for Unix & 
Windows/15.7.0.6100/P/generic/JDK 
7.0/main/6100/VM: Oracle Corporation 
1.7.0_02/OPT/Wed Apr 15 06:38:13 MST 
2012
```
#### 参照:

- [pdb\\_version](#page-84-0)  $(75 \sim -\frac{1}{2})$
- [ra\\_status](#page-147-0) (138 ページ)
- ra\_version\_all (145 ページ)

#### **ra\_version\_all**

Replication Agent インスタンスの名前、タイプ、バージョンと、プライマリ・デー タ・サーバ、プライマリ ReplicationServer、通信ドライバのバージョン情報を返し ます。

# 構文

ra\_version\_all

注意: (Oracle のみ) Replication Agent が ASM に接続するように設定されている (**asm\_tns\_connection** がデフォルト値でない null 以外の値で設定されている) 場合、 **ra\_version\_all** には、接続されている ASM のバージョンを示す追加出力行が含まれ ます。**asm\_tns\_connection** が設定されていない場合、**ra\_version\_all** 出力に ASM エ ントリはリストされません。

#### <span id="page-155-0"></span>コマンド・リファレンス

## 使用法

• **ra\_version\_all** は、呼び出されると、以下の情報を返します。

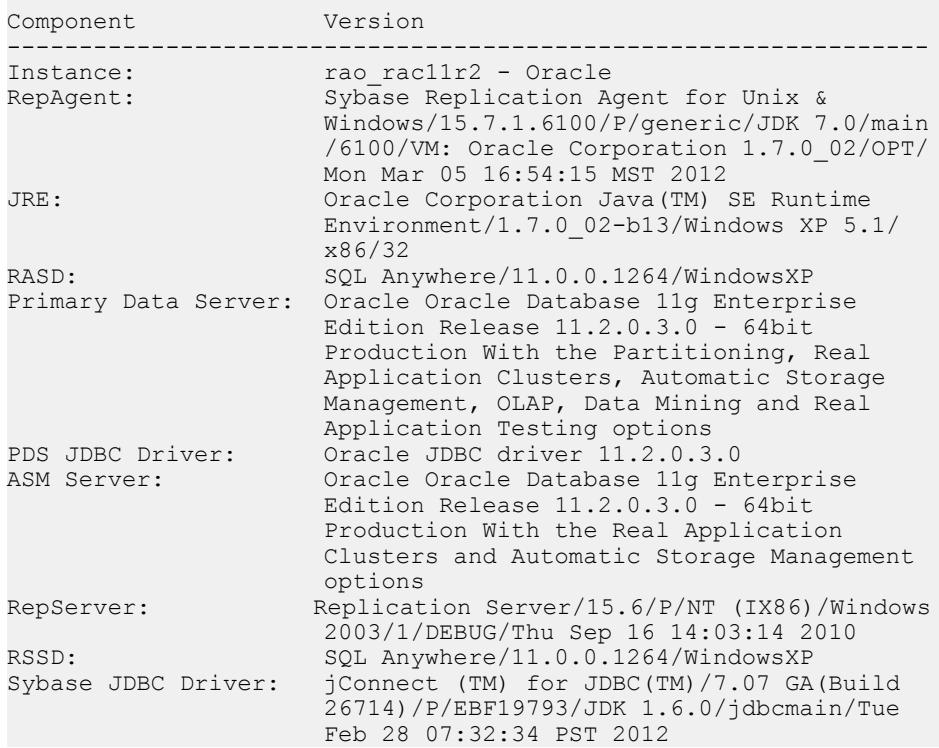

#### 参照:

- pdb version (75 ページ)
- [ra\\_status](#page-147-0) (138 ページ)
- [ra\\_version](#page-154-0) (145 ページ)

# **rasd\_backup**

(Oracle と Microsoft SQL Server のみ) Replication Agent システム・データベース (RASD) をバックアップします。

# 注意: このコマンドは Oracle および Microsoft SQL Server でのみ使用可能です。

# 構文

rasd\_backup

# <span id="page-156-0"></span>使用法

• **rasd\_backup** は、呼び出されると、RASD のデータベース・バックアップ・プ ロセスを開始します。

注意: **ra\_truncatearticles** または **ra\_truncateusers** を使用したトランケートの前 に、必ず RASD をバックアップしてください。

- Replication Agent は、rasd backup dir 設定パラメータで指定されたディレクト リに RASD バックアップ・ファイルを配置します。 Replication Agent インスタンスを作成すると、RASD バックアップ・ディレク トリがインスタンスのディレクトリ構造の一部として自動作成されます。 rasd backup dir パラメータのデフォルト値は、そのディレクトリを指します。
- rasd backup コマンドが有効なのは、Replication Agent インスタンスが Admin 状 態、Replicating 状態、または Replication Down 状態のときです。

# 参照:

- rasd restore (149 ページ)
- ra truncatearticles (139 ページ)
- ra truncateusers (141 ページ)

# **rasd\_helpbackup**

(Oracle と Microsoft SQL Server のみ) RASD バックアップのリストを表示します。

注意: このコマンドは Oracle および Microsoft SQL Server でのみ使用可能です。

# 構文

rasd\_helpbackup

# 使用法

- **rasd\_helpbackup** は、呼び出されると、**rasd\_backup\_dir** 設定パラメータで指定 されるディレクトリに格納されている RASD バックアップのリストを表示しま す。
- これらのバックアップには、バックアップ作成日時を使用した名前が付けられ ます。

# 参照:

- rasd restore (149 ページ)
- [rasd\\_backup](#page-155-0) (146 ページ)
- rasd removebackup (148 ページ)

#### <span id="page-157-0"></span>コマンド・リファレンス

#### **rasd\_removebackup**

(Oracle および Microsoft SQL Server のみ) RASD バックアップを削除します。

注意: このコマンドは Oracle および Microsoft SQL Server でのみ使用可能です。

#### 構文

rasd\_removebackup [ *backup\_name* | all ]

# パラメータ

- **backup\_name** 削除するバックアップの名前。
- **all** RASD バックアップをすべて削除できるキーワード。

# 例

#### • 例 **1 –**

rasd\_removebackup 2008-07-24\_15.41.10

This command causes the backup named 2008-07-24\_15.41.10 to be removed

rasd\_removebackup 2008-07-24\_15.41.10 go

RASD Backups removed -------------------- 2008-07-24\_15.41.10 (1 row affected)

#### • 例 **2 –**

rasd\_removebackup all This command causes all of the backups to be removed. rasd\_removebackup all 2> go RASD Backups removed -------------------- 2008-07-28\_10.08.27 2008-07-28\_10.09.29 2008-07-28\_10.11.31 2008-07-28\_10.20.55 (4 rows affected)

# <span id="page-158-0"></span>使用法

- **rasd\_removebackup** は、呼び出されると、**rasd\_backup\_dir** 設定パラメータで指 定されるディレクトリに格納されている RASD バックアップを削除します。
- **rasd\_removebackup** は、**all** キーワードを付けて呼び出されると、 **rasd\_backup\_dir** 設定パラメータで指定されるディレクトリに格納されている RASD バックアップをすべて削除します。
- **rasd\_backup** は呼び出されると、削除されたすべてのバックアップの名前を表 示します。
- これらのバックアップには、バックアップ作成日時を使用した名前が付けられ ます。

#### 参照:

- rasd\_restore (149 ページ)
- rasd backup (146 ページ)
- rasd helpbackup (147 ページ)

#### **rasd\_restore**

(Oracle および Microsoft SQL Server のみ) RASD をリストアできます。

注意: このコマンドは Oracle および Microsoft SQL Server でのみ使用可能です。

# 構文

rasd\_restore [*backup\_name]*

注意: **rasd\_restore** の実行後、**rasd\_restore** に成功すると、Replication Agent は自動 的に停止します。

# パラメータ

• **backup\_name –** リストア元のバックアップの名前。バックアップ名を省略する と、最新のバックアップがリストアされます。

# 例

• 例 **1 –**

rasd\_restore

パラメータなしでこのコマンドを実行すると、最新のバックアップから RASD がリストアされます。

• 例 **2 –**

rasd\_restore 2008-07-24\_15.41.10

コマンド・リファレンス

このコマンドを実行すると、RASD が 2008-07-24\_15.41.10 バックアップからリ ストアされます。

#### 使用法

- **rasd\_restore** は、呼び出されると、RASD のリストア・プロセスを開始します。
- パラメータを使用しない場合、Replication Agent は、**rasd\_backup\_dir** 設定パラ メータで指定されたディレクトリで最新の RASD バックアップを探します。
- パラメータとしてバックアップ名を指定した場合、Replication Agent は、 **rasd\_backup\_dir** 設定パラメータで指定されたディレクトリの指定されたバック アップからリストアします。
- Replication Agent インスタンスを作成すると、RASD バックアップ・ディレク トリがインスタンスのディレクトリ構造の一部として自動作成されます。 **rasd\_backup\_dir** パラメータのデフォルト値は、そのディレクトリを指します。
- Replication Agent インスタンスが Replicating 状態のときに **rasd\_restore** を呼び出 すと、エラーが返されます。
- rasd restore コマンドが有効なのは、Replication Agent インスタンスが Admin 状 態または Replication Down 状態のときだけです。

#### 参照:

- rasd backup (146 ページ)
- rasd helpbackup (147 ページ)
- rasd removebackup (148 ページ)

# **rasd\_trunc\_schedule**

(Oracle と Microsoft SQL Server のみ) トランケーション・スケジュールを管理しま す。**rasd\_trunc\_schedule** は、レポジトリ・トランケーション・スケジュールのリ ストを返します。特定のスケジュールを追加、削除することもできます。

注意: このコマンドは Oracle および Microsoft SQL Server でのみ使用可能です。

# 構文

```
rasd trunc schedule [ add, schedule | remove, schedule | clear |
force ]
```
# パラメータ

• **schedule –** 制限された UNIX cron スタイルの形式の日付と時刻の文字列。自動 レポジトリ・トランケーションがいつ実行されるのかを示します。

UNIX cron スタイル形式の有効なスケジュール文字列を以下に示します。 [mm][HH][DOM][MON][DOW]

- mm 正時から経過した分数。
- HH 24 時間表記の時間。
- DOM 月の日付を表す **1** ~ **31** の 2 桁の数。
- MON 1年の1月~12月の月を表す3文字形式の省略形("Jan"や"Feb"など) または 1 ~ 12 の 2 桁の数。
- DOW 日曜日から土曜日までの曜日を表す、3 文字形式の省略形 ("Sun" や "Sat" など) または **1** ~ **7** の 2 桁の数。
- 任意の有効値に一致させるには、特定のスケジュール・フィールド ([mm], [HH],[DOM],[MON],[DOW]) にアスタリスクを使用します。
	- たとえば、"1720\*\*\*" は毎日のスケジュールの午後 8:17 を表します。
	- DOW と DOM を両方指定した場合、スケジュールは DOW または DOM の一方に一致する 2 日を表します。 たとえば、"\*1216\*Mon" は毎月曜日の午前 12:00 か、毎月 16 日の午前 12:00 を表します。
	- 複数のエントリを指定するにはセミコロンを使用します。 たとえば、"\*1216\*Mon" または "1720\*\*\*;\*1216\*Mon" です。
	- フィールド間にスペースを挿入しないでください。挿入すると、そのス ケジュールは無効なスケジュール形式として拒否されます。たとえ ば、"\* 12 16 \*Mon" は無効なスケジュールです。
- 値の範囲を指定するには、ダッシュ "-" 演算子を使用します。たとえ ば、"1-6" は連続した "1,2,3,4,5,6" を表します。
- 特定の数の値をスキップするには、スラッシュ "/" 演算子を使用します。た とえば、時間のフィールドの "\*/3" は連続した "0,3,6,9,12,15,18,21" を表しま す。

構文の説明は次のとおりです。

• **clear –** レポジトリ・トランケーション・スケジュールをすべて削除するには、 以下のように入力します。 rasd\_trunc\_schedule clear

レポジトリ・トランケーション・スケジュール・リストが設定されていないか 空の場合、スケジュールによるレポジトリ・トランケーションは無効になりま す。

• **force –** 自動トランケーション時刻スケジュールを無視して、レポジトリ・トラ ンケーションを手動で直ちに実行するには、以下のように入力します。 rasd\_trunc\_schedule force

• 例 1-

rasd\_trunc\_schedule

例

<span id="page-161-0"></span>このコマンドは、レポジトリ・トランケーションが発生するすべてのレポジト リ・トランケーション・スケジュール時刻のリストを返します。

• 例 **2 –**

rasd trunc schedule add, 1720 \*\*\*

このコマンドは、スケジュール・リストに毎日午後 8:17 のレポジトリ・トラン ケーション・スケジュールを追加します。

• 例 **3 –**

rasd trunc schedule remove, 1720 \*\*\*

このコマンドは、スケジュール・リストから毎日午後 8:17 のレポジトリ・トラ ンケーション・スケジュールを削除します。

• 例 **4 –**

rasd\_trunc\_schedule clear

このコマンドは、設定されているレポジトリ・トランケーション・スケジュー ルをすべて消去します。

• 例 **5 –**

rasd\_trunc\_schedule force

このコマンドは、トランケーション・スケジュールの有無にかかわらず、レポ ジトリを直ちにトランケートします。

# 使用法

- **rasd\_trunc\_schedule** は、呼び出されたときに、指定されたキーワードとオプ ションに従って機能が決まります。
- 複数のキーワードとオプションを指定する場合は、それぞれをカンマで区切り ます。カンマの前後の空白は省略可能です。例: rasd trunc schedule add, 1720 \*\*\*

#### 参照:

- [ra\\_truncatearticles](#page-148-0) (139 ページ)
- [ra\\_truncateusers](#page-150-0) (141 ページ)

#### **resume**

Replication Agent インスタンスで複写処理を開始します。

# 構文

resume [ resync[, init] | purge ]

## パラメータ

- **resynch–** (Oracle のみ) Replication Agent は、**resync database** マーカを Replication Server に送信します。
- **init –** (Oracle のみ) このキーワードは、**resync** キーワードと組み合わせる場合に のみ使用できます。Replication Agent は、**resync database** マーカと初期化コマ ンドの両方を Replication Server に送信します。
- **purge** (Oracle と Microsoft SOL Server のみ) Replication Agent は、複写のレ ジューム時に **purge** コマンドを Replication Server に送信します。

#### 使用法

- **resume** が呼び出されると、以下のように Replication Agent インスタンスは Replicating 状態になり、複写オペレーションを開始しようとします。
	- Replication Agent は、プライマリ・データベース、プライマリ Replication Server、および RSSD へのネットワーク・コネクションを開こうとします。 コネクションの確立に失敗した場合、Replication Agent は警告メッセージを システム・ログに記録し、このコネクションの設定パラメータに基づいて コネクションを再度確立しようとします。
	- 設定された再試行回数内にプライマリ・データベースへのコネクションを 確立できなかった場合、Replication Agent はそれ以降の **resume** 処理をすべ て中止し、Replication Down 状態に戻り、エラーをログに記録します。
	- Replication Agent は、プライマリ Replication Server に最新の LTM ロケータ値 を要求し、その値を Replication Agent トランザクション・ログに格納しま す。
	- Log Reader コンポーネントは、トランザクション・ログのスキャンを開始 し、複写するオペレーションがないか確認します。Log Reader は、LTM ロ ケータ値で指定されるポイントからログのスキャンを開始します。
	- Log Reader は、複写するトランザクションを見つけると、変更セット・ データとして Log Transfer Interface コンポーネントの入力キューに渡します。
	- Log Transfer Interface コンポーネントは、入力キューから変更セット・デー タを読み込み、LTL コマンドを生成し、Replication Server に転送するためそ れらの LTL コマンドを出力キューに入れます。
- **resume resync** が呼び出されると、Replication Agent インスタンスは Replicating (Resynchronization) 状態で起動しようとします。
	- Replication Agent は、**resync database** マーカを Replication Server に送信しま す。Replication Server はこの **resync database** マーカを処理し、Replication Agent からの **dump database** マーカを待機します。
	- **pdb\_xlog init, force** が呼び出されてから **resume resync** が実行されると、 Replication Agent はインバウンド・キュー内のすべてのオープン・トランザ

クションをパージして重複の検出をリセットしてから、新しいインバウン ド・トランザクションを受け取るよう、Replication Server に指示を送信しま す。ReplicationServer は、Replication Agent からの **dump database** マーカを待 機します。

- **resume resync, init** が呼び出されると、Replication Agent は **resync database** マーカと初期化コマンドを送信して、インバウンド・キュー内のすべての オープン・トランザクションをパージして重複の検出をリセットしてから、 アウトバウンド DSI をサスペンドするよう、Replication Server に指示しま す。このオプションは、レプリケート・データベースと同じダンプからプ ライマリ・データベースを再ロードするときに使用します。 データベース再同期の設定の詳細については、『Replication Server 管理ガイド』 を参照してください。
- **resume purge** が呼び出されると、Replication Agent インスタンスは、複写のレ ジューム時に **purge** コマンドを Replication Server に送信します。これにより、 ReplicationServer はこの Replication Agent インスタンスの接続先コネクションの インバウンド・キューからデータをバージします。**purge** キーワードは、以前 のバージョンの Replication Agent にダウングレードした後、または Sybase テク ニカル・サポートから推奨されたときだけ使用してください。
- 起動オペレーションに失敗した場合、Replication Agent インスタンスは Replication Down 状態に戻り、エラーをログに記録します。
- **resume** コマンドが正常に実行された場合、Replication Agent インスタンスは Replicating 状態になります。Replication Agent の現在の状態を判断するには、 **ra\_status** コマンドを使用します。
- 以下のいずれかの状況では、**resume** コマンドがエラーを返します。
	- Replication Agent インスタンスが既に Replicating 状態である。
	- RASD のシステム・データ・レポジトリが存在しないか、初期化されてい ない (Oracle と Microsoft SQL Server)。
	- Replication Agent コネクション設定パラメータが正しく設定されていない か、正しく設定されていてもプライマリ・データベースまたはプライマリ Replication Server に接続できない。
	- プライマリ・データベースのデータベース・コネクションが、プライマリ Replication Server で正しく定義されていない。
- **resume** コマンドが正常に実行された場合、Replication Agent インスタンスは Replicating 状態になります。
- **resume** コマンドが有効なのは、Replication Agent インスタンスが Admin 状態ま たは Replication Down 状態のときだけです。

# 参照:

- [quiesce](#page-89-0)  $(80 \sim -\check{y})$
- [ra\\_status](#page-147-0) (138 ページ)
- <span id="page-164-0"></span>• [shutdown](#page-170-0)  $(161 \sim -\frac{1}{2})$
- [suspend](#page-171-0)  $(162 \sim -\frac{1}{2})$

# **rs\_create\_repdef**

(Oracle および Microsoft SQL Server のみ) マーク付けされた特定のテーブルとプロ シージャ、またはマーク付けされたすべてのテーブルとプロシージャの複写定義 を Replication Server で作成します。

注意: このコマンドは Oracle および Microsoft SQL Server でのみ使用可能です。

Replication Agent は、Replication Server 15.0 以降で使用できる複写定義データ型と 一致するようあらかじめ設定されています。以前のバージョンの ReplicationServer について複写定義を生成する場合は、この設定を変更する必要があります。この 調整を行う場合、Sybase 製品の保守契約を結んでいるサポート・センタに問い合 わせてください。

# 構文

rs\_create\_repdef {all | *name*}

# パラメータ

- **all** 複写するようマーク付けされたすべてのテーブルとストアド・プロシー ジャに対して、複写定義が作成されます。
- **name** name で指定されたテーブルまたはプロシージャに対して、複写定義が 作成されます。

注意: **rs\_create\_repdef** は、常にプライマリ・データベースのデータベース複 写定義があると想定しています。

# 使用法

- **rs\_username** ユーザは、create object パーミッションを持っている必要が あります。これがないと、Replication Agent はそれを使用して Replication Server から複写定義を作成できません。このパーミッションは、RSSD から手動で付 与する必要があります。
- テーブルが複写するようマーク付けされ、所有者モードが **on** に設定されてい る場合、**rs\_create\_repdef** で作成された複写定義には、テーブル複写定義の "with primary table named" 句内にテーブル名の一部として所有者名が含められま す。
- このコマンドは、常にプライマリ・データベースのデータベース複写定義があ ると想定しています。**rs\_create\_repdef** で作成されたすべての複写定義には、 **send standby** 句が含まれます。つまり、データベース・レベルの複写定義が既 にある場合、その複写定義が Replication Server によってのみ使用されます。

**rs\_create\_repdef** で作成された複写定義を個別にサブスクライブすることはで きません。データベース・レベルの複写定義が必要ない場合は、別のツールを 使用するか、複写定義を手動で作成する必要があります。**rs\_create\_repdef** を 使用しないでください。

- **rs\_create\_repdef** で作成された複写定義は、常に Replication Server にインストー ルされた使用可能なユーザ定義データ型を使用してデータ型を定義します。つ まり、**rs\_create\_repdef** を使用する場合は、Replication Agent 設定パラメータ **pdb\_convert\_datetime** を **true** に設定しないでください。これを行うと、date お よび timestamp データ型が UDD 形式でなく Sybase 形式に変換されます。
- Replication Agent の設定パラメータ **pdb\_auto\_create\_repdefs** を使用すると、 rs create repdef を実行した場合と同じ結果になります。
- **rs\_create\_repdef** を呼び出して "all" または "ALL" パラメータを指定すると、複 写するようマーク付けされたすべてのテーブルまたはプロシージャに対して複 写定義が作成されます。
- **rs create repdef** を呼び出して、複写するようマーク付けされたテーブルまた はプロシージャの名前を指定すると、そのテーブルまたはプロシージャの複写 定義のみが作成されます。
- 複写定義の作成を試行した各テーブルまたはプロシージャに対して、結果セッ トが返されます。結果セットには、複写定義名および作成ステータスが含まれ ます。複写定義が作成された場合は、ステータスが "created" になります。エ ラーが発生すると、Replication Server からエラー・メッセージが返されます。
- 複写定義のオブジェクト名は、**ltl\_character\_case** 設定に従って大文字か小文字 に設定されます。
- 複写定義のテーブルおよびプロシージャには、以下が当てはまります。
	- 英数字以外のすべての文字およびスペースは削除され、テーブル名または プロシージャ名に使用されることはありません。
	- アンダースコアは英数字以外ではなくても、名前に使用されます。
	- ピリオドはアンダースコアに置き換えられます。
- テーブルの複写定義名は、必ずプレフィクス "ra\$" から始まり、その後に一意 の英数字の識別子 (最大 8 文字) が続き、最後がテーブル名またはオブジェクト 名になります。たとえば、複写名が "My Table" の場合、複写定義名は "ra \$0x7952\_mytable" になります。"mytable89012345678901234567890" のように特 に長い複写名 (30 文字) の場合、複写定義名は "ra \$0x7952\_mytable8901234567890" になります (**pdb\_support\_large\_identifier** 設定パ ラメータが設定されているかどうかに応じて、最大 30 文字か 255 文字)。
- date カラムには、**rs\_create\_repdef** コマンドによって、Replication Agent の **pdb\_convert\_datetime** 設定パラメータが **false** に設定されていることを想定し て、定義されたカラム・データ型の複写定義が作成されます。 **pdb\_convert\_datetime** が **true** に設定されている場合、date 値の形式が Replication Server で予想される形式と一致しません。この問題を回避するには、

**pdb\_convert\_datetime** 設定パラメータを **false** に変更するか、(**rs\_create\_repdef** コマンドを使用せずに) 複写定義を手動で作成します。

#### 参照:

• rs drop repdef  $(157 \sim -\gamma)$ 

#### **rs\_drop\_repdef**

(Oracle および Microsoft SQL Server のみ) 設定された Replication Server でテーブル とプロシージャの複写定義が削除されます。

注意: このコマンドは Oracle および Microsoft SQL Server でのみ使用可能です。

#### 構文

rs\_drop\_repdef *name*

#### パラメータ

• **name –** そのテーブルまたはプロシージャの複写定義が削除されます。

#### 使用法

- **rs\_drop\_repdef** を呼び出すと、そのテーブルの複写定義が Replication Server で 削除されます。
- **rs\_drop\_repdef** を呼び出して、複写するようマーク付けされたテーブルまたは プロシージャの名前を指定すると、そのテーブルまたはプロシージャの複写定 義のみが作成されます。
- 複写定義が削除された各テーブルまたはプロシージャに対して、結果セットが 返されます。結果セットには、テーブル名および作成ステータスが含まれま す。複写定義が作成された場合は、ステータスが "dropped" になります。エ ラーが発生すると、Replication Server からエラー・メッセージが返されます。
- 複写定義のオブジェクト名は、**ltl\_character\_case** 設定に従って大文字か小文字 に設定されます。
- 複写定義のテーブルおよびプロシージャには、以下が当てはまります。
	- 英数字以外のすべての文字およびスペースは削除され、テーブル名または プロシージャ名に使用されることはありません。
	- アンダースコアは英数字以外ではなくても、名前に使用されます。
	- ピリオドはアンダースコアに置き換えられます。
- テーブルの複写定義名は、必ずプレフィクス "ra\$" から始まり、その後に一意 の英数字の識別子 (最大 8 文字) が続き、最後がテーブル名またはオブジェクト 名になります。たとえば、複写名が "My Table" の場合、複写定義名は "ra \$0x7952\_mytable" になります。"mytable89012345678901234567890" のように特 に長い複写名 (30 文字) の場合、複写定義名は "ra

\$0x7952\_mytable8901234567890" になります (**pdb\_support\_large\_identifier** 設定パ ラメータが設定されているかどうかに応じて、最大 30 文字か 255 文字)。

#### 参照:

• rs create repdef (155 ページ)

#### **rs\_ticket**

プライマリ・データベースのトランザクション・ログに **rs\_ticket** マーカを設定し て、Replication Server の **rs\_ticket** の処理をサポートします。このコマンドは、 Replication Server の **rs\_ticket** 機能をサポートするために作成されました。

#### 構文

rs\_ticket *H1* [, *H2*[, *H3* [, *H4*]]]

# パラメータ

- **H1**、**H2**、**H3** 各パラメータには、1 ~ 10 文字が含まれます。これは自由形式 で、識別子として使用します。
- **H4** 1 ~ 50 文字が含まれます。これも自由形式で、識別子として使用します。

#### 例

#### • 例 **1 –**

以下は**rs\_ticket**を実行し、4つのパラメータ(1つのパラメータのみ必須)によっ て識別されるレコードの処理時間をモニタします。 rs\_ticket *test1, 1221, appxyz.monitoring\_system*

注意: パラメータはオプションで、**rs\_ticket** の実行の識別または区別に使用で きます。

これは個別に使用するか、他の実行とグループ化して処理時間を比較すること ができます。

この例では、次の情報が Replication Server に送信されます。

```
rs_ticket 'V=1;H1=test1;H2=1221;H3=appxyz;
H4=monitoring_system;PDB(name)=hh:mm:ss.ddd'
```
"name" はプライマリ・データベースの名前です。

**rs\_ticket** がレプリケート・データベースに到達すると、Replication Server に よって、Replication Server の EXEC、DIST、および DSI コンポーネントに追加 時間値が追加されます。レプリケート・データベースから見た最終結果は次の ようになります。

```
rs_ticket 'V=1;H1=test1;H2=1221;H3=appxyz;
H4=monitoring system; PDB(name)=hh:mm:ss.ddd;
EXEC=hh:mm:ss.ddd;DIST=hh:mm:ss.ddd;
DSI(name)=hh:mm:ss.ddd;RDB(name)=hh:mm:ss.ddd'
```
提供された結果を使用して、複写の遅延およびパフォーマンスをモニタできま す。ユーザは H1 ~ H4 の異なるパラメータまたは記述的なパラメータを使用す ることで、プライマリ・データベースに入力したときにどの **rs\_ticket** データが コマンドのアクティビティまたはタイミングと一致するかを簡単に調べること ができます。

• 例 **2 –**

バッチ作業のパフォーマンスを測定するには、次のシーケンスのように、作業 の前後に **rs\_ticket** を実行することができます。

(Replication Agent で実行) rs\_ticket *start* (プライマリ・データ・サーバで実行) execute replication benchmarks

(Replication Agent で実行) rs\_ticket *stop*

使用法

- Replication Server の EXEC、DIST、および DSI モジュールは、**rs\_ticket** サブコ マンドを解析および処理します。
- **rs\_ticket** についてのサブスクリプションはありません。レプリケート・サイト から少なくとも1つのサブスクリプションがないかぎり、DISTはDSIに対して **rs\_ticket** を送信しません。
- **rs\_ticket** では、**pds\_username** で指定したユーザ名を Replication Server へのコネ クションに指定したユーザ ID (メンテナンス・ユーザ) と別にする必要があり ます。メンテナンス·ユーザの名前は、ra\_maintid を実行することで取得でき ます。

Replication Server における rs\_ticket の使用方法の詳細については、Replication Server のマニュアルを参照してください。

#### **server\_xlog**

(Microsoft SQL Server のみ) Microsoft SQL Server システム・リソース・データベー スに Replication Agent システム・オブジェクトを作成または削除します。

このコマンドは、MicrosoftSQL Server の Replication Agent を初めて初期化する際に 使用します。**pdb\_xlog** init より前に実行してください。このコマンドは、Microsoft SQL Server の Replication Agent を初めて初期化する際に使用します。**pdb\_xlog init** より前に実行してください。

注意: このコマンドは Microsoft SQL Server でのみ使用可能です。

# 構文

server xlog {init | remove } [, force]

# パラメータ

- **init** Microsoft SQL Server システム・リソース・データベースに Replication Agent システム・オブジェクトを作成するためのキーワード。
- **remove** Microsoft SQL Server システム・リソース・データベースから Replication Agent システム・オブジェクトを削除するためのキーワード。
- **force init** オペレーションまたは **remove** オペレーションを参照するキーワー ド。

# 例

• 例 **1 –**

```
server xlog init
```
このコマンドは Microsoft SQL Server システム・リソース・データベースに Replication Agent システム・オブジェクトを作成します。

• 例 **2 –**

```
server_xlog remove, force
```
このコマンドは Microsoft SQL Server システム・リソース・データベースから Replication Agent システム・オブジェクトを削除します。

# 使用法

• トランザクション・ログを初期化する前に Microsoft SQL Server の **pdb\_xlog init** を実行しようとすると、**pdb\_xlog init** が停止し、戻ってから最初に **server\_xlog init** を実行するようプロンプトが表示されます。

# 参照:

• pdb  $xlog(75 \sim -\frac{y}{y})$ 

# <span id="page-170-0"></span>**shutdown**

Replication Agent インスタンスを停止し、そのプロセスを終了します。

# 構文

shutdown [immediate]

# パラメータ

• **immediate –** Replication Agent インスタンスを即時停止するためのオプションの キーワード。

# 使用法

• オプションを指定せずに **shutdown** を呼び出すと、Replication Agent により通常 (適切な) 停止が開始されます。 通常の停止では、Replication Agent が最初に静止し、その後プロセスが終了し ます。Replication Agent のクワイスの詳細については、「quiesce」を参照して

ください。

- **shutdown** を **immediate** キーワードを指定して呼び出すと、Replication Agent に より即時停止が開始されます。 即時停止では、Replication Agent が
	- 実行中または転送中のトランザクションを考慮することなく、すべての複 写プロセスを停止します。
	- すべてのコネクションを削除します。
	- アプリケーション・プロセスを終了します。
- **immediate** キーワードを指定した **shutdown** コマンドは、状態の遷移中を含め、 Replication Agent インスタンスがいかなる状態でも、常に有効です。
- キーワードを指定しない **shutdown** コマンド (通常の停止) は、状態の遷移中を 除き、Replication Agent インスタンスが Admin、Replicating、または Replication Down 状態の場合に有効です。

# 参照:

- [quiesce](#page-89-0)  $(80 \sim \sim \frac{1}{2})$
- [ra\\_status](#page-147-0) (138 ページ)
- [resume](#page-161-0)  $(152 \sim \sim)$
- [suspend](#page-171-0)  $(162 \sim -\frac{1}{2})$

#### <span id="page-171-0"></span>**suspend**

現在のすべての複写プロセスを終了し、Replication Agent インスタンスを Admin 状 態にします。

# 構文

suspend

# 使用法

- **suspend** を呼び出すと、Replication Agent インスタンス内にある現在のすべての 複写プロセスを終了します。
	- Log Reader コンポーネントは、トランザクション・ログのスキャンを直ち に停止し、Log Transfer Interface コンポーネントは Replication Server への LTL の送信を直ちに停止します。
	- Replication Agent の内部キュー (Log Reader コンポーネントと Log Transfer Interface コンポーネントの入力キューと出力キュー) 内のあらゆるデータは、 それ以上処理されずに削除されます。
	- Replication Agent インスタンスは、プライマリ・データベースへのすべての コネクションを即時解放し、プライマリ Replication Server (および、接続さ れている場合は RSSD) へのコネクションを削除します。
	- Replication Agent インスタンスは Replicating 状態から Admin 状態になりま す。

注意: **quiesce** コマンドのアクションは **suspend** コマンドと同様ですが、 **quiesce** では、Replication Agent インスタンスを Admin 状態にする前に、最初に Replication Agent の内部キューにある保留中のトランザクションが処理される ことが異なります。

- Replication Agent インスタンスが Admin 状態の場合に **suspend** コマンドを実行 すると、エラーが返されます。
- **suspend** コマンドは Replication Agent インスタンスが Replicating 状態の場合に のみ有効です。

# 参照:

- [quiesce](#page-89-0)  $(80 \sim -\check{v})$
- [ra\\_status](#page-147-0) (138 ページ)
- [resume](#page-161-0)  $(152 \leq \leq \leq \frac{1}{2})$
- [shutdown](#page-170-0)  $(161 \sim -\frac{1}{2})$

# **test\_connection**

Replication Agent のコネクション設定およびネットワーク接続をテストします。

# 構文

test\_connection [*conn\_name*]

注意: (Oracle のみ) Replication Agent が ASM に接続するように設定されている (**asm\_tns\_connection** がデフォルト値を除く null 以外の値で設定されている) 場合、 test connection には、接続されている ASM のバージョンを示す追加出力行が含ま れます。**asm\_tns\_connection** が設定されていない場合、**test\_connection** 出力に ASM エントリがリストされません。

#### パラメータ

- **conn\_name** テストする Replication Agent コネクションのキーワード。有効な キーワードは次のとおりです。
	- **PDS** プライマリ・データ・サーバ
	- **RS**  プライマリ Replication Server (および接続されている場合は RSSD)

注意: **use\_rssd** 設定パラメータの値が **true** の場合は、**test\_connection** コマンド を実行すると、Replication Server への接続テスト時に、RSSD への Replication Agent の接続がテストされます。**use\_rssd** 設定パラメータの値が **false** の場合 は、**test\_connection** コマンドを実行しても、RSSD への Replication Agent の接続 はテストされません。

# 例

• 例 **1 –**

test\_connection

このコマンドにより、プライマリ・データ・サーバ・コネクション、プライマ リ Replication Server コネクション、RSSD コネクション (設定されている場合) を含むすべての Replication Agent コネクションがテストされます。

• 例 **2 –**

test\_connection PDS

このコマンドにより、プライマリ・データ・サーバの Replication Agent コネク ションのみがテストされます。

# 使用法

- オプションを指定せずに **test\_connection** を呼び出すと、Replication Agent で設 定ファイルに格納されたコネクション・パラメータを使用し、各コネクション に該当するサーバにログインを試行して、すべてのコネクションをテストしま す。
- **test\_connection** を **RS** キーワードまたは **PDS** キーワードを指定して呼び出すと、 Replication Agent で指定されたコネクションがテストされます。
- **test\_connection** コマンドは、ネットワーク接続と、プライマリ・データベース の次の Replication Agent コネクション設定パラメータを検証します。
	- コネクションの種類 (コネクティビティ・ドライバおよびプロトコル) **pds\_connection\_type**
	- データベース名 **pds\_database\_name**
	- データ・サーバ名 **pds\_server\_name**
	- データ・ソース名 (ODBC ドライバのみ) pds\_datasource\_name
	- ホスト・マシン名 **pds\_host\_name**
	- ポート番号 **pds\_port\_number**
	- ユーザ・ログイン・アクセス **pds\_password** および **pds\_username**

**注意: test connection** コマンドを実行しても、プライマリ・データベースの Replication Agent ユーザ・ログイン・パーミッションは検証されません。 **pds\_username** パラメータと **pds\_password** パラメータで指定されたユーザ・ロ グインとパスワードでプライマリ・データ・サーバにログインできることが確 認されるだけです。

- test connection コマンドは、ネットワーク接続と、プライマリ Replication Server (および接続されている場合は RSSD) の次の Replication Agent コネクショ ン設定パラメータを検証します。
	- データベース名 **rssd\_database\_name** (RSSDのみ)
	- ReplicationServer データ・ソース (ReplicationServer プライマリ・データベー ス·コネクションで指定されたもの)-rs\_source\_db および rs\_source\_ds (Replication Server のみ)
	- ホスト・マシン名 rs\_host\_name (および rssd\_host\_name)
	- ネットワーク・パケット・サイズ **rs\_packet\_size** (Replication Server のみ)
	- ポート番号 **rs\_port\_number** (および **rssd\_port\_number**)
	- ユーザ・ログイン・アクセス **rs\_password**、**rs\_username** (および **rssd\_password** および **rssd\_username)**

**注意: test\_connection** コマンドを実行すると、Replication Agent ユーザ・ログ イン (**rs\_username** パラメータと **rs\_password** パラメータで指定) にプライマリ

ReplicationServerの**connect source**パーミッションが含まれていることが確認さ れます。

• **test\_connection** コマンドは、次のようにコネクションの種類およびそのステー タスを返します。

```
Type Connection
---- ----------
PDS succeeded<br>RS succeeded
      succeeded
```

```
(2 rows affected)
```
コネクション・ステータスが **failed** の場合、次のいずれかを示します。

- Replication Agent コネクション設定パラメータが正しく設定されていませ  $h_{\alpha}$
- ネットワーク障害または通信エラーのために、コネクションを確立できま せん。
- コネクションに関連付けられたサーバが停止しています。
- コネクション・ステータスが **failed** の場合、Replication Agent のシステム・ログ をチェックして、障害の原因を確認してください。

注意: さらに、コネクションに関連付けられたサーバのシステム・ログを チェックして、障害の原因を確認することが必要な場合もあります。

- Replication Agent コネクション設定パラメータの設定の詳細については、 『Replication Agent 管理ガイド』を参照してください。
- 特定のコネクション設定パラメータの詳細については、「設定パラメータ」を 参照してください。
- **ra truncatearticles** コマンドは、Replication Agent インスタンスが Admin、 Replicating、または Replication Down 状態の場合に有効です。

# 参照:

- [設定パラメータ](#page-178-0) (169 ページ)
- [ra\\_config](#page-95-0)  $(86 \sim -\frac{1}{\sqrt{2}})$
- [ra\\_statistics](#page-135-0)  $(126 \sim \sim)$
- [ra\\_status](#page-147-0) (138 ページ)

#### **trace**

Replication Agent インスタンスに現在のトレース・フラグの設定を返すか、トレー ス・フラグの設定を変更します。

# 構文

```
trace [ {flag | all }, switch ]
```
リファレンス・マニュアル 165

#### パラメータ

- **flag** トレース・フラグ名を設定対象に変更します。
- **all** スイッチ値をすべてのトレース・フラグに同時に適用できるキーワードで す。
- **switch** ブール値 (**true** または **false**) で、flag オプション内で特定されたトレー ス・ポイントに対し、トレースを有効または無効にします。

#### 使用法

- **trace** コマンドは Sybase サポート・センタのエンジニアが Replication Agent のト ラブルシューティングを行うときに使用するためのものです。
- オプションを指定しないで **trace** を呼び出すと、すべての Replication Agent ト レース・フラグに対する現在の設定が返されます。
- **trace** を flag オプションおよび switch オプションを指定して呼び出すと、特定さ れたトレース・フラグの設定を変更して、トレース・フラグの現在の (新しい) 設定を返します。
- **trace** を **all** キーワードおよび switch オプションを指定して呼び出すと、すべて の Replication Agent トレース・フラグの設定を switch オプションで指定された 値に変更して、すべてのトレース・フラグの現在の (新しい) 設定を返します。
- **trace** コマンドで行った変更は、ただちに有効になります。
- トレース・フラグが **true** に設定されると、フラグによって特定されたトレー ス・ポイントに対するトレースが有効になります。**false**に設定されると、その トレース・ポイントに対するトレースが無効になります。
- すべてのトレース・ポイントからの出力は (LTITRACELTL を除き)、Replication Agent システムのログ・ファイルに送信されます。**log\_system\_name** コマンド を使用すると、Replication Agent システム・ログ・ファイルの名前とパスを確 認できます。
- LTITRACELTL トレース・ポイントからの出力は、LTITRACELTL.log という 名前の別のトレース出力ファイルに送信されます。LTITRACELTL.log ファ イルの内容を表示するには、ファイル・ビューが非常に長い行を扱えなければ なりません。

注意: LTITRACELTL.log ファイルには、プライマリ Replication Server に実際 に送信されるLTLコマンドではなく、人間が判読できる形式のLTLが含まれま す。

• 表 [10 : Replication Agent](#page-176-0) トレース・フラグ (167 ページ)は、Replication Agent ト レース・フラグをリストします。

<span id="page-176-0"></span>

| トレース・フラ<br>グ       | 説明                                                                                 |
|--------------------|------------------------------------------------------------------------------------|
| <b>BMGRTRACE</b>   | "true"に設定すると、このフラグは Bean 管理イベント・トレー<br>スを有効にします。                                   |
| <b>CACHETRC</b>    | "ture"に設定すると、このフラグは内部キャッシュ・イベントの<br>トレースを有効にします。                                   |
| <b>DBCONTEXT</b>   | "ture"に設定すると、このフラグはデータベース·コンテクス<br>ト・イベントのトレースを起動します。                              |
| <b>LATRC</b>       | "true"に設定すると、このフラグは一般ログ管理者の操作をト<br>レースします。                                         |
| LATRCSQL           | "true"に設定すると、このフラグはログ管理者とプライマリ·<br>データベース間の SQL 対話をトレースします。                        |
| <b>LICTRACE</b>    | "ture"に設定すると、このフラグは機能ライセンスのチェックイ<br>ン/チェックアウト・イベントをトレースします。                        |
| <b>LOGREADTRC</b>  | "ture"に設定すると、データベース・ログ読み込みのトレースを<br>オンにします。                                        |
| <b>LRTRACE</b>     | "true"に設定すると、このフラグは Log Reader コンポーネントの<br>通常の実行をトレースします。                          |
| <b>LTITRACE</b>    | "true"に設定すると、このトレース・フラグは、Log Transfer<br>Interface コンポーネントの操作のトレースを有効にします。         |
| <b>LTITRACELTL</b> | "true"に設定すると、このトレース・フラグは、<br>LTITRACELTL.log ファイル内の LTL 文のトレースを有効に<br>します。         |
| <b>LTMCI</b>       | "true"に設定すると、LTM コンポーネント・インタフェース呼び<br>出しと他のコンポーネント・インターフェースの LTM 呼び出し<br>をトレースします。 |
| <b>LTLFMTTRC</b>   | "ture" に設定すると、このトレース・フラグは、LTL フォーマッ<br>タのトレースを有効にします。                              |
| <b>LTMHL</b>       | "true"に設定すると、LTM実行パス内のハイライトが認識されま<br>す。                                            |
| <b>LTMSC</b>       | "true"に設定すると、Replication Agent のすべてのステータス変<br>更がトレースされます。                          |
| <b>RACONTRC</b>    | "true"に設定すると、コネクションおよびクエリの実行がトレー<br>スされます。                                         |

表 **10 : Replication Agent** トレース・フラグ

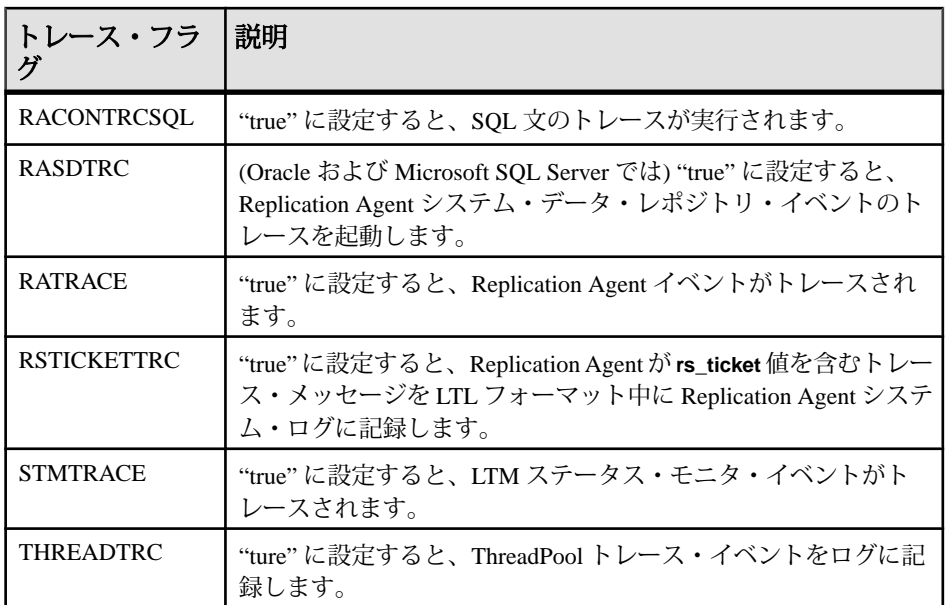

• SYSTEM トレース・フラグの設定は変更できません。

表 11 : Replication Agent SYSTEM トレース・フラグ (168ページ)は、Replication Agent SYSTEM トレース・フラグをリストします。

表 **11 : Replication Agent SYSTEM** トレース・フラグ

| トレース・フラグ           | 説明                                     |
|--------------------|----------------------------------------|
| <b>CONFIG</b>      | 設定変更イベントがログされました。                      |
| <b>ERROR</b>       | 重大なエラー;リカバリに手動の介入が必要になる場合があり<br>ます。    |
| <b>FATAL</b>       | 重大なエラー;アプリケーション停止;リカバリに手動の介入<br>が必要です。 |
| <b>INFORMATION</b> | 情報のみ;何もする必要はありません。                     |
| <b>WARNING</b>     | マイナー エラー;機能には影響しない、または問題はリカバリ<br>可能です。 |

• **trace** コマンドが有効なのは、Replication Agent のインスタンスが Admin ステー タス、Replicating ステータス、または Replication Down ステータスのときです。

#### 参照:

•  $\log_{10}$  [log\\_system\\_name](#page-20-0) (11 ページ)

# <span id="page-178-0"></span>設定パラメータ

設定パラメータは、 Replication Agent インスタンスの動作方法を制御するユーザ設 定可能な設定を記録します。すべての設定パラメータの現在の値は、各 Replication Agent インスタンスの設定ファイルに格納されます。

# **Replication Agent** 設定ファイル

Replication Agent インスタンスを作成すると、設定ファイルが自動的に作成されま す。 Replication Agent instance が起動するたびに、設定ファイルを読み取って実行 に必要な設定情報を取得します。

起動後に Replication Agent が設定ファイルにアクセスするのは、設定パラメータの 値を変更するために **ra\_config** コマンドまたは **ra\_set\_login** コマンドを呼び出した ときのみです。設定ファイルは、 Replication Agent ベース・ディレクトリ内の instance サブディレクトリにあります。設定ファイルには、 Replication Agent イン スタンスの名前と .cfg 拡張子が付きます (たとえば、インスタンス名が "my\_ra" の場合、設定ファイルは my\_ra.cfq になります)。

設定パラメータの値を変更すると、 Replication Agent により新しい値が保存され、 設定ファイル全体が上書きされます。

# 設定ファイル・フォーマット

設定ファイルは、1 つの インスタンスの設定情報が格納された ASCII フラット・ ファイルです。

設定ファイルの最初の 2 行は、 Replication Agent 設定ファイルとしてファイルを識 別し、ファイルの最終変更時刻を記録します。例: #RAO Property File #Fri Jan 12 07:33:18 MST 2008

各設定パラメータ名は個々の行に示され、その後に等号記号(=)と現在のパラメー タ値が続きます。例: compress\_ltl\_syntax=true

Replication Agent インスタンスが実行されていない場合は、設定ファイルを表示し て、現在の Replication Agent 設定を確認できます。

注意: Replication Agent では、パラメータ値を変更するために **ra\_config** コマンド または **ra\_set\_login** コマンドを呼び出すたびに、設定ファイル全体が上書きされる ため、設定ファイルを編集しないでください。

Replication Agent インスタンスの実行中は、**ra\_config** コマンドを使用して現在の Replication Agent 設定を表示します。

# 設定パラメータの変更

Replication Agent 設定パラメータの現在の値を表示、設定、または変更するには、 **ra\_config** コマンドを使用します。

Replication Agent の現在の管理者ログイン (**ltm\_admin\_user**) または管理者パスワー ド (**ltm\_admin\_pw**) を変更するには、**ra\_set\_login** コマンドを使用する必要がありま す。

注意: **ltm\_admin\_user** パラメータおよび **ltm\_admin\_pw** パラメータは、直接使用で きず、**ra\_config** によって返されるパラメータ・リストに表示されません。

**ra\_config** コマンドおよび **ra\_set\_login** コマンドの使用方法の詳細については、「コ マンド・リファレンス」を参照してください。

#### 参照:

- [コマンド・リファレンス](#page-14-0) (5 ページ)
- [ra\\_config](#page-95-0)  $(86 \sim \sim)$
- [ra\\_set\\_login](#page-134-0) (125  $\sim -\check{y}$ )

# **Replication Agent** 設定のコピー

新しい Replication Agent インスタンスを **ra\_admin** ユーティリティで作成するとき は、新しいインスタンスで既存の Replication Agent インスタンスと同じ設定パラ メータ値を使用することを指定できます。

注意: 新しい Replication Agent インスタンスを作成するときに既存の設定インス タンスをコピーすると、一部の設定パラメータ値が新しい設定にコピーされませ ん。詳細については、『Replication Agent 管理ガイド』を参照してください。

新しい Replication Agent インスタンスを作成するときに既存の設定をコピーしない 場合、**ra\_admin** ユーティリティによって、すべての設定パラメータをデフォルト 値に設定したデフォルト設定ファイルが作成されます。
# 設定パラメータ・リファレンス

Replication Agent 設定パラメータのテーブルには、すべての Replication Agent 設定 パラメータと各パラメータの簡単な説明を示しています。ターゲット列は、パラ メータが「すべて」のターゲットに使用されるか、Oracle、Microsoft SQL Server (MSSQL)、または DB2 UDB (UDB) の特定のターゲットに使用されるかを示しま す。

| パラメータ名                                             | ター<br>ゲット              | 説明                                                                                     |
|----------------------------------------------------|------------------------|----------------------------------------------------------------------------------------|
| admin_port (179 $\langle -\tilde{\vee} \rangle$ )  | AI.                    | Replication Agent が管理コネクションの受信に使<br>用するポート番号。                                          |
| asm_password (180 $\sim$ -<br>ジ)                   | Oracle                 | asm_username に指定したユーザの Oracle<br>Automatic Storage Management (ASM) アクセス用の<br>パスワード。   |
| asm_tns_connection (181)<br>ページ)                   | Oracle                 | tnsnames.ora ファイルで検出される Oracle<br>ASM コネクション名を識別。                                      |
| asm_tns_filename (181<br>ページ)                      | Oracle                 | ASM コネクション情報が格納された Oracle<br>tnsnames.ora ファイル名を識別。                                    |
| asm_username (182 $\sim$ -<br>ジ)                   | Oracle                 | ASM サーバへの接続に使用する Oracle ユーザ名<br>を識別します。                                                |
| auto_adjust_block_count<br>$(183 \sim -\check{y})$ | <b>MSSQL</b>           | 読み取りの一部を廃棄する場合に、Replication<br>Agent が log_read_block_count パラメータを自動的<br>に調整するかどうかを決定。 |
| column_compression (184<br>ページ)                    | ALL                    | LTL に最小カラム情報を使用。                                                                       |
| compress_ltl_syntax (185<br>ページ)                   | ALL                    | 省略された LTL 構文を使用。                                                                       |
| connect_to_rs (185 $\sim$ - $\gg$ )                | <b>ALL</b>             | LTI から Replication Server へのコネクションを有<br>効または無効にする。                                     |
| ddl_password (186 $\sim$ - $\ddot{\sim}$ )         | Oracle<br><b>MSSQL</b> | ddl_username のパスワード。                                                                   |

表 **12 : Replication Agent** 設定パラメータ

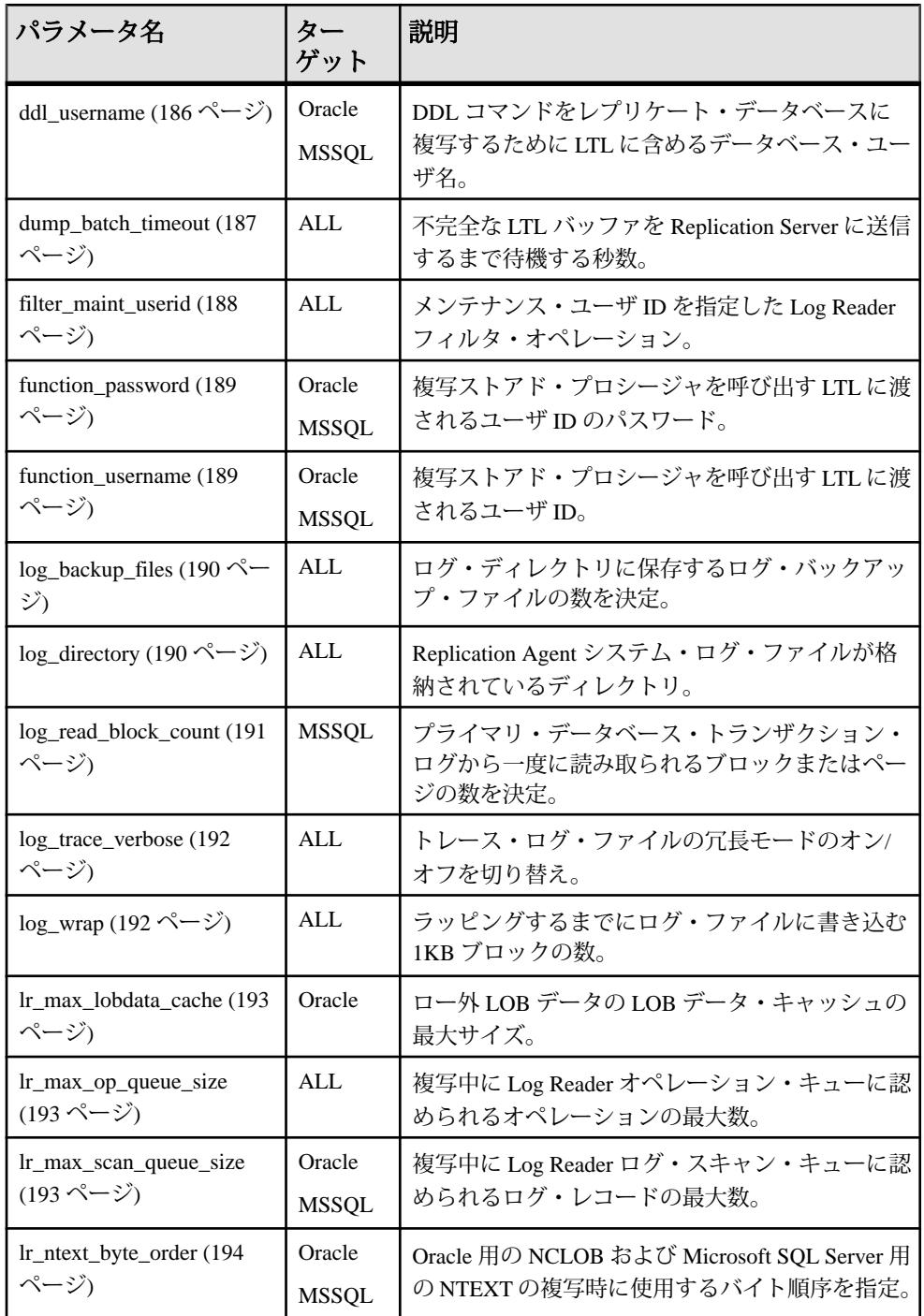

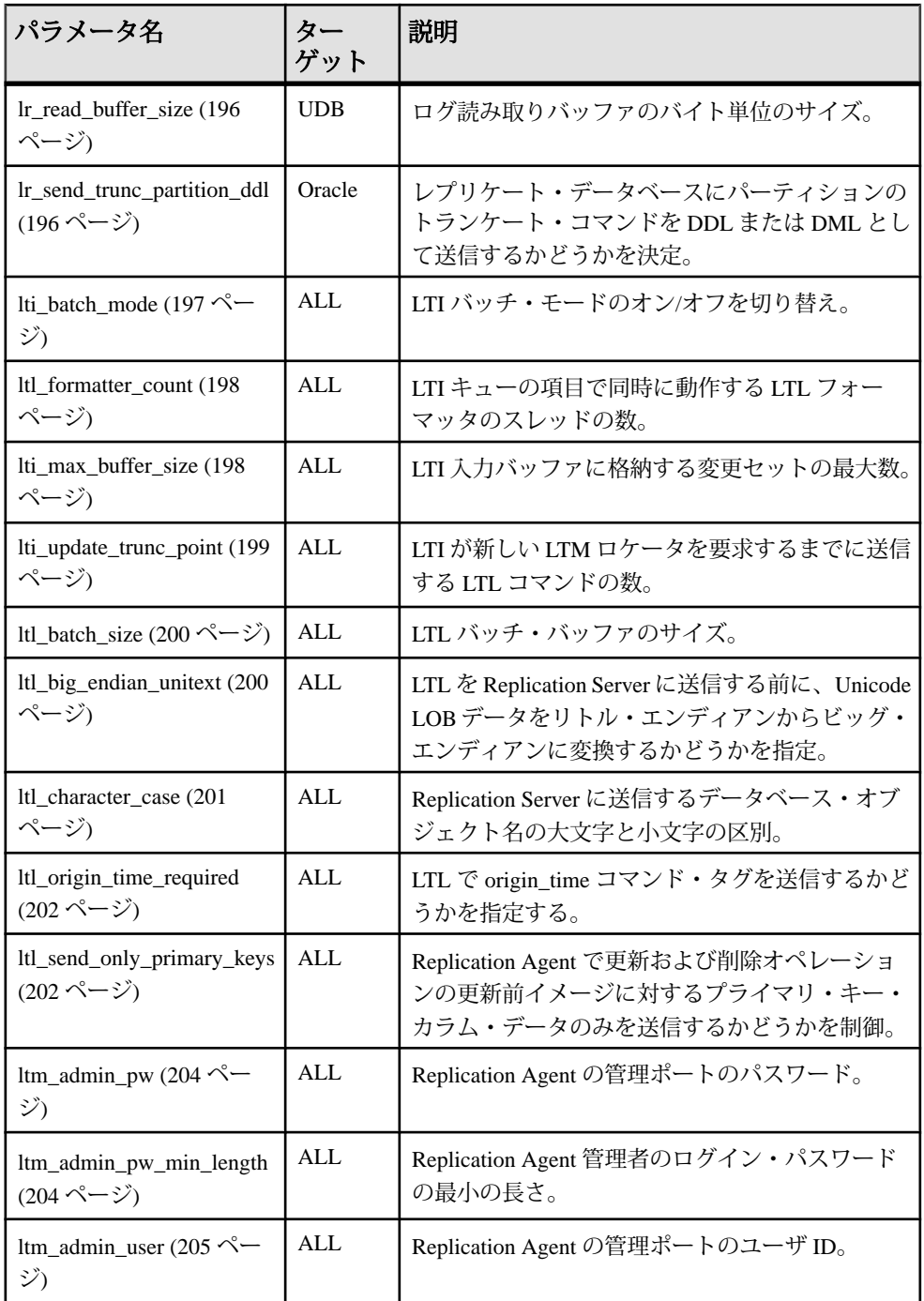

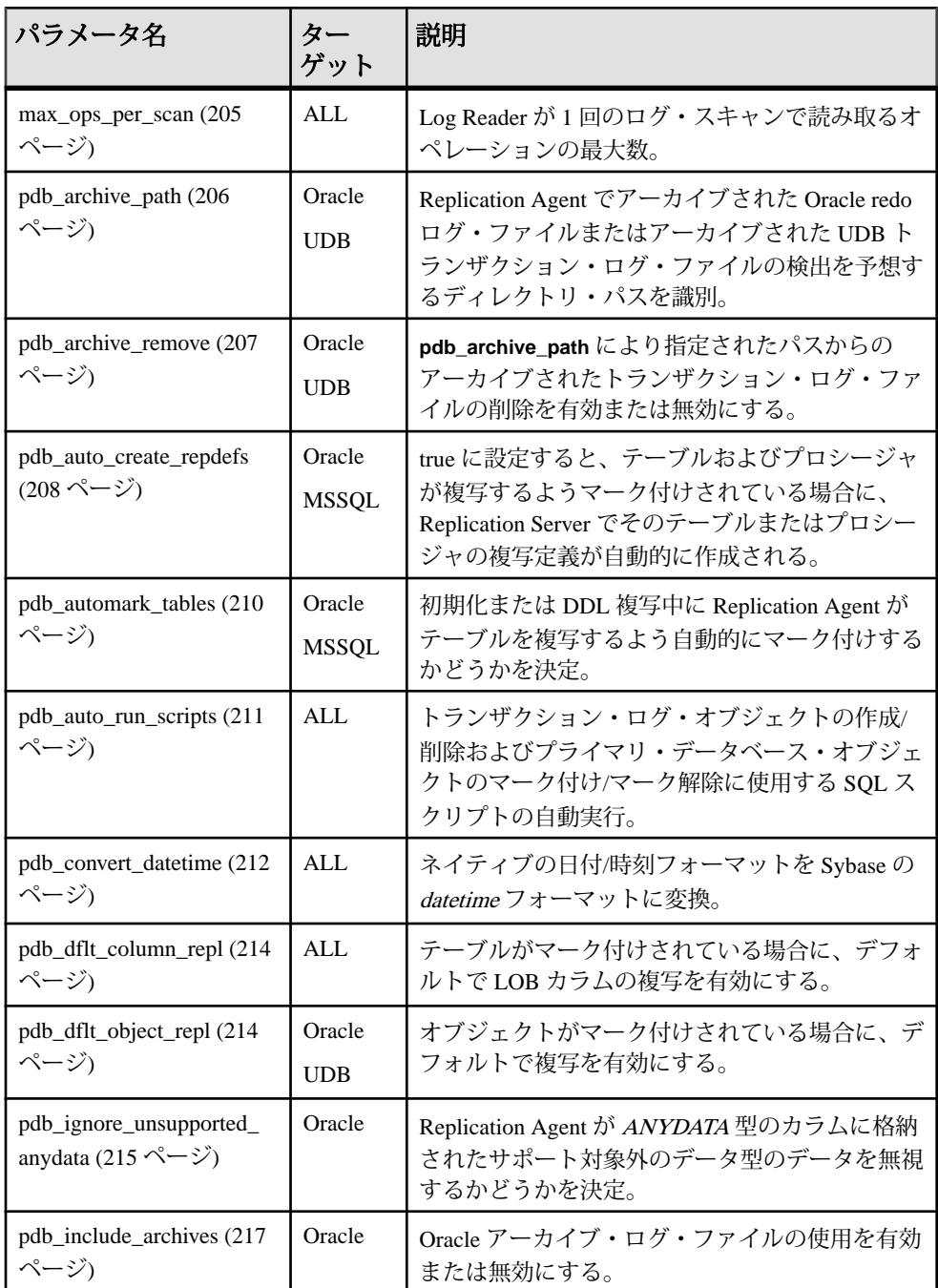

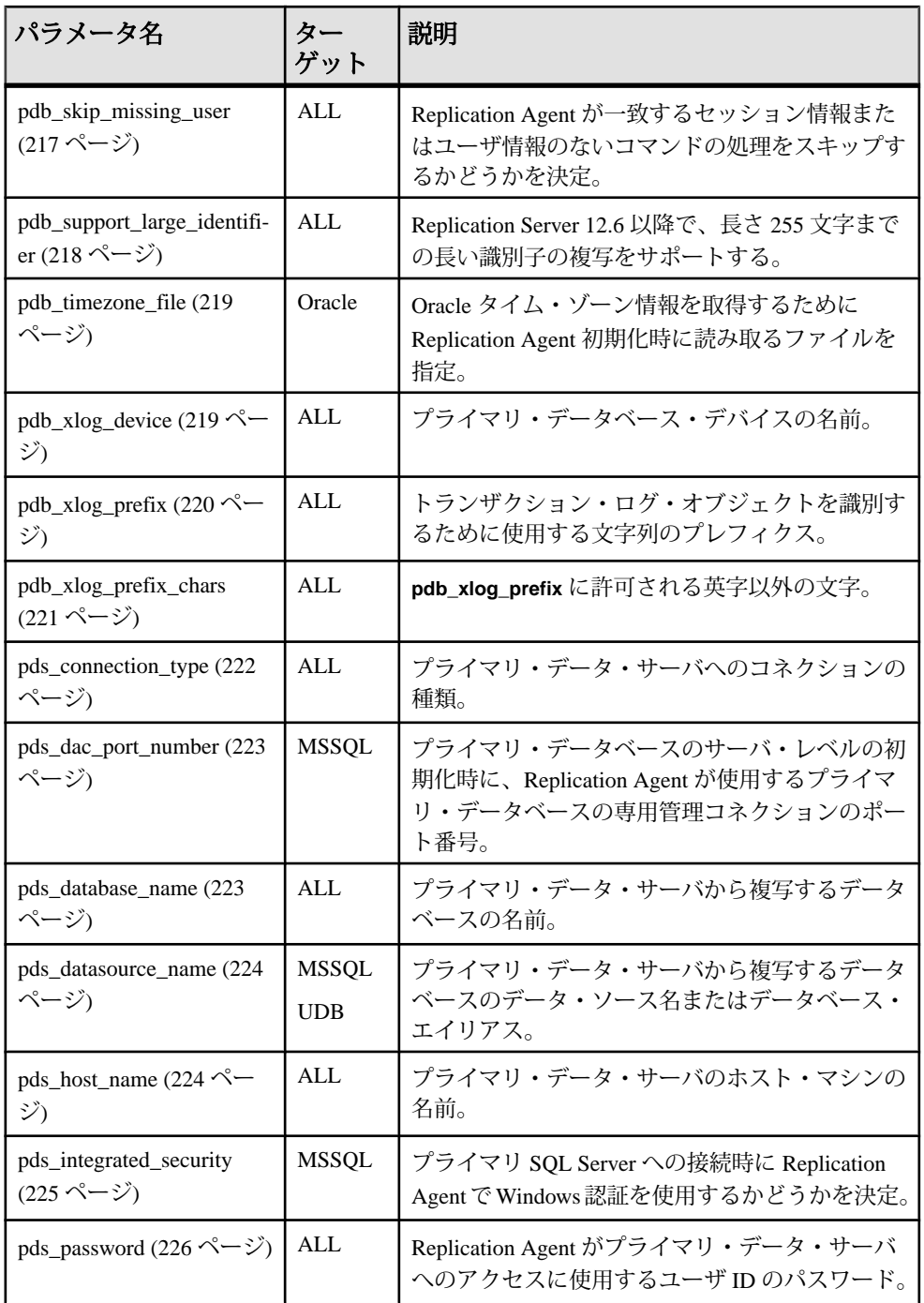

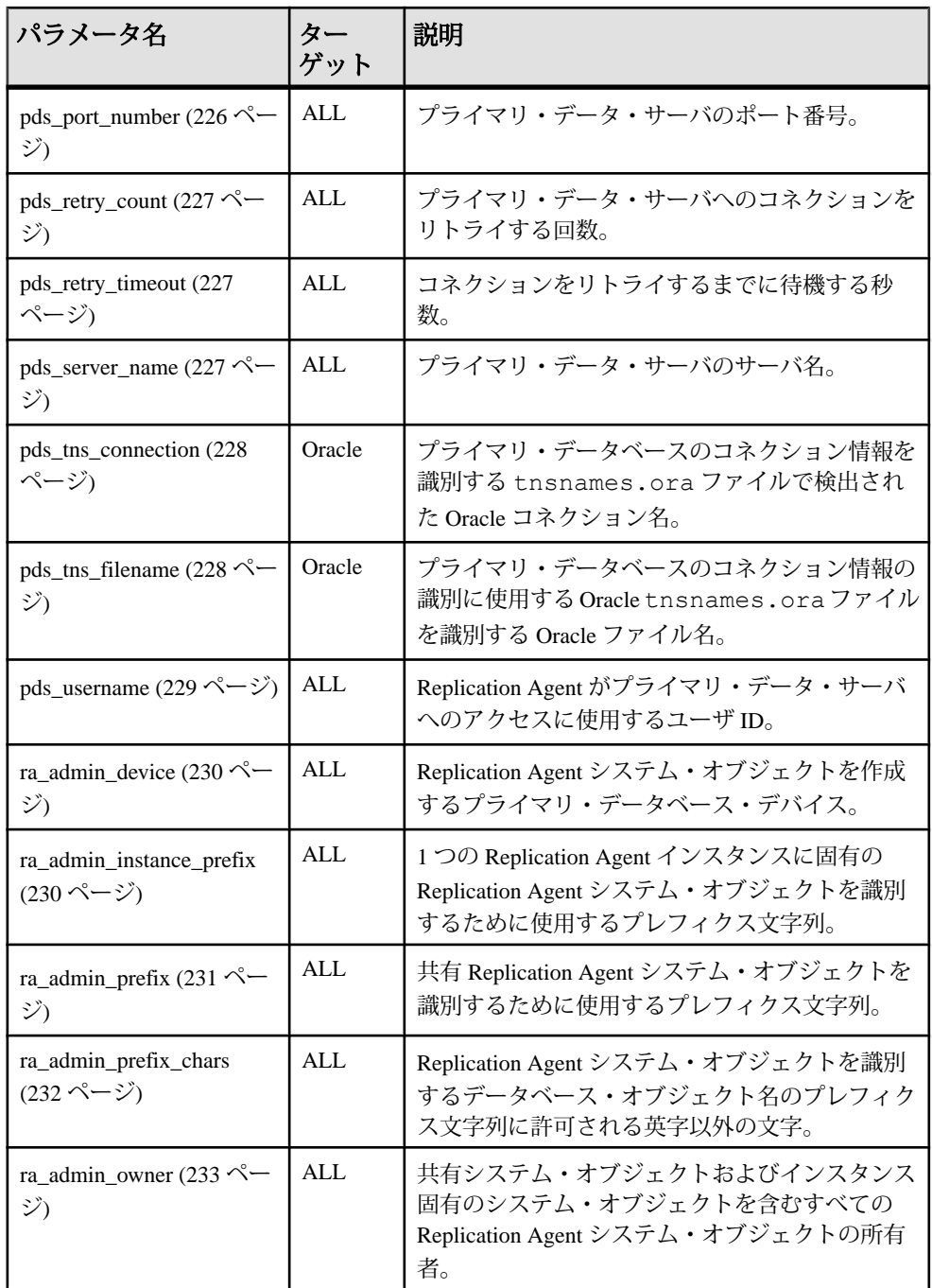

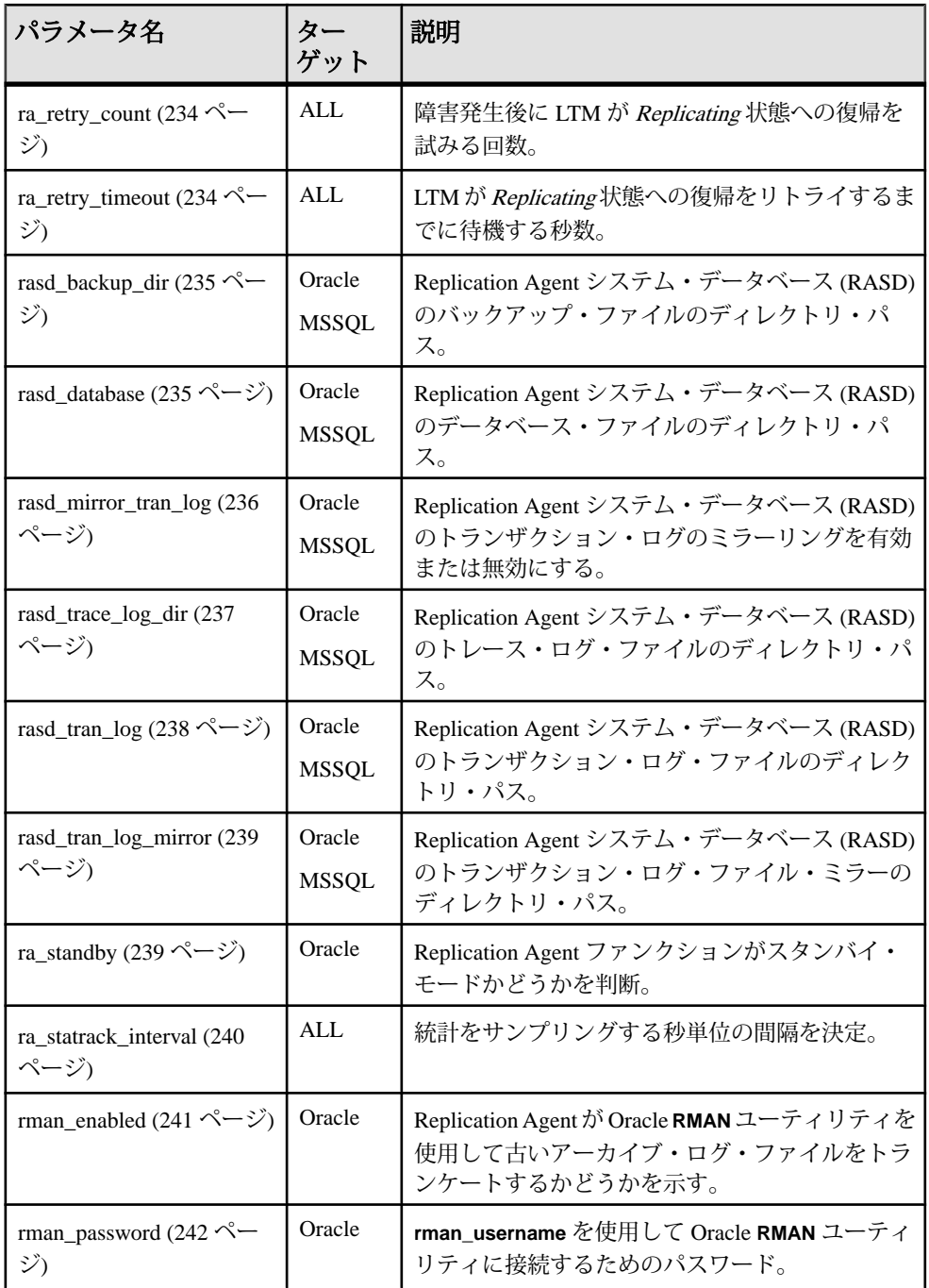

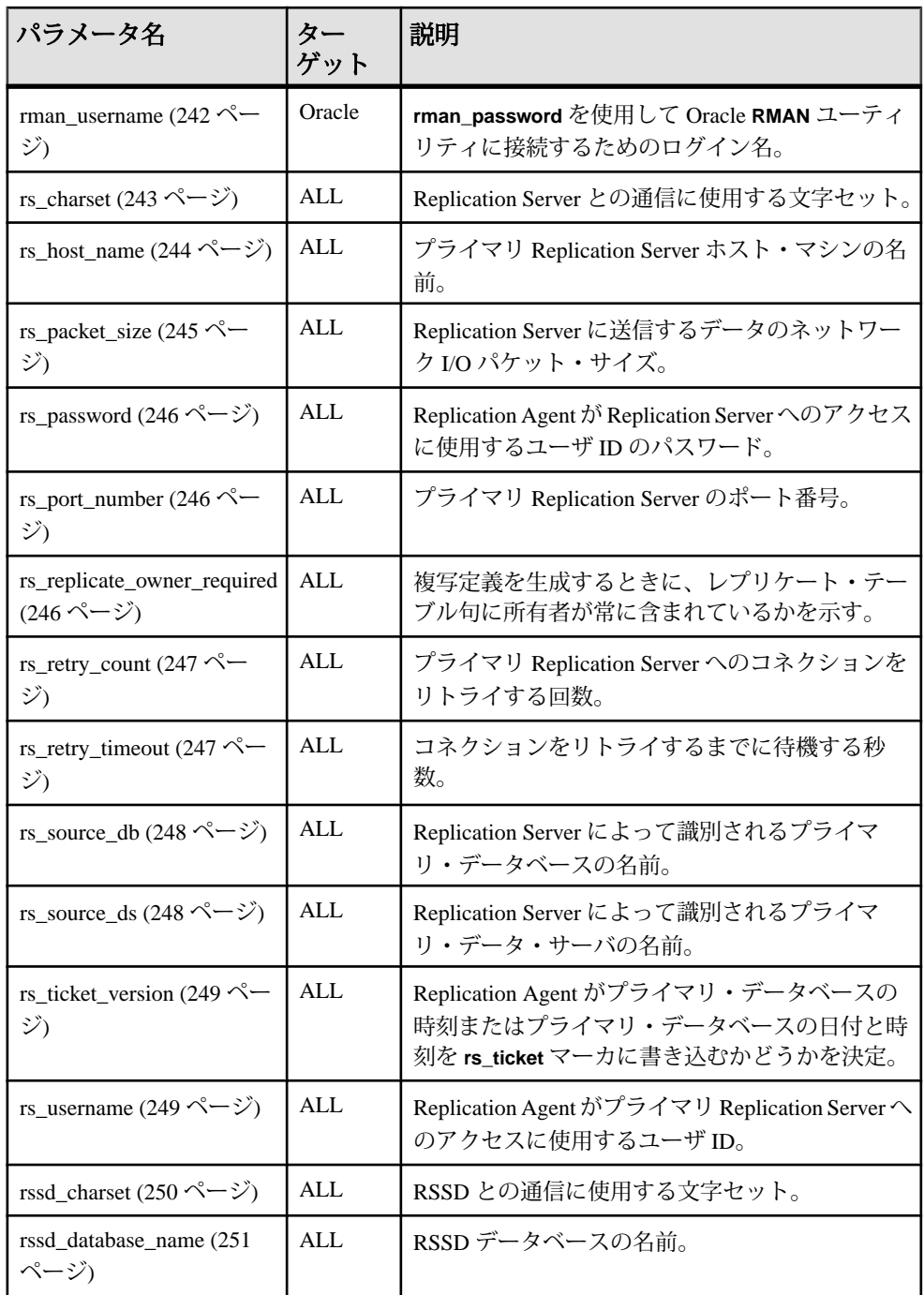

<span id="page-188-0"></span>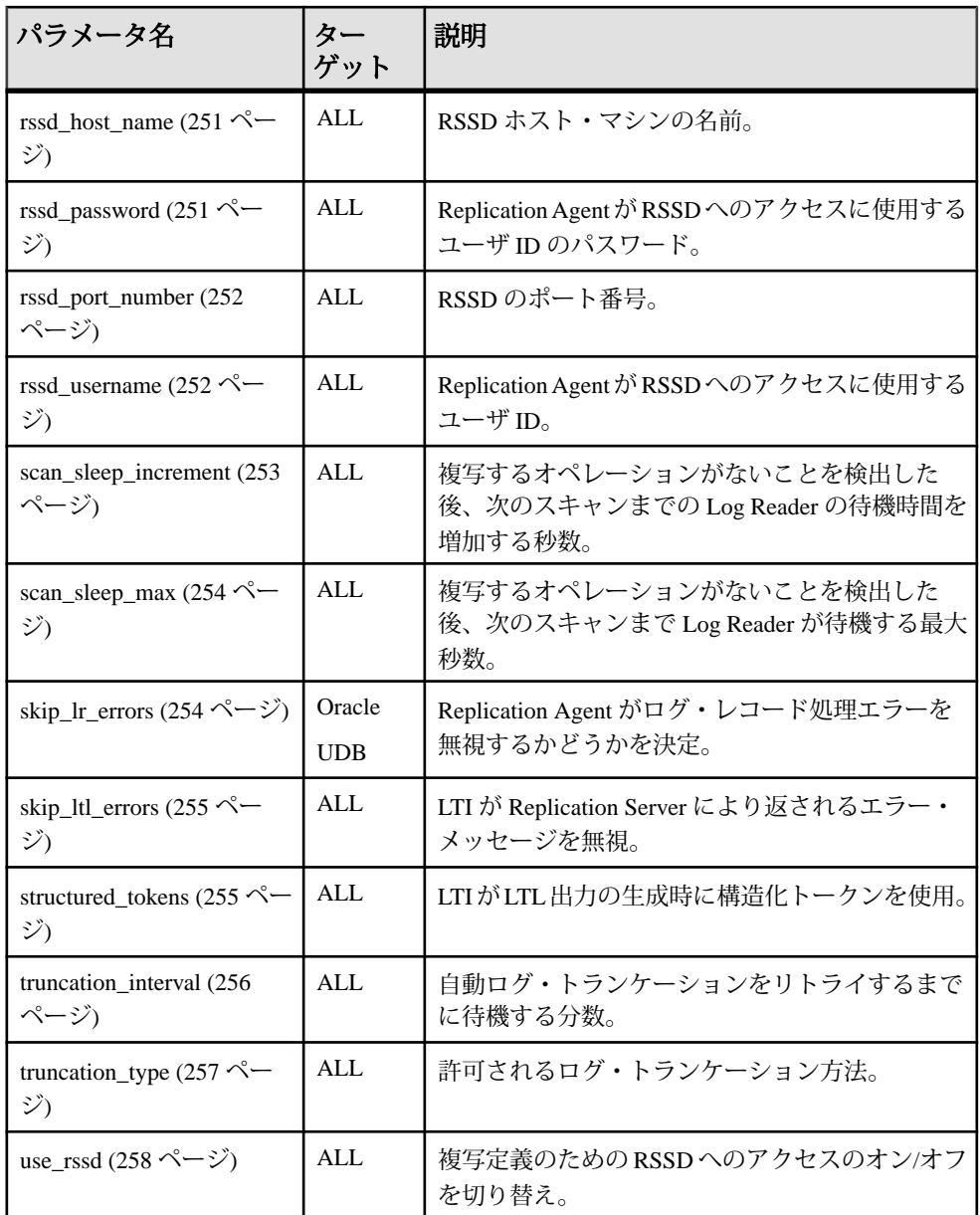

# **admin\_port**

Replication Agent のクライアント・ソケット・ポート番号。

デフォルト値 10000

<span id="page-189-0"></span>値

Replication Agent ホスト・マシンの有効なポート番号。

コメント

- Replication Agent インスタンスを作成する場合、インスタンスの管理ポートの クライアント・ソケット・ポート番号を指定する必要があります。クライアン ト・アプリケーションはこのポート番号を使用して、Replication Agent インス タンスに接続します。
- Replication Agent ホスト・マシンで既に使用されているポート番号と競合しな いポート番号を指定する必要があります。
- **admin\_port**パラメータの値を**ra\_config**コマンドで変更した場合、新しい値は設 定ファイルにすぐに記録されますが、新しいポート番号を有効にするために Replication Agent インスタンスを停止し、再起動する必要があります。
- **admin\_port** パラメータの値を **ra\_config** コマンドで変更した場合は、次回 Replication Agent 管理ポートにログインするときに新しいポート番号を使用す る必要があります。

# **asm\_password**

(Oracle のみ) Oracle Automatic Storage Management (ASM) サーバ・インスタンスに アクセスするための設定パラメータ **asm\_username** ユーザに関連付けられたパス ワード。

注意: このパラメータは Oracle でのみ使用可能です。

デフォルト値 **""** (空の文字列)

値 有効なパスワード。

コメント

- Oracle オンライン redo またはアーカイブ redo の記憶域を管理するために Oracle ASM 製品を使用する場合にのみ、この設定パラメータを設定する必要があり ます。
- **asm\_password** パラメータの値は、Replication Agent インスタンス設定ファイル で暗号化されています。

参照:

- asm tns connection (181 ページ)
- asm the filename (181 ページ)

<span id="page-190-0"></span>• [asm\\_username](#page-191-0) (182  $\sim -\check{y}$ )

#### **asm\_tns\_connection**

(Oracle のみ) tnsnames.ora ファイルで Oracle Automatic Storage Management (ASM) コネクションのコネクション・パラメータを識別する Oracle コネクション 名。設定パラメータ **asm\_tns\_filename** を設定していない場合、**pds\_tns\_filename** に よって識別される tnsnames.ora ファイルが使用されます。

注意: このパラメータは Oracle でのみ使用可能です。

デフォルト値 <設定なし>

値

Oracle tnsnames.ora ファイルからの、**asm\_tns\_filename** 設定パラメータまたは **pds\_tns\_filename** 設定パラメータで指定された有効な ASM コネクション名。

コメント

Oracle オンライン redo またはアーカイブ redo の記憶域を管理するために Oracle ASM 製品を使用する場合にのみ、この設定パラメータを設定する必要がありま す。

#### 参照:

- asm the filename (181 ページ)
- [asm\\_password](#page-189-0) (180 ページ)
- [asm\\_username](#page-191-0) (182  $\sim-\check{\nu}$ )
- pds tns filename (228 ページ)

## **asm\_tns\_filename**

(Oracle のみ) Oracle ASM コネクション・パラメータが格納された Oracle tnsnames.ora ファイルを識別する完全修飾ファイル名。ASM に必要なコネク ション・パラメータ情報が **pds\_tns\_filename** 設定パラメータによって示された tnsnames.ora ファイルに存在しない場合にのみ、この設定パラメータが必要に なります。

注意: このパラメータは Oracle でのみ使用可能です。

デフォルト値 <設定なし>

<span id="page-191-0"></span>値

Oracle ASM サーバへのコネクション・パラメータが格納された有効な Oracle tnsnames.ora ファイル。このファイルは通常、ASM インスタンスの ORACLE HOME¥network¥admin ディレクトリに格納されています。

コメント

- Oracle オンライン redo またはアーカイブ redo の記憶域を管理するために Oracle ASM 製品を使用する場合にのみ、この設定パラメータを設定する必要があり ます。
- **pds\_tns\_filename** 設定パラメータの値が設定されていないか、使用する ASM コ ネクションのコネクション定義が設定パラメータ **pds\_tns\_filename** によって示 された tnsnames.ora ファイルに含まれない場合にのみ、このパラメータが 必要になります。これが発生するのは、プライマリ Oracle インスタンスと ASM インスタンスが異なる ORACLE HOME ロケーションにインストールさ れ、各サーバに異なる tnsnames.ora ファイルが存在する場合です。

警告! Replication Agent プロセスは、このファイルの readパーミッションを持 つ必要があります。アクセスできない場合は、Replication Agent が Oracle ASM サーバに接続できません。

#### 参照:

- pds tns filename (228 ページ)
- [asm\\_password](#page-189-0) (180 ページ)

#### **asm\_username**

(Oracle のみ) Replication Agent が Oracle ASM サーバにアクセスするときに使用する ログイン名。

注意: このパラメータは Oracle でのみ使用可能です。

デフォルト値 <設定なし>

値 有効な Oracle ASM ユーザ名。 <span id="page-192-0"></span>コメント

- Oracle オンライン redo またはアーカイブ redo の記憶域を管理するために Oracle ASM 製品を使用する場合にのみ、この設定パラメータを設定する必要があり ます。
- **asm\_username** パラメータの値は、Oracle オンラインまたはアーカイブ redo ロ グ用の記憶域を管理する Oracle ASM サーバへのログインに Replication Agent が 使用するログイン名です。
- ASM システム・ビューのクエリのために、適切な権限を指定してこのログイ ン名を ASM サーバに定義する必要があります。
- Replication Agent はこのログインを使用して、Oracle オンラインまたはアーカ イブ redo ログのロケーションを判断するために ASM にクエリを行います。
- 複写に必要なくなったアーカイブ・ログ・ファイルを ASM から削除するには、 ユーザが ASM の更新権限を持つ必要があります。

## 参照:

- asm tns connection (181 ページ)
- asm the filename (181 ページ)
- pdb archive remove (207 ページ)
- [asm\\_password](#page-189-0) (180 ページ)

## **auto\_adjust\_block\_count**

(Microsoft SQL Server のみ) 読み取りの一部を廃棄する場合に、Replication Agent が **log\_read\_block\_count** パラメータを自動的に調整するかどうかを判断します。

# デフォルト値

**true**

値

**true** – ログ読み取りブロック・カウントの自動調整を有効にします。

**false** – ログ読み取りブロック・カウントの自動調整を無効にします。

- **auto\_adjust\_block\_count** は、**log\_read\_block\_count** が **1** より大きい値に設定され ている場合にのみ、有効性を持ちます。
- Replication Agent は、**log\_read\_block\_count** 設定パラメータによって指定された ブロック・カウントを超えるブロック・カウントに自動調整することはありま せん。

## <span id="page-193-0"></span>**column\_compression**

Log Transfer Interface コンポーネントがローの更新後イメージ内のすべてのカラム を送信するか、更新オペレーションで変更されたカラムのみを送信するかを決定 します。

デフォルト値

**true**

値

**true** – 最小カラム情報 (ローの更新後イメージの変更カラムのみ) を更新オペレー ションの Log Transfer Language (LTL) で有効にします。

**false** – 更新オペレーションの LTL で最小カラム情報を無効にします。

コメント

- **column\_compression** パラメータを **false** に設定した場合、LTI コンポーネントは LTL内の完全なローの更新後イメージ(更新オペレーションでデータが変更され ていないカラムを含む) を送信します。
- **column\_compression** パラメータを **true** に設定した場合、LTI コンポーネントは LTL内のローの更新後イメージの最小カラム情報(更新オペレーションで変更さ れたカラムのみ) を送信します。更新によりデータが変更されていないカラム は LTL に送信されません。
- 一般に、**column\_compression** パラメータの値を **true** に設定すると、Replication Agent のスループットが向上します。
- Replication Agent インスタンスが最小カラム・データを送信するように設定さ れている (**column\_compression** および **ltl\_send\_only\_primary\_keys** が true に設定 されている) 場合、複写定義でサーチャブルに指定されているカラムの一部の カラム・データが省略されることがあります。その結果として、サブスクリプ ションを作成するデータベースで挿入、サブスクリプション・マイグレーショ ン、またはカスタム・ファンクション文字列に必要なデータがない場合、エ ラーが発生することがあります。このため、サーチャブル・カラムのある複写 定義で参照されるテーブルのオートコレクションを有効にすることをおすすめ します。

## 参照:

• [ltl\\_send\\_only\\_primary\\_keys](#page-211-0) (202 ページ)

## <span id="page-194-0"></span>**compress\_ltl\_syntax**

Log Transfer Interface コンポーネントが省略形構文を使用して Log Transfer Language (LTL) コマンドを圧縮するかどうかを決定します。

デフォルト値

**true**

値

**true** – 省略された LTL 構文を使用した LTL 圧縮を有効にします。

**false** – LTL 圧縮を無効にします。

コメント

- **compress\_ltl\_syntax** パラメータの値を **true** に設定すると、Replication Agent のス ループットが向上します。
- LTLコマンドおよび省略されたLTL構文の詳細については、『Replication Agent 管理ガイド』を参照してください。

## **connect\_to\_rs**

プライマリ Replication Server へのネットワーク・コネクションを有効または無効 にします。

デフォルト値

**true**

値

**true** – Replication Server へのネットワーク・コネクションを有効にします。

**false** – Replication Server へのネットワーク・コネクションを無効にします。

- **connect\_to\_rs** パラメータの値を **false** に設定すると、Replication Agent から Replication Server へのネットワーク・コネクションが無効になり、複写を行う ことができません。
- **connect\_to\_rs** パラメータにより Replication Server へのネットワーク・コネク ションを無効にした場合でも、Replication Agent インスタンスを Replicating 状 態にすることができますが、次の制限事項があります。
	- Replication Agent のダミー・コネクションが Replication Server への真のコネ クションをエミュレートします。

- <span id="page-195-0"></span>• Replication Agent トランザクション·ログに格納されたLTMロケータの値が 0 に設定されます。
- メンテナンス・ユーザ名が無効なユーザ ID に設定されます。

注意: **connect\_to\_rs** パラメータの値が **false** の場合は、メンテナンス・ユー ザ・オペレーションをフィルタできません。

- **connect to rs** パラメータを使用して、Replication Server へのネットワーク・コ ネクションをテストのために一時的に無効にすることができます。
- **connect\_to\_rs** パラメータの値が **false** の場合、Replication Agent インスタンスを Replicating 状態にし、LTITRACELTL トレース・フラグの値を **true** に設定して、 コネクションが無効化されていない場合に Replication Server に送信される、判 読可能な形式の LTL を表示することができます。
- 通常の Replication Agent オペレーションでは、**connect\_to\_rs** パラメータの値を **true** にする必要があります。

# **ddl\_password**

(Oracle および Microsoft SQL Server のみ) RASD のログ・デバイス・レポジトリを 更新します。**ddl\_username** のパスワードを識別します。

注意: このパラメータは Oracle および Microsoft SQL Server でのみ使用可能です。

デフォルト値 "" (空の文字列)

値 有効なパスワード。

コメント

- **ddl\_password** パラメータの値は、30 文字以内で指定します。
- **ddl\_password** パラメータの値は、**ddl\_username** パラメータで指定したデータ ベース・ユーザ名のパスワードです。
- **ddl\_password** パラメータの値は、Replication Agent 設定ファイルで暗号化され ています。

# **ddl\_username**

(Oracle および Microsoft SQL Server のみ) DDL コマンドをスタンバイ・データベー スに複写するために LTL に含めるデータベース・ユーザ名。このユーザは、スタ ンバイ・データベースで複写されたすべての DDL コマンドを実行するパーミッ ションを持つ必要があります。

注意: このパラメータは Oracle および Microsoft SQL Server でのみ使用可能です。

<span id="page-196-0"></span>デフォルト値 設定なし。

値

スタンバイ・データベースで有効なユーザ名。

コメント

- **ddl\_username** の値を、Replication Server でスタンバイ・コネクション用に定義 されているメンテナンス・ユーザの値と同じにすることはできません。異なる 名前を指定しない場合は、Replication Server エラーが発生します。
- **ddl\_username** パラメータの値は、複写されたすべての DDL 文 に対して LTL で 送信されます。
- **ddl\_password** パラメータの値は、**ddl\_username** パラメータで指定したデータ ベース・ユーザ名のパスワードです。
- DDL を複写する場合、ReplicationServer は **ddl\_username** および **ddl\_password** を 使用してレプリケート・データベースに接続します。
- Oracle では、Replication Server から次のメッセージが出されます。 ALTER SESSION SET CURRENT\_SCHEMA=*user* ここで、user はプライマリ・データベースで DDL 操作を生成したユーザ ID で す。実際の DDL コマンドがレプリケート・データベースに対して実行されま す。**ddl\_username** に **ALTER SESSION SET CURRENT\_SCHEMA** を発行するパー ミッションがない場合や、ユーザ・スキーマに対して DDL コマンドを実行す るパーミッションがない場合は、コマンドが失敗します。
- Microsoft SQL Server の場合、Replication Agent は次のメッセージを送信します。 execute as login = *user*

ここで、user はプライマリ・データベースで DDL 操作を生成したユーザ ID で す。実際の DDL コマンドがレプリケート・データベースに対して実行されま す。**ddl\_username** に **execute as login** を発行するパーミッションがない場合や、 user スキーマに対して DDL コマンドを実行するバーミッションがない場合は、 コマンドが失敗します。

# **dump\_batch\_timeout**

バッファが満杯でない場合でも、Log Transfer Interface (LTI) バッファの内容を Replication Server に送信するのを待機する秒数を指定します。

デフォルト値 **5**

<span id="page-197-0"></span>値  $1 \sim 60$ の整数。

コメント

- **dump\_batch\_timeout** パラメータの値は、前の LTI バッファが Replication Server に送信されてから次のバッファが送信されるまでの時間 (秒数) です。
- **lti\_batch\_mode** パラメータの値が **false** の場合、**dump\_batch\_timeout** パラメータ の影響はありません。

# **filter\_maint\_userid**

メンテナンス・ユーザが適用したオペレーションが無視されるかどうかを指定し ます。

デフォルト値

**true**

値

**true** – Log Reader がメンテナンス・ユーザ・オペレーションを無視できます。

**false** – LogReaderフィルタでメンテナンス・ユーザ・オペレーションを複写できな くなります。

- filter maint userid 設定パラメータは、プライマリ・データベースが Replication Server メンテナンス・ユーザによって適用されるトランザクションを含んだレ プリケート・データベースとしても機能する双方向複写をサポートするために 用意されています。
- **filter\_maint\_userid** パラメータの値が **true** の場合、メンテナンス・ユーザによっ て適用されるデータベース・オペレーションは複写されません。Log Reader コ ンポーネントは、トランザクション・ログを読み取ると、メンテナンス・ユー ザによって適用されるオペレーションを除外 (無視) します。
- **filter\_maint\_userid** パラメータの値が **false** の場合、メンテナンス・ユーザに よって適用されるデータベース・オペレーションは複写されます。Log Reader コンポーネントは、オペレーションを適用したユーザに関係なく、マーク付け されたオブジェクトですべてのオペレーションを複写します。
- メンテナンス・ユーザのログインは、プライマリ・データベースのデータベー ス・コネクションが Replication Server で作成されるときに指定されます。

# <span id="page-198-0"></span>**function\_password**

(Oracle および Microsoft SQL Server のみ) 要求ストアド・プロシージャ複写用のロ グ転送言語に含まれるパスワード。

注意: このパラメータは Oracle および Microsoft SQL Server でのみ使用可能です。

デフォルト値 **""** (空の文字列)

値 有効なパスワード。

コメント

- **function\_password** パラメータの値は、30 文字まで指定できます。
- **function\_password** パラメータの値は、**function\_username** パラメータで指定し たデータベース・ユーザ名のパスワードです。
- **function\_password** パラメータの値は、Replication Agent 設定ファイルで暗号化 されています。
- 要求ストアド・プロシージャの詳細については、Replication Server のマニュア ルを参照してください。

# **function\_username**

(Oracle および Microsoft SQL Server のみ) 要求ストアド・プロシージャ複写用のロ グ転送言語 (LTL) に含まれるデータベース・ユーザ名。

注意: このパラメータは Oracle および Microsoft SQL Server でのみ使用可能です。

デフォルト値 **sa**

値 プライマリ・データベースで有効なユーザ名。

- **function\_username** パラメータの値は、プライマリ・データベース内のすべて の複写ストアド・プロシージャの LTL で送信されます。
- **function\_password** パラメータの値は、**function\_username** パラメータで指定し たデータベース・ユーザ名のパスワードです。

<span id="page-199-0"></span>• 要求ストアド・プロシージャの詳細については、Replication Server のマニュア ルを参照してください。

# **log\_backup\_files**

Replication Agent のインスタンス log ディレクトリに格納されるバックアップ・ロ グ・ファイルの数。

デフォルト値 **3**

#### 値 1 以上の整数。

コメント

- システム・ログを循環させる場合、Replication Agent は現在のログ・ファイル をバックアップ・ファイルにコピーし、生成した番号がファイル名に追加され ます。 たとえば、システム・ログ・ファイル名が my\_ra.log の場合、システム・ロ グの循環時に作成した最初のバックアップ・ファイルの名前は my\_ra1.log になります。2番目に作成したバックアップ・ファイルの名前は my\_ra2.log となり、以降同様に続きます。
- バックアップ・ファイルの数が **log\_backup\_files** パラメータの値を超えると、 最も古いバックアップ・ファイル (生成した番号が最も小さいファイル) は、次 のバックアップ・ファイルが作成される前に log ディレクトリから削除されま す。

# **log\_directory**

Replication Agent システム・ログ・ファイルのディレクトリ。

デフォルト値

Replication Agent インスタンスの作成時に作成された log ディレクトリのパス。 **例:** 

• Microsoft Windows プラットフォームの場合:

*%SYBASE%*¥RAX-15\_5¥*inst\_name*¥log

構文の説明は次のとおりです。

- %SYBASE% は Replication Agent インストール・ディレクトリのパスです。
- inst\_name は、Replication Agent インスタンスの名前です。

• UNIX プラットフォームの場合: *\$SYBASE*/RAX-15\_5/*inst\_name*/log <span id="page-200-0"></span>構文の説明は次のとおりです。

- \$SYBASE は Replication Agent インストール・ディレクトリのパスです。
- inst\_name は、Replication Agent インスタンスの名前です。

#### 値

Replication Agent ホスト・マシンの有効なパス。

コメント

- Replication Agent インスタンスを作成すると、log ディレクトリがインスタン スのディレクトリの一部として作成されます。**log\_directory** パラメータのデ フォルト値は、そのディレクトリを指します。
- **log\_directory** パラメータの値として有効なパスを指定すると、Replication Agent のインスタンスは、そのシステム・ログ・ファイルを次回起動するときに指定 するディレクトリに配置します。
- **log\_directory** パラメータのデフォルト値を **default** キーワード (**ra\_config** コマン ド内) を使って指定すると、次回起動時に、Replication Agent は、Replication Agent のインスタンスの作成時に作成された log ディレクトリにそのシステ ム・ログ・ファイルを配置します。
- **ra\_config** コマンドで **log\_directory** パラメータの値を変更すると、新しい値は設 定ファイルにすぐに記録されますが、新しい値を有効にするには Replication Agent のインスタンスを停止して再起動する必要があります。

## **log\_read\_block\_count**

(Microsoft SQL Server のみ) プライマリ・データベースのトランザクション・ログ から一度に読み込むブロックまたはページの数を指定します。

デフォルト値 **64**

値 **1** ~ **8192** の整数

コメント

• Microsoft SQL Server では、トランザクション・ログのページ・サイズは 2K、 4K、8K、または 16K に指定できます。

## <span id="page-201-0"></span>**log\_trace\_verbose**

Replication Agent システム・ログ・ファイルで追加の診断情報を有効または無効に します。

デフォルト値 **false**

値

**true** – ログ・ファイルの詳細な診断情報を有効にします。

**false** – ログ・ファイルの詳細な診断情報を無効にします。

コメント

詳細な診断情報は、Sybase サポート・センタのサポートに基づくトラブルシュー ティングを目的としたものです。

#### **log\_wrap**

Replication Agent システム・ログ・ファイルの循環前の最大サイズ (1K ブロック単 位)。

デフォルト値 **1000**

値 1000 以上の整数。

- **log\_wrap** パラメータの値は、Replication Agent がシステム・ログ・ファイルを 循環させるまでに書き込む 1KB ブロックの数です。
- **log\_wrap** パラメータの値が大きいほど、各ファイルに多くのログ履歴を含める ことができます。値が小さいほど、ログ・ファイルは小さくなります。
- ログ・ファイルを循環させる場合、Replication Agent は現在のログ・ファイル をバックアップ・ファイルにコピーし、生成した番号がファイル名に追加され ます。 たとえば、システム・ログ・ファイル名が my\_ra.log の場合、システム・ロ グの循環時に作成した最初のバックアップ・ファイルの名前は my\_ra1.log になります。2番目に作成したバックアップ・ファイルの名前は my\_ra2.log となり、以降同様に続きます。
- バックアップ・ファイルの数が **log\_backup\_files** パラメータの値を超えると、 最も古いバックアップ・ファイル (生成した番号が最も小さいファイル) は、次

<span id="page-202-0"></span>のバックアップ・ファイルが作成される前に log ディレクトリから削除されま す。

#### **lr\_max\_lobdata\_cache**

(Oracle のみ) ロー外 LOB データの LOB データ・キャッシュの最大サイズをバイト 数で示したもの。

デフォルト値 **8192**

値  $8192 \sim 2147483647$  の整数。

コメント

- **lr\_max\_lobdata\_cache** を使用すると、LOB データの複写に対する Replication Agent のパフォーマンスを微調整できます。
- 最高のパフォーマンスを得るために、**lr\_max\_lobdata\_cache** を複写される LOB データの最大サイズよりも大きい値に設定します。たとえば、LOB データが 10 ~ 120KB の範囲にある場合には、**lr\_max\_lobdata\_cache** を 120KB より大きい 値に設定します。

## **lr\_max\_op\_queue\_size**

(Oracle および Microsoft SQL Server のみ) 複写中に Log Reader のオペレーション・ キューで使用できるオペレーションの最大数。

デフォルト値 **1000**

値  $25 \sim 2^{31}$  - 1 の整数。

コメント

• **lr\_max\_op\_queue\_size** パラメータを使用すると、Replication Agent のパフォーマ ンスを微調整できます。

## **lr\_max\_scan\_queue\_size**

(Oracle および Microsoft SQL Server のみ) 複写中に Log Reader のログ・スキャン・ キューで使用できるログ・レコードの最大数。

注意: このパラメータは Oracle および Microsoft SQL Server でのみ使用可能です。

<span id="page-203-0"></span>デフォルト値 **1000**

値  $25 \sim 2^{31}$  - 1 の整数。

コメント

• **lr\_max\_scan\_queue\_size** パラメータを使用すると、Replication Agent のパフォー マンスを微調整できます。

# **lr\_ntext\_byte\_order**

(Oracle および Microsoft SQL Server のみ) NCLOB データ (Oracle 用) または NTEXT データ (Microsoft SQL Server 用) のバイト順序がレプリケート・データベースに正 しく送信されます。

異なるプライマリ・データベースとレプリケート・データベースのタイプ (Oracle と Microsoft SQL Server など)、または異なるプラットフォーム (リトル・エンディ アン Windows とビッグ・エンディアン UNIX など) にあるプライマリ・データベー スとレプリケート・データベースを使用して複写する場合は、バイト順序が正し い必要があります。

注意: このパラメータは Oracle および Microsoft SQL Server でのみ使用可能です。

デフォルト値 **big**

値 **big** – ビッグ・エンディアン **little** – リトル・エンディアン

例

• Microsoft SQL Server の場合

Microsoft SQL Server 間でデータを複写する場合、Microsoft SQL Server は Windows でのみ動作するため、プライマリ・データベースとレプリケート・ データベースのどちらもリトル・エンディアンです。パラメータはリトル・エ ンディアンに設定する必要があります。レプリケート・データベースが Microsoft SQL Server でない場合は、リトル・エンディアンとビッグ・エンディ アンのどちらなのかを確認し、パラメータが一致するように設定する必要があ ります。

• Oracle の場合

Oracle 間で複写する場合は、レプリケート・データベースのエンディアンを確 認し、正しいエンディアンがレプリケートに送信されるようにパラメータを設 定する必要があります。Oracle 以外のデータベースに複写する場合も同様で す。

コメント

- **lr\_ntext\_byte\_order** が **little** に設定されている場合は、**ltl\_big\_endian\_unitext** を **false** に設定する必要があります。
- ビッグ・エンディアンは左から右のバイト順序アーキテクチャを示し、リト ル・エンディアンは右から左のバイト順序アーキテクチャを示します。
- Microsoft SQL Server は、リトル・エンディアンのバイト順序でダブルバイトの ntext データ型値を格納します。デフォルトで、ntext データのバイト順序は複 写中にビッグ・エンディアンに変換されるため、一般的なネットワーク・バイ ト順序、またはビッグ・エンディアンを使用してネットワークを介してデータ を転送できます。ターゲット・データベースも Microsoft SQL Server である場 合、SQL Server は送信したビッグ・エンディアン順序から SQL Sever で必要な リトル・エンディアン順序に複写したデータを自動的に変換しません。ntext データの Microsoft SQL Server (または、必要な変換を提供できない他のレプリ ケート・サーバ) への複写をサポートするには、**lr\_ntext\_byte\_order** パラメータ を使用してバイト順序を強制的に送信します。それには、レプリケート・デー タベースの要求を満たすため、必要に応じて、**big** または **little** を指定します。

注意: Replication Agent のデフォルトの動作では、設定パラメータ **ltl\_big\_endian\_unitext** の定義に従って、ユニコード・データが強制的にビッ グ・エンディアン順序になります。また、設定パラメータ **lr\_ntext\_byte\_order** で SQL Server バイト順序を正常に上書きするには、**lr\_next\_byte\_order** パラメー タを使用するたびに **ltl\_big\_endian\_unitext** 設定パラメータを **false** に設定する必 要があります。

- 以下に、**ltl\_big\_endian\_unitext** 設定パラメータと **lr\_ntext\_byte\_order** 設定パラ メータの間の関係について説明します。
	- デフォルトで、**ltl\_big\_endian\_unitext** が **true** に設定されている場合、 Replication Agent ではすべてのユニコード・データがビッグ・エンディアン 順序で送信されます。
	- false に設定されている場合に **ltl\_big\_endian\_unitext** を使用すると、データが トランザクション・ログ・ファイルに格納されるときに使用されるバイト 順序でユニコード・データを送信できます。
	- 一方、Ir ntext byte order を使用すると、トランザクション·ログから読み 込んだユニコード・データの結果は、トランザクション・ログ・ファイル 内で通常どのような順序かに関係なく、要求したバイト順序になります。

# <span id="page-205-0"></span>参照:

• Itl big endian unitext  $(200 \sim \tilde{\nu})$ 

# **lr\_read\_buffer\_size**

(UDB のみ) ログ読み込みバッファのサイズ (バイト単位)。

注意: このパラメータは UDB でのみ使用可能です。

デフォルト値 **16384**

値 10000 $\sim$   $2^{31}$  - 1の整数。

コメント

- Replication Agent for UDB の Log Reader コンポーネントは、Ir read buffer size<sup>パ</sup> ラメータの値を使用して、各スキャン中にトランザクション・ログから読み込 まれる最大バイト数を決定します。読み込みバッファ・サイズが小さすぎて 1 つのオペレーションを読み込めない場合、Log Reader コンポーネントは Replication Agent インスタンスを停止し、UDB -**2650** または -**30081** エラーをレ ポートします。ただし、バッファ・サイズが不十分な場合だけでなく、一般的 な通信エラーもこれらの UDB エラー・メッセージの対象に含まれます。
- 読み込みバッファ・サイズが大きすぎると、Replication Agent インスタンスが メモリ不足になる可能性があります。

# **lr\_send\_trunc\_partition\_ddl**

(Oracle のみ) レプリケート・データベースに **truncate partition** コマンドを DDL また は DML のどちらとして送信するかを指定します。

注意: このパラメータは Oracle でのみ使用可能です。

デフォルト値 true

値

true – **truncate partition** コマンドが DDL コマンド (**alter table**) として送信されます。

false – **truncate partition** が DML オペレーションとして送信されます。

<span id="page-206-0"></span>コメント

- true に設定すると、**truncate partition** コマンドは DDL コマンドとして送信され ます。通常は、Oracle に複写するように設定されます。
- **truncate partition** コマンドを DML として扱うデータベースに複写する場合は、 値を false に設定します。

# **lti\_batch\_mode**

Log Transfer Interface コンポーネントの LTL バッチ・モードを有効または無効にし ます。

デフォルト値 **true**

値

**true** – LTL バッチ・モードを有効にします。

**false** – LTL バッチ・モードを無効にします。

- **lti\_batch\_mode** パラメータの値が **true** の場合、LTI コンポーネントは LTI コマン ドを Replication Server に 1 コマンドずつではなくバッチで送信します。
	- LTI コンポーネントは、LTL バッチ・モード・バッファにできるかぎり多く の LTL コマンドを含めてから、コマンドを Replication Server に送信します。
	- **dump\_batch\_timeout** パラメータで指定した時間間隔を経過すると、LTI コン ポーネントは、バッファが満杯でなくても、その時点の LTL バッチ・モー ドのバッファの内容を Replication Server に送信します。
- **lti\_batch\_mode** パラメータの値が **false** の場合、LTI コンポーネントは入力 キューで設定した変更ごとに、個々の LTL コマンドを Replication Server に送信 します。
- Replication Agent を Replication Server に接続すると、Replication Server のバー ジョンを特定します。
	- Replication Server のバージョンが 12.5 より前の場合、LTL バッチ・モードの バッファのサイズは自動的に 16KB に設定されます。
	- Replication Server のバージョンが 12.5 以降である場合は、Replication Agent は LTL バッチ・モードのバッファのサイズを **ltl\_batch\_size** パラメータで指 定したサイズに設定します。
- Replication Server のバージョンが 12.5 以降である場合は、Replication Agent **ltl\_batch\_size** パラメータを使用して、LTI コンポーネントの LTL バッチ・モー ドのバッファのサイズを設定できます。

<span id="page-207-0"></span>注意: LTL バッチ・モードのバッファのサイズを調整することで、複写システ ムのパフォーマンスを最適化できます。

- ReplicationServerのバージョンが12.5より前で、**lti\_batch\_mode**パラメータの値 が **true** の場合に、1 つの LTL **distribute** コマンドが LTL バッチ・モードのバッ ファのサイズ (16K) を超えていると、Replication Server はエラーを返し、 Replication Agent は Replication Down 状態になります。
- 一般に、Iti batch mode パラメータの値を true に設定すると、Replication Agent のスループットが向上します。

# **lti\_formatter\_count**

LTI キューの項目で同時に動作する LTL フォーマッタのスレッドの数。パラメー タの値は、マシンにインストールされた Replication Agent で使用可能なパラメータ 数に応じて調整する必要があります。

デフォルト値 3

値 1–200

コメント

- **lti\_formatter\_count** によって指定された各スレッドは、LTI キューの個々の項目 で動作します。
- **hti formatter\_count** の値を増加させるとパフォーマンスが向上するかどうかを判 断するには、LTI 統計値で、「LTI キューの現在のコマンドの数」および「LTI キューの現在フォーマットされていないコマンドの数」を調べます。LTI キューのコマンド数がほぼ上限で、フォーマットされていないコマンドの数が ゼロよりも上限に近い場合、**lti\_formatter\_count** の値を増加させると、 Replication Agent のパフォーマンスが向上する場合があります。
- **Iti formatter count** は、Replication Agent が Admin 状態または Replication Down 状態の場合にのみ変更できます。
- 並列で動作する LTL フォーマッタ・スレッド数を調整することで、マルチプロ セッサ・マシン上の Replication Agent のパフォーマンスを向上させることがで きます。

## **lti\_max\_buffer\_size**

LTL キューに格納できる項目の最大数。このパラメータは、LTL フォーマッタ・ プロセス・スレッド数と使用可能なパラメータ数に応じて設定します。

デフォルト値 **5000**

<span id="page-208-0"></span>値 1000 ~ 100000 の整数。

コメント

- **lti\_max\_buffer\_size** は、Log Reader によって LTI キューに配置できる項目の最大 数を指定します。
- **lti\_max\_buffer\_size** に設定された値が非常に大きい場合、使用可能なメモリが 不足すると、パフォーマンスが低下する可能性があります。
- **lti\_max\_buffer\_size** は、Replication Agent が Admin 状態または Replication Down 状態の場合にのみ変更できます。
- **lti\_max\_buffer\_size** を使用して LTI キューのサイズを調整することで、マルチプ ロセッサがインストールされているマシンの Replication Agent のパフォーマン スを向上させることができます。

# **lti\_update\_trunc\_point**

新しいLTMロケータを要求する前に送信されるログ転送言語(LTL)コマンドの数。

デフォルト値 **10000**

値 1 ~ 100000 の整数。

- **lti\_update\_trunc\_point** パラメータの値は、Replication Agent が新しい LTM ロ ケータ (セカンダリ・トランケーション・ポイント) を要求する前に送信する LTL コマンドの数です。
- 数が小さいほど、Replication Agent が新しい LTM ロケータを要求する頻度は高 くなります。
- **truncation type** パラメータの値が locator update の場合に Iti update trunc point パラメータの値を低い数に設定すると、自動ログ・トランケーションの発生頻 度が高くなります。
- **lti\_update\_trunc\_point** パラメータの値は、システム・パフォーマンスが向上す るほどリカバリ時間が長くなる両者の間のトレードオフを示します。
	- 値が小さいと複写エラーからリカバリするために要する時間が短縮されま すが、システム・スループット全体に悪影響を与える可能性があります。
	- 値が大きいとシステム・スループット全体が向上しますが、複写エラーか らリカバリするために要する時間が長くなる可能性があります。

<span id="page-209-0"></span>• Replication Agent が信頼できないネットワーク環境で稼働している場合は、リ カバリ時間を短縮できるように **lti\_update\_trunc\_point** パラメータに小さい値を 設定することをおすすめします。

# **ltl\_batch\_size**

Log Transfer Interface コンポーネントのログ転送言語 (LTL) バッチ・モードのバッ ファのサイズ (バイト単位)。

デフォルト値 **40000**

値 16384 ~ 10485760 の整数。

コメント

- **ltl\_batch\_size** パラメータの値は、LTI コンポーネントの LTL バッチ・モードの バッファのサイズ (バイト単位) です。
- Replication Agent を Replication Server に接続すると、Replication Server のバー ジョンを特定します。
	- Replication Server のバージョンが 12.5 より前である場合は、LTL バッチ・ モードのバッファのサイズは自動的に 16K に設定され、**ltl\_batch\_size** パラ メータの値は無視されます。
	- Replication Server のバージョンが 12.5 以降である場合は、Replication Agent は LTL バッチ・モードのバッファのサイズを **ltl\_batch\_size** パラメータで指 定したサイズに設定します。
- Log Transfer Interface コンポーネントは、**lti\_batch\_mode** パラメータの値が **true** の場合にのみ、LTL バッチ・モードのバッファを使用します。**lti\_batch\_mode** パラメータの値が **false** の場合、LTL バッチ・モードのバッファは使用されま せん。

# **ltl\_big\_endian\_unitext**

LTL を Replication Server に送信する前に、"unitext" データを リトル・エンディアン からビッグ・エンディアンに変換するかどうかを指定します。

デフォルト値 **true**

値

**true** – Unitext データはリトル・エンディアンのバイト順序からビッグ・エンディ アンのバイト順序に変更されます。

**false** – Unitext データのバイト順序は変更されません。

<span id="page-210-0"></span>コメント

このパラメータを設定する場合は、**lr\_ntext\_byte\_order** の設定方法を理解している **必要があります。パラメータ Ir\_ntext\_byte\_order** がレプリケート・データベースの 正しいバイト順序を送信するように設定されている場合は、バイト順序が変更さ れないように **ltl\_big\_endian\_unitext** を **false** に設定する必要があります。

#### 参照:

• Ir ntext byte order (194 ページ)

#### **ltl\_character\_case**

Replication Server に送信するログ転送言語 (LTL) のデータベース・オブジェクト名 に使用される大文字と小文字。

デフォルト値

**asis**

値

**asis** – データベース・オブジェクト名は、プライマリ・データベースから返された ものと同じ大文字と小文字で送信されるか、(**use\_rssd** パラメータの値が **true** の場 合は) 複写定義で指定されたものと同じ大文字と小文字で送信されます。

**lower** – データベース・オブジェクト名は、プライマリ・データベースからどのよ うに返されるか、または複写定義でどのように指定されるかに関係なく、「すべ て小文字」で送信されます。

**upper** – LTL のデータベース・オブジェクト名は、プライマリ・データベースから どのように返されるか、または複写定義でどのように指定されるかに関係なく、 「すべて大文字」で送信されます。

- **ltl\_character\_case** 設定パラメータを使用すると、プライマリ・データベースが 返すものとは異なるオブジェクト名を指定する複写定義を使用するように LTL のデータベース・オブジェクト名の処理をカスタマイズできます。
- **ltl\_character\_case** パラメータの値が **asis** で、**use\_rssd** パラメータの値が **true** の 場合、データベース・オブジェクト名は複写定義で指定されているものと同じ 大文字と小文字で送信されます。
- **ltl\_character\_case** パラメータの値が **asis** で、**use\_rssd** パラメータの値が **false** の 場合、データベース・オブジェクト名はプライマリ・データベースから返され たものと同じ大文字と小文字で送信されます。
- <span id="page-211-0"></span>• 複写定義でデータベース・オブジェクト名をすべて小文字で指定する場合は、 **ltl\_character\_case** パラメータの値を **lower** に設定します。
- 複写定義でデータベース・オブジェクト名をすべて大文字で指定する場合は、 **ltl\_character\_case** パラメータの値を **upper** に設定します。
- 大文字と小文字が「混在する」データベース・オブジェクト名 (MyTable など) を送信する場合は、**ltl\_character\_case** パラメータの値を **asis** に設定します。

## **ltl\_origin\_time\_required**

ログ転送言語 (LTL) の **origin\_time** コマンド・タグを有効または無効にします。

デフォルト値 **false**

値

**true** – LTL の **origin\_time** コマンド・タグを有効にします。

**false** – LTL の **origin\_time** コマンド・タグを無効にします。

コメント

- **ltl\_origin\_time\_required** パラメータの値が **true** の場合、Log Transfer Interface コン ポーネントには生成される LTL の **origin\_time** コマンド・タグが含まれます。
- Replication Server ファンクション文字列で **origin\_time** コマンド・タグをチェッ クする場合は、**ltl\_origin\_time\_required** パラメータの値を **true** に設定します。
- LTL の **origin\_time** コマンド・タグに格納された datetime 値は、元のプライマ リ・データベース・オペレーションが Log Reader コンポーネントによってス キャンおよび処理された時間ではなく、トランザクション・ログに記録された 時間です。
- **ltl\_origin\_time\_required** パラメータの値を **false** に設定すると、Replication Agent のスループットが向上します。
- Replication Manager を使用して遅延時間をレポートする場合は、 **ltl\_origin\_time\_required** パラメータの値を **true** に設定する必要があります。

# **ltl\_send\_only\_primary\_keys**

Replication Agent がレプリケート・データベースに対する更新および削除オペレー ションを行うため Replication Server に「更新前」イメージのプライマリ・キー・ カラムのみを送信するか、すべての「更新前」イメージのカラムを送信するかを 指定します。

デフォルト値 **true**

値

**true** – 「更新前」イメージのプライマリ・キー・カラムのみを Replication Server に 送信します。

**false** – すべての「更新前」イメージのカラムを Replication Server に送信します。

コメント

- **true** に設定し、テーブルのプライマリ・キー・カラムを識別する複写定義が存 在する場合は、更新および削除オペレーションで「更新前」イメージのプライ マリ・キー・カラム値のみが送信されます。プライマリ・キー・カラムのデー タのみを送信すると、Replication Server に送信されるデータ量が少なくなりま す。これは、更新および削除オペレーションの "where" 句を作成する際にプラ イマリ・キーのみが使用されるためです。
- **false**に設定した場合、プライマリ・キーの定義に関係なく、使用できるすべて のカラムの「更新前」イメージの値が送信されます。
- レプリケート・データベースでカスタム・ファンクション文字列をサポートす る場合や、追加のカラム・データがあるとその他の問題の解決に役立つ場合な ど、「更新前」イメージの値を追加することでメリットがある場合にのみ、 **ltl\_send\_only\_primary\_keys** を **false** に設定してください。
- プライマリ・キーは、テーブル・レベルの複写定義内で指定されます。設定で **use\_rssd** が **false** の場合、複写定義に関する情報が ReplicationServer システム・ データベース (RSSD) から収集されないため、**ltl\_send\_only\_primary\_keys** の設 定は影響しません。
- 値を **false** に設定すると、パフォーマンスが低下します。
- Replication Agent インスタンスが最小カラム・データを送信するように設定さ れている (**column\_compression** および **ltl\_send\_only\_primary\_keys** が true に設定 されている) 場合、複写定義でサーチャブルに指定されているカラムの一部の カラム・データが省略されることがあります。その結果として、サブスクリプ ションを作成するデータベースで挿入、サブスクリプション・マイグレーショ ン、またはカスタム・ファンクション文字列に必要なデータがない場合、エ ラーが発生することがあります。このため、サーチャブル・カラムのある複写 定義で参照されるテーブルのオートコレクションを有効にすることをおすすめ します。

#### 参照:

• column compression (184 ページ)

# <span id="page-213-0"></span>**ltm\_admin\_pw**

Replication Agent の管理者ログイン・パスワード。

デフォルト値 **""** (空の文字列)

値 有効なパスワード。

コメント

- **ltm\_admin\_pw** パラメータの値は、Replication Agent にログインする許可を得て いるユーザ名のパスワードです。
- **ltm\_admin\_pw** パラメータの値は Replication Agent 設定ファイルで暗号化されて います。
- **ltm\_admin\_pw** パラメータの値を変更するには、**ra\_set\_login** を使用します。
- **ltm\_admin\_pw** パラメータの値を **ra\_set\_login** を使用して変更すると、新しい値 が設定ファイルにすぐに記録されます。ただし、新しいパスワードを有効にす るには、Replication Agent インスタンスを停止してから再起動する必要があり ます。

**ltm\_admin\_pw** パラメータの値を **ra\_set\_login** を使用して変更した後、 Replication Agent に次回ログインするときには新しいパスワードを使用する必 要があります。

## 参照:

• ltm admin pw min\_length (204 ページ)

# **ltm\_admin\_pw\_min\_length**

Replication Agent 管理者のログイン・パスワードの最小の長さ。

デフォルト値

**-1** (無効)

値 3 ~ 12 の整数。 <span id="page-214-0"></span>コメント

• Replication Agent の管理者ログイン用のパスワードを変更しようとすると、新 しいパスワードは **ltm\_admin\_pw\_min\_len** に照合され、パスワードの長さが 3 文 字以上 12 文字以下であることが確認されます。

## 参照:

• ltm admin pw (204 ページ)

## **ltm\_admin\_user**

Replication Agent の管理者ログイン名。

デフォルト値 **sa**

値

Replication Agent ホスト・マシンの有効なユーザ名。

コメント

- **ltm\_admin\_user** パラメータの値は、Replication Agent にログインする許可を得 ているユーザ名です。
- **ltm\_admin\_user** パラメータの値を変更するには、**ra\_set\_login** コマンドを使用し ます。
- **ltm\_admin\_user** パラメータの値を **ra\_set\_login** コマンドを使用して変更すると、 新しい値が設定ファイルにすぐに記録されます。ただし、新しい管理者の名前 を有効にするには、Replication Agent インスタンスを停止してから再起動する 必要があります。
- **ltm\_admin\_user** パラメータの値を **ra\_set\_login** を使用して変更した後、 Replication Agent に次回ログインするときには新しい管理者の名前を使用する 必要があります。

## **max\_ops\_per\_scan**

**max\_ops\_per\_scan** パラメータは今後廃止される予定で、下位互換性を保つために のみ提供されています。**max\_ops\_per\_scan** パラメータに行った変更は、 Replication Agent の動作には影響しません。

```
デフォルト値
1000
値
```
 $25 \sim 2^{31}$  - 1の整数。

リファレンス・マニュアル 205

# <span id="page-215-0"></span>参照:

• Ir read buffer size (196 ページ)

# **pdb\_archive\_path**

(OracleおよびUDBのみ)Replication Agentがアーカイブされたredoログ・ファイル (Oracle 用) またはアーカイブされたトランザクション・ログ・ファイル (UDB 用) の検出を想定しているディレクトリ・パスを識別します。アーカイブされた redo ログ・ファイルまたはアーカイブされたトランザクション・ログ・ファイルがファ イル・システムに格納されると、設定パラメータはファイル・システムのパスに 設定されます。

注意: このパラメータは Oracle および UDB でのみ使用可能です。

デフォルト値 **<**設定なし**>**

値

Oracle の場合、Oracle がアーカイブされた redo ログ・ファイルを配置する場所を 指す、Replication Agent をホストするマシン上の有効なディレクトリ・パス。次に 例を示します。

ORACLE\_HOME¥oradata¥orcl¥archive

ASM によって格納および管理されるアーカイブ・ログは、対応するユニークな Oracle データベース名が所有します。Oracle データベース名がグローバルにユ ニークなデータベース名と異なる場合は、**pdb\_archive\_path** を ASM ディスク・グ ループの名前とアーカイブ・ログが格納されているデータベースのグローバルに ユニークなデータベース名の両方に設定する必要があります。 pdb\_archive\_path=+DISK\_GROUP1/database\_name

**pdb\_truncate\_xlog** を設定して、アーカイブ・ログを手動で削除することもできま す。**pdb\_archive\_path** を ASM ディスク・グループ名に設定し、手動で削除する アーカイブ・ログの前にプラス "+" 記号を付けます。

UDB の場合、DISK に設定されている UDB LOGARCHMETH1 または LOGARCHMETH2 データベース設定パラメータによって定義されているディスク 上の有効なディレクトリ・パス。例を示します。 DISK: <path>

コメント

• Oracle では、設定パラメータ **pdb\_include\_archives** が **true** に設定されている場 合は **pdb\_archive\_path**を設定する必要があり、Replication Agent が「複写」状態 になるには、有効な場所に設定する必要があります。
- <span id="page-216-0"></span>• Replication Agent は Oracle オンライン redo ログで必要なログ・レコードを見つ けることができない場合、必要なレコードを含んでいるアーカイブ・ログ・ ファイルについてこのディレクトリを検索します。
- UDB では、**pdb\_archive\_path** の設定は、**pdb\_archive\_remove** を有効にする (**true** に設定する) 前に行う必要があります。**pdb\_archive\_remove** パラメータが **true** に設定されている場合、Replication Agent for UDB は **pdb\_archive\_path** により指 定された場所からアーカイブされたログ・ファイルを削除します。

#### 参照:

- pdb archive remove (207 ページ)
- pdb include archives  $(217 \sim \tilde{\ell} \tilde{\ell})$

### **pdb\_archive\_remove**

(Oracle および UDB のみ) **pdb\_archive\_path** により指定されたパスからのアーカイ ブされた Oracle の redo ログ・ファイルまたはアーカイブされた UDB のトランザク ション・ログの削除を有効または無効にします。

注意: このパラメータは Oracle および UDB でのみ使用可能です。

デフォルト値 **false**

値

**true** – **pdb\_archive\_path** により指定されたパスからのアーカイブされた Oracle の redo ログおよびアーカイブされた UDB のトランザクション・ログ・ファイルの削 除を許可します。削除は、コマンド **pdb\_truncate\_xlog** の実行、またはパラメータ **truncation\_type** および **truncation\_interval** で指定された自動トランケーションのタ イミングに基づいて行われます。

**false** – アーカイブされた Oracle の redo ログ・ファイルまたはアーカイブされた UDB のトランザクション・ログ・ファイルの削除を無効にします。

- Oracle では、**pdb\_archive\_path** で指定されたパスが複写機能をサポートするた めにのみ設定されていて、アーカイブされた不要なログ・ファイルを自動削除 する必要がある場合、この設定に **true** を指定します。
- UDB では、ログをアーカイブするため **LOGARCHMETH1** 設定パラメータを DISK:<パス> に設定していて、アーカイブされたログ・ファイルを自動削除す る必要がある場合、この設定に **true** を指定します。
- **pdb\_archive\_path** により指定されたパスを他のプロセスで共有する場合、また はアーカイブされたログ・ファイルの削除が Replication Agent 以外のプロセス

<span id="page-217-0"></span>で実行されると想定される場合、このパラメータは **false** である必要がありま す。

• 設定パラメータ **truncation type** および truncation interval とコマンド **pdb\_truncate\_xlog** は、この設定パラメータが **false** に設定されている場合は、 影響を与えません。

### 参照:

- pdb archive path (206 ページ)
- truncation interval (256 ページ)
- truncation type (257 ページ)
- pdb truncate xlog (73 ページ)

# **pdb\_auto\_create\_repdefs**

(Oracle および Microsoft SQL Server のみ) テーブルまたはプロシージャが初期化の 後に複写するようマーク付けされている場合、Replication Server で複写定義を自動 的に作成するように Replication Agent を設定します。パフォーマンスを向上させる ため、**pdb\_auto\_create\_repdefs** は初期化中は無視されます。

注意: このパラメータは Oracle および Microsoft SQL Server でのみ使用可能です。

注意: **pdb\_xlog create** コマンドは、初期化中に **pdb\_auto\_create\_repdefs** の設定を チェックしません。**pdb\_xlog create** を実行した後でマーク付けされたすべての テーブルの複写定義を作成するには、コマンド **rs\_create\_repdef all** を実行します。

デフォルト値 false

値

true – テーブルまたはプロシージャが初期化後にマーク付けされている場合、 Replication Agent は Replication Server で複写定義を自動的に作成します。

false – テーブルまたはプロシージャがマーク付けされている場合、複写定義は作 成されません。

コメント

注意: Replication Agent では、プライマリ・データベースのデータベース複写定義 が必ず存在すると想定しています。

• **rs username** ユーザは、create object パーミッションを持っている必要が あります。これがないと、Replication Agent はそれを使用して Replication Server

から複写定義を作成できません。このパーミッションは、RSSD から手動で付 与する必要があります。

- Replication Agent が作成するテーブルとプロシージャの複写定義では、プライ マリ・データベースのデータベース・レベルの複写定義が Replication Server に 既に存在すると想定しています。pdb auto create repdefs を使用して作成され た複写定義にはすべて、**send standby** 句が含められます。これは、データベー ス・レベルの複写定義がある場合、またはプライマリ Replication Server コネク ションがウォーム・スタンバイ設定用である場合、その複写定義が Replication Server 専用であることを意味します。**rs\_create\_repdef** で作成された複写定義を 個別にサブスクライブすることはできません。データベース・レベルの複写定 義またはウォーム・スタンバイ設定を必要としない場合は、別のツールを使用 するか、複写定義を手動で作成する必要があります。**rs\_create\_repdef** は使用 しないでください。
- **rs\_create\_repdef** で作成された複写定義では、常に Replication Server にインス トールされた使用可能なユーザ定義データ型(UDD)を使用してデータ型を定義 します。つまり、**rs\_create\_repdef** を使用する場合は、Replication Agent 設定パ ラメータ **pdb\_convert\_datetime** を true に設定しないでください。これを行うと、 date および timestamp データ型が UDD 形式でなく Sybase 形式に変換されます。
- このパラメータを true に設定し、プロシージャ (複数も可) をマーク付けするた めに **pdb\_setrepproc** を呼び出すと、複写のマークが付けられるプロシージャご とに Replication Server で複写定義が作成されます。
- このパラメータを true に設定し、テーブル (複数も可) をマーク付けするために **pdb\_setreptable** を呼び出すと、複写のマークが付けられるテーブルごとに Replication Server で複写定義が作成されます。
- このパラメータを true に設定し、テーブル (複数も可) のマークを解除するため に **pdb\_setreptable** を呼び出すと、複写のマークを解除されるテーブルごとに Replication Server で複写定義が削除されます。
- このパラメータを true に設定し、プロシージャ (複数も可) のマークを解除する ために **pdb\_setrepproc** を呼び出すと、複写のマークを解除されるプロシージャ ごとに Replication Server で複写定義が削除されます。
- 複写定義のテーブルおよびプロシージャには、以下が当てはまります。
	- 英数字以外のすべての文字およびスペースは削除され、テーブル名または プロシージャ名に使用されることはありません。
	- アンダースコアは英数字以外ではなくても、名前に使用されます。
	- ピリオドはアンダースコアに置き換えられます。
- テーブルの複写定義名は、必ずプレフィクス "ra\$" から始まり、その後に一意 の英数字の識別子 (最大 8 文字) が続き、最後がテーブル名またはオブジェクト 名になります。たとえば、複写名が "My Table" の場合、複写定義名は "ra \$0x7952\_mytable" になります。"mytable89012345678901234567890" のように特 に長い複写名 (30 文字) の場合、複写定義名は "ra

<span id="page-219-0"></span>\$0x7952\_mytable8901234567890" になります (**pdb\_support\_large\_identifier** 設定パ ラメータが設定されているかどうかに応じて、最大 30 文字か 255 文字)。

• プロシージャの複写定義名は、プロシージャの名前と同じです。

### **pdb\_automark\_tables**

(Oracle および Microsoft SQL Server のみ) DDL 複写中に Replication Agent が自動的 にテーブルに複写のマーク付けをするかどうかを指定します。

注意: このパラメータは Oracle および Microsoft SQL Server でのみ使用可能です。

デフォルト値 **true**

値

**true** – ユーザ・テーブルは DDL 複写中に自動的にマーク付けされます。

**false** – ユーザ・テーブルは DDL 複写中に自動的にマーク付けされません。常に **pdb\_setreptable** コマンド (デフォルト) を使用してユーザ・テーブルにマーク付け する必要があります。

- **pdb\_automark\_tables** のデフォルト値は、Replication Agent インスタンスの作成 時に **true** に設定されます。このデフォルト設定では、**pdb\_xlog** コマンドが **init** キーワードを使用して実行される場合、すべてのユーザ・テーブル (所有者が **owner\_filter\_list** に含まれていないもの) に複写のマークが付けられます。さら に、DDL コマンドの複写が有効である場合 (**pdb\_setrepddl** 設定はデフォルトで 有効)、ユーザ・テーブル (所有者が **owner\_filter\_list** に含まれていないもの) の create table コマンドには自動的に複写のマークが付けられます。テーブルに自 動的にマークを付ける必要がない場合は、この設定パラメータの値を **false** に 変更します。
- 新しいテーブル (**create table** コマンドを使用してプライマリ・データベースで 作成したもの) への自動的なマーク付けは、DDL コマンドの複写が有効であり (**pdb\_setrepddl** が enable に設定されている)、テーブルがユーザ・テーブル (所 有者が **owner\_filter\_list** に含まれていないもの) で、**pdb\_automark\_tables** が **true** に設定されている場合にのみ行われます。初期化の後に **owner\_filter\_list** を変更 すると、矛盾が生じる場合があります。
- **drop table** コマンドがプライマリで発行され、トランザクション・ログに記録 されると、**pdb\_setrepddl** または **pdb\_automark\_tables** の設定に関係なく、テー ブルは自動的に複写のマークを解除されます。これは、削除されたテーブルを 複写できないことが原因です。
- ユーザ・テーブルの自動的なマーク付けは、**pdb\_setreptable** コマンドを使用し たテーブルの手動によるマーク付けとは別のものです。つまり、

**pdb\_setreptable** コマンドを使用すると、**pdb\_automark\_tables** の設定に関係な く、個々のテーブルまたはすべてのテーブルについて複写のマーク付けまたは マーク解除をいつでも行うことができます。

### **pdb\_auto\_run\_scripts**

Replication Agent がプライマリ・データベースでトランザクション・ログの作成と 削除、およびオブジェクトのマーク付けとマーク解除のスクリプトを自動的に実 行するかどうかを指定します。

デフォルト値 **true**

値

**true** – Replication Agent はスクリプトを自動的に実行します。

**false** – Replication Agent はスクリプトを生成し保存しますが、プライマリ・データ ベースで自動的に実行しません。

- **pdb\_xlog** コマンドがトランザクション・ログを作成または削除するために呼び 出されると、Replication Agent は Replication Agent システム・オブジェクトを作 成または削除するスクリプトを生成します。
- **pdb\_setrepproc** コマンドがプライマリ・データベースでオブジェクトをマーク 付けまたはマーク解除するために呼び出されると、Replication Agent はオブ ジェクトのマーク付けに必要なトランザクション・ログ・オブジェクトを作成 または削除するスクリプトを生成します。
- Replication Agent は常にスクリプトをファイルに保存します。ログの作成およ び削除のスクリプトは、partinit.sql および partdeinit.sql という名前 のファイルに保存されます。オブジェクトのマーク付けおよびマーク解除のス クリプトは、partmark.sql および unmark.sql という名前のファイルに保 存されます。
- **pdb\_auto\_run\_scripts** パラメータが **false** に設定されている場合、スクリプトは 作成されますが、何も実行されません。これにより、どのような操作が実行さ れるかを実行前にスクリプトで確認できます。スクリプトを実行することはで きません。必要な操作を実行するには、**pdb\_auto\_run\_scripts** パラメータを **true** に設定し、コマンドを再実行する必要があります。
- **pdb\_xlog** および **pdb\_setrepproc** コマンドについて上記で説明したように、 Oracle および Microsoft SQL Server は partinit、partdeinit、partmark、 および partunmark スクリプトを作成します。Oracle および Microsoft SQL Server の場合、これらのスクリプトは実行されず (RASD を更新しないため)、 参照目的にのみ使用されます。

• 初期化を行うには、このパラメータを **true** に設定する必要があります。

### **pdb\_convert\_datetime**

Replication Agent が Sybase 以外の時間データ型の値を Sybase datetime 形式に変換す るかどうかを指定します。

注意: このパラメータは廃止されました。Replication Server バージョン 12.0 以降 を使用している場合は、すべてのデータ型変換に Replication Server 異機種データ 型サポート (HDS) 機能を使用します。

デフォルト値 false

値

true – Replication Agent はプライマリ・データベースのネイティブな date/time デー タ型のすべてデータを Sybase datetime 形式に変換します。

false – Replication Agent はプライマリ・データベースのネイティブな date および time データ型のデータを文字列として複写します。

- **pdb convert datetime** パラメータは、以前のバージョンの Replication Agents お よび Replication Server の下位互換性を保つために提供されています。 Replication Server バージョン 12.0 以降を使用している場合は、すべてのデータ 型変換に Replication Server 異機種データ型サポート (HDS) 機能を使用します。
- **rs create repdef** コマンドで作成された複写定義では、常に Replication Server に インストールされた使用可能なユーザ定義データ型(UDD)を使用してデータ型 が定義されます。**rs\_create\_repdef** コマンドを使用する場合は、Replication Agent 設定パラメータ pdb convert datetime を true に設定しないでください。こ のように設定すると、**date** および **timestamp** データ型が UDD 形式でなく Sybase 形式に変換されます。
- Replication Agent は、オブジェクトに複写のマークが付けられるとき、 **pdb\_convert\_datetime** パラメータの値をチェックします。マーク付けされたオ ブジェクトの複写をサポートするトランザクション・ログ・オブジェクトが、 必要な日付形式を提供するため作成されます。 オブジェクトをマーク付けした後に **pdb\_convert\_datetime** パラメータの値を変 更しても、マーク付けしたオブジェクトに影響はありません。マーク付けした オブジェクトの datetime データ型変換を変更するには、オブジェクトのマーク を解除し、**pdb\_convert\_datetime** パラメータの値を変更してから、オブジェク トに再度マーク付けする必要があります。
- ログベースの Replication Agents では、ログ・レコードが読み込まれてから Replication Server に送信する LTL が生成されるまでの間に変換が行われます。
- Sybase 以外の date/time データ型形式で欠落しているコンポーネントは、Sybase の datetime 形式に変換されるときに暗黙に 0 (ゼロ) として扱われます。
- **pdb\_convert\_datetime** パラメータの値が true の場合、各テーブルの複写定義で は、すべての date/time カラムの宣言したデータ型が datetime であることを指定 する必要があります。
- **pdb\_convert\_datetime** パラメータの値が false の場合、Replication Agent によって date/time データがプライマリ Replication Server に文字列として送信されます。 文字列のサイズは、データベースとデータ型によって次のように変化します。
	- Oracle:  $DATAE = char(19)$
	- Microsoft SQL Server: datetime または smalldatetime = char(23)、timestamp = binary(8)
	- DB2 Universal Database:  $DATE = char(10)$ ,  $TIME = char(8)$ . TIMESTAMP に対 しては、文字列サイズはユーザ入力と同じになります。
- **pdb\_convert\_datetime** パラメータの値を true に設定します。これは、*すべての* プライマリ・データベースからレプリケートされた date/time 値が Sybase datetime データ型としてレプリケートされる場合に必要な設定です。
- **pdb\_convert\_datetime** は、レプリケートされた LOB カラムのあるテーブルに、 プライマリ・キーで datetime データ型がある場合には false に設定されている必 要があります。
- Replication Agent date/time データ型変換は、次のいずれかの条件が存在しない 限り LOB カラム複写では使用できません (これらの条件は Oracle および Microsoft SOL Server では必須*ではありません*)。
	- LOB カラムの複写が有効になったテーブル内に date/time カラムがないこと
	- LOB カラムの複写が有効になったテーブル内のプライマリ・キーに date/ time データ型が含まれないこと

それ以外の場合には、**pdb\_setrepcol** コマンドを LOB カラム複写を有効にする ために使用する場合は、pdb convert datetime パラメータの値を false に設定す る必要があります。

Replication Agent for UDB は、プライマリ・データベースから LOB データを直 接問い合わせる唯一の Replication Agent です。プライマリ・データベース・ テーブルで LOB カラム値を正常に問い合わせるには、データ値のクエリ内に データ値が適切に表示されるよう、データ・カラム値がプライマリ・データ ベースの形式および構造を維持している必要があります。日付値の形式と構造 は Sybase の datetime 形式に変換できません。

• Replication Agent のスループット・パフォーマンスを向上し、最適なデータ型 処理を実現するには、**pdb\_convert\_datetime** パラメータの値を false に設定しま す。

<span id="page-223-0"></span>**pdb\_convert\_datetime** が true の場合に DB2 Universal Database でパラメータ化さ れた TIMESTAMP 値がある場合、結果として得られる datetime 値は、 TIMESTAMP 精度パラメータの値に関わらず、精度 3 となります。たとえば、 TIMESTAMP(0) が値 2012-05-20 10:15:45 に対して使用された場合、 datetime値は2012-05-20 10:15:45:000となります。TIMESTAMP(12)が値 2012-05-20 10:15:45:123456789012 に対して使用された場合、datetime 値は 2012-05-20 10:15:45:123 となります。

### **pdb\_dflt\_column\_repl**

テーブルがマーク付けされている場合に、LOB カラムの複写をデフォルトで有効 化するかどうかを決定します。

デフォルト値

**false**

値

**true** – テーブルがマーク付けされている場合に、LOB カラムの複写がデフォルト (自動で) 有効となります。

**false** – テーブルがマーク付けされている場合に、LOB カラムの複写をデフォルト で無効化されます。

コメント

- テーブルに複写のマーク付けがあるときに **pdb\_dflt\_column\_repl** パラメータの 値が **false** の場合、テーブル内の LOB カラムに影響を及ぼすトランザクション はまったく複写できません。複写できるようにするには、**pdb\_setrepcol** コマン ドで明示的に有効にする必要があります。
- **pdb\_setrepcol** コマンドを使用すると、すべてのマーク付きテーブル内のすべて の LOB カラムの複写を一度に有効または無効にできます。
- 複写が LOB カラムに対して無効になっている場合、複写が有効化されている それ以外のカラムに影響が及ぶ操作の場合であっても、LOB カラムに影響を 及ぼす操作はトランザクション・ログにまったく記録されません。

### **pdb\_dflt\_object\_repl**

(Oracle および UDB のみ) オブジェクト (テーブルまたはストアド・プロシージャ) がマーク付けされている場合に複写をデフォルトで有効にするかどうかを決定し ます。

注意: このパラメータは Oracle および UDB でのみ使用可能です。

デフォルト値 **true**

値

**true** – オブジェクトがマーク付けされている場合に、複写がデフォルト (自動で) 有 効になります。

**false** – オブジェクトがマーク付けされている場合に、デフォルトで複写を無効に します。

コメント

- テーブルに複写のマーク付けがあるときに **pdb\_dflt\_object\_repl** パラメータの値 が **false** の場合、そのテーブルのトランザクションはまったく複写できません。 複写できるようにするには、**pdb\_setreptable** コマンドで明示的に有効にする必 要があります。
- ストアド・プロシージャに複写のマーク付けがあるときに **pdb\_dflt\_object\_repl** パラメータの値が **false** の場合、そのストアド・プロシージャの呼び出しは まったく複写できません。複写できるようにするには、**pdb\_setrepproc** コマン ドで明示的に有効にする必要があります。
- **pdb\_setrepproc** コマンドまたは **pdb\_setreptable** コマンドを使用すると、すべて のマーク付きのストアド・プロシージャまたはテーブルの複写を一度に有効ま たは無効にできます。
- テーブルに対して複写が無効になっている場合、そのテーブルに影響を及ぼす 操作はトランザクション・ログにまったく記録されません。
- ストアド・プロシージャに対して複写が無効になっている場合、そのストア ド・プロシージャの呼び出しはトランザクション・ログにまったく記録されま せん。
- Microsoft SQL Server の場合、**pdb\_setrepproc** コマンドは **pdb\_dflt\_object\_repl** パ ラメータを無視します。その結果、**pdb\_setrepproc** は、オブジェクトがマーク 付けされているときに、複写はデフォルトで常に有効になります。

### **pdb\_ignore\_unsupported\_anydata**

(Oracle のみ) Replication Agent が ANYDATA 型のカラムに格納された対応していな いデータ型のデータを無視するかどうかを決定します。

デフォルト値 false

値

true-Replication Agentは、ANYDATA型のカラムに格納された対応していないデー タ型のデータを Replication Server に送信せず無視します。

false – Replication Agent は、対応していないデータ型を文字列で Replication Server に送信します (ANYDATA 型のカラムに格納された対応していないデータ型のデー タがある場合)。これによって Replication Server では障害が発生します。この障害 が発生したら、ReplicationServer またはレプリケート・データベースで、対応して いないデータ型のデータを格納している各テーブル行を修正する必要があります。

コメント

- Replication Agent は、ANYDATA 型のカラムに格納された次の Oracle データ型 のデータは複製しません。
	- BFILE
	- NESTED TABLE
	- REF
	- UROWID
	- VARRAY
- Replication Agent は、オブジェクトに複製のためのマークが付けられていると きのみに **pdb\_ignore\_unsupported\_anydata** の設定をチェックします。

**pdb\_ignore\_unsupported\_anydata** をリセットし、Replication Agent のマーク付け されたオブジェクトに対する動作を変更する場合、

**pdb\_ignore\_unsupported\_anydata** をリセットする前にオブジェクトに付けられ たマークを外す必要があります。**pdb\_ignore\_unsupported\_anydata** への変更は、 オブジェクトに再度マーク付けすると有効になります。

• **pdb\_ignore\_unsupported\_anydata** が true に設定され、複写テーブルに ANYDATA カラムに対応するデフォルトのカラム値がある場合、プライマリ・ テーブルおよび複写テーブルに矛盾が発生します。複写テーブルに ANYDATA カラムに対応するデフォルトのカラム値がない場合は、 **pdb\_ignore\_unsupported\_anydata** が true に設定されている場合でも、Replication

Server では障害が発生します。

- ANYDATA カラムにあるサポート対象外のデータ型のデータが原因で発生した Replication Server の障害からリカバリするには、以下のいずれかを実行してく ださい。
	- 対応する複写テーブルを変更し、テーブル内の ANYDATA 型のカラムがデ フォルト値を持つようにする。この手法は、 **pdb\_ignore\_unsupported\_anydata** が true に設定されている場合のみに使用で きます。
	- 対応する複写テーブル内にトリガを作成し、ANYDATA 型のカラムにデ フォルト値を指定するようにする。この手法は、 **pdb\_ignore\_unsupported\_anydata** が true に設定されている場合のみに使用で きます。

<span id="page-226-0"></span>• Replication Server の関数文字列をカスタマイズし、複写テーブル内の ANYDATA 型のカラムにデフォルト値を指定するようにする。

# **pdb\_include\_archives**

(Oracle のみ) Oracle アーカイブ・ログ・ファイルの使用を有効または無効にしま す。

注意: このパラメータは Oracle でのみ使用可能です。

デフォルト値 **true**

値

**true** – **pdb\_archive\_path** により指定されたパスからアーカイブされた Oracle の redo ログ・ファイルの読み取りを許可します。このモードでは、Oracle の自動アーカ イブの設定がサポートされています。**pdb\_archive\_remove** を使用すると、複製を サポートする必要がなくなった古いアーカイブ・ログを削除できます。

**false** – オンライン redo ログ・ファイルのみが読み込まれます。Oracle の自動アー カイブを無効にする必要があります。Replication Agent は、Oracle のアーカイブ・ コマンドを実行して、複製のために必要でなくなった redo ログをアーカイブしま す。

コメント

- アーカイブ・ログの使用が優先する場合、または Oracle で自動アーカイブが実 行されるように設定しなければならない場合は、**true** に設定します。オンライ ン redo ログのみへのアクセスが優先する場合は、この値を **false** に設定します。
- オンライン redo ログのみの使用が優先する場合は、この値を **false** に設定しま す。

参照:

- pdb archive path (206 ページ)
- truncation interval (256 ページ)
- truncation type (257 ページ)

# **pdb\_skip\_missing\_user**

Replication Agent が一致するセッション情報またはユーザ情報のないコマンドの処 理をスキップするかどうかを決定します。

注意: このパラメータは Oracle でのみ使用可能です。

デフォルト値 **false**

値

**true** – Replication Agent は一致するセッション情報またはユーザ情報のないコマン ドの処理をスキップします。スキップされた記録を識別するメッセージがログに 記録されます。

**false** – Replication Agent は一致するセッション情報またはユーザ情報のないコマン ドの処理を続行します。デフォルトのセッションユーザは、「欠落」として送信 されます。

### **pdb\_support\_large\_identifier**

Replication Server 12.6 以降で、最高 255 文字までの長さの長い識別子の複写をサ ポートします。

デフォルト値 **false**

値

**true** – 長い識別子のあるオブジェクトに複写のためのマーク付けができます。

**false** – 長い識別子のあるオブジェクトは、複写のためのマークを付けることがで きません。

- オブジェクト (テーブル/プロシージャ/関数) に複写のマーク付けがされている ときに **pdb\_support\_large\_identifier** の値が **false** の場合、オブジェクトに 30 文字 を超える識別子があるかどうかチェックされます。オブジェクトに 30 文字を 超える識別子がある場合、エラーが返され、オブジェクトの複写のためのマー クがはずされます。
- このパラメータは、使用されている Replication Server がバージョン 12.6 以降の 場合でレプリケート・データベースが長い識別子をサポートできる場合に **true** に設定できます。
- **pdb\_support\_large\_identifier**が**true**に設定されている場合、複写用のマークが付 けられているオブジェクトに 30 文字を超える識別子があるかどうかはチェッ クされません。

### <span id="page-228-0"></span>**pdb\_timezone\_file**

(Oracle のみ) Oracle タイム・ゾーン情報を取得するために Replication Agent 初期化 時に読み取るファイルを指定します。

注意: このパラメータは Oracle でのみ使用可能です。

デフォルト値 **<**設定なし**>**

値

timezone ファイル名を含む Oracle タイム・ゾーン・ファイルへの有効なパス。

コメント

- 値が指定されていない場合、デフォルトの Oracle のインストール oracore/ zoneinfo/timezone.dat ファイルが使用されます。次に例を示します。 \$ORACLE\_HOME/oracore/zoneinfo/timezone.dat
- 指定する timezone ファイルは、プライマリ Oracle データベースと同じリリー スおよびプラットフォームのものを指定する必要があります。たとえば、 Oracle 9itimezone ファイルは、Oracle 10g プライマリ・データベースとの互換性 はありません。また、Windows timezone ファイルは、Oracle の UNIX バー ジョンとの互換性はありません。

# **pdb\_xlog\_device**

Replication Agent トランザクション・ログ・オブジェクトを作成するプライマリ・ データベース・デバイス。

**注意:こ**のパラメータは廃止されました。代わりに **ra\_admin\_device** パラメータを 使用してください。

デフォルト値 **NULL**

値 有効なプライマリ・データベース・デバイス名または NULL。

コメント

• **pdb\_xlog\_device** パラメータの値は、トランザクション・ログ・オブジェクト を作成するために Replication Agent によって生成された SQL スクリプトで使用 されるプライマリ・データベース・デバイスのデバイス指定です。

- <span id="page-229-0"></span>• **pdb\_xlog\_device** パラメータを使用すると、データベースが複数のデバイスを 使用する場合でも、すべての Replication Agent トランザクション・ログ・オブ ジェクトを作成する単一のデバイスを指定できます。
- **pdb\_xlog\_device** パラメータの値が **NULL** の場合は、SQL **create** 文で指定される デバイスはなく、Replication Agent のトランザクション・ログ・オブジェクト は、プライマリ・データ・サーバのシステム定義によるデフォルトのデバイス 上に配置されます。

### 参照:

• [ra\\_admin\\_device](#page-239-0) (230 ページ)

# **pdb\_xlog\_prefix**

Replication Agent トランザクション・ログ・オブジェクトを識別するためにデータ ベース・オブジェクト名に使用されているプレフィクス文字列。

注意: このパラメータは廃止されました。代わりに **ra\_admin\_instance\_prefix** パラ メータを使用してください。

デフォルト値 **ra\_**

値 1 ~ 3 文字の文字列。

コメント

- Replication Agent は、プライマリ・データベースにトランザクション・ログ・ コンポーネントのデータベース・オブジェクト名を生成するときに、 pdb\_xlog\_prefix パラメータの値をオブジェクト名プレフィクスとして使用しま す。
- Replication Agent は、**pdb\_xlog\_prefix** パラメータの値を使用してプライマリ・ データベース内のトランザクション・ログ・オブジェクトを認識します。した がって、トランザクション・ログ・オブジェクトの作成後に **pdb\_xlog\_prefix** パ ラメータの値を変更すると、Replication Agent はそのトランザクション・ロ グ・オブジェクトを検出できなくなります。
- **pdb\_xlog\_prefix\_chars** パラメータの値は、プレフィクス文字列で使用できるア ルファベット以外の文字を指定します。

### 参照:

• [ra\\_admin\\_instance\\_prefix](#page-239-0) (230 ページ)

### <span id="page-230-0"></span>**pdb\_xlog\_prefix\_chars**

Replication Agent のトランザクション・ログ・オブジェクトを識別するデータベー ス・オブジェクト名のプレフィクス文字列で使用できるアルファベット以外の文 字。

注意: このパラメータは廃止されました。代わりに **ra\_admin\_prefix\_chars** パラ メータを使用してください。

デフォルト値 **\_#@&1234567890**

値 セパレータがない文字列。

コメント

- **pdb\_xlog\_prefix\_chars** パラメータのデフォルト値は、Replication Agent インスタ ンスが作成されたプライマリ・データベースのタイプによって異なります。デ フォルト値は、Sybase 以外の各データベースによって使用が許可されている標 準のアルファベット以外の文字に基づきます。
- **pdb\_xlog\_prefix\_chars** パラメータの値を設定または変更すると、以前の値に新 しい値を追加または付属させるのではなく、既存の値は新しい値によって置き 換えられます。
- **ra\_config** コマンドを使って **pdb\_xlog\_prefix** パラメータの値を設定する場合、コ マンド行で指定されているアルファベット以外のすべての文字は **pdb\_xlog\_prefix\_chars** パラメータの値で検証されます。
- アルファベット文字 **a** ~ **z** は、**pdb\_xlog\_prefix** パラメータで常に有効であるた め、指定する必要はありません。
- Replication Agent は区切られたトランザクション・ログ・オブジェクト名をサ ポートしないので、**pdb\_xlog\_prefix** パラメータの値にスペース文字を使用する ことはできません。
- **pdb\_xlog\_prefix\_chars** パラメータに指定された値が検証されていません。含め ることができる文字に制限はありません。

注意: プライマリ・データ・サーバによって、データベース・オブジェクト 名の特定の位置に使用できる文字が制限されることがあります。詳細について は、お使いのプライマリ・データ・サーバのマニュアルを参照してください。

### 参照:

• [ra\\_admin\\_prefix\\_chars](#page-241-0) (232 ページ)

### **pds\_connection\_type**

プライマリ・データベース・コネクションで使用するコネクティビティ・ドライ バのタイプ。

デフォルト値

Replication Agent のインスタンスが作成されると、以下のいずれかの値が自動的に 設定されます。

値

**MSSQLJDBC** – Replication Agent は、プライマリ Microsoft SQL Server データベース への接続に Microsoft SOL Server JDBC™ ドライバを使用します。

**ORAJDBC** – Replication Agent は、プライマリ Oracle データベースへの接続に Oracle JDBC ドライバを使用します。

**UDBJDBC** – Replication Agent は、DB2 Universal Database のプライマリ・データベー スへの接続に DB2 Universal Database JDBC ドライバを使用します。

コメント

• **pds\_connection\_type** パラメータの値は、Replication Agent インスタンスの作成 時に自動的に設定されます。指定される値は、作成された Replication Agent イ ンスタンスの種類によって異なります。

注意: pds connection type パラメータのデフォルト値は変更しないでくださ い。

- pds connection type パラメータの値は、そのプライマリ・データベース・コネ クションに関連付けられている他の複数の Replication Agent の設定パラメータ のうちのどのパラメータの値が指定されていなければならないかも決定しま す。
	- **MSSQLDBC** は、以下のパラメータの対応する値を必要とします。
		- **pds\_server\_name**
		- **pds\_port\_number**
		- **pds\_database\_name**
	- **UDBJDBC** は、以下のパラメータの対応する値を必要とします。
		- **pds\_host\_name**
		- **pds\_port\_number**
		- **pds\_database\_name**
		- **pds\_datasource\_name**
	- **ORAJDBC** は、以下のパラメータの対応する値を必要とします。
		- **pds\_host\_name**
- **pds\_port\_number**
- **pds\_database\_name**
- tnsnames.ora ファイルでは、以下のパラメータが必要となります。
	- **pds\_tns\_filename**
	- **pds\_tns\_connection**
- **pds\_connection\_type** パラメータの値は、Replication Agent インスタンスの作 成時に自動的に設定されます。

#### **pds\_dac\_port\_number**

(Microsoft SQL Server のみ) Microsoft SQL Server エラー・ログの専用管理コネク ション (DAC) ポート番号。

注意: このパラメータは Microsoft SQL Server でのみ使用可能です。

デフォルト値 **1111**

値

Microsoft SQL Server 用の有効なポート番号。

コメント

- このパラメータは、Microsoft SQL Server に対して **pdb\_xlog init** コマンドを初め て実行するときに必要となります。mssqlsystemresource データベースに 対する変更のインストールをサポートしている必要があります。
- **pds\_dac\_port\_number** パラメータの使用の詳細については、『Replication Agent プライマリ・データベース・ガイド』の「プライマリ・データ・サーバと Replication Agent の初期化」および「初めての初期化」にある「Microsoft SQL Server」の章を参照してください。

#### 参照:

• pdb xlog  $(75 \sim -\frac{1}{\sqrt{2}})$ 

### **pds\_database\_name**

プライマリ・データベースの名前です。

デフォルト値 **<**設定なし**>**

値 有効なデータベース名。 注意: Oracle では、**pds\_tns\_connection** が設定されている場合、 **pds\_database\_name** は設定できません。

コメント

• **pds\_database\_name** パラメータの値は、プライマリ・データ・サーバ上のプラ イマリ・データベースの名前です。

注意: プライマリ・データ・サーバの中には、データ・サーバの単一のイン スタンス内での複数データベースをサポートしていないものもあります。この **場合、pds\_database\_name** パラメータの値は、データ・サーバ・インスタンス の名前である必要があります。

• Replication Agent コネクション設定パラメータの詳細については、『Replication Agent 管理ガイド』を参照してください。

#### **pds\_datasource\_name**

(Microsoft SQL Server および UDB のみ) プライマリ・データベース・コネクション で使用されるコネクティビティ・ドライバに対して指定されるデータ・ソース名 (DSN)。

注意:このパラメータは UDB でのみ使用可能です。

デフォルト値 **<**設定なし**>**

値 有効な ODBC データ・ソース名。

コメント

- pds datasource name パラメータの値は、プライマリ・データベース・コネク ション上のコネクティビティ・ドライバのデータ・ソース名 (DSN) です。
- **pds\_connection\_type** パラメータの値は **UDBJDBC**、**pds\_datasource\_name** パラ メータの値は DB2 Universal Database サーバのプライマリ・データベースのデー タベース・エイリアスである必要があります。
- Replication Agent コネクション設定パラメータの詳細については、『Replication Agent 管理ガイド』を参照してください。

### **pds\_host\_name**

プライマリ・データ・サーバのホスト・マシンの名前。

デフォルト値 **<**設定なし**>**

値 有効なホスト名。

### 注意:**pds\_host\_name**は、**pds\_tns\_connection**が設定されている場合は設定できま せん。

コメント

- **pds host name** パラメータの値は、プライマリ・データ・サーバが常駐するホ スト・マシンのネットワーク名です。
- Replication Agent コネクション設定パラメータの詳細については、『Replication Agent 管理ガイド』を参照してください。

# **pds\_integrated\_security**

(Microsoft SOL Server のみ) プライマリ SQL Server への接続時に Replication Agent で Windows 認証を使用するかどうかを決定します。

注意: このパラメータは Microsoft SQL Server でのみ使用可能です。

デフォルト値 **false**

値

**true** – Replication Agent は Windows 認証を使用してプライマリ SQL Server に接続す る必要があります。

**true** – Replication Agent が SQL Server 認証を使用してプライマリ SQL Server に接続 する必要があります (デフォルト)。

- pds integrated security のデフォルト値は、Replication Agent インスタンスの作 成時に **false** に設定されます。このデフォルトの設定では、**pds\_password** パラ メータを設定する必要があります。また、プライマリ SQL Server が SQL Server 認証を許容するように設定されている必要があります。
- この値を **true** に設定すると、Replication Agent は Windows 認証を使用してプラ イマリ SQL Server に接続します。Windows 環境およびプライマリ SQL Server は、Windows 認証を使用するように設定されている必要があります。詳細につ いては、『Replication Agent プライマリ・データベース・ガイド』の 「Microsoft SOL Server」のセクションを参照してください。

# **pds\_password**

Replication Agent がプライマリ・データ・サーバへのアクセスに使用するパスワー ド。

デフォルト値 **""** (空の文字列)

値 有効なパスワード。

コメント

- **pds\_password** パラメータの値は、Replication Agent がプライマリ・データ・ サーバにアクセスするために使用するユーザ・ログイン名のパスワードです。
- **pds\_password** パラメータの値は、Replication Agent インスタンス設定ファイル で暗号化されています。
- Replication Agent コネクション設定パラメータの詳細については、『Replication Agent 管理ガイド』を参照してください。

#### **pds\_port\_number**

プライマリ・データ・サーバのクライアント・ポート番号。

デフォルト値 **1111**

```
値
プライマリ・データ・サーバ・ホスト・マシン上の有効なポート番号。
```
注意: **pds\_port\_number** は、**pds\_tns\_connection** が設定されている場合は設定でき ません。

- **pds\_port\_number** パラメータの値は、プライマリ・データ・サーバのクライア ント・ポート番号です。
- Replication Agent コネクション設定パラメータの詳細については、『Replication Agent 管理ガイド』を参照してください。

### **pds\_retry\_count**

Replication Agent がプライマリ・データベースへのコネクション確立を試行する回 数。

デフォルト値 **5**

値 0 ~ 2,147,483,647 の整数。

コメント

- **pds\_retry\_count** パラメータの値は、Replication Agent が、コネクションの障害 発生後に、プライマリ・データベースへのネットワーク接続を試行する回数で す。
- このパラメータを **5** に設定することをおすすめします。
- Replication Agent コネクション設定パラメータの詳細については、『Replication Agent 管理ガイド』を参照してください。

# **pds\_retry\_timeout**

Replication Agent がプライマリ・データベースへの接続を試行する間隔 (秒数)。

デフォルト値 **10** 値

0 ~ 3600 の整数。

コメント

- **pds\_retry\_timeout**パラメータの値は、Replication Agentが、コネクションの障害 発生後に、プライマリ・データベースへのネットワーク接続の確立を再試行す る間隔を示す秒数です。
- Replication Agent コネクション設定パラメータの詳細については、『Replication Agent 管理ガイド』を参照してください。

**pds\_server\_name**

プライマリ・データ・サーバのサーバ名。

注意: このパラメータは Microsoft SQL Server でのみ使用可能です。

リファレンス・マニュアル 227

```
デフォルト値
設定なし。
値
有効なサーバ名。
```
コメント

- **pds\_server\_name** パラメータの値は、プライマリ・データ・サーバのサーバ名 です。
- Replication Agent コネクション設定パラメータの詳細については、『Replication Agent 管理ガイド』を参照してください。

### **pds\_tns\_connection**

(Oracle のみ) Oracle tnsnames.ora ファイルでプライマリ・データベース・コネ クションを識別する Oracle コネクション名。

デフォルト値 設定なし。

値

Oracle tnsnames.ora ファイルからの有効なプライマリ・データベース・コネク ション名。このファイルは、**pds\_tns\_filename** 設定パラメータで指定されます。

コメント

- この設定パラメータを設定すると、設定パラメータ **pds\_host\_name**、 **pds database name**、および pds port number の設定がオーバーライドされま す。
- この設定パラメータは、複写される Oracle データ・サーバ・インスタンスが Real Application Cluster (RAC) 設定の一部である場合に必要となります。

### 参照:

• pds tns filename (228 ページ)

# **pds\_tns\_filename**

(Oracle のみ) プライマリ Oracle データ・サーバのコネクション・パラメータを含 む Oracle tnsnames.ora ファイルを識別する完全修飾ファイル名。

注意: このパラメータは Oracle でのみ使用可能です。

デフォルト値 設定なし。

値

プライマリ Oracle データ・サーバへのコネクション・パラメータが含まれた有効 な Oracle tnsnames.ora ファイル。このファイルは、通常、ORACLE\_HOME ¥network¥admin ディレクトリに常駐しています。

コメント

- Replication Agent は、設定されると、tnsnames.ora ファイルで指定されてい るコネクション情報を使用してプライマリ・データベースに接続し、 **pds\_host\_name**および**pds\_port\_number**は無視されます。**pds\_tns\_connection**名 は、**pds\_tns\_filename** の設定時に Sybase インターフェイス・ファイル内のエン トリ名に設定する必要があります。
- この設定パラメータは、複写される Oracle データ・サーバ・インスタンスが Real Application Cluster (RAC) 設定の一部である場合に設定が必要となります。

警告! Replication Agentプロセスは、このファイルのreadパーミッションを持つ必 要があります。アクセスできない場合は、Replication Agent が Oracle サーバに接続 できません。

### 参照:

• pds tns connection (228 ページ)

### **pds\_username**

Replication Agent がプライマリ・データ・サーバへのアクセスに使用するユーザ・ ログイン名。

デフォルト値 **<**設定なし**>**

値 有効なユーザ名。

コメント

• **pds\_username** パラメータの値は、プライマリ・データ・サーバにログインす るために Replication Agent が使用するユーザ・ログイン名です。 このログイン名は、プライマリ・データベースの適切な権限または認証を使用 してプライマリ・データ・サーバ内で定義されている必要があります。

- <span id="page-239-0"></span>• Replication Agent は、このログインを使用して、プライマリ・データベース・ オブジェクトにアクセスしたり、そのトランザクション・ログ・オブジェクト をプライマリ・データベース内で作成、削除、管理したりします。
- **rs\_ticket** では、**pds\_username** で指定したユーザ名を Replication Server へのコネ クションに指定したユーザ ID (メンテナンス・ユーザ) と別にする必要があり ます。メンテナンス・ユーザの名前は、**ra\_maintid** を実行することで取得でき ます。
- Replication Agent コネクション設定パラメータの詳細については、『Replication Agent 管理ガイド』を参照してください。

# **ra\_admin\_device**

Replication Agent システム・オブジェクトを作成するプライマリ・データベース・ デバイス。

デフォルト値 **NULL**

値 有効なプライマリ・データベース・デバイス名または NULL。

コメント

- **ra\_admin\_device** パラメータの値は、システム・オブジェクトを作成するため に Replication Agent によって生成された SQL スクリプトで使用されるプライマ リ・データ ベース・デバイスのデバイス仕様です。
- **ra\_admin\_device** パラメータを使用すると、データベースが複数のデバイスを 使用する場合でも、すべての Replication Agent システム・オブジェクトを生成 する単一のデバイスを指定できます。
- **ra\_admin\_device** パラメータの値が **NULL** の場合は、SQL **create** 文で指定される デバイスはなく、Replication Agent システム・オブジェクトは、プライマリ・ データ・サーバのシステム定義によるデフォルトのデバイス上に配置されま す。

### 参照:

• pdb xlog device  $(219 \sim -\gamma)$ 

# **ra\_admin\_instance\_prefix**

1 つの Replication Agent インスタンスに固有の Replication Agent システム・オブ ジェクトを識別するために使用するプレフィクス文字列。

注意: このパラメータは Replication Agent for Oracle でのみ使用されます。

#### <span id="page-240-0"></span>デフォルト値 **ra\_**

値 1 ~ 3 文字の文字列。

コメント

- Replication Agent はプライマリ・データベースにシステム・オブジェクトを生 成する際に、**ra\_admin\_instance\_prefix** パラメータをオブジェクト名プレフィク スとして使用します。
- Replication Agent はプライマリ・データベース内のシステム・オブジェクトを 認識するために、**ra\_admin\_instance\_prefix** パラメータの値を使用します。した がって、システム・オブジェクトの作成後に **ra\_admin\_instance\_prefix** パラメー タの値を変更すると、Replication Agent はそのオブジェクトを検出できなくな ります。
- **ra\_admin\_instance\_prefix** パラメータの値は、プレフィクス文字列で使用できる アルファベット以外の文字を指定します。
- Replication Agent グループの各 Replication Agent インスタンスは、 **ra\_admin\_instance\_prefix** に対してユニークな値で設定される必要があります。

# 参照:

- pdb xlog prefix  $(220 \sim \sim)$
- ra\_admin\_prefix (231 ページ)

### **ra\_admin\_prefix**

共有 Replication Agent システム・オブジェクトを識別するために使用するプレフィ クス文字列。

注意: このパラメータは Replication Agent for Oracle でのみ使用されます。

デフォルト値 **ra\_**

値 1 ~ 3 文字の文字列。

コメント

• Replication Agent はプライマリ・データベースにトランザクション・ログ・コ ンポーネントの共有データベース・オブジェクト名を生成する際に、

<span id="page-241-0"></span>**ra\_admin\_instance\_prefix** パラメータの値をオブジェクト名プレフィクスとして 使用します。

- **ra\_admin\_prefix** パラメータの値は、プレフィクス文字列で使用できるアルファ ベット以外の文字を指定します。
- Replication Agent は、**ra\_admin\_prefix** パラメータの値を使用してプライマリ・ データベース内のシステム・オブジェクトを認識します。したがって、 Replication Agent インスタンスの作成後に **ra\_admin\_prefix** パラメータの値を変 更すると、Replication Agent はそのオブジェクトを検出できなくなります。
- Replication Agent グループの各 Replication Agent インスタンスは、 ra\_admin\_prefix パラメータに対して同じ値で設定される必要があります。

#### 参照:

- [ra\\_admin\\_instance\\_prefix](#page-239-0) (230 ページ)
- [ra\\_admin\\_owner](#page-242-0) (233 ページ)

### **ra\_admin\_prefix\_chars**

Replication Agent システム・オブジェクトを識別するデータベース・オブジェクト 名のプレフィクス文字列に許可される英字以外の文字。

デフォルト値 **\_#@&1234567890**

値 セパレータがない文字列。

- **ra\_admin\_prefix\_chars** パラメータのデフォルト値は、Replication Agent インスタ ンスが設定されたプライマリ・データベースのタイプによって異なります。デ フォルト値は、Sybase 以外の各データベースによって使用が許可されている標 準のアルファベット以外の文字に基づきます。
- **ra\_admin\_prefix\_chars** パラメータの値を設定または変更すると、以前の値に新 しい値を追加または付属させるのではなく、既存の値は新しい値によって置き 換えられます。
- **ra\_config**コマンドを使って**ra\_admin\_instance\_prefix**パラメータの値を設定する 場合、コマンド・ラインで指定されているアルファベット以外のすべての文字 は **ra\_admin\_prefix\_chars** パラメータの値で検証されます。
- アルファベット文字 **a** ~ **z** は常に、**ra\_admin\_instance\_prefix** パラメータで有効 とされ、指定される必要はありません。
- <span id="page-242-0"></span>• Replication Agent は区切られたシステム・オブジェクト名をサポートしないの で、**ra\_admin\_instance\_prefix** パラメータの値にスペース文字を使用することは できません。
- **ra\_admin\_prefix\_chars** パラメータに指定された値が無効です。含めることがで きる文字に制限はありません。

注意: プライマリ・データ・サーバによって、データベース・オブジェクト 名の特定の位置に使用できる文字が制限されることがあります。詳細について は、お使いのプライマリ・データ・サーバのマニュアルを参照してください。

#### 参照:

• pdb xlog prefix chars  $(221 \sim \sim)$ 

#### **ra\_admin\_owner**

共有システム・オブジェクトおよびインスタンス固有のシステム・オブジェクト を含むすべての Replication Agent システム・オブジェクトの所有者。

注意: このパラメータは Replication Agent for Oracle でのみ使用されます。

デフォルト値 **<**設定なし**>**

値 有効なユーザ名。

コメント

- **ra\_admin\_owner** が設定されていない場合は、**pds\_username** パラメータの値が 使用されます。
- **ra\_admin\_owner** で指定されるユーザ名は、プライマリ・データ・サーバで定義 されなければなりません。
- Replication Agent インスタンスが作成された後に、**ra\_admin\_owner** パラメータ の値を変更することはできません。
- Replication Agent グループの各 Replication Agent インスタンスは、 **ra\_admin\_owner** パラメータの値に対して同じ値で設定される必要があります。

### 参照:

- [ra\\_admin\\_instance\\_prefix](#page-239-0) (230 ページ)
- [ra\\_admin\\_prefix](#page-240-0) (231 ページ)

# **ra\_retry\_count**

障害発生後に、Replication Agent が複写の再起動を試みる回数。

デフォルト値 **2**

値 0 より大きい整数。

コメント

- **ra\_retry\_count** パラメータの値は、Log Transfer Manager コンポーネントが Replication Agent のインスタンスを Replicating 状態に戻すことを試みる回数 (Replication Down 状態になる原因となった障害またはエラーの発生後)。
- ネットワーク接続に障害が発生すると、Replication Agent は、そのコネクショ ンのコネクション設定パラメータ内に格納されている値を使用してコネクショ ンの再確立を試みます。
- Replication Agent が **pds\_retry\_count** パラメータまたは **rs\_retry\_count** パラメータ で指定されている回数の再試行を行っても再度コネクションを確立できない場 合、Replication Agent のインスタンスは Replication Down の状態に移行し、Log Transfer Manager コンポーネントによって Replication Agent のインスタンスを Replicating 状態に戻すための試みが **ra\_retry\_count** パラメータおよび **ra\_retry\_timeout** パラメータの設定に基づいて実行されます。

# **ra\_retry\_timeout**

障害発生後に、Replication Agent が複写の再起動を行う場合に再起動の試行と試行 の間隔の秒数。

デフォルト値 **10**

値 0 より大きい整数。

コメント

**ra\_retry\_timeout** パラメータの値は、Log Transfer Manager コンポーネントが Replication Agent のインスタンスを Replicating 状態に戻すための試行と試行の間の 秒数で示された間隔 (Replication Down 状態になる原因となった障害またはエラー の発生後)。

# **rasd\_backup\_dir**

(Oracle と Microsoft SQL Server のみ) Replication Agent システム・データベース (RASD) バックアップ・ファイルへのディレクトリ・パス。

注意: このパラメータは Oracle および Microsoft SQL Server でのみ使用可能です。

#### デフォルト値

Replication Agent インスタンスの作成時に自動的に作成された RASD backup ディ レクトリへのパス。例:

• Microsoft Windows プラットフォームの場合:

*%SYBASE%*¥RAX-15\_5¥*inst\_name*¥repository¥backup

構文の説明は次のとおりです。

- %SYBASE% は Replication Agent インストール・ディレクトリのパスです。
- inst\_name は、Replication Agent インスタンスの名前です。
- UNIX プラットフォームの場合:

*\$SYBASE*/RAX-15\_5/*inst\_name*/repository/backup

構文の説明は次のとおりです。

- \$SYBASE は Replication Agent インストール・ディレクトリのパスです。
- inst\_name は、Replication Agent インスタンスの名前です。

#### 値

Replication Agent ホスト・マシンの有効なパス。

### コメント

- Replication Agent のインスタンスを作成すると、RASD backup ディレクトリが インスタンスのディレクトリ構造の一部として自動的に作成されます。 **rasd\_backup\_dir** パラメータのデフォルト値は、そのディレクトリを指します。
- **rasd\_backup\_dir** パラメータの値として有効なパスを指定すると、Replication Agent は、RASD のバックアップ操作中に RASD バックアップ・ファイルをそ のディレクトリ内に配置します。また、リストア操作中には RASD バックアッ プ・ファイルをそのディレクトリに探しに行きます。

# **rasd\_database**

(Oracle と Microsoft SQL Server のみ) Replication Agent システム・データベース (RASD) データベース・ファイルへのディレクトリ・パス。

注意: このパラメータは Oracle および Microsoft SQL Server でのみ使用可能です。

デフォルト値

Replication Agent インスタンスの作成時に自動的に作成された RASD データベー ス・ファイルへのパス。例:

• Microsoft Windows プラットフォームの場合:

*%SYBASE%*¥RAX-15\_5¥*inst\_name*¥repository¥*inst\_name*.db

構文の説明は次のとおりです。

- %SYBASE% は Replication Agent インストール・ディレクトリのパスです。
- *inst\_name* は、Replication Agent インスタンスの名前です。
- UNIX プラットフォームの場合: *\$SYBASE*/RAX-15\_5/*inst\_name*/repository/*inst\_name*.db

構文の説明は次のとおりです。

- \$SYBASE は Replication Agent インストール・ディレクトリのパスです。
- inst\_name は、Replication Agent インスタンスの名前です。

値

Replication Agent ホスト・マシン上の有効なパスおよび RASD データベース・ファ イル名。

コメント

- Replication Agent インスタンスを作成すると、repository ディレクトリおよ び RASD データベース・ファイルが自動的に作成されます。**rasd\_database** パ ラメータのデフォルト値は、そのディレクトリ内の RASD データベース・ファ イルを指します。
- **rasd\_database** パラメータの値として有効なパスおよび RASD データベース・ ファイル名を指定すると、Replication Agent インスタンスは、そのディレクト リで指定されたファイル名のある RASD データベース・ファイルを探します。

### **rasd\_mirror\_tran\_log**

(Oracle と Microsoft SQL Server のみ) Replication Agent システム・データベース (RASD) のトランザクション・ログのミラーリングを有効または無効にします。

注意: このパラメータは Oracle および Microsoft SQL Server でのみ使用可能です。

デフォルト値 **false**

値

**true** – RASD トランザクション・ログの別のファイルへのミラーリングを有効にし ます。

**false** – RASD トランザクション・ログのミラーリングを無効にします。

コメント

**rasd\_mirror\_tran\_log** パラメータの値を **true** に設定すると、Replication Agent ホス ト・マシン上のデバイスで障害が発生した場合に追加のリカバリ・オプションが 使用できます。

# **rasd\_trace\_log\_dir**

(Oracle と Microsoft SQL Server のみ) Replication Agent システム・データベース (RASD) トレース・ログ・ファイルへのディレクトリ・パス。

注意: このパラメータは Oracle および Microsoft SQL Server でのみ使用可能です。

デフォルト値

Replication Agent インスタンスの作成時に自動的に作成された RASD repository ディレクトリへのパス。例:

• Microsoft Windows プラットフォームの場合: *%SYBASE%*¥RAX-15\_5¥*inst\_name*¥repository

構文の説明は次のとおりです。

- %SYBASE% は Replication Agent インストール・ディレクトリのパスです。
- inst\_name は、Replication Agent インスタンスの名前です。
- UNIX プラットフォームの場合:

*\$SYBASE*/RAX-15\_5/*inst\_name*/repository

構文の説明は次のとおりです。

- \$SYBASE は Replication Agent インストール・ディレクトリのパスです。
- inst\_name は、Replication Agent インスタンスの名前です。
- 値

Replication Agent ホスト・マシンの有効なパス。

コメント

• Replication Agent インスタンスを作成すると、repository ディレクトリがイ ンスタンスのディレクトリ構造の一部として自動的に作成されます。

rasd trace log dir パラメータのデフォルト値は、そのディレクトリを指しま す。

• **rasd\_trace\_log\_dir** パラメータの値として任意の有効なディレクトリ・パスが指 定されている場合、Replication Agent インスタンスは、そのインスタンスの RASD トレース・ログ・ファイルをそのディレクトリに書き込みます。

#### **rasd\_tran\_log**

(Oracle と Microsoft SQL Server のみ) Replication Agent システム・データベース (RASD) トランザクション・ログ・ファイルへのディレクトリ・パス。

注意: このパラメータは Oracle および Microsoft SQL Server でのみ使用可能です。

デフォルト値

Replication Agent インスタンスの作成時に自動的に作成された RASD トランザク ション・ログ・ファイルへのパス。例:

• Microsoft Windows プラットフォームの場合: *%SYBASE%*¥RAX-15\_5¥*inst\_name*¥repository¥*inst\_name*.log

構文の説明は次のとおりです。

- %SYBASE% は Replication Agent インストール・ディレクトリのパスです。
- inst\_name は、Replication Agent インスタンスの名前です。

• UNIX プラットフォームの場合: *\$SYBASE*/RAX-15\_5/*inst\_name*/repository/*inst\_name*.log

構文の説明は次のとおりです。

- \$SYBASE は Replication Agent インストール・ディレクトリのパスです。
- inst\_name は、Replication Agent インスタンスの名前です。

値

Replication Agent ホスト・マシンの有効なパス。

- Replication Agent インスタンスを作成すると、repository ディレクトリおよ び RASD トランザクション・ログ・ファイルが自動的に作成されます。 rasd tran log パラメータのデフォルト値は、そのトランザクション・ログ· ファイルを指します。
- **rasd\_tran\_log** パラメータの値として有効なパスおよび RASD トランザクショ ン・ログ・ファイル名を指定すると、Replication Agent インスタンスは、その ディレクトリで指定されたファイル名のある RASD トランザクション・ログ・ ファイルを探します。

# **rasd\_tran\_log\_mirror**

(Oracle と Microsoft SQL Server のみ) Replication Agent システム・データベース (RASD) トランザクション・ログ・ファイル・ミラーへのディレクトリ・パス。

注意: このパラメータは Oracle および Microsoft SQL Server でのみ使用可能です。

デフォルト値

Replication Agent インスタンスの作成時に tran\_log\_mirror ディレクトリに自 動的に作成された RASD トランザクション・ログ・ファイル・ミラーへのパス。 例:

• Microsoft Windows プラットフォームの場合:

*%SYBASE%*¥RAX-15\_5¥*inst\_name*¥repository¥tran\_log\_mirror ¥*inst\_name*.log

構文の説明は次のとおりです。

- %SYBASE% は Replication Agent インストール・ディレクトリのパスです。
- inst\_name は、Replication Agent インスタンスの名前です。
- UNIX プラットフォームの場合:

*\$SYBASE*/RAX-15\_5/*inst\_name*/repository/tran\_log\_mirror/ *inst\_name*.log

構文の説明は次のとおりです。

- \$SYBASE は Replication Agent インストール・ディレクトリのパスです。
- inst\_name は、Replication Agent インスタンスの名前です。

#### 値

Replication Agent ホスト・マシンの有効なパス。

#### コメント

**rasd\_tran\_log\_mirror** パラメータの値として有効なパスおよび RASD トランザク ション・ログ・ファイル名を指定すると、Replication Agent インスタンスは、その ディレクトリで指定されたファイル名のある RASD トランザクション・ログ・ ファイル・ミラーを探します。

### **ra\_standby**

(Oracle のみ) Replication Agent がスタンバイ・モードで機能するかどうかを決定し ます。

注意: このパラメータは Oracle でのみ使用可能です。

デフォルト値 **false**

値

**true** – Replication Agent はスタンバイ・モードで機能します。

**false** – Replication Agent はノーマル・モードで機能します。

コメント

- スタンバイ・モードでは、Replication Agent は次のように動作します。
	- トランザクション・ログをスキャンし、Replication Agent システム・データ ベース (RASD) を最新の状態に維持します。
	- ログ転送言語 (LTL: Log Transfer Language) を Replication Server に一切送信し ません。
	- ログ・トランケーションの実行を継続します。
- Replication Agent がスタンバイ・モードで機能するための条件は以下のとおり です。
	- **rs\_source\_ds** パラメータおよび **rs\_source\_db** パラメータが Replication Server への物理コネクションとして設定されている必要があります。
	- DDL 文の複写を必要に応じて **pdb\_setrep\_ddl** コマンドを使用して有効また は無効にします。
	- **pdb\_auto\_create\_repdefs** パラメータ、**pdb\_dflt\_column\_repl** パラメータ、 **pdb\_dflt\_object\_repl** パラメータ、および **pdb\_automark\_tables** パラメータが **true** に設定されている必要があります。

# 参照:

- [rs\\_source\\_ds](#page-257-0)  $(248 \sim -\frac{1}{2})$
- rs source db (248 ページ)
- pdb auto create repdefs (208 ページ)
- [pdb\\_dflt\\_column\\_repl](#page-223-0)  $(214 \sim -\gamma)$
- pdb dflt object repl  $(214 \sim -\gamma)$
- pdb automark tables  $(210 \sim \sim \mathcal{V})$

# **ra\_statrack\_interval**

**ra\_statrack** が統計をサンプリングする秒単位の間隔を決定します。

デフォルト値 **60**

```
値
5 ~ 86400 の整数。
```
### 参照:

- [ra\\_statistics](#page-135-0)  $(126 \sim \sim)$
- [ra\\_statrack](#page-146-0) (137 ページ)
- [ra\\_statrack\\_list](#page-146-0) (137 ページ)

# **rman\_enabled**

(Oracle のみ) Replication Agent が、Oracle **RMAN** ユーティリティを使用して、古い アーカイブ・ログ・ファイルをトランケートするかどうかを指定します。

注意: このパラメータは Oracle でのみ使用可能です。

デフォルト値 **false**

値

**true** – Oracle **RMAN** ユーティリティを使用したアーカイブ・ログ・ファイルのトラ ンケーションを有効にします。

**false** – Oracle **RMAN** ユーティリティを使用したアーカイブ・ログ・ファイルのトラ ンケーションを無効にします。

- **rman\_enabled** と **pdb\_archive\_remove** の両方のパラメータが **true** に設定されてい る場合、Replication Agent は、Oracle **RMAN** ユーティリティを使用して、 **pdb\_archive\_path** パラメータによって指定されているパスの古いアーカイブ redo ログ・ファイルを削除します。**rman\_enabled** パラメータが **false** に設定さ れている一方、**pdb\_archive\_remove** パラメータが **true** に設定されている場合、 Replication Agent は、ファイル・システム操作を使用して、古いアーカイブ redo ログ・ファイルを pdb archive path パラメータによって指定されたパスか ら削除します。
- **rman\_enabled** パラメータが **true** に設定されている場合、ORACLE\_HOME 環境 変数が Replication Agent プロセスのランタイム・コンテキストに設定され、か つ **rman\_username** パラメータおよび **rman\_password** パラメータが適切に設定さ れている必要があります。
- Oracle **RMAN** ユーティリティは、Replication Agent と同じマシン上にインストー ルされ、トランケートするアーカイブ・ログ・ファイルを格納している Oracle データベースと互換性がある必要があります。
- **rman\_enabled** パラメータに対して加えられた変更は、Replication Agent がサス ペンド後に再開されるまで有効になりません。

#### 参照:

- pdb archive remove (207 ページ)
- rman\_password (242 ページ)
- rman username (242 ページ)

#### **rman\_password**

(Oracle のみ) **rman\_username** で Oracle **RMAN** ユーティリティに接続するために使用 されるパスワードが格納されています。

注意: このパラメータは Oracle でのみ使用可能です。

デフォルト値 **""** (空の文字列)

値 有効なパスワード。

コメント

- **rman\_password** 設定パラメータの設定は、**rman\_enabled** が **true** に設定されてい る場合のみ必要となります。
- **rman\_password** 設定パラメータの値は、Replication Agent インスタンスの設定 ファイルで暗号化されています。

#### 参照:

- rman enabled (241 ページ)
- rman\_username  $(242 \sim \sim)$

#### **rman\_username**

(Oracle のみ) **rman\_password** で Oracle **RMAN** ユーティリティに接続するために使用 されるログイン名が格納されています。

注意: このパラメータは Oracle でのみ使用可能です。

デフォルト値 設定なし。
<span id="page-252-0"></span>値 有効な Oracle ユーザ名 (**sysdba** 権限を持つ必要あり)。

コメント

- **rman\_username** 設定パラメータの設定は、**rman\_enabled** が **true** に設定されてい る場合のみ必要となります。
- **rman\_username** の値は、Replication Agent が Oracle **RMAN** ユーティリティに接続 し、アーカイブ・ログ・ファイルを管理するために使用するログイン名です。 このログイン名は、Oracle のプライマリ・データ・サーバで定義され、**sysdba** 権限が与えられている必要があります。**sysdba** 権限がないログイン名が **ra\_config** によって設定された場合、Replication Agent はエラーを返します。

#### 参照:

- rman enabled (241 ページ)
- [rman\\_password](#page-251-0) (242 ページ)

#### **rs\_charset**

プライマリ Replication Server との通信で使用される文字セット。

Replication Agent のデフォルトの文字セットは、プライマリ・データベースの文字 セットと一致するように設定されている必要があります。**rs\_charset** パラメータの 値は、ReplicationServer の文字セットと一致するように設定されている必要があり ます。一致しない場合、Replication Agent は、Replication Server にデータを送信す る前に文字セットの変換を実行します。

注意: Replication Agent が Replication Server 15.0.1 以降に接続できる場合、 Replication Agent 内の **rs\_charset** は無視され、Replication Server 内の **RS\_charset** が 使用されます。

Replication Agent の文字セットがプライマリ・データベースの文字セットと異なる 場合は、RA\_JAVA\_DFLT\_CHARSET 環境変数を設定する必要があります。 Replication Agent の文字セットは、プライマリ・データベースの文字セットと同じ である必要があります。RA JAVA DFLT CHARSET 環境変数設定の詳細について は、『Replication Agent 管理ガイド』の第 2 章を参照してください。

注意: このパラメータをプライマリ Replication Server の文字セット以外の値に設 定すると、Replication Agent が Replication Server へのデータ送信前に文字セット変 換を実行するようになります。この変換処理は、Replication Agent のパフォーマン スを低下します。

デフォルト値 デフォルトで空の文字列になります (**""**)。

値

Replication Agent ホスト・マシン上の Java VM によってサポートされている任意の 有効な Sybase 文字セット。

コメント

- 次のロケーションにある Replication Server 設定ファイルの **RS\_charset** パラメー タの値と正確に同じ値を使用します (Replication Server 設定ファイルの拡張子 は、.cfg です)。\$SYBASE/REP-15\_0/install/<インスタンス>.cfg。た とえば、 iso\_1 と設定します。
- プライマリ・データ・サーバおよびプライマリ Replication Server を同じ文字 セットを使用するように設定します。

注意: **rs\_charset** が複写の再開を試みる時点で設定されていない場合、 Replication Agent は、エラーを返します。

Replication Agent インスタンスの作成時には、**rs\_charset** パラメータにはそのデ フォルト値 **""** (空の文字列) が設定されます。

- **rs\_charset**パラメータの値として有効な文字セットを指定した場合、Replication Agent インスタンスは、複写されたトランザクション・データをプライマリ・ データベースからプライマリ Replication Server にその文字セットで送信しま す。
- 有効な文字セット名を **rs\_charset** パラメータの値として指定しないと (デフォ ルトの **rs\_charset** 値である **""** を含む)、Replication Agent インスタンスによる複 写は再開できません。
- **rs\_charset** の値およびシステムのデフォルトの文字セットが有効な場合でも同 じ値でない場合、Replication Agent は、プライマリ Replication Server に複写され たトランザクション・データを送信する前に、そのデータをシステム定義の データベース文字セットから Replication Server の文字セットに変換します。
- Replication Agent コネクション設定パラメータの詳細については、『Replication Agent 管理ガイド』を参照してください。

#### **rs\_host\_name**

プライマリ Replication Server のホスト・マシンの名前。

デフォルト値 **<**設定なし**>**

```
値
有効なホスト名。
```
コメント

- **rs\_host\_name** パラメータの値は、プライマリ Replication Server 用のホスト・マ シンの名前です。
- Replication Agent コネクション設定パラメータの詳細については、『Replication Agent 管理ガイド』を参照してください。

#### **rs\_packet\_size**

プライマリ Replication Server へのコネクション上のネットワーク・パケット・サ イズ。

デフォルト値 **2048**

値 2048 ~ 65536 の整数。

- **rs\_packet\_size** パラメータの値は、TCP/IP ネットワーク・プロトコルで処理で きるネットワーク・パケットの最大サイズ (バイト単位) です。
- Replication Agent の **rs\_packet\_size** パラメータは、Replication Server の **rs\_packet\_size** パラメータと同等です。
- ネットワーク・パケット・サイズが小さい場合、Replication Server に指定され たデータの量を送信するため、より多くのパケットを処理する必要がありま す。ネットワーク・パケット・サイズが大きい場合、パケットの処理により多 くのシステム・リソースが消費されます。
- **rs\_packet\_size** パラメータの最適値は、複写される標準データの性質に基づい ています。標準オペレーションが大きい場合、パケット・サイズが大きい方が 効率的です。
- **rs\_packet\_size** パラメータの値が大きいと、**lti\_batch\_mode** パラメータ値が **true** の場合にはより効率的です。
- Replication Agent コネクション設定パラメータの詳細については、『Replication Agent 管理ガイド』を参照してください。

#### **rs\_password**

Replication Agent が Replication Server にアクセスするときに使用するパスワード。

```
デフォルト値
"" (空の文字列)
```
値 有効なパスワード。

コメント

- **rs\_password**パラメータの値は、プライマリReplicationServerにログインするた めに Replication Agent が使用するユーザ・ログイン名のパスワードです。
- **rs\_password** パラメータの値は、Replication Agent インスタンス設定ファイルで 暗号化されています。
- Replication Agent コネクション設定パラメータの詳細については、『Replication Agent 管理ガイド』を参照してください。

#### **rs\_port\_number**

プライマリ Replication Server のクライアント・ポート番号。

デフォルト値 **1111**

値

Replication Server ホスト・マシン上の有効なポート番号。

コメント

- **rs\_port\_number** パラメータの値は、プライマリ Replication Server のクライアン ト・ポート番号です。
- Replication Agent コネクション設定パラメータの詳細については、『Replication Agent 管理ガイド』を参照してください。

#### **rs\_replicate\_owner\_required**

複写定義を生成するときに、レプリケート・テーブル句に所有者が常に含まれて いるかを示します。

デフォルト値 **true**

値

**true** – 所有者はレプリケート・テーブル句に常に含まれます。

**false** – テーブルが **on** に設定された所有者モードでマーク付けされていない限り、 所有者はレプリケート・テーブル句に含まれません。

コメント

詳細については、**rs\_create\_repdef** コマンドを参照してください。

#### **rs\_retry\_count**

Replication Agent がプライマリ Replication Server へのコネクションの確立を再試行 する回数。

デフォルト値 **5**

値 0 より大きい整数。

コメント

- **rs\_retry\_count** パラメータの値は、コネクションの失敗後に Replication Agent が Replication Server へのネットワーク・コネクションの確立を試行する回数です。
- このパラメータを **5** に設定することをおすすめします。
- Replication Agent コネクション設定パラメータの詳細については、『Replication Agent 管理ガイド』を参照してください。

#### **rs\_retry\_timeout**

Replication Agent によるプライマリ Replication Server への接続試行間の待機時間の 秒数。

デフォルト値 **10**

値 0 より大きい整数。

コメント

• **rs\_retry\_timeout** パラメータの値は、コネクションの失敗後、Replication Agent によるプライマリ Replication Server へのネットワーク・コネクション確立の再 試行間の待機時間です。

• Replication Agent コネクション設定パラメータの詳細については、『Replication Agent 管理ガイド』を参照してください。

#### **rs\_source\_db**

Replication Server プライマリ・データベース・コネクションで識別されたデータ ベースの名前。

デフォルト値 **<**設定なし**>**

値 有効なデータベース名。

コメント

- **rs\_source\_db** パラメータの値は、プライマリ Replication Server がプライマリ・ データベース・トランザクション・ログを認識するプライマリ・データベース の名前です。
- **rs\_source\_db** パラメータの値は、ReplicationServer の **create connection** コマンド でプライマリ・データベースに指定されたデータベースの名前と一致する必要 があります。
- Replication Agent コネクション設定パラメータの詳細については、『Replication Agent 管理ガイド』を参照してください。

#### **rs\_source\_ds**

ReplicationServer プライマリ・データベース・コネクションで識別されたデータ・ サーバの名前。

デフォルト値 **<**設定なし**>**

値 有効なサーバ名。

- **rs\_source\_ds** パラメータの値は、プライマリ Replication Server がプライマリ・ データベース・トランザクション・ログを識別するプライマリ・データ・サー バの名前です。
- **rs\_source\_ds** パラメータの値は、ReplicationServer の **create connection** コマンド でプライマリ・データベースに指定されたデータ・サーバの名前と一致する必 要があります。
- <span id="page-258-0"></span>• **rs\_source\_ds**パラメータの値は、Replication Agentインスタンスの名前と同じ値 にしないでください。
- Replication Agent コネクション設定パラメータの詳細については、『Replication Agent 管理ガイド』を参照してください。

#### **rs\_ticket\_version**

Replication Agent がプライマリ・データベースの時刻またはプライマリ・データ ベースの日付と時刻を **rs\_ticket** マーカに書き込むかどうかを決定します。

デフォルト値 **1**

値

- **1** Replication Agent は、プライマリ・データベースの時刻のみを記録します。
- **2** Replication Agent は、プライマリ・データベースの日付と時刻の両方を記録 します。

コメント

- 値が**1**に設定されている場合、Replication Agentは、プライマリ・データベース の時刻のみを **rs\_ticket** マーカに記録します。たとえば、13:20:19.368。
- 値が**2**に設定されている場合、Replication Agentは、プライマリ・データベース の日付と時刻の両方を **rs\_ticket** マーカに記録します。たとえば、12/14/07 13:20:19.368。

#### 参照:

• rs ticket (158 ページ)

#### **rs\_username**

Replication Agent が Replication Server アクセスに使用するユーザ・ログイン名。

デフォルト値 **<**設定なし**>**

値 有効なユーザ名。

コメント

**• rs username** パラメータの値は、プライマリ Replication Server にログインする ために Replication Agent が使用するユーザ・ログイン名です。

- <span id="page-259-0"></span>• **rs\_password** パラメータの値は、**rs\_username** パラメータによって指定されたロ グイン名のパスワードです。
- Replication Agent が Replication Server にログインするために使用するユーザ・ロ グイン名には、Replication Server の **connect source** パーミッションが必要です。
- Replication Agent コネクション設定パラメータの詳細については、『Replication Agent 管理ガイド』を参照してください。
- **rs username** ユーザは、create object パーミッションを持っている必要が あります。これがないと、Replication Agent はそれを使用して Replication Server から複写定義を作成できません。このパーミッションは、RSSD から手動で付 与する必要があります。

### **rssd\_charset**

プライマリ Replication Server の RSSD との通信に使用される文字セット。

デフォルト値 **""** (空の文字列)

値

Replication Agent ホスト・マシン上の Java VM によってサポートされている任意の 有効な Sybase 文字セット。

- **rssd\_charset** パラメータの値は、RSSD 文字セットと一致する (または互換性が ある) 必要があります。RSSD 文字セットは通常、Replication Server **rs\_charset** 設定パラメータによって識別される Replication Server のデフォルト文字セット と同じです。
- **rssd\_charset** パラメータの値に有効な文字セットを指定する場合、Replication Agent インスタンスは、その文字セットを使用して RSSD と通信します。
- 有効な文字セット名を **rssd\_charset** パラメータ (デフォルトの **rssd\_charset** 値 **""** を含む) の値に指定しない場合、Replication Agent は RSSD 文字セットを使用し て RSSD と通信します。
- **rssd\_charset** パラメータは、Replication Agent **use\_rssd** パラメータが **false** に設 定されている場合、設定する必要がありません。
- Replication Agent コネクション設定パラメータの詳細については、『Replication Agent 管理ガイド』を参照してください。

#### <span id="page-260-0"></span>**rssd\_database\_name**

プライマリ Replication Server の RSSD のデータベース名。

デフォルト値 **<**設定なし**>**

値 有効なデータベース名。

コメント

- **rssd\_database\_name** パラメータの値は、プライマリ Replication Server の RSSD のデータベース名です。
- **rssd database name** パラメータは、Replication Agent use rssd パラメータが **false** に設定されている場合、設定する必要はありません。
- Replication Agent コネクション設定パラメータの詳細については、『Replication Agent 管理ガイド』を参照してください。

#### **rssd\_host\_name**

プライマリ Replication Server の RSSD が存在するマシンの名前。

デフォルト値 **<**設定なし**>**

値 有効なホスト名。

コメント

- **rssd\_host\_name** パラメータの値は、プライマリ Replication Server の RSSD が存 在するホスト・マシンの名前です。
- **rssd\_host\_name** パラメータは、Replication Agent の **use\_rssd** パラメータが **false** に設定されている場合、設定する必要はありません。
- Replication Agent コネクション設定パラメータの詳細については、『Replication Agent 管理ガイド』を参照してください。

#### **rssd\_password**

Replication Agent がプライマリ Replication Server の RSSD へのアクセスに使用する パスワード。

デフォルト値 **""** (空の文字列)

リファレンス・マニュアル 251

<span id="page-261-0"></span>値 有効なパスワード。

コメント

- **rssd\_password** パラメータの値は、Replication Agent がプライマリ Replication Server の RSSD にアクセスするために使用するユーザ・ログイン名のパスワー ドです。
- **rssd\_password** パラメータの値は、Replication Agent インスタンス設定ファイル で暗号化されています。
- **rssd\_password** パラメータは、Replication Agent の **use\_rssd** パラメータが **false** に設定されている場合、設定する必要はありません。
- Replication Agent コネクション設定パラメータの詳細については、『Replication Agent 管理ガイド』を参照してください。

#### **rssd\_port\_number**

プライマリ Replication Server の Replication Server システム・データベース (RSSD) のクライアント・ポート番号。

デフォルト値 **1111**

値

RSSD ホスト・マシン上の有効なポート番号。

コメント

- **rssd\_port\_number** パラメータの値は、RSSD データ・サーバのクライアント・ ポート番号です。
- **rssd\_port\_number** パラメータは、Replication Agent の use\_rssd パラメータが **false** に設定されている場合、設定する必要はありません。
- Replication Agent コネクション設定パラメータの詳細については、『Replication Agent 管理ガイド』を参照してください。

#### **rssd\_username**

Replication Agent がプライマリ Replication Server の RSSD にアクセスするときに使 用するユーザ・ログイン名。

デフォルト値 **<**設定なし**>**

```
値
RSSD データ・サーバの有効なユーザ・ログイン名。
```
コメント

- **rssd username** パラメータの値は、RSSD にアクセスするために Replication Agent が使用するユーザ・ログイン名です。
- **rssd\_username** パラメータは、Replication Agent の **use\_rssd** パラメータが **false** に設定されている場合、設定する必要はありません。
- Replication Agent コネクション設定パラメータの詳細については、『Replication Agent 管理ガイド』を参照してください。

#### **scan\_sleep\_increment**

前の複写トランザクションのスキャンに失敗した後、トランザクション・ログを スキャンする前の待機間隔に追加する秒数。

デフォルト値 **5**

値 0 ~ 3600 の整数。

- **scan sleep increment** パラメータの値は、前のトランザクションのスキャンに 失敗した後、Log Reader コンポーネントが複写されるトランザクションのログ をスキャンする前の待機間隔に追加される秒数です。
- **scan\_sleep\_increment** パラメータによって指定された秒数は、待機間隔が scan sleep max パラメータによって指定された値に到達するまで、各待機間隔 に追加されます。
- Replication Agent の最適パフォーマンスのためには、**scan\_sleep\_increment** パラ メータの値は、ある特定の期間でプライマリ・データベースの平均オペレー ション数とのバランスがとられていることが必要です。通常、各 Log Reader の スキャン中、トランザクション・ログからのオペレーションをより多く読み取 ることにより、パフォーマンスが向上します。
- 頻繁に更新されないプライマリ・データベースでは、**scan\_sleep\_increment** パ ラメータの値を上げることにより、全体的なパフォーマンスが向上する可能性 があります。
- データベースが継続的に更新される場合、**scan\_sleep\_increment** パラメータの 値は、Replication Agent のパフォーマンスにとって重要でない場合があります。

#### <span id="page-263-0"></span>**scan\_sleep\_max**

Log Reader トランザクション・ログのスキャン間の最大待機間隔

デフォルト値 **60**

値 1 ~ 3600 の整数。

コメント

- **scan\_sleep\_max** パラメータの値は、前のトランザクションのスキャンに失敗し た後、Log Reader コンポーネントが複写するトランザクションのトランザク ション・ログをスキャンする間の最大秒数です。
- 頻繁に更新されないデータベースで複写遅延時間を短縮するためには、 **scan\_sleep\_max** パラメータに対して、低い数字を設定します。
- プライマリ・データベースが継続的に更新される場合、**scan\_sleep\_max** パラ メータの値は、Replication Agent のパフォーマンスにとって重要でない場合が あります。

#### **skip\_lr\_errors**

(Oracle および UDB) Replication Agent がログ・レコード処理エラーを無視するかど うかを決めます。

デフォルト値 **false**

値

**true** – Replication Agent はログ・レコード処理エラーをスキップし、複写を継続し ます。

**false** – Replication Agent はログ・レコード処理エラーをスキップしません。

コメント

• **skip\_lr\_errors**をtrueに設定すると、Replication Agentは発生したログ・レコード 処理エラーと、エラーがスキップされたことを示す警告を記録します。エラー 発生時にログ・レコードのトランザクション ID、オペレーション ID、ロケー タが使用可能な場合は、それらも記録されます。Replication Agent は、トラン ザクション・ログ・レコードの処理を継続します。

- <span id="page-264-0"></span>• **skip\_lr\_errors** を false に設定すると、Replication Agent は例外を返し、すべての 複写処理を停止し、Replication Down 状態に移行します。
- **skip\_lr\_errors** は、Sybase® サポート・センタの支援に基づくトラブルシュー ティングのみを対象としています。
- **skip\_lr\_errors** は、Replication Agent が Admin 状態または Replication Down 状態の 場合にのみ変更できます。

警告! このパラメータを使用する場合、ログ・レコード処理エラーがスキップさ れたときに、トランザクションが失われたり、RASD とプライマリ・データベー スが同期しなくなったりする恐れがあります。

#### **skip\_ltl\_errors**

Replication Agent が、ログ転送言語 (LTL) のエラー・メッセージを無視するかを決 定します。

**警告! skip\_ltl\_errors** パラメータ を不適切に使用すると、プライマリ・データベー スおよびレプリケート・データベースの間のデータの矛盾の原因になります。

デフォルト値 **false**

値

**true** – 省略 LTL エラーを有効にして、複写を継続する。

**false** – 省略 LTL エラーを無効にする。

コメント

- **skip\_ltl\_errors** 設定パラメータが **true** に設定されている場合、Replication Agent のインスタンスは、Replication Server によって返された LTL エラー・メッセー ジを offending LTL コマンドと共に記録し、トランザクション・ログ・レコード の処理を継続します。
- **skip\_ltl\_errors** 設定パラメータが **false** に設定されている場合、Replication Agent のインスタンスは、LTL エラー・メッセージを受け取り、エラーがリカバリで きないと、すべての複写処理を停止し、Replication Down 状態になります。
- **skip\_ltl\_errors** パラメータは、Sybase サポート・センタの支援に基づくトラブル シューティングのみを対象としています。

#### **structured\_tokens**

Replication Agent が LTL 構造化トークンを使用するかを決定します。

デフォルト値 **true**

リファレンス・マニュアル 255

<span id="page-265-0"></span>値

**true** – LTL 構造化トークンを有効にする。

**false** – LTL 構造化トークンを無効にする。

コメント

- **structured\_tokens** 設定パラメータが **true** に設定されている場合、ログ転送言語 (LTI) コンポーネントは、LTL コマンドを生成する際に LTL 構造化トークンを 使用します。
- LTL で構造化トークンを使用すると、全般的な複写システムのパフォーマンス の大幅な向上をもたらします。
- LTL で構造化トークンを使用すると、特にプライマリ・データベースの Sybase 以外のデータ型が Replication Server によって変換された場合は、Replication Server パフォーマンスの大幅な向上をもたらします。
- カラム名に 1 つ以上のスペースのあるカラムを複写するには、 **structured\_tokens** パラメータの値を **true** に設定する必要があります。

#### **truncation\_interval**

Replication Agent トランザクション・ログの自動トランケーション間の時間間隔を 指定します。

警告! UDB に自動トランケーションを設定する場合、Replication Agent は暗黙的 にプライマリ・データベースのログ・ファイルを削除します。Oracle では、 Replication Agent は必要のないアーカイブ・ログ・ファイルを削除します。詳細に ついては、『Replication Agent プライマリ・データベース・ガイド』を参照してく ださい。

```
デフォルト値
0
```
値 0 ~ 720 の整数。

- **truncation\_interval** パラメータの値は、自動トランザクション・ログ・トラン ケーション間の分数です。
- **truncation\_interval** パラメータ値に基づいた自動トランザクション・ログ・トラ ンケーションは、**truncation\_type** パラメータの値が **interval** である場合にのみ実 行されます。
- トランケーション間隔の最大値は 720 分、または 12 時間です。
- **truncation\_interval** パラメータの値が **0** (ゼロ) で、**truncation\_type** パラメータの 値が **interval** の場合、自動トランケーションは無効になります。
- トランザクション・ログを手動でトランケートするには、**pdb\_truncate\_xlog** コ マンドを使用します。

#### 参照:

- pdb archive path (206 ページ)
- truncation type (257 ページ)
- pdb archive remove (207 ページ)

#### **truncation\_type**

Replication Agent のトランザクション・ログ・トランケーション動作を設定しま す。

警告! UDB では、Replication Agent は、暗黙的に UDB のプライマリ・データベー ス・ログ・ファイルを削除します。Oracle では、Replication Agent は必要のない アーカイブ・ログ・ファイルを削除します。詳細については、『Replication Agent プライマリ・データベース・ガイド』を参照してください。

デフォルト値 **locator\_update**

値

**command** – Replication Agent は、**pdb\_truncate\_xlog** コマンドが呼び出された場合に のみトランザクション・ログをトランケートします。

**truncation type** パラメータの値が command の場合、トランザクション・ログをト ランケートできる唯一の方法は、**pdb\_truncate\_xlog** コマンドを呼び出すことです。 **truncation\_type** パラメータの値が **command** の場合、自動トランケーションは実行 されません。

**interval** – Replication Agent は、設定可能な間隔時間による場合、自動的にトランザ クション・ログをトランケートします。

**locator\_update** – Replication Agent は、プライマリ Replication Server から新しい LTM ロケータの値を受け取るたびに、トランザクション・ログを自動的にトランケー トします。

**truncation\_type** パラメータの値が **locator\_update** の場合、Replication Agent が、プ ライマリ Replication Server から新しい LTM ロケータの値を受け取ると、トランザ クション・ログが自動的にトランケートされます。

コメント

注意: Oracle および UDB では、Replication Agent に不必要なアーカイブ・ログ・ ファイルのトランケーションが **pdb\_archive\_path** ディレクトリから実行されます が、**pdb\_archive\_remove** パラメータの値が **true** である場合のみです。

- **truncation\_type** パラメータの値に関わらず、**pdb\_truncate\_xlog** コマンドを呼び 出すことによって、Replication Agent トランザクション・ログをいつでも手動 でトランケートできます。
- **truncation\_interval** パラメータの値が **0** (ゼロ) で、**truncation\_type** パラメータの 値が **interval** (両パラメータのデフォルト値) の場合、自動トランケーションは 無効になります。
- Replication Agent は、**Iti update trunc point** パラメータの値に基づいて、新しい LTM ロケータを受け取ります。

#### 参照:

- pdb archive path (206 ページ)
- pdb archive remove (207 ページ)
- truncation interval (256 ページ)

#### **use\_rssd**

Replication Agent が複写定義を使用するかどうかを判断します。

デフォルト値 **true**

値 **true** – 複写定義の使用可

**false** – 複写定義の使用不可

- **use\_rssd** パラメータの値が **true** の場合、Replication Agent のインスタンスは、 Replication Down 状態から Replicating 状態 (たとえば、**resume** コマンドが呼び出 される際) に移動するたびに、Replication Server System Database (RSSD) に接続 して、プライマリ・データベースの複写定義を自動的に受け取ります。
	- 複写定義を受け取るたびに、Replication Agent は情報をキャッシュに保存し ます。Replication Agent は、ログ転送言語 (LTL) のコマンドを生成する際、 キャッシュに保存された複写定義を使用します。
- ログ転送インタフェース (LTI) コンポーネントが、キャッシュされた複写定 義のないデータベース・オブジェクト上のオペレーションに遭遇した場合、 Replication Agent は RSSD に再接続し、複写定義キャッシュを更新します。
- そのオペレーションの複写定義が見つからない場合、Replication Agent のイ ンスタンスは、すべての複写を中止して、Replication Down 状態に移行しま す。
- Replication Agent は、RSSD に保存されるテーブルおよび関数の複写定義にある 情報を使用して (つまり、個別のプライマリ・データベース・オブジェクトの 複写定義)、より効率的な LTL を生成し、LTI コンポーネントおよび Replication Server のスループットを向上させます。

RSSD の複写定義にアクセスすると、以下によって、LTI コンポーネントのパ フォーマンスが向上します。

- LTL 内のカラム名の省略。複写定義で指定された順序でカラムが送信され る際、カラム・イメージをカラム名 (見出し) なしで送信すると、LTL の オーバーヘッドを削減できます。
- LTL 内の不必要なカラムの省略。複写定義で指定されたカラムが送信され る際、変更されないカラムのイメージは送信の必要がないため、LTL の オーバーヘッドを削減できます。
- 複写定義で指定されたデータ型の各カラムのデータの送信。これにより、 複写システム全体で、データがより効率的に処理されます。
- 複写定義で定義されているものと同じ大文字と小文字でのデータベース・ オブジェクト名の送信。
- **use\_rssd** パラメータの値が false の場合、前に説明されたパフォーマンスの向 上は実行不可能です。その場合、Replication Agent は、LTL の char データ型と して、すべてのデータを送信します。

# 追加の説明や情報の入手

Sybase Getting Started CD、製品マニュアル Web サイト、オンライン・ヘルプを利 用すると、この製品リリースについて詳しく知ることができます。

- Getting Started CD (またはダウンロード) PDF フォーマットのリリース・ノー トとインストール・ガイド、その他のマニュアルや更新情報が収録されていま す。
- Sybase 製品マニュアル Web サイト [\(http://sybooks.sybase.com/\)](http://sybooks.sybase.com/) にある製品マニュ アルは、Sybase マニュアルのオンライン版であり、標準の Web ブラウザを使用 してアクセスできます。マニュアルはオンラインで参照することもPDFとして ダウンロードすることもできます。この Web サイトには、製品マニュアルの他 に、EBFs/Maintenance、Technical Documents、Case Management、Solved Cases、 Community Forums/Newsgroups、その他のリソースへのリンクも用意されてい ます。
- 製品のオンライン・ヘルプ (利用可能な場合)

PDF 形式のドキュメントを表示または印刷するには、[Adobe](http://www.adobe.com/) の Web サイトから無 償でダウンロードできる Adobe Acrobat Reader が必要です。

注意: 製品リリース後に追加された製品またはマニュアルについての重要な情報 を記載したさらに新しいリリース・ノートを製品マニュアル Web サイトから入手 できることがあります。

## サポート・センタ

Sybase 製品に関するサポートを得ることができます。

組織でこの製品の保守契約を購入している場合は、サポート・センタとの連絡担 当者が指定されています。マニュアルだけでは解決できない問題があった場合に は、担当の方を通して Sybase 製品のサポート・センタまでご連絡ください。

## **Sybase EBF** と **Maintenance** レポートのダウンロード

EBF と Maintenance レポートは、Sybase Web サイトからダウンロードしてくださ い。

**1.** Web ブラウザで <http://www.sybase.com/support>を指定します。

- **2.** メニュー・バーまたはスライド式メニューの [Support (サポート)] で [EBFs/ Maintenance (EBF/メンテナンス)] を選択します。
- **3.** ユーザ名とパスワードの入力が 求められたら、MySybase のユーザ名とパス ワードを入力します。
- **4.** (オプション) [Display (表示)] ドロップダウン・リストからフィルタを指定し、 期間を指定して、[Go (実行)] をクリックします。
- **5.** 製品を選択します。

鍵のアイコンは、「Authorized Support Contact」として登録されていないため、 一部の EBF/Maintenance リリースを ダウンロードする権限がないことを示して います。未登録ではあるが、Sybase 担当者またはサポート・センタから有効な 情報を得ている場合は、[My Account (マイ・アカウント)] をクリックして、 「Technical Support Contact」役割を MySybase プロファイルに追加します。

**6.** EBF/Maintenance レポートを表示するには [Info] アイコンをクリックします。ソ フトウェアをダウンロードするには製品の説明をクリックします。

## **Sybase** 製品およびコンポーネントの動作確認

動作確認レポートは、特定のプラットフォームでの Sybase 製品のパフォーマンス を検証します。

動作確認に関する最新情報は次のページにあります。

- パートナー製品の動作確認については、[http://www.sybase.com/detail\\_list?](http://www.sybase.com/detail_list?id=9784) [id=9784](http://www.sybase.com/detail_list?id=9784) にアクセスします。
- プラットフォームの動作確認については、[http://certification.sybase.com/ucr/](http://certification.sybase.com/ucr/search.do) [search.do](http://certification.sybase.com/ucr/search.do) にアクセスします。

## **MySybase** プロファイルの作成

MySybase は無料サービスです。このサービスを使用すると、Sybase Web ページの 表示方法を自分専用にカスタマイズできます。

- **1.** <http://www.sybase.com/mysybase>を開きます。
- **2.** [Register Now (今すぐ登録)] をクリックします。

## アクセシビリティ機能

アクセシビリティ機能を使用すると、身体障害者を含むすべてのユーザーが電子 情報に確実にアクセスできます。

Sybase 製品のマニュアルには、アクセシビリティを重視した HTML 版もありま す。

オンライン・マニュアルは、スクリーン・リーダーで読み上げる、または画面を 拡大表示するなどの方法により、視覚障害を持つユーザがその内容を理解できる よう配慮されています。

Sybase の HTML マニュアルは、米国のリハビリテーション法第 508 条のアクセシ ビリティ規定に準拠していることがテストにより確認されています。第 508 条に 準拠しているマニュアルは通常、World Wide Web Consortium (W3C) の Web サイト 用ガイドラインなど、米国以外のアクセシビリティ・ガイドラインにも準拠して います。

注意: アクセシビリティ・ツールを効率的に使用するには、設定が必要な場合も あります。一部のスクリーン・リーダーは、テキストの大文字と小文字を区別し て発音します。たとえば、すべて大文字のテキスト (ALL UPPERCASE TEXT など) はイニシャルで発音し、大文字と小文字の混在したテキスト(MixedCaseTextなど) は単語として発音します。構文規則を発音するようにツールを設定すると便利か もしれません。詳細については、ツールのマニュアルを参照してください。

Sybase のアクセシビリティに対する取り組みについては、Sybase Accessibility サイ ト ([http://www.sybase.com/products/accessibility\)](http://www.sybase.com/products/accessibility) を参照してください。このサイトに は、第 508 条と W3C 標準に関する情報へのリンクもあります。

製品マニュアルには、アクセシビリティ機能に関する追加情報も記載されていま す。

# 用語解説

この用語解説では Replication Server Options で使用されている用語について説明し ます。

- **AdaptiveServer –**Sybase リレーショナル・データベース管理システム (RDBMS) ソフトウェア製品のブランド名。
	- Adaptive Server Enterprise は、高容量オンライン・トランザクション処理 (OLTP: Online Transaction Processing) システムとクライアント・アプリケー ション向けの大規模なリレーショナル・データベースを複数管理します。
	- Sybase®IQ は、特殊なインデックス・アルゴリズムで大規模なリレーショナ ル・データベースを複数管理して、高速、高容量のビジネス・インテリ ジェンス、意思決定サポート、レポート・クライアント・アプリケーショ ンなどをサポートします。
	- SQL Anywhere® (旧称 AdaptiveServer Anywhere) は、埋め込みアプリケーショ ンやモバイル・デバイス・アプリケーションに最適な小型 DBMS によって リレーショナル・データベースを管理します。

「DBMS」と「RDBMS」参照。

- アトミック・マテリアライゼーションマテリアライゼーション・メソッドの 1 つで、サブスクリプション・データをプライマリ・データベースからレプリ ケート・データベースに 1 回のアトミック・オペレーションでコピーします。 プライマリ・データベースでサブスクリプション・データが取り込まれるま で、プライマリ・データの変更はできません。「バルク・マテリアライゼー ション」と「ノンアトミック・マテリアライゼーション」参照。
- **BCP** ユーティリティ **–** ターゲット・データベースのテーブルに複数ローのデー タをロードできるバルク・コピー転送ユーティリティ。「バルク・コピー」参 照。
- バルク・コピーデータベース・テーブルとプログラム変数との間の高速デー タ転送に使用される Open Client™ インタフェース。バルク・コピーは、SQL **insert** コマンドと **select** コマンドを使用するデータ転送の代替となります。
- バルク・マテリアライゼーションマテリアライゼーション・メソッドの 1 つ で、レプリケート・データベースのサブスクリプション・データを複写システ ム外で初期化します。バルク・マテリアライゼーションは、テーブル複写定義 とファンクション複写定義のどちらのサブスクリプションにも使用できます。 「アトミック・マテリアライゼーション」と「ノンアトミック・マテリアライ ゼーション」参照。
- クライアントクライアント/サーバ・システムでは、サーバに要求を送信し て、その結果を処理する部分。「クライアント・アプリケーション」参照。
- クライアント・アプリケーションメニュー、データ入力画面、レポート形式 などのユーザ・インタフェースを制御するソフトウェア。「クライアント」参 照。
- コミットトランザクションで要求された変更を永続化する DBMS への命令。 「トランザクション」参照。「ロールバック」と対比。
- データベースユーザのためにデータの受け入れ、格納、提供などを行う特定 の構造 (スキーマ) を備えたデータの集まり。「データ・サーバ」、 「DBMS」、「RDBMS」参照。
- データベース・コネクションReplication Server がデータベースを管理し、ト ランザクションをデータベースに分配するためのコネクション。複写システム 内の各データベースに接続できるデータベース・コネクションは Replication Server で 1 つだけです。「Replication Server」と「ルート」参照。
- データ・クライアントデータ・サーバに接続してデータへのアクセスを提供 するクライアント・アプリケーション。「クライアント」、「クライアント・ アプリケーション」、「データ・サーバ」参照。
- データの分配1 つのデータ・セットの個々の部分を複数のシステムまたは複 数のサイトに配置する方法。データ複写システムをデータ分散の実装やサポー トに使用することもできますが、データの分配はデータの複写とは異なりま す。「データの複写」と対比。
- データの複写プライマリ・データをリモート・ロケーションにコピーし、コ ピーされたデータをプライマリ・データに同期するプロセス。データの複写は データの分配とは異なります。複写データはリモート・サイトのシステム全体 で保管されているデータのコピーで、必ずしも分配されたデータであるとは限 りません。「データの分配」と対比。「トランザクションの複写」参照。
- データ・サーバデータベース内のテーブルの物理表現を管理するのに必要な 機能を提供するサーバ。通常、データ・サーバとデータベース・サーバは同じ ですが、データ・クライアントに必要なインタフェースと機能を備えたデー タ・レポジトリの場合もあります。「クライアント」、「クライアント・アプ リケーション」、「データ・クライアント」参照。
- データ型コンピュータに保存されている情報の特性を識別するキーワード。 一般的なデータ型は次のとおりです。char、int、smallint、date、time、 numeric、float。データ・サーバによって、サポートしているデータ型が異なり ます。
- **DBMS –** データベース管理システム (Database Management System) の略語。デー タベースを定義、作成、操作、制御、管理、使用するためのコンピュータベー スのシステム。DBMS は、データベースを使用するためのユーザ・インタ フェースを含む場合や、スタンドアロンのデータ・サーバ・システムである場 合があります。「RDBMS」と対比。
- **ERSSD** Embedded Replication Server システム・データベース (Embedded Replication Server System Database) の略語。Replication Server の複写システム情 報を管理します。「Replication Server」参照。
- フェールバックフェールオーバ手続きによってプライマリ・データベースか らレプリケート・データベースにアクセスが切り替わった後で、ユーザとクラ イアントが正常にプライマリ・データベースにアクセスできるようにリストア する手順。 「フェールオーバ」 参照。
- **フェールオーバ** プライマリ・データベースでの操作やプライマリ・データ ベースへのアクセスが中断するようなエラーが発生した場合に、ユーザとクラ イアントのアクセスをプライマリ・データベースからレプリケート・データ ベースに切り替える手続き。フェールオーバは、高可用性を必要とするシステ ムにとって重要なフォールト・トレランス機能です。「フェールバック」参 照。
- ファンクション1 つまたは一連のオペレーションを表すデータ・サーバ・オ ブジェクト。Replication Server は、これらのオペレーションをファンクション としてレプリケート・データベースに配信します。「ストアド・プロシー ジャ」参照。
- ファンクション文字列ファンクションとそのパラメータをデータ・サーバの API にマップするときに Replication Server が使用する文字列。ファンクション 文字列を使用すると、プライマリ・データベースとレプリケート・データベー スの種類、SQL 拡張機能、コマンド機能などが異なる異機種間の複写を Replication Server がサポートできるようになります。「ファンクション」参照。
- ゲートウェイネットワーク・アーキテクチャが異なる複数のコンピュータ・ システム間の通信を可能にする接続ソフトウェア。
- インバウンド・キューReplication Agent から受け取ったメッセージをスプー ルするために Replication Server が管理するステーブル・キュー。「アウトバウ ンド・キュー」と「ステーブル・キュー」参照。
- **interfaces** ファイルSybase Open Client/Open Server™ アプリケーションが他の OpenClient/OpenServerアプリケーションと接続を確立するために必要な情報が 含まれたファイル。「Open Client」と「Open Server」参照。
- **isql** Sybase Open Server アプリケーション (Adaptive Server、Replication Agent、 Replication Server など) に接続して通信できる Interactive SQL クライアント・ア プリケーション。「Open Client」と「Open Server」参照。
- **Java** Sun Microsystems が開発したオブジェクト指向プログラミング言語。プ ラットフォームに依存しない "write once, run anywhere (一度書けばどこでも動 く)" プログラミング言語。
- **Java VM** Java 仮想マシン。Java VM (または JVM) は、Java バイト・コードの 解釈を実行する Java ランタイム環境 (JRE) の一部です。「Java / と「JRE / 参 照。
- **JDBC** Java データベース・コネクティビティ (Java Database Connectivity) の略 語。JDBC は Java クライアントとデータ・サーバを接続するための標準通信プ ロトコルです。「データ・サーバ」と「Java」参照。
- **JRE** Java ランタイム環境 (Java Runtime Environment) の略語。JRE は Java 仮想 マシン (Java VM または JVM)、Java コア・クラス、サポート・ファイルで構成 されています。Replication Agent などの Java アプリケーションを実行するには、 マシンに JRE がインストールされている必要があります。「Java VM」参照。
- **LAN –** ローカル・エリア・ネットワーク (Local Area Network) の略語。ユーザの 構内にあり、限定された地域 (通常は 1 サイト) をカバーするコンピュータ・ ネットワーク。ローカル・エリア・ネットワーク内の通信は外部規制を受けま せんが、LAN 圏外の通信は一定の規制を受けます。「WAN」と対比。
- 遅延時間トランザクションの複写では、プライマリ・データベースからレプ リケート・データベースへのトランザクションの複写にかかる時間。厳密に言 うと、遅延時間とは、プライマリ・データベースで元のトランザクションをコ ミットしてから、レプリケート・データベースで複写トランザクションをコ ミットするまでの経過時間です。

ディスクの複写では、遅延時間は、プライマリ・デバイスでブロックやページ を変更するディスク書き込み処理から、レプリケート・デバイスで複写された ブロックやページを変更するディスク書き込み処理までの経過時間です。

「トランザクションの複写」参照。

- **LOB –** ラージ・オブジェクト (Large Object) の略語。データベースに 1 つのエン ティティとして格納されている大きいデータ・コレクション。
- **Log Reader** プライマリ・データベースと対話して複写のためのトランザク ションを取り込む Replication Agent の内部コンポーネント。 「Log Transfer Interface」と「Log Transfer Manager」参照。
- **Log Transfer Interface (**ログ転送インタフェース**) –** Replication Server に配信する トランザクションを転送するために Replication Server と対話する Replication Agent の内部コンポーネント。「Log Reader」と「Log Transfer Manager」参照。
- **Log Transfer Language (**ログ転送言語**)** プライマリ・データベースから Replication Server にデータを複写するために Replication Agent と Replication Server の間で使用される独自のプロトコル。「Log Reader」と「Log Transfer Interface」参照。
- **Log Transfer Manager** Replication Agent のその他の内部コンポーネントと対話 して Replication Agent のオペレーションを制御および調整する Replication Agent の内部コンポーネント。「Log Reader」と「Log Transfer Interface」参照。
- メンテナンス・ユーザReplication Server がデータベースに複写トランザク ションを適用するときに使用するレプリケート・データベースの特別なユー ザ・ログイン名。「レプリケート・データベース」と「Replication Server」参 照。
- マテリアライゼーションプライマリ・データベースからレプリケート・デー タベースにデータをコピーして、複写システムがトランザクションの複写を開 始できるようにレプリケート・データベースを初期化するプロセス。「アト ミック・マテリアライゼーション」、「バルク・マテリアライゼーション」、 「ノンアトミック・マテリアライゼーション」参照。
- **Multi-Path Replication™** 送信元データベースからターゲット・データベース へのデータの並列パスを有効にすることによってパフォーマンスを向上させる Replication Server の機能。これらの複数のパスではデータが個別に処理され、 それらのパス間のトランザクションの一貫性を必要とせずにデータ・セットを 並列処理できる場合に適用されます。
- ノンアトミック・マテリアライゼーションマテリアライゼーション・メソッ ドの 1 つで、プライマリ・データベースをロックせずにサブスクリプション・ データをコピーします。データの転送中もプライマリ・データを変更できるの で、プライマリ・データベースとレプリケート・データベース間で一時的に不 一致が生じる場合があります。「アトミック・マテリアライゼーション」と対 比。「バルク・マテリアライゼーション」参照。
- **ODBC –** Open DatabaseConnectivityの略語。クライアントがデータ・サーバに接 続するための業界標準通信プロトコル。「クライアント」、「データ・サー バ」、「JDBC」参照。
- **Open Client –** カスタマ・アプリケーション、サードパーティ製品、他の Sybase 製品が Open Server アプリケーションと通信するために必要なインタフェース を提供する Sybase 製品。「Open Server」参照。
- **Open Client** アプリケーションSybase Open Client ライブラリを使用して Open Client 通信プロトコルを実装するアプリケーション。「Open Client」と「Open Server」参照。
- **OpenServer –**カスタム・サーバの作成に必要なツールとインタフェースを提供 する Sybase 製品。 「Open Client / 参照。
- **Open Server** アプリケーションSybase Open Server ライブラリを使用して Open Server 通信プロトコルを実装するサーバ・アプリケーション。「Open Client / と「Open Server」参照。
- アウトバウンド・キューレプリケート・データベースにメッセージをスプー ルするために Replication Server が管理するステーブル・キュー。「インバウン ド・キュー」、「レプリケート・データベース」、「ステーブル・キュー」参 照。
- プライマリ・データ複写に使用されるデータ・ソース。プライマリ・データ はプライマリ・データベースによって保存および管理されます。「プライマ リ・データベース」参照。
- プライマリ・データベース複写システムを使用して別のデータベース (レプ リケート・データベース) に複写するデータが格納されているデータベース。 複写システムではプライマリ・データベースが複写データのソースです。アク

ティブ・データベースと呼ばれることもあります。「レプリケート・データ ベース」と対比。「プライマリ・データ」参照。

- プライマリ・キーテーブル内の各ローをユニークに識別するカラムまたはカ ラムのセット。
- プライマリ・サイト通常の業務処理をサポートするためにプライマリ・デー タ・サーバとプライマリ・データベースが配備されている場所または施設。ア クティブ・サイトまたはメイン・サイトと呼ばれることもあります。「プライ マリ・データベース」と「レプリケート・サイト」参照。
- プライマリ・テーブル複写のソースとして使用されるテーブル。プライマ リ・テーブルはプライマリ・データベース・スキーマで定義されます。「プラ イマリ・データ」と「プライマリ・データベース」参照。
- プライマリ・トランザクションプライマリ・データベースでコミットされ、 プライマリ・データベースのトランザクション・ログに記録されたトランザク ション。「プライマリ・データベース」、「複写トランザクション」、「トラ ンザクション・ログ」参照。
- クワイスシステムを、これ以上データ変更ができない状態に切り替えるこ と。「クワイス状態」参照。
- クワイス状態複写システムでは、すべての更新がその送信先に反映された状 態。Replication Agent と ReplicationServer の一部のコマンドでは、最初に複写シ ステムをクワイスする必要があります。

データベースでは、トランザクションがデータを変更できないようにデータの 更新がすべて停止し、データ・デバイスとログ・デバイスが静止している状 態。

この用語は「クワイスされている」または「クワイス」と同義です。「クワイ ス」参照。

- **RASD** Replication Agent システム・データベース (Replication Agent System Database) の略語。RASD 内の情報は、トランザクション・ログでデータベース 構造やスキーマ・オブジェクトを認識するためにプライマリ・データベースに よって使用されます。
- **RCL** 複写コマンド言語 (Replication Command Language) の略語。Replication Server の管理に使用されるコマンド言語。「Replication Server」参照。
- **RDBMS** リレーショナル・データベース管理システム (Relational Database Management System) の略語。リレーショナル・データベースを管理および制御 するアプリケーション。「DBMS」と対比。「リレーショナル・データベー ス」参照。
- リレーショナル・データベースカラム (データ項目) とロー (情報の単位) から 成るテーブルにデータを格納して表示するデータの集まり。リレーショナル・ データベースは SQL 要求によってアクセスできます。「データベース」と対 比。「SQL」参照。
- レプリケート・データ複写システムによってプライマリ・データベースから レプリケート・データベースに複写されたデータ・セット。「プライマリ・ データベース」、「複写システム」、「レプリケート・データベース」参照。
- レプリケート・データベース複写システムによって別のデータベース (プラ イマリ・データベース) から複写されたデータが格納されているデータベース。 レプリケート・データベースは複写システムで複写されたデータを受け取る データベースです。「プライマリ・データベース」と対比。「レプリケート・ データ」、「複写トランザクション」、「複写システム」参照。
- 複写トランザクショントランザクション複写システムによってプライマリ・ データベースからレプリケート・データベースに複写されたプライマリ・トラ ンザクション。「プライマリ・データベース」、「プライマリ・トランザク ション」、「レプリケート・データベース」、「トランザクション複写」参 照。
- レプリケート・サイトプライマリ・サイトでのスケジュールされているダウ ン時間中の通常の業務処理をサポートするためにレプリケート・データ・サー バとレプリケート・データベースが配備されている場所または施設。「プライ マリ・サイト」と対比。「レプリケート・データベース」参照。
- **Replication Agent** プライマリ・データベース・トランザクションのログを読 み取ってプライマリ・データベースのデータ変更トランザクションに関する情 報を取得し、ログ情報を処理してから、それをレプリケート・データベースに 分配する目的で Replication Server に送信するアプリケーション。「プライマ リ・データベース」と「Replication Server」参照。
- 複写定義サブスクリプションを作成できるプライマリ・データベースのテー ブルまたはストアド・プロシージャの記述。Replication Server によって管理さ れる複写定義には、複写されるカラムとプライマリ・テーブルまたはストア ド・プロシージャの場所に関する情報が含まれています。*「Replication Server」* と「サブスクリプション」参照。
- **Replication Server** トランザクション複写システムのインフラストラクチャを 提供する Sybase ソフトウェア製品。「Replication Agent」参照。
- 複写システムデータを別の場所に複写するデータ処理システム。データは 1 つのサイトの異なるシステム間、またはローカル・システムとリモート・シス テム間で複写できます。「トランザクションの複写」参照。
- ロールバック作業単位 (すなわちトランザクション) で要求された変更を取り 消すデータベースへの命令。「コミット」と対比。「トランザクション」参 照。
- ルートプライマリ Replication Server からレプリケート Replication Server への 一方向のメッセージ・ストリーム。ルートは、データ変更コマンド(RSSDのコ マンドも含む) と、Replication Server 間で複写されたファンクション (データ ベース・プロシージャ) を転送します。「Replication Server」参照。
- **RSSD** Replication Server システム・データベース (Replication Server System Database) の略語。Replication Server の複写システム情報を管理します。 「Replication Server」参照。
- **SQL** 構造化問合せ言語 (Structured Query Language) の略語。リレーショナル・ データベースのデータ処理に使用される非手続き型プログラミング言語。 ANSI SQL は業界標準の 1 つです。「トランザクション」参照。
- ステーブル・キューReplication Server が管理するディスク・デバイスベース の蓄積転送キュー。ステーブル・キューに書き込まれたメッセージは、適切な プロセスまたはレプリケート・データベースに配信できる時まで、このキュー に格納されます。Replication Server は受信メッセージ (インバウンド・キュー) と送信メッセージ (アウトバウンド・キュー) の両方にステーブル・キューを提 供します。「データベース・コネクション」、「Replication Server」、「ルー ト」参照。
- ストアド・プロシージャ1 つまたは一連のオペレーションを表すデータ・ サーバ・オブジェクト。この用語は、「ファンクション」と同じ意味で使用さ れる場合があります。
- サブスクリプション指定した場所のレプリケート・データベース内のテーブ ルの複写コピーやテーブルのローを Replication Server に管理させる要求。「レ プリケート・データベース」、「複写定義」、「Replication Server」参照。
- テーブル **–** リレーショナル DBMS では、テーブルに固有のカラム・グループか ら成る順不同のローが特定数含まれている、2 次元のデータ配列または名前付 きデータ・オブジェクト。「データベース」参照。
- トランザクションデータベースの作業単位。0、1、または多数のオペレー ション (**insert**、**update**、**delete** など) を含むことができ、全体として適用または 拒否されます。データベースの設定によっては、データを変更する各 SQL ス テートメントを別々のトランザクションとして処理できます。「SOL / 参照。
- トランザクションの一貫性プライマリ・データベースのすべてのトランザク ションが、プライマリ・データベースと同じ順序でレプリケート・データベー スに適用される状態。
- トランザクション・ログ通常は、データ・サーバが管理しているデータに影 響するトランザクションのログ。Replication Agent はトランザクション・ログ を読み取って、複写するトランザクションを識別し、プライマリ・データベー スから取得します。「Replication Agent」、「プライマリ・データベース」、 「Replication Server」参照。
- トランザクションの複写データ複写方式の 1 つで、データ変更オペレーショ ンをプライマリ・データベースからレプリケート・データベースにコピーしま す。「データの複写」参照。
- **UDB** IBM DB2 Universal Database (旧称 IBM DB2 for Linux, UNIX, and Windows)

• **WAN –** 広域ネットワーク (Wide Area Network) の略語。ローカル・エリア・ネッ トワーク (LAN) をデータ通信回線で接続しているシステム。 「LAN」と対比。

用語解説

## <span id="page-284-0"></span>索引 **A**

admin\_port 設定パラメータ [179](#page-188-0) Admin 状態 asm\_password 設定パラメータ [180](#page-189-0) asm\_tns\_connection 設定パラメータ [181](#page-190-0) asm\_tns\_filename 設定パラメータ [181](#page-190-0) asm\_username 設定パラメータ [182](#page-191-0) auto\_adjust\_block\_count 設定パラメータ [183](#page-192-0)

## **C**

column\_compression 設定パラメータ [184](#page-193-0) compress ltl syntax 設定パラメータ [185](#page-194-0) connect to rs 設定パラメータ [185](#page-194-0)

## **D**

datetime Sybase データ型 [212](#page-221-0) ddl\_password 設定パラメータ [186](#page-195-0) ddl\_username 設定パラメータ [186](#page-195-0) DSN (データ・ソース名) [224](#page-233-0) dump\_batch\_timeout 設定パラメータ [187](#page-196-0)

## **F**

filter\_maint\_userid 設定パラメータ [188](#page-197-0) function\_password 設定パラメータ [189](#page-198-0) function\_username 設定パラメータ [189](#page-198-0)

## **J**

Java Runtime Environment (JRE) バージョン [145](#page-154-0) 文字セット [243](#page-252-0), [250](#page-259-0) JDBC ドライバ Oracle データベース・サーバ [222](#page-231-0) UDB [222](#page-231-0) バージョン [75,](#page-84-0) [145](#page-154-0)

### **L**

LOB カラム 名前 [34](#page-43-0)

日時変換 [212](#page-221-0) 複写ステータス [34](#page-43-0) 複写の無効化 [31](#page-40-0) 複写の有効化 [31](#page-40-0) Log Reader コンポーネント filter\_maint\_userid パラメータ [188](#page-197-0) max\_ops\_per\_scan パラメータ [205](#page-214-0) scan\_sleep\_increment パラメータ [253](#page-262-0) scan\_sleep\_max パラメータ [254](#page-263-0) オペレーション・キュー [205](#page-214-0) クワイス処理 [80](#page-89-0) スキャン当たりのオペレーション [205](#page-214-0) 統計情報 [126](#page-135-0) Log Transfer Interface (LTI) コンポーネント [184](#page-193-0) Log Transfer Interface コンポーネント column\_compression パラメータ [184](#page-193-0) compress 1tl\_syntax パラメータ [185](#page-194-0) connect\_to\_rs parameter [185](#page-194-0) dump\_batch\_timeout パラメータ [187](#page-196-0) lti\_update\_trunc\_point パラメータ [199](#page-208-0) LTL バッチ・モード・バッファ [198,](#page-207-0) [200](#page-209-0) ltl\_batch\_size パラメータ [200](#page-209-0) ltl character case パラメータ [201](#page-210-0) Itl origin time required パラメータ [202](#page-211-0) クワイス処理 [80](#page-89-0) バッチ・タイムアウト [187](#page-196-0) バッチ・モード [197,](#page-206-0) [200](#page-209-0) バッファ・サイズ [200](#page-209-0) 統計情報 [126](#page-135-0) ログ転送言語 (LTL) [45](#page-54-0), [59](#page-68-0) LTL トレース・ログ [165](#page-174-0) LTL バッチ・モード・バッファ [198,](#page-207-0) [200](#page-209-0) origin\_time コマンド・タグ [202](#page-211-0) エラー・メッセージ [255](#page-264-0) オブジェクト名の大文字と小文字 [45](#page-54-0), [56,](#page-65-0) [201](#page-210-0) 圧縮構文 [185](#page-194-0) 構造化トークン [255](#page-264-0) 送信されたカラム [184](#page-193-0)

Log Transfer Manager コンポーネント 統計情報 [126](#page-135-0) log\_backup\_files 設定パラメータ [190](#page-199-0) log\_directory 設定パラメータ log\_read\_block\_count 設定パラメータ [191](#page-200-0) log\_system\_name コマンド [11](#page-20-0) log\_trace\_verbose 設定パラメータ [192](#page-201-0) log\_wrap 設定パラメータ [192](#page-201-0) lr\_dump\_marker コマンド [12](#page-21-0) lr\_max\_lobdata\_cache 設定パラメータ [193](#page-202-0) lr\_max\_op\_queue\_size 設定パラメータ [193](#page-202-0) lr\_max\_scan\_queue\_size 設定パラメータ [193](#page-202-0) lr\_read\_buffer\_size 設定パラメータ [196](#page-205-0) lti\_batch\_mode 設定パラメータ [197](#page-206-0) lti\_max\_buffer\_size 設定パラメータ [198](#page-207-0) lti\_update\_trunc\_point 設定パラメータ [199](#page-208-0) LTL の大文字と小文字 カラム名 [201](#page-210-0) ストアド・プロシージャ名 [45,](#page-54-0) [201](#page-210-0) テーブル名 [56,](#page-65-0) [201](#page-210-0) 次も参照: [ログ転送言語](#page-284-0) (LTL) ltl\_batch\_size 設定パラメータ [200](#page-209-0) ltl big\_endian\_unitext 設定パラメータ [200](#page-209-0) ltl character case 設定パラメータ [201](#page-210-0) ltl\_origin\_time\_required 設定パラメータ [202](#page-211-0) ltl\_send\_only\_primary\_keys 設定パラメータ [202](#page-211-0) LTL の省略形 [185](#page-194-0) ltm\_admin\_pw\_min\_length 設定パラメータ [204](#page-213-0) ltm\_admin\_pw 設定パラメータ ltm\_admin\_user 設定パラメータ [170](#page-179-0), [205](#page-214-0) LTM ロケータ オリジン・キュー ID [15](#page-24-0) 更新 [199](#page-208-0) トランザクション・ログでの位置 [116](#page-125-0) ヘルプ・コマンド [109](#page-118-0)

## **M**

max\_ops\_per\_scan 設定パラメータ [205](#page-214-0) Microsoft SQL Server コネクション・タイプ [222](#page-231-0)

## **O**

ODBC ドライバ データ・ソース名 (DSN) [224](#page-233-0) Oracle RMAN ユーティリティ アーカイブ・ログ・ファイルのトランケ ーション [241,](#page-250-0) [242](#page-251-0) Oracle アーカイブ・ログ・ファイルのトランケ ーション RMAN ユーティリティの使用 [241](#page-250-0), [242](#page-251-0) Oracle データベース・サーバ コネクション・タイプ [222](#page-231-0) origin\_time LTL コマンド・タグ [202](#page-211-0)

## **P**

pdb archive path 設定パラメータ [206](#page-215-0) pdb\_archive\_remove 設定パラメータ [207](#page-216-0) pdb\_auto\_create\_repdefs 設定パラメータ [208](#page-217-0) pdb\_auto\_run\_scripts 設定パラメータ [211](#page-220-0) pdb\_automark\_tables 設定パラメータ [210](#page-219-0) pdb capabilities コマンド [13](#page-22-0) pdb\_convert\_datetime 設定パラメータ [212](#page-221-0) pdb\_date コマンド [13](#page-22-0) pdb\_dflt\_column\_repl 設定パラメータ [214](#page-223-0) pdb\_dflt\_object\_repl 設定パラメータ [214](#page-223-0) pdb\_execute\_sql コマンド [14](#page-23-0) pdb\_gen\_id コマンド [15](#page-24-0) pdb\_get\_columns コマンド [16](#page-25-0) pdb\_get\_databases コマンド [18](#page-27-0) pdb\_get\_primary\_keys コマンド [19](#page-28-0) pdb\_get\_procedure\_parms コマンド [20](#page-29-0) pdb\_get\_procedures コマンド [22](#page-31-0) pdb\_get\_sql\_database コマンド [24](#page-33-0) pdb\_get\_tables コマンド [24](#page-33-0) pdb\_ignore\_unsupported\_anydata設定パラメータ [215](#page-224-0) pdb include archives 設定パラメータ [217](#page-226-0) pdb\_ownerfilter 設定パラメータ [26](#page-35-0) pdb\_send\_osuser\_list コマンド [28](#page-37-0) pdb\_set\_sql\_database コマンド [30](#page-39-0) pdb\_setrepcol コマンド [31](#page-40-0) pdb\_setrepddl コマンド [36](#page-45-0) pdb\_setrepproc コマンド [45](#page-54-0) pdb\_setrepseq コマンド [54](#page-63-0) pdb\_setreptable コマンド [56](#page-65-0) pdb\_skip\_missing\_user 設定パラメータ [217](#page-226-0) pdb\_skip\_op コマンド [69](#page-78-0)

ra\_helpdb コマンド [102](#page-111-0)

pdb\_thread\_filter 構成パラメータ [72](#page-81-0) pdb\_timezone\_file 設定パラメータ [219](#page-228-0) pdb\_truncate\_xlog コマンド [73](#page-82-0) pdb\_version コマンド [75](#page-84-0) pdb\_xlog\_device 設定パラメータ [219](#page-228-0) pdb\_xlog\_prefix\_chars 設定パラメータ [221](#page-230-0) pdb\_xlog\_prefix 設定パラメータ pdb\_xlog コマンド [75](#page-84-0) pds connection type 設定パラメータ [222](#page-231-0) pds dac\_port\_number 設定パラメータ [223](#page-232-0) pds database name 設定パラメータ [223](#page-232-0) pds\_datasource\_name 設定パラメータ [224](#page-233-0) pds\_host\_name 設定パラメータ [224](#page-233-0) pds\_integrated\_security 設定パラメータ [225](#page-234-0) pds\_password 設定パラメータ [226](#page-235-0) pds\_port\_number 設定パラメータ [226](#page-235-0) pds\_retry\_count 設定パラメータ [227](#page-236-0) pds\_retry\_timeout 設定パラメータ [227](#page-236-0) pds\_server\_name 設定パラメータ [227](#page-236-0) pds tns connection 設定パラメータ [228](#page-237-0) pds\_tns\_filename 設定パラメータ [228](#page-237-0) pds\_username 設定パラメータ [229](#page-238-0)

pdb\_support\_large\_identifier 設定パラメータ

[218](#page-227-0)

## **Q**

quiesce コマンド [80](#page-89-0)

## **R**

ra\_admin\_device 設定パラメータ [81](#page-90-0) ra\_admin\_instance\_prefix 設定パラメータ [81](#page-90-0) ra\_admin\_prefix\_chars 設定パラメータ [81](#page-90-0), [232](#page-241-0) ra\_config コマンド ra\_date コマンド [88](#page-97-0) ra\_deviceoffset コマンド [88](#page-97-0) ra\_devicepath コマンド [89](#page-98-0) ra\_downgrade\_accept コマンド ra\_downgrade\_prepare コマンド ra\_downgrade コマンド ra\_dumptran コマンド [95](#page-104-0) ra\_dump コマンド [94](#page-103-0) ra\_helparchive 設定パラメータ [100](#page-109-0) ra\_helparticle コマンド [101](#page-110-0)

ra\_helpdeviceoffset コマンド [105](#page-114-0) ra helpdevice コマンド [103](#page-112-0) ra\_helpfield コマンド [107](#page-116-0) ra\_helpop コマンド [110](#page-119-0) ra\_helptran 設定パラメータ [113](#page-122-0) ra\_helpuser コマンド [113](#page-122-0) ra\_help コマンド [99](#page-108-0) ra\_license コマンド [115](#page-124-0) ra\_locator コマンド [116](#page-125-0) ra\_maint\_id コマンド [119](#page-128-0) ra\_marker システム・ファンクション [120](#page-129-0) ra\_marker コマンド [120](#page-129-0) ra\_migrate コマンド [121](#page-130-0) ra\_migrate システム・ファンクション [121](#page-130-0) ra\_purge\_first\_open 設定パラメータ [122](#page-131-0) ra\_retry\_count 設定パラメータ [234](#page-243-0) ra\_retry\_timeout 設定パラメータ [234](#page-243-0) ra\_set\_autocorrection コマンド [123](#page-132-0) ra\_set\_login コマンド ra\_standby 設定パラメータ [239](#page-248-0) ra\_statistics コマンド [126](#page-135-0) ra\_statrack\_interval 設定パラメータ [240](#page-249-0) ra\_statrack\_list 設定パラメータ [137](#page-146-0) ra\_statrack 設定パラメータ [137](#page-146-0) ra\_status コマンド [138](#page-147-0) ra\_truncatearticles コマンド [139](#page-148-0) ra\_truncateddlfilters コマンド [140](#page-149-0) ra\_truncateusers コマンド [141](#page-150-0) ra\_updatedevices コマンド [142](#page-151-0), [186](#page-195-0) ra\_updateusers コマンド [144](#page-153-0) ra\_version\_all コマンド [145](#page-154-0) ra\_version コマンド [145](#page-154-0) RASD rasd\_backup\_dir パラメータ [235](#page-244-0) rasd\_database パラメータ [235](#page-244-0) rasd\_mirror\_tran\_log パラメータ [236](#page-245-0) rasd\_trace\_log\_dir パラメータ [237](#page-246-0) rasd\_tran\_log パラメータ [238](#page-247-0) rasd\_tran\_log\_mirror パラメータ [239](#page-248-0) アーティクル [101](#page-110-0) データベース・バックアップ・ファイル [235](#page-244-0) データベース・ファイル [235](#page-244-0)

データベースのバックアップ [146](#page-155-0) トランケート [141](#page-150-0) トランザクション・ログ・ファイル [238](#page-247-0) バックアップからのリストア [149](#page-158-0) フィールド [107](#page-116-0) プライマリ・データベース・オブジェクト [101](#page-110-0) プライマリ・データベース・ユーザ [141](#page-150-0) プライマリ・データベース [102](#page-111-0) ミラー・ログ・デバイスの更新 [186](#page-195-0) ミラーリングされた RASD ログ [239](#page-248-0) ミラー・ログ・デバイス、プライマリ・ データベース [103](#page-112-0) ログ・デバイスの更新 [142](#page-151-0) ログ・デバイス、プライマリ・データベ ース [89](#page-98-0) rasd\_backup\_dir 設定パラメータ [235](#page-244-0) rasd backup コマンド [146](#page-155-0) rasd database 設定パラメータ [235](#page-244-0) rasd helpbackup コマンド [147](#page-156-0) rasd\_mirror\_tran\_log 設定パラメータ [236](#page-245-0) rasd\_removebackup コマンド [148](#page-157-0) rasd\_restore コマンド [149](#page-158-0) rasd trace log dir 設定パラメータ [237](#page-246-0) rasd tran log mirror 設定パラメータ [239](#page-248-0) rasd\_tran\_log 設定パラメータ [238](#page-247-0) rasd\_trunc\_schedule コマンド [150](#page-159-0) RASD 内のアーティクル [101](#page-110-0) トランケート [139](#page-148-0) RASD のトランケート [139,](#page-148-0) [141](#page-150-0) RASD のバックアップ Replicating 状態 [138](#page-147-0), [152](#page-161-0) Replication Agent Admin 状態 [138,](#page-147-0) [162](#page-171-0) asm\_password [180](#page-189-0) Log Reader コンポーネント [80](#page-89-0), [253](#page-262-0) Log Transfer Interface コンポーネント [80](#page-89-0) LTL トレース・ログ [165](#page-174-0) LTL バッチ・サイズ [197](#page-206-0), [200](#page-209-0) LTL 構造化トークン [255](#page-264-0) LTM ロケータ [116,](#page-125-0) [199](#page-208-0) pds\_tns\_connection [228](#page-237-0) RASD [149](#page-158-0), [235](#page-244-0) RASD のリストア [149](#page-158-0)

RASD 内のアーティクル [101](#page-110-0) RASD のバックアップ [146](#page-155-0) Replicating 状態 [138](#page-147-0), [152](#page-161-0) Replication Server ユーザ・ログイン [249](#page-258-0) rs\_create\_repdef [155](#page-164-0) rs\_drop\_repdef [157](#page-166-0) RSSD コネクション [250,](#page-259-0) [252](#page-261-0) RSSD ユーザ・ログイン [251,](#page-260-0) [252](#page-261-0) アーティクルのフィールド [107](#page-116-0) インスタンスの静止 [80](#page-89-0) インスタンスの停止 [161](#page-170-0) オリジン・キュー ID [116](#page-125-0) 管理者ログイン [125,](#page-134-0) [204](#page-213-0) 管理者ログイン・パスワード長 [204](#page-213-0) コネクションのテスト [163](#page-172-0) システム・オブジェクト所有者 [233](#page-242-0) システム・オブジェクト名プレフィクス [230,](#page-239-0) [231](#page-240-0) システム・ログ・ファイル [11](#page-20-0), [190](#page-199-0) スクリプト・ディレクトリ [75](#page-84-0), [78,](#page-87-0) [81](#page-90-0), [84](#page-93-0) ステータス [138](#page-147-0) 即時停止 [161](#page-170-0) データベースの世代 ID [15](#page-24-0) 統計情報、パフォーマンス [126](#page-135-0) トラブルシューティング [165,](#page-174-0) [191](#page-200-0), [192,](#page-201-0) [254](#page-263-0), [255](#page-264-0) トランザクション・ログ・プレフィクス [75](#page-84-0), [81](#page-90-0), [220](#page-229-0) トランザクション・ログの作成 [75](#page-84-0) トランザクション・ログの削除 [75](#page-84-0) バージョン [145](#page-154-0) パフォーマンス統計情報 [126](#page-135-0) プライマリ・データベース・ユーザ・ロ グイン [226,](#page-235-0) [229](#page-238-0) ヘルプ・コマンド [99](#page-108-0) ログ・デバイス・レポジトリの更新 [142](#page-151-0) 管理ポート [179](#page-188-0) 設定ファイル [169](#page-178-0) 返された日付と時刻 [88](#page-97-0) Replication Agent の状態 Admin 状態 [138](#page-147-0), [162](#page-171-0) Replicating 状態 [138](#page-147-0), [152](#page-161-0) 変更 [80](#page-89-0), [152](#page-161-0), [162](#page-171-0) Replication Agent コマンドでヘルプ表示 [99](#page-108-0)
Replication Agent のクワイス [80](#page-89-0) Replication Agent のステータス Replication Agent の停止 Replication Server LTL エラー [255](#page-264-0) LTL バッチ・サイズ [200](#page-209-0) LTM ロケータ [116,](#page-125-0) [199](#page-208-0) ra\_marker システム・ファンクション [120](#page-129-0) ra\_migrate システム・ファンクション [121](#page-130-0) Replication Agent からのコネクション [163](#page-172-0) Replication Agent ユーザ・ログイン [249](#page-258-0) rs\_dumpdb マーカ [94](#page-103-0) rs\_dumptran マーカ [94](#page-103-0) コネクションのテスト [163](#page-172-0) ソース・データベース [248](#page-257-0) データベース・コネクション [119](#page-128-0) データベースの世代 ID [15](#page-24-0) テーブル複写定義 [68](#page-77-0) ネットワーク・パケット・サイズ [245](#page-254-0) バージョンおよび LTL バッチ・サイズ [200](#page-209-0) ファンクション複写定義 [45](#page-54-0) 複写定義 [45,](#page-54-0) [56](#page-65-0), [68](#page-77-0) ポート番号 [246](#page-255-0) ホスト・マシン名 [244](#page-253-0) 文字セット [243](#page-252-0) Replication Server でのデータベース・コネクシ ョン [68](#page-77-0) Replication Server へのデータベース・コネクシ ョン [56](#page-65-0) resume コマンド [152](#page-161-0) rman\_enabled 設定パラメータ [241](#page-250-0) rman\_password 設定パラメータ [242](#page-251-0) rman\_username 設定パラメータ [242](#page-251-0) rs\_charset 設定パラメータ [243](#page-252-0) rs\_host\_name 設定パラメータ [244](#page-253-0) rs\_packet\_size 設定パラメータ [245](#page-254-0) rs\_password 設定パラメータ [246](#page-255-0) rs\_port\_number 設定パラメータ [246](#page-255-0) rs\_replicate\_owner\_required 設定パラメータ [246](#page-255-0) rs\_retry\_count 設定パラメータ [247](#page-256-0) rs\_retry\_timeout 設定パラメータ [247](#page-256-0) rs\_source\_db 設定パラメータ [248](#page-257-0) rs\_source\_ds 設定パラメータ [248](#page-257-0)

rs\_ticket\_version 設定パラメータ [249](#page-258-0) rs\_ticket コマンド [158](#page-167-0) rs\_username 設定パラメータ [249](#page-258-0) RSSD Replication Agent からのコネクション [250](#page-259-0), [252](#page-261-0) Replication Agent ユーザ・ログイン [251,](#page-260-0) [252](#page-261-0) データベース名 [251](#page-260-0) 複写定義 [258](#page-267-0) ポート番号 [252](#page-261-0) ホスト・マシン名 [251](#page-260-0) 文字セット [250](#page-259-0) rssd\_username 設定パラメータ [252](#page-261-0) rssd\_charset 設定パラメータ [250](#page-259-0) rssd\_database\_name 設定パラメータ [251](#page-260-0) rssd\_host\_name 設定パラメータ [251](#page-260-0) rssd\_password 設定パラメータ [251](#page-260-0) rssd\_port\_number 設定パラメータ [252](#page-261-0)

#### **S**

scan\_sleep\_increment 設定パラメータ [253](#page-262-0) scan\_sleep\_max 設定パラメータ [254](#page-263-0) shutdown コマンド [161](#page-170-0) skip\_lr\_errors 設定パラメータ [254](#page-263-0) skip\_ltl\_errors 設定パラメータ [255](#page-264-0) SQL コマンドの実行 structured tokens 設定パラメータ [255](#page-264-0) suspend コマンド [162](#page-171-0)

### **T**

test\_connection コマンド [163](#page-172-0) truncation\_interval 設定パラメータ [256](#page-265-0) truncation type 設定パラメータ [257](#page-266-0)

#### **U**

```
UDB
  DSN 内のデータベース・エイリアス 224
  コネクション型 222
 258
```
### <span id="page-289-0"></span>あ

#### 値

LTM ロケータ [116](#page-125-0)

#### い

インスタンス、Replication Agent 管理者ログイン [125](#page-134-0) ステータス [138](#page-147-0) レジューム [152](#page-161-0) 静止 [80](#page-89-0) 設定ファイル [169](#page-178-0) 停止 [161](#page-170-0)

## う

ウォーム・スタンバイ ra\_standby パラメータ [239](#page-248-0)

# え

エイリアス、データベース・オブジェクト [34,](#page-43-0) [45,](#page-54-0) [63](#page-72-0) エラー [254](#page-263-0), [255](#page-264-0) エラー、ログ・レコード処理 [254](#page-263-0) エラー、ログ転送言語 (LTL) [255](#page-264-0)

### お

```
オブジェクト、データベース
  カラム 16
  ストアド・プロシージャ 20, 22
  テーブル 24
  プライマリ・キー 19
  ユーザ 113, 141
オブジェクトの所有者
  ストアド・プロシージャ 45
オブジェクト所有者
  プライマリ・テーブル 56
オブジェクト所有者名 59
オプションの強制 46
オペレーティング・システム
  バージョン 145
オリジン・キュー ID
  データベースの世代 ID 15
```
次も参照: LTM [ロケータ](#page-285-0)

### か

```
開始
  複写 152
カラム
  LOB カラムでの日時変換 212
  LOB カラムの名前 34
  LTL での名前 201
  LTL への送信 184
  RASD のフィールド 107
  データベースによって返された名前 16
  プライマリ・キー 19
  複写ステータス 34
  複写の有効化 214
  複写の有効化と無効化 31
カラムの複写の無効化
  すべての LOB カラム 35
カラムの複写の有効化
  すべての LOB カラム 35
カラム複写の無効化 31
カラム複写の有効化
  デフォルト 214
管理者ログイン
管理者ログイン・パスワード長 204
```
### き

```
キュー
   Log Reader 205
   Log Transfer Interface (ログ転送インタフェ
         ース) 80, 187, 200
   LTM ロケータ 116
   オリジン・キュー ID 15
   サスペンド処理 162
   処理の静止 80
```
# く

```
クライアント・ポート
  Replication Server 246
  RSSD 252
  プライマリ・データ・サーバ 226
```
## こ

更新 LTM ロケータ [199](#page-208-0) RASD のログ・デバイス [142](#page-151-0) 構文、LTL 圧縮 [185](#page-194-0) コネクション pds\_connection\_type パラメータ [222](#page-231-0) pds\_dac\_port\_number パラメータ [223](#page-232-0) pds\_database\_name パラメータ [223](#page-232-0) pds\_datasource\_name パラメータ [224](#page-233-0) pds\_host\_name パラメータ [224,](#page-233-0) [225](#page-234-0) pds\_port\_number パラメータ [226](#page-235-0) pds\_retry\_count パラメータ [227](#page-236-0) pds\_retry\_timeout パラメータ [227](#page-236-0) pds\_server\_name パラメータ [227](#page-236-0) Replication Server 文字セット [243](#page-252-0) rs\_charset パラメータ [243](#page-252-0) rs\_host\_name パラメータ [244](#page-253-0) rs\_packet\_size パラメータ [245](#page-254-0) rs\_password パラメータ [246](#page-255-0) rs\_port\_number パラメータ [246](#page-255-0) rs replicate owner required パラメータ [246](#page-255-0) rs\_retry\_count パラメータ [247](#page-256-0) rs\_retry\_timeout パラメータ [247](#page-256-0) rs\_source\_db パラメータ [248](#page-257-0) rs\_source\_ds パラメータ [248](#page-257-0) rs\_username パラメータ [249](#page-258-0) RSSD 文字セット [250](#page-259-0) rssd\_charset パラメータ [250](#page-259-0) rssd\_database\_name パラメータ [251](#page-260-0) rssd\_host\_name パラメータ [251](#page-260-0) rssd\_port\_number パラメータ [252](#page-261-0) ダミー・コネクション [185](#page-194-0) テスト [163](#page-172-0) プライマリ・データ・サーバ文字セット [243](#page-252-0) 文字セット [243](#page-252-0), [250](#page-259-0) コネクションのテスト コマンド log\_system\_name [11](#page-20-0) lr\_dump\_marker [12](#page-21-0) pdb\_capabilities [13](#page-22-0) pdb\_date [13](#page-22-0) pdb\_execute\_sql [14](#page-23-0) pdb\_gen\_id [15](#page-24-0)

pdb\_get\_columns [16](#page-25-0) pdb\_get\_databases [18](#page-27-0) pdb\_get\_primary\_keys [19](#page-28-0) pdb\_get\_procedure\_parms [20](#page-29-0) pdb\_get\_procedures [22](#page-31-0) pdb\_get\_sql\_database [24](#page-33-0) pdb\_get\_tables [24](#page-33-0) pdb\_send\_osuser\_list [28](#page-37-0) pdb\_set\_sql\_database [30](#page-39-0) pdb\_setrepcol [31](#page-40-0) pdb\_setrepddl [36](#page-45-0) pdb\_setrepproc [45](#page-54-0) pdb\_setrepseq [54](#page-63-0) pdb\_setreptable [56](#page-65-0) pdb\_skip\_op [69](#page-78-0) pdb\_truncate\_xlog [73](#page-82-0) pdb\_version [75](#page-84-0) pdb\_xlog [75](#page-84-0) quiesce [80](#page-89-0) ra\_config [86](#page-95-0) ra\_date [88](#page-97-0) ra\_deviceoffset [88](#page-97-0) ra\_devicepath [89](#page-98-0) ra\_downgrade [90](#page-99-0) ra\_downgrade\_accept [91](#page-100-0) ra\_downgrade\_prepare [93](#page-102-0) ra\_dump [94](#page-103-0) ra\_dumptran [95](#page-104-0) ra\_help [99](#page-108-0) ra\_helparticle [101](#page-110-0) ra\_helpdb [102](#page-111-0) ra\_helpdevice [103](#page-112-0) ra\_helpdeviceoffset [105](#page-114-0) ra\_helpfield [107](#page-116-0) ra\_helplocator [109](#page-118-0) ra\_helpop [110](#page-119-0) ra\_helpuser [113](#page-122-0) ra\_license [115](#page-124-0) ra\_locator [116](#page-125-0) ra\_maint\_id [119](#page-128-0) ra\_marker [120](#page-129-0) ra\_migrate [121](#page-130-0) ra\_set\_autocorrection [123](#page-132-0) ra\_set\_login [125](#page-134-0) ra\_statistics [126](#page-135-0) ra\_status [138](#page-147-0) ra\_truncatearticles [139](#page-148-0) ra\_truncateddlfilters [140](#page-149-0) ra\_truncateusers [141](#page-150-0)

#### <span id="page-291-0"></span>索引

ra\_updatedevices [142,](#page-151-0) [186](#page-195-0) ra\_updateusers [144](#page-153-0) ra\_version [145](#page-154-0) ra\_version\_all [145](#page-154-0) rasd\_backup [146](#page-155-0) rasd\_helpbackup [147](#page-156-0) rasd\_removebackup [148](#page-157-0) rasd\_restore [149](#page-158-0) rs\_ticket [158](#page-167-0) suspend [162](#page-171-0) test connection [163](#page-172-0) ヘルプ情報 [99](#page-108-0) レジューム [152](#page-161-0) 停止 [161](#page-170-0)

# さ

削除 トランザクション・ログ [75](#page-84-0) 作成 トランザクション・ログ [75](#page-84-0)

# し

時間データ型の変換 [212](#page-221-0) システム・データ・レポジトリ バックアップ [146](#page-155-0), [147](#page-156-0) リストア [149](#page-158-0) システム・ログ・ファイル [11](#page-20-0) 実行中 SQL の現在のデータベース [14](#page-23-0), [24,](#page-33-0) [30](#page-39-0) 詳細なログ出力 情報の取得 Replication Agent ステータス [138](#page-147-0) Replication Agent のパフォーマンス [126](#page-135-0) Replication Agent の日付と時刻 [88](#page-97-0) Replication Agent バージョン [145](#page-154-0) プライマリ・データベース・オブジェクト [16,](#page-25-0) [24](#page-33-0) プライマリ・データベースのバージョン [75](#page-84-0) プライマリ・データベースの日付と時刻 [13](#page-22-0) 診断、詳細なロギング

### す

スクリプト ディレクトリ [75,](#page-84-0) [78](#page-87-0), [81,](#page-90-0) [84](#page-93-0)

トランザクション・ログ作成 [75](#page-84-0) 自動的な実行 [211](#page-220-0) スクリプトの自動的な実行 [211](#page-220-0) ストアド・プロシージャ 名前 [22](#page-31-0) ストアド・プロシージャの複写の無効化 すべてのストアド・プロシージャ [45](#page-54-0) ストアド・プロシージャの複写の有効化 すべてのストアド・プロシージャ [51](#page-60-0) ストアド・プロシージャ [46](#page-55-0) RASD 内のアーティクル [139](#page-148-0) オブジェクト所有者 [45](#page-54-0) マーク解除の強制 [45](#page-54-0) マーク解除 [45](#page-54-0) マーク付け [45](#page-54-0) 複写の無効化 [45](#page-54-0) 複写の有効化 [45](#page-54-0) 返されたパラメータ [20](#page-29-0) 名前の大文字と小文字 [45](#page-54-0) 名前の複写 [45](#page-54-0) ストアド・プロシージャのマーク解除 オプションの強制 [45](#page-54-0) スクリプトの自動的な実行 [211](#page-220-0) すべてのストアド・プロシージャ [45](#page-54-0) ストアド・プロシージャのマーク付け スクリプトの自動的な実行 [211](#page-220-0) マーク付けステータス [50](#page-59-0) 使用できない項目 [45](#page-54-0) ストアド・プロシージャ・レプリケーション の無効化 [45](#page-54-0) ストアド・プロシージャ・レプリケーション の有効化 [45](#page-54-0) スレッド フィルタリング [72](#page-81-0)

### せ

設定 プライマリ・データベース・ログ・デバ イスのパス [89](#page-98-0) 設定パラメータ [169](#page-178-0) admin\_port [179](#page-188-0) asm\_password [180](#page-189-0) asm\_tns\_connection [181](#page-190-0) asm\_tns\_filename [181](#page-190-0) asm\_username [182](#page-191-0)

auto\_adjust\_block\_count [183](#page-192-0) column\_compression [184](#page-193-0) compress\_ltl\_syntax [185](#page-194-0) connect to rs [185](#page-194-0) ddl\_password [186](#page-195-0) ddl username [186](#page-195-0) dump\_batch\_timeout [187](#page-196-0) filter\_maint\_userid [188](#page-197-0) function\_password [189](#page-198-0) function\_username [189](#page-198-0) log\_backup\_files [190](#page-199-0) log\_directory [190](#page-199-0) log\_read\_block\_count [191](#page-200-0) log\_trace\_verbose [192](#page-201-0) log\_wrap [192](#page-201-0) lr\_max\_lobdata\_cache [193](#page-202-0) lr\_max\_op\_queue\_size [193](#page-202-0) lr\_max\_scan\_queue\_size [193](#page-202-0) lr\_read\_buffer\_size [196](#page-205-0) lti\_batch\_mode [197](#page-206-0) lti\_max\_buffer\_size [198](#page-207-0) lti\_update\_trunc\_point [199](#page-208-0) ltl\_batch\_size [200](#page-209-0) ltl\_big\_endian\_unitext [200](#page-209-0) ltl\_character\_case [201](#page-210-0) ltl\_origin\_time\_required [202](#page-211-0) ltl\_send\_only\_primary\_keys [202](#page-211-0) ltm\_admin\_pw [204](#page-213-0) ltm\_admin\_pw\_min\_length [204](#page-213-0) ltm\_admin\_user [170,](#page-179-0) [205](#page-214-0) max\_ops\_per\_scan [205](#page-214-0) pdb\_archive\_path [206](#page-215-0) pdb\_archive\_remove [207](#page-216-0) pdb\_auto\_create\_repdefs [208](#page-217-0) pdb\_auto\_run\_scripts [211](#page-220-0) pdb\_automark\_tables [210](#page-219-0) pdb\_convert\_datetime [212](#page-221-0) pdb\_dflt\_column\_repl [214](#page-223-0) pdb\_dflt\_object\_repl [214](#page-223-0) pdb\_ignore\_unsupported\_anydata [215](#page-224-0) pdb\_include\_archives [217](#page-226-0) pdb\_ownerfilter [26](#page-35-0) pdb\_skip\_missing\_user [217](#page-226-0) pdb\_support\_large\_identifier [218](#page-227-0) pdb\_timezone\_file [219](#page-228-0) pdb\_xlog\_device [219](#page-228-0) pdb\_xlog\_prefix [220](#page-229-0) pdb\_xlog\_prefix\_chars [221](#page-230-0) pds\_connection\_type [222](#page-231-0)

pds\_dac\_port\_number [223](#page-232-0) pds\_database\_name [223](#page-232-0) pds\_datasource\_name [224](#page-233-0) pds\_host\_name [224,](#page-233-0) [225](#page-234-0) pds\_integrated\_security [225](#page-234-0) pds\_password [226](#page-235-0) pds\_port\_number [226](#page-235-0) pds\_retry\_count [227](#page-236-0) pds\_retry\_timeout [227](#page-236-0) pds\_server\_name [227](#page-236-0) pds\_tns\_connection [228](#page-237-0) pds\_tns\_filename [228](#page-237-0) pds\_username [229](#page-238-0) ra\_admin\_device [81](#page-90-0), [230](#page-239-0) ra\_admin\_instance\_prefix [81](#page-90-0), [230](#page-239-0) ra\_admin\_owner [233](#page-242-0) ra\_admin\_prefix [231](#page-240-0) ra\_admin\_prefix\_chars [81,](#page-90-0) [232](#page-241-0) ra\_helparchive [100](#page-109-0) ra\_helptran [113](#page-122-0) ra purge first open [122](#page-131-0) ra\_retry\_count [234](#page-243-0) ra\_retry\_timeout [234](#page-243-0) ra\_standby [239](#page-248-0) ra\_statrack [137](#page-146-0) ra\_statrack\_interval [240](#page-249-0) ra\_statrack\_list [137](#page-146-0) rasd\_backup\_dir [235](#page-244-0) rasd\_database [235](#page-244-0) rasd\_mirror\_tran\_log [236](#page-245-0) rasd trace log dir [237](#page-246-0) rasd\_tran\_log [238](#page-247-0) rasd\_tran\_log\_mirror [239](#page-248-0) rman\_enabled [241](#page-250-0) rman\_password [242](#page-251-0) rman\_username [242](#page-251-0) rs\_charset [243](#page-252-0) rs\_host\_name [244](#page-253-0) rs\_packet\_size [245](#page-254-0) rs\_password [246](#page-255-0) rs\_port\_number [246](#page-255-0) rs\_replicate\_owner\_required [246](#page-255-0) rs retry count [247](#page-256-0) rs\_retry\_timeout [247](#page-256-0) rs\_source\_db [248](#page-257-0) rs\_source\_ds [248](#page-257-0) rs\_ticket\_version [249](#page-258-0) rs\_username [249](#page-258-0) rssd\_charset [250](#page-259-0)

## 索引

rssd\_database\_name [251](#page-260-0) rssd\_host\_name [251](#page-260-0) rssd\_password [251](#page-260-0) rssd\_port\_number [252](#page-261-0) rssd\_username [252](#page-261-0) scan sleep increment [253](#page-262-0) scan\_sleep\_max [254](#page-263-0) skip\_lr\_errors [254](#page-263-0) skip\_ltl\_errors [255](#page-264-0) structured\_tokens [255](#page-264-0) truncation\_interval [256](#page-265-0) truncation\_type [257](#page-266-0) use rssd [258](#page-267-0) 設定 [86](#page-95-0) 設定ファイルのフォーマット [169](#page-178-0)

# そ

```
即時停止 161
ソケット・ポート番号
  Replication Server 246
  RSSD 252
   プライマリ・データ・サーバ 226
```
## た

ダウングレード [90,](#page-99-0) [91](#page-100-0), [93](#page-102-0) ダミー・コネクション [185](#page-194-0)

### つ

```
通信
  JDBC ドライバ 222
  ODBC ドライバ 222
  Replication Server パラメータ 243, 249
  RSSD パラメータ 252
  コネクションのテスト 163
  コネクティビティ・ドライバ 224
   ドライバのバージョン 75, 145
  ネットワーク・パケット・サイズ 245
  プライマリ・データ・サーバ・パラメータ
        229
```
## て

データ型 char (Sybase) [212](#page-221-0)

Sybase 以外の日/時の変換 [212](#page-221-0) 日時 (Sybase) [212](#page-221-0) データ・ソース名 (DSN) [224](#page-233-0) データベース [11](#page-20-0) データベース・コネクション Replication Server 内 [119](#page-128-0) データベース・オブジェクト [16](#page-25-0) LOB カラム [31](#page-40-0) LTL での名前の大文字と小文字 [201](#page-210-0) pdb\_xlog\_prefix 設定パラメータ [220](#page-229-0) ra\_admin\_instance\_prefix configuration parameter [231](#page-240-0) ra\_admin\_instance\_prefix 設定パラメータ [230](#page-239-0) ra\_admin\_owner 設定パラメータ [233](#page-242-0) RASD のアーティクル [101](#page-110-0) system object name prefix [230](#page-239-0), [231](#page-240-0) アーティクルのフィールド [107](#page-116-0) エイリアス、同義語、およびビュー [56](#page-65-0) カラム [16](#page-25-0), [107](#page-116-0) システム・オブジェクト所有者 [233](#page-242-0) ストアド・プロシージャ [45](#page-54-0), [101](#page-110-0) テーブル [24](#page-33-0), [101](#page-110-0) トランザクション・ログ・プレフィクス [220](#page-229-0) プライマリ・キー [19](#page-28-0) ユーザ [113,](#page-122-0) [141](#page-150-0) データベース・オペレーション ヘルプ・コマンド [110](#page-119-0) データベース世代 ID データベース・デバイス プライマリ・データベース・ログ・デバ イス [89](#page-98-0) プライマリ・データベースのミラー・ロ グ・デバイス [186](#page-195-0) ヘルプ・コマンド [103](#page-112-0) データベース操作 トラブルシューティング [95](#page-104-0) テーブル、プライマリ・データベース 次を参照: [プライマリ・テーブル](#page-289-0) テーブルの複写の無効化 すべてのテーブル対象 [66](#page-75-0) テーブルの複写の有効化 すべてのテーブル対象 [66](#page-75-0) テーブル複写定義 [56](#page-65-0), [68](#page-77-0)

無効化テーブルの複写 [56](#page-65-0) テーブル複写の有効化 [56](#page-65-0) デフォルト [214](#page-223-0)

#### と

同義語、データベース・オブジェクト 統計 追跡 [137](#page-146-0) 追跡スレッド [137](#page-146-0) 統計情報、パフォーマンス [126](#page-135-0) トラブルシューティング LTL エラー [165](#page-174-0), [255](#page-264-0) ダミー・コネクション [185](#page-194-0) ログ・レコード処理エラー [254](#page-263-0) 詳細なロギング [192](#page-201-0) トラブルシューティング・コマンド データベース・オペレーション [95](#page-104-0) トランザクション オープン [113](#page-122-0) 削除 [122](#page-131-0) トラブルシューティング [95](#page-104-0) ヘルプ・コマンド [110](#page-119-0) トランザクション・ログでのマーカ ra\_marker オブジェクト [120](#page-129-0) トランザクション・ログ DDL オペレーション [139](#page-148-0), [141](#page-150-0) LTL でのオリジン時間 [202](#page-211-0) LTM ロケータ [116](#page-125-0) ra\_marker オブジェクト [120](#page-129-0) Replication Agent [75](#page-84-0) Replication Agent オブジェクト [34,](#page-43-0) [35](#page-44-0) rs\_dumpdb マーカ [94](#page-103-0) rs\_dumptran マーカ [94](#page-103-0) 削除 [75](#page-84-0) 作成 [75](#page-84-0) スキャン [254](#page-263-0) データベースの世代 ID [15](#page-24-0) トランケート [256](#page-265-0) プライマリ・データベース・デバイス [89,](#page-98-0) [103](#page-112-0), [142](#page-151-0) プレフィクス [75,](#page-84-0) [81](#page-90-0), [219](#page-228-0) 隠しテーブル [45,](#page-54-0) [63](#page-72-0) 作成スクリプト [75](#page-84-0) トランザクション・ログのダンプ・マーカ [94](#page-103-0)

トランザクション・ログのマーカ rs\_dumpdb マーカ [94](#page-103-0) rs\_dumptran マーカ [94](#page-103-0) トレース・ログ・ファイル LTL 出力 [165](#page-174-0) RASD [237](#page-246-0) 次も参照: [システム・ログ・ファイ](#page-291-0) [ル](#page-291-0)

### な

名前 RASD データベース名 [235](#page-244-0) RSSD データベース名 [251](#page-260-0) ストアド・プロシージャ [22](#page-31-0) ストアド・プロシージャの所有者 [45](#page-54-0) データベースによって返された名前 [16](#page-25-0) プライマリ・データ・サーバ [227](#page-236-0) プライマリ・テーブルの所有者 [56](#page-65-0) プライマリ・データベース [18](#page-27-0) ホスト・マシン [224,](#page-233-0) [244,](#page-253-0) [251](#page-260-0)

#### ね

ネットワーク・パケット・サイズ [245](#page-254-0)

### は

バージョン RASD のアーティクル [101](#page-110-0), [107](#page-116-0) RASD のプライマリ・データベース・ユー ザ [113](#page-122-0) Replication Agent [145](#page-154-0) Replication Server [200](#page-209-0) プライマリ・データ・サーバ [75](#page-84-0) パス RASD データベース・ファイル [235](#page-244-0) RASD トランザクション・ログ [238](#page-247-0) RASD トランザクション・ログ・ミラー [239](#page-248-0) RASD トレース・ログ [237](#page-246-0) RASD バックアップ・ディレクトリ [235](#page-244-0) Replication Agent システム・ログ [166,](#page-175-0) [190](#page-199-0) Replication Agent スクリプト・ディレクト リ [75](#page-84-0), [78,](#page-87-0) [81](#page-90-0), [84](#page-93-0) ミラー・ログ・デバイス [103,](#page-112-0) [186](#page-195-0)

索引

#### ログ・デバイス [89,](#page-98-0) [102,](#page-111-0) [103,](#page-112-0) [142](#page-151-0) パスワード Replication Agent の管理者 [125](#page-134-0) Replication Server ユーザ・ログイン [246](#page-255-0) RSSD ユーザ・ログイン [251](#page-260-0) プライマリ・データベース・ユーザ・ロ グイン [226](#page-235-0) パスワードの長さ Replication Agent 管理者 [204](#page-213-0) バックアップからの RASD のリストア [149](#page-158-0) バッチ・モード、LTL [197](#page-206-0), [200](#page-209-0) バッファ、Log Transfer Interface パフォーマンス統計情報 [126](#page-135-0) リセット [136](#page-145-0) パラメータ Replication Agent 設定 [86](#page-95-0) ストアド・プロシージャ [20](#page-29-0)

### ひ

ビュー、データベース・オブジェクト 表記規則 スタイル [1](#page-10-0) 構文 [1](#page-10-0)

# ふ

ファイル LTL トレース・ログ [165](#page-174-0) RASD データベース・ファイル [235](#page-244-0) RASD トレース・ログ [237](#page-246-0) RASD バックアップ [235](#page-244-0) Replication Agent スクリプト・ディレクト リ [75,](#page-84-0) [78](#page-87-0), [81,](#page-90-0) [84](#page-93-0) システム・ログ [11](#page-20-0) ミラーリングされた RASD トランザクシ ョン・ログ [239](#page-248-0) ファンクション複写定義 [45](#page-54-0) 複写定義 オブジェクト名の大文字と小文字 [45,](#page-54-0) [56](#page-65-0), [201](#page-210-0) テーブル [56,](#page-65-0) [68](#page-77-0) 関数 (ストアド・プロシージャ) [45](#page-54-0) プライマリ・キー・カラム [19](#page-28-0) プライマリ・データベース RASD でのユーザ・ログイン [113,](#page-122-0) [141](#page-150-0)

RASD 内のアーティクル [101](#page-110-0) Replication Agent からのコネクション [163](#page-172-0) Replication Agent ユーザ・ログイン [229](#page-238-0) Replication Server データベース・コネクシ ョン [119](#page-128-0) Replication Server のソース定義 [248](#page-257-0) Replication Server でのデータベース・コネ クション [45](#page-54-0), [68](#page-77-0) Replication Server へのデータベース・コネ クション [56](#page-65-0) SQL コマンド [14,](#page-23-0) [24](#page-33-0), [30](#page-39-0) ゲートウェイ [75](#page-84-0) コネクションのテスト [163](#page-172-0) サーバ・ポート番号 [226](#page-235-0) サーバのバージョン [75](#page-84-0) サーバの日付と時刻 [13](#page-22-0) サーバ名 [227](#page-236-0) ストアド・プロシージャ [20](#page-29-0), [22](#page-31-0) データベース名 [18](#page-27-0) デバイス名 [219](#page-228-0) バージョン [145](#page-154-0) プライマリ・キー [19](#page-28-0) ホスト・マシンの名前 [224](#page-233-0) 文字セット [243](#page-252-0) ログ・デバイスの更新 [142](#page-151-0) ログ・デバイス [103,](#page-112-0) [142](#page-151-0) 世代 ID [15](#page-24-0) 通信ドライバ [145](#page-154-0) 返されたオブジェクト名 [16](#page-25-0) 返されたコラム名 [16](#page-25-0) プライマリ・データベースのゲートウェイ [75](#page-84-0) プライマリ・データベースの世代 ID プライマリ・データベースのデバイス名 [219](#page-228-0) プライマリ・テーブル LOB カラム [31](#page-40-0) RASD 内のアーティクル [139](#page-148-0) オブジェクト所有者 [56](#page-65-0) データベースからリストを取得 [24](#page-33-0) テーブル名 [24](#page-33-0), [56](#page-65-0) プライマリ・キー [19](#page-28-0) マーク解除の強制 [56](#page-65-0), [64,](#page-73-0) [66](#page-75-0) マーク解除 [56](#page-65-0) マーク付け [56](#page-65-0) マーク付けステータス [63](#page-72-0)

複写の無効化 [56](#page-65-0) 複写の有効化 [214](#page-223-0) 名前の大文字と小文字 [56](#page-65-0) プライマリ・テーブルのマーク解除 スクリプトの自動的な実行 [211](#page-220-0) すべてのテーブル [66](#page-75-0) 強制オプション [56,](#page-65-0) [64](#page-73-0), [66](#page-75-0) プライマリ・テーブルのマーク付け スクリプトの自動的な実行 [211](#page-220-0) すべてのユーザ・テーブル [66](#page-75-0) マーク付けステータス [63](#page-72-0) 使用できない項目 [56](#page-65-0) プレフィクス、トランザクション・ログ [75,](#page-84-0) [81](#page-90-0)

#### へ

ヘルプ コマンド [99](#page-108-0) ヘルプ・コマンド LTM ロケータ [109](#page-118-0) RASD のプライマリ・データベース・ユー ザ [113](#page-122-0) RASD 内のアーティクル [101](#page-110-0) アーティクルのフィールド [107](#page-116-0) データベース・オペレーション [110](#page-119-0) プライマリ・データベース・ログ・デバ イス [103](#page-112-0) プライマリ・データベース [102](#page-111-0) 変更 プライマリ・データベース・ログ・デバ イスのパス [89](#page-98-0)

#### ほ

ポート番号 Replication Agent [179](#page-188-0) Replication Server [246](#page-255-0) RSSD [252](#page-261-0) プライマリ・データ・サーバ [226](#page-235-0) ホスト・マシン Replication Agent [145](#page-154-0), [179](#page-188-0) Replication Server [244](#page-253-0) RSSD [251](#page-260-0) プライマリ・データ・サーバ [224](#page-233-0)

#### ま

マーク解除の強制 [46](#page-55-0) ストアド・プロシージャ [45](#page-54-0) テーブル [56](#page-65-0), [64,](#page-73-0) [66](#page-75-0)

#### み

ミラーリングされた RASD トランザクション・ ログ ミラー・ログ・デバイス、プライマリ・デー タベース RASD での更新 [186](#page-195-0) ロケーションのパス [103](#page-112-0)

### め

メンテナンス・ユーザ Log Reader によるフィルタ [188](#page-197-0)

### も

文字セット Replication Server [243](#page-252-0) RSSD [250](#page-259-0) プライマリ・データ・サーバ [243](#page-252-0)

#### ゆ

ユーザ ID RASD のプライマリ・データベース・ユー ザ [113](#page-122-0) Replication Agent の管理者 [125,](#page-134-0) [204](#page-213-0) Replication Server [249](#page-258-0) RSSD ユーザ・ログイン [251,](#page-260-0) [252](#page-261-0) プライマリ・データベース [226,](#page-235-0) [229](#page-238-0)

## ら

ライセンス情報 [115](#page-124-0)

### れ

レプリケート・テーブル 複写定義で指定された名前 [68](#page-77-0) レポジトリ システム・データ [149,](#page-158-0) [235](#page-244-0) プライマリ・データベース・ログ・デバ イス [89](#page-98-0), [103](#page-112-0), [142](#page-151-0)

# ろ

ログ・デバイス ヘルプ・コマンド [103](#page-112-0) ミラー・ログ・デバイスのパス [103](#page-112-0) ログ・デバイス・レポジトリの更新 [142](#page-151-0) ログ・デバイスへのパス [89](#page-98-0) ログ・デバイス、プライマリ・データベース RASD での更新 [142](#page-151-0) ロケーションへのパス [89](#page-98-0) ログ・ファイル RASD トランザクション・ログ [236](#page-245-0)

RASD トレース・ログ [237](#page-246-0) Replication Agent システム・ログ [11](#page-20-0), [190](#page-199-0) トランザクション・ログのトランケート [73](#page-82-0) ラッピング [192](#page-201-0) ログ・ファイルのサイズ [192](#page-201-0) ログ・ファイルのラッピング [192](#page-201-0) ログ・メタデータ 表示 [100](#page-109-0) ログ・レコード処理 エラー・メッセージ [254](#page-263-0)